Abschnitt 3

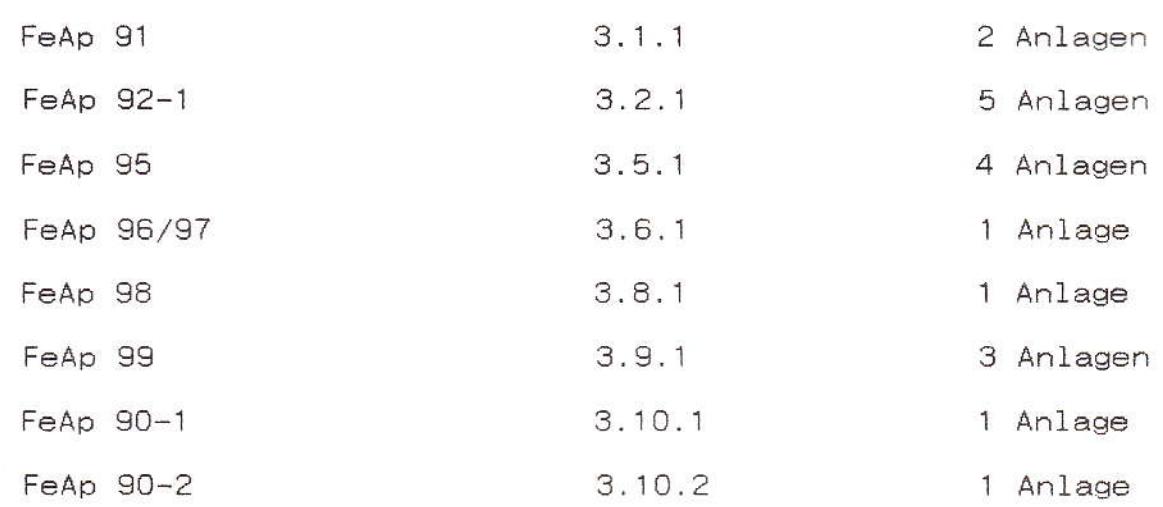

 $\frac{1}{\sqrt{2}}$ 

Abschnitt 3

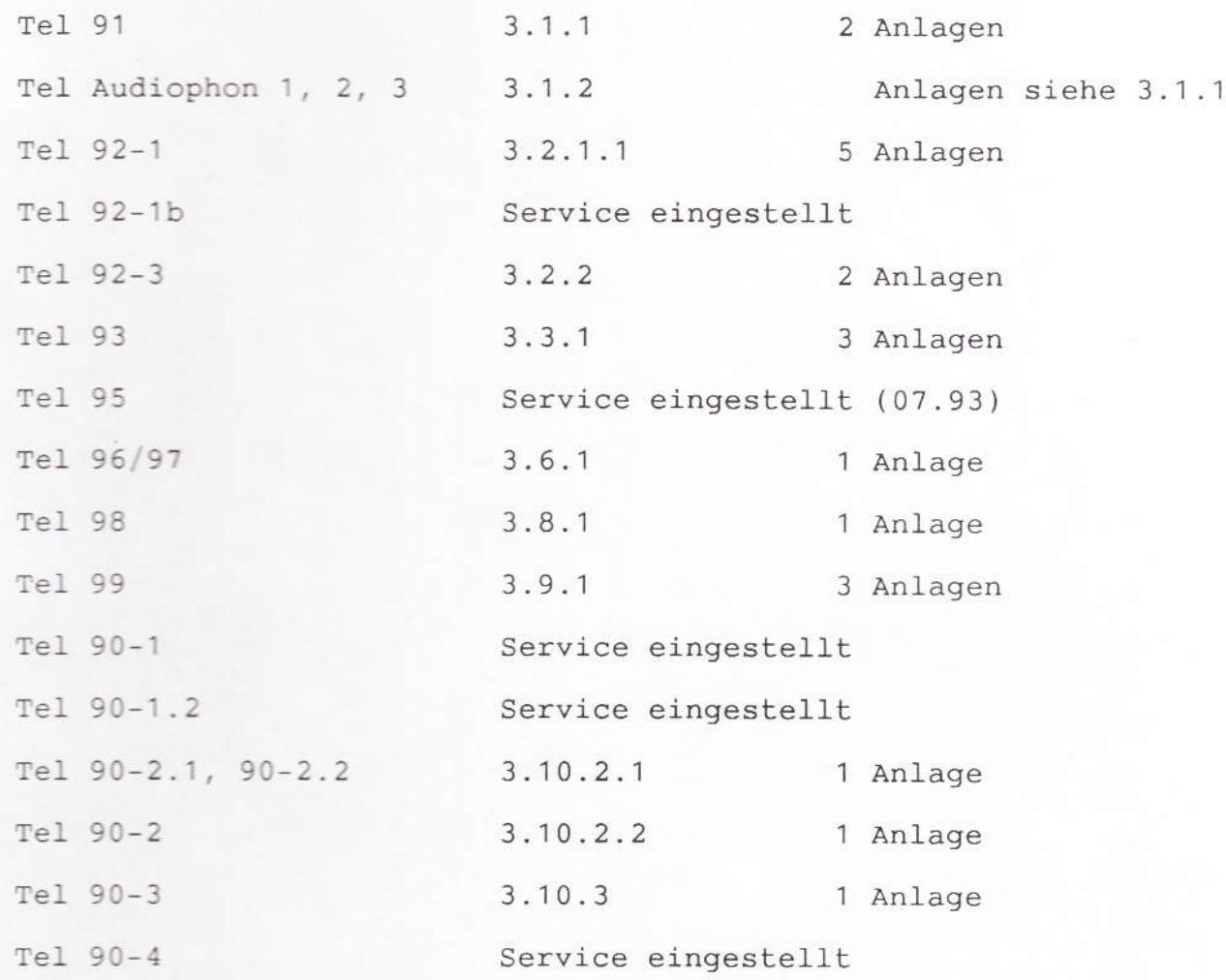

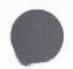

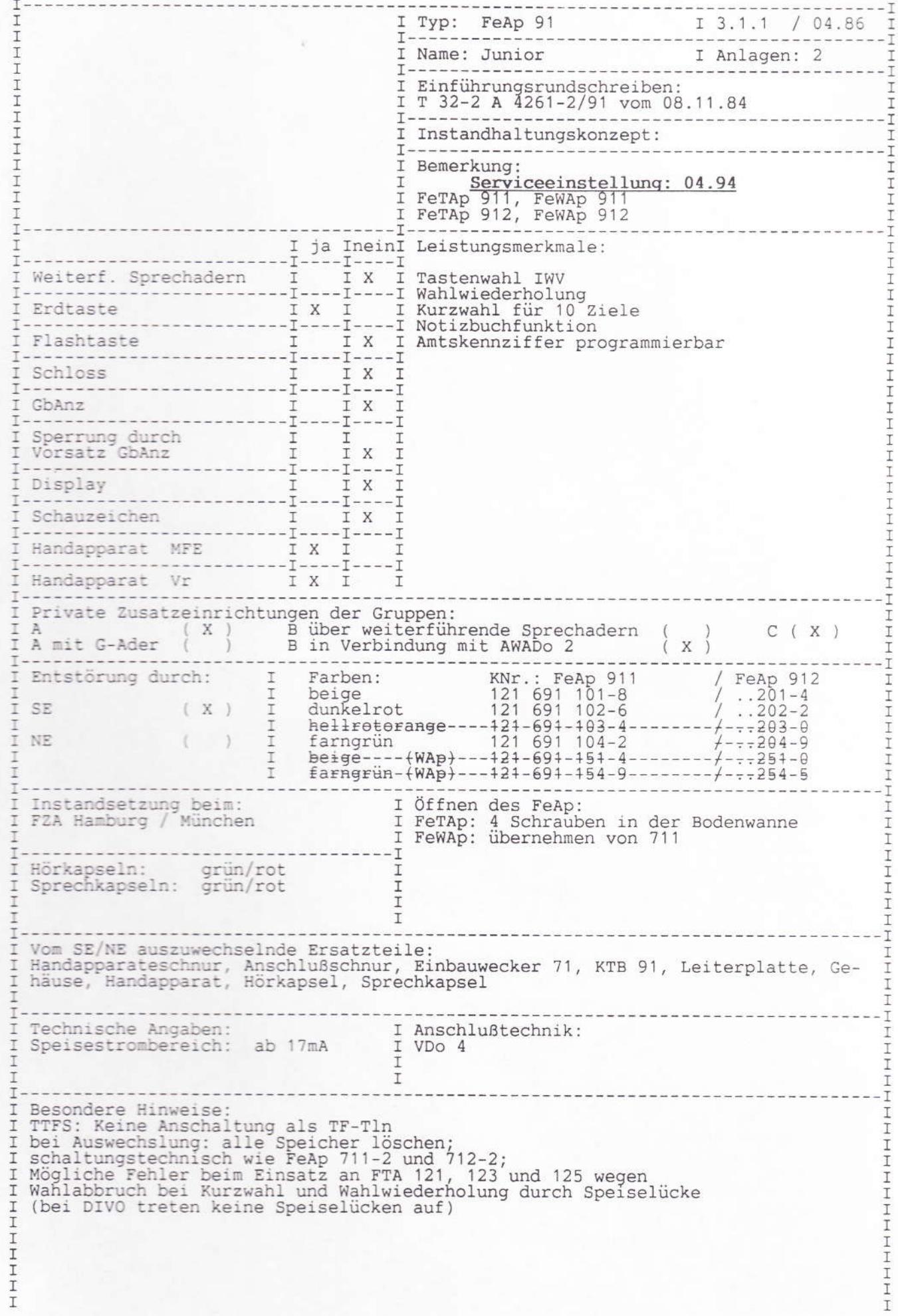

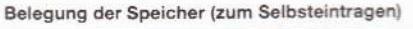

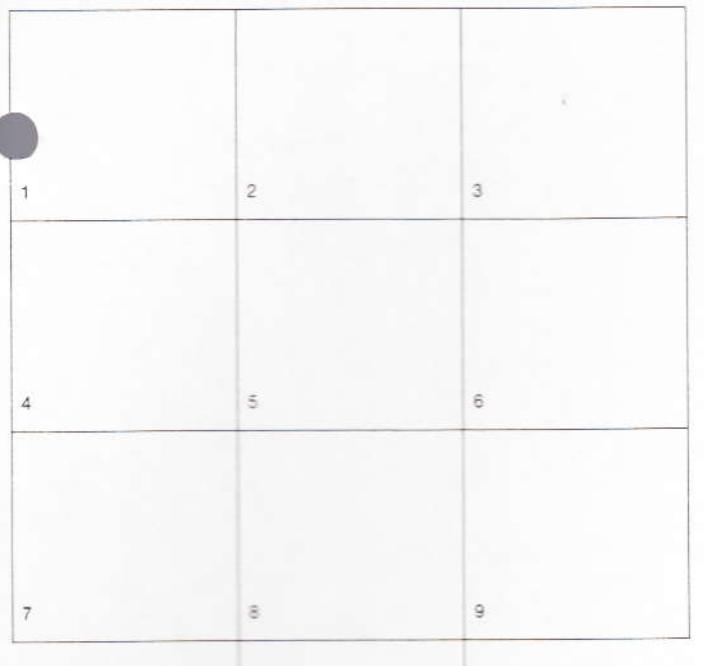

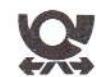

# **Telefonapparat Modell 91** - Kurzwahltelefon-Bedienungsanleitung

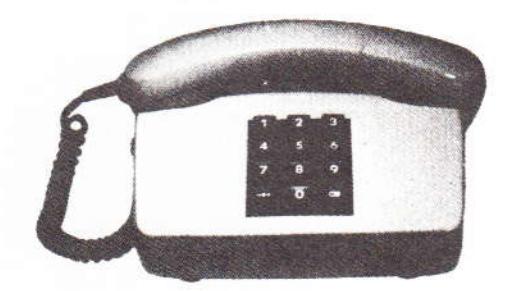

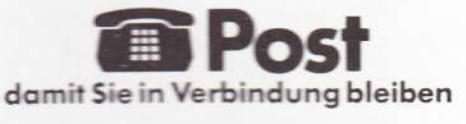

o

856/83 ivg

FTZ L 16-4 Nr. 1095 (12/83)

Ihr neues Kurzwahltelefon ist zunächst einmal ein Telefon wie jedes andere.

Sie können damit ganz normal telefonieren, d. h., Sie nehmen den Hörer ab und wählen dann mit den Zifferntasten 1 bis 0 den gewünschten Telefonanschluß.

Ihr Kurzwahltelefon hat aber zusätzlich einige Besonderheiten, die Ihnen das Telefonieren noch bequemer machen. Um mit den einzelnen Funktionen vertraut zu werden, lesen Sie bitte die nachfolgenden Bedienungshinweise.

### Das Tastenfeld

e haben ein Telefon mit einer Tastatur, deren Elektronik weit mehr kann, als nur hlen, ihre "Rufnummemgaber"-Tastatur kann sich die Telefonnummer merken, die Sie gerade gewählt haben und kann die Telefonnummern Ihrer 10 wichtigsten her speichern. Eine Ziffer in der Tastatur steht dann für eine ganze Gesprächspartn Telefonnummer

Ihr Rufnummerngeber hat neben den Wahltasten für die Ziffern zwei weitere, die mit den Symbolen (@ und @ # gekennzeichnet sind.

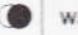

Wahlwiederholung

Die Wahlwiederholung merkt sich immer die zuletzt eingetastete Nummer. Sie nehmen den Hörer ab, hören den Wählton und drücken diese Taste. Nun wählt der Apparat automatisch die Telefonnummer, die Sie zuletzt eingegeben haben. Das ist praktisch, wenn Sie Ihren Partner nicht erreichten, weil er nicht anwesend oder gerade "besetzt" war.

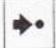

#### Speichertaste

Wollen Sie eine Anschlußnummer später zur Verfügung haben, weil inzwischen andere Telefonate nötig sind, so drücken Sie bitte nach der Ziffern-Wahl die Speichertaste. Die Tastatur speichert nun die Rufnummer, auch wenn Sie danach andere Nummern wählen.

Sie rufen die so gespeicherte Nummer ab, indem Sie nacheinander

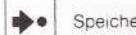

 $\bullet$ Speichertasta und

Übrigens - Sie können so auch unvollständige Telefonnummern speichern, die Sie ich Abruf durch individuelle Nachwahl ergänzen.

Wahlwiederholung drücken.

Alle Funktionen könne Sie beliebig oft wiederholen.

### Ihr Rufnummerngeber als Notizbuch

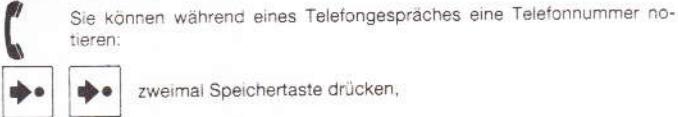

tieren

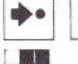

 $\bullet\bullet$ zweimal Speichertaste drücken,

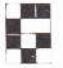

 $\Rightarrow$ 

Telefonnummer eintasten,

Speichertaste drücken.

Wenn Sie sich geirrt haben - drücken Sie die Speichertaste noch einmal, wählen die richtige Nummer, drücken zum Schluß wieder die Speichertaste und legen nach Beendigung des Gesprächs den Hörer auf.

Sie rufen die notierte Nummer aus dem Speicher ab, indem Sie bei abgehobenem Hörer (Wählton) nacheinander die

 $\bullet$ 

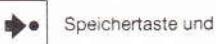

Wahlwiederholung drücken.

## Kurzwahl-Speicher

Diese Wähltastatur ist darauf eingerichtet, die Rufnummern Ihrer 10 wichtigsten Partner am Telefon zu speichern. Sie programmieren die Kurzwahl wie folgt:

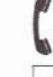

Sie nehmen den Hörer ab. Jetzt ...

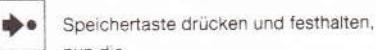

Wählton leiser -

nun die Zieltaste drücken, also eine der 10 Zifferntasten - danach hören Sie den

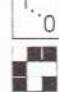

dann wählen Sie die Rufnummer, die Sie speichern wollen,

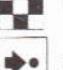

zum Schluß die Speichertaste wieder loslassen.

Sie verfahren in gleicher Weise mit allen 10 Speichern. Änderungen führen Sie aus, indem Sie den früheren Speicherinhalt einfach "überschreiben". Also genau wie eben geschildert.

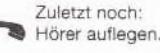

### Kurzwahlrufnummer aussenden

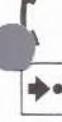

Speichertaste drücken,

1. .o

Zieltaste drücken, und abwarten, bis die gewünschte Telefonnummer gewählt ist.

In den Speichern können Sie auch unvollständige Telefonnummern ablegen. Das ist vorteilhaft, wenn Sie häufiger verschiedene Nebenstellen in einer Telefonanlage mit Durchwahlrufnummern erreichen wollen. Sie programmieren dafür nur die Durchwahl-Telefonnummer. Die Nebenstellennummern wählen Sie individuell nach dem Aussenden der Durchwahl-Telefonnummer

Sie nehmen den Hörer ab. Wenn Sie den Wählton hören

Natürlich ist das gleiche mit häufig benötigten Vorwählnummern möglich. Sie programmieren nur die Vorwahl, und die spezielle Telefonnummer wählen Sie hir:terher

#### Speicherinhalte löschen

Sie können die Speicherinhalte einzeln oder alle auf einmal löschen. Ein einzelner Speicher wird überschrieben, wenn Sie eine neue Rufnummer eingeben, und gelöscht, wenn Sie

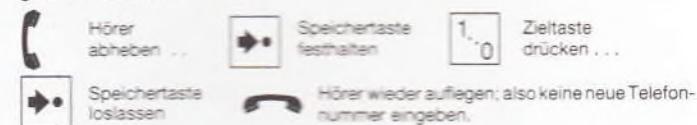

können alle Speicherinhalte löschen, indem Sie die untereinander liegenden fern 2, 5, 8 und 0 gleichzeitig, zum Beispiel mit 4 Fingern einer Hand, drücken

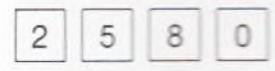

den Hörer abnehmen und die Tasten losiassen.

#### Nun noch

den Hörer auflegen.

 $\Delta$ 

Mit dieser Prozedur haben Sie programmiert, daß immer dann eine 3-Sekunden-Pause eingefügt wird, wenn Sie als erste Zifferini die Amtskennzahl wählen, gleich ob individuell oder mit Kurzwahl. Zum Beispiel 02 74 89 27 wird zu

0 Pause 2 74 89 27

Es gibt Telefonanlagen, aus denen man über zwei unterschiedliche Amtskennzahlen zwei verschiedene Ortsnetzbereiche erreichen kann, oder in denen besondere Amtsleitungen für "privatis" Gespräche bereitstehen, in solchen Anlagen bestehen gleichberechtigte Amtskannzahlen nebeneinander, die beide die oben beschriebene Wahlpause nach sich ziehen müssen.

Mit der Programmierung verschiedener Amtskennzahlen verschaffen Sie sich Zugang zum Beispiel

- zur "normalen" Amtsiehung
- zur Amtsleitung für "Privatgespräche"
- zur Querverbindung
- 

Verschiedene, gleichberechtigte Amtskennzahlen programmieren

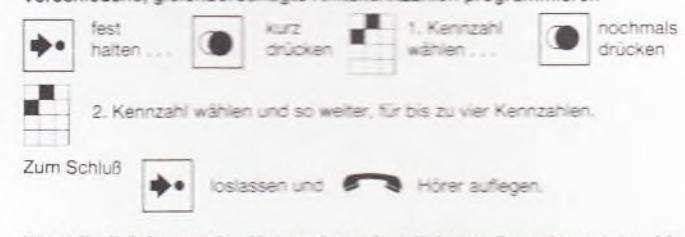

### Wenn Ihr Telefon an eine Unteranlage einer Nebenstellenanlage angeschlossen ist

... müssen Sie eine erste Kennzahl wählen, um in die übergeordnete Anlage zu<br>gelangen, eine zweite, um die Amtsleitung zu erreichen. Diese nachgeordneten Kennzahlen programmieren Sie so.

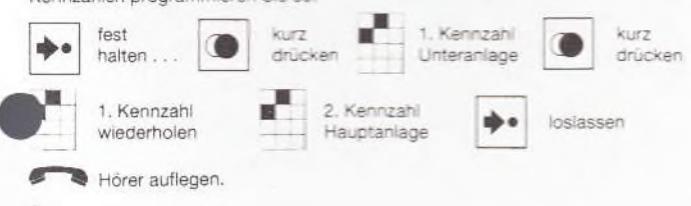

Wenn Ihr Telefon an eine Nebenstellenanlage angeschlossen ist

#### Rückfrage während eines Amtsgesprächs

Während eines Amtsgesprächs können Sie eine Rückfrage halten. Dafür drücken Sie die schwarze Erdtaste (rechts neben dem Tastenfeld) und warten den internen Wählton ab.

Dann wählen Sie die Nummer der gewünschten Nebenstelle. Wenn sich der Angerufene meldet, können Sie Rückfrage halten und haben danach zwei Möglichkeiten:

Entweder drücken Sie erneut die Erdtaste und sind wieder mit dem Amtsgesprächsteilnehmer verbunden. Oder Sie kündigen das Gespräch nur an und der Angerufene übernimmt das Amtsgespräch durch Drücken der Erdtaste - für Sie ist durch Auflegen des Hörers dann das Gespräch beendet.

#### Amtskennziffer

In einer Nebenstellenanlage erreichen Sie die anderen Anschlüsse dieser Anlage direkt. Wollen sie einen Amtsteilnehmer erreichen, so ist die Vorwahl der "Amtskenn-zahl" nötig, sie warten, bis Sie den "Amtswählton" hören, bevor Sie weiterwählen. Das ergibt in der Regel eine Pause von bis zu 3 Sekunden Dauer. Diese Wählpause fügt Ihr Rufnummerngeber automatisch ein, wenn sie mit Kurzwahl in das Ortsnetz wählen. Die Amtskennzahl kann, entsprechend den technischen Gegebenheiten der Nebenstellenanlage, aus bis zu drei Ziffern bestehen. Deshalb müssen Sie die Amtskennziffer(n) getrennt programmleren, damit Ihr Rufnummerngeber weiß, wann er die Pause einfügen soll und wann nicht.

### Wählpause programmieren

Wir nehmen einmal an, "Ihre" Amtskennzahl sei die 0. Dann gehen sie bitte so vor:

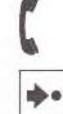

Hörer abheben und aus der Hand legen, dann

Speichertaste drücken und festhalten, nun die

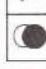

Taste Wahlwiederholung kurz drücken, danach

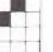

Ihre Kennzahl, im Beispiel die "0" (max. 3 Ziffern) wählen.

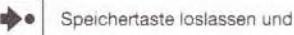

Hörer wieder auflegen.

5

Beachten Sie bitte, wenn Sie alle Kennzahlen und Wählpausen programmiert haben, die wegen der technischen Gegebenheiten "Ihrer" Telefon-Nebenstellenanlage(n) nötig sind:

#### Wählen bzw. speichern

Sie immer alle Ziffern, die notwendig sind, um ein Ziel zu erreichen. Wählen Sie also hintereinander die nötigen Kennzahlen, Vorwahlnummer und die Teilnehmer-Rufnummer. Die nötigen Wählpausen fügt Ihr Rufnummerngeber jetzt selbst ein.

#### Anbringen der Rufnummer

Unter dem Hörer liegt unter einem Klarsichtfenster ein Beschriftungsschildchen, in das Sie Notrufnummern und Ihre eigene Rufnummer eintragen können.

Sie brauchen dazu nur an der kleinen Mulde mit Ihrem Daumennagel das Fenster hochzuklappen

#### Einstellen der Weckerlautstärke

Rechts unten am Apparat ist ein Drehknopf. Bringen Sie ihn zwischen den Symbolen "kleine Glocke" (leise) und "große Glocke" (laut) in die gewünschte Stellung. Die Ziffern erleichtern Ihnen die individuelle Einstellung.

#### **Reinigen Ihres Telefons**

Wischen Sie das Telefon mit einem leicht feuchten Tuch oder mit einem Antistatiktuch (wie sie es auch zum Reinigen von Schallplatten benutzen) ab, aber niemals mit einem trockenen Tuch (weil dadurch Staub angezogen wird).

Anlage 2 zu 3.1.1 (1 Blatt)

#### FeAp  $91$ "Junior" FeAp 91 "Junior"

## Fehlerart: "Ausfall der Speicherung"

Bei Einsatz der KTB 91 der Fa. DeTeWe (Kennbuchstabe: p) ist es bekannt geworden, daß bei sehr vielen FeAp Junior die Batterie nach sehr kurzer Zeit leer ist.

### Abhilfe:

Auswechseln der KTB gegen KTB anderer Hersteller.

### Fehlerart: "Keine Programmiermöglichkeit der Speicher"

Wir weisen darauf hin, daß vor Inbetriebnahme die Gesamtlöschung aller Speicher durchzuführen ist; ggf. mehrfach wiederholen, falls nach der Gesamtlöschung eine Wahl nicht möglich sein sollte.

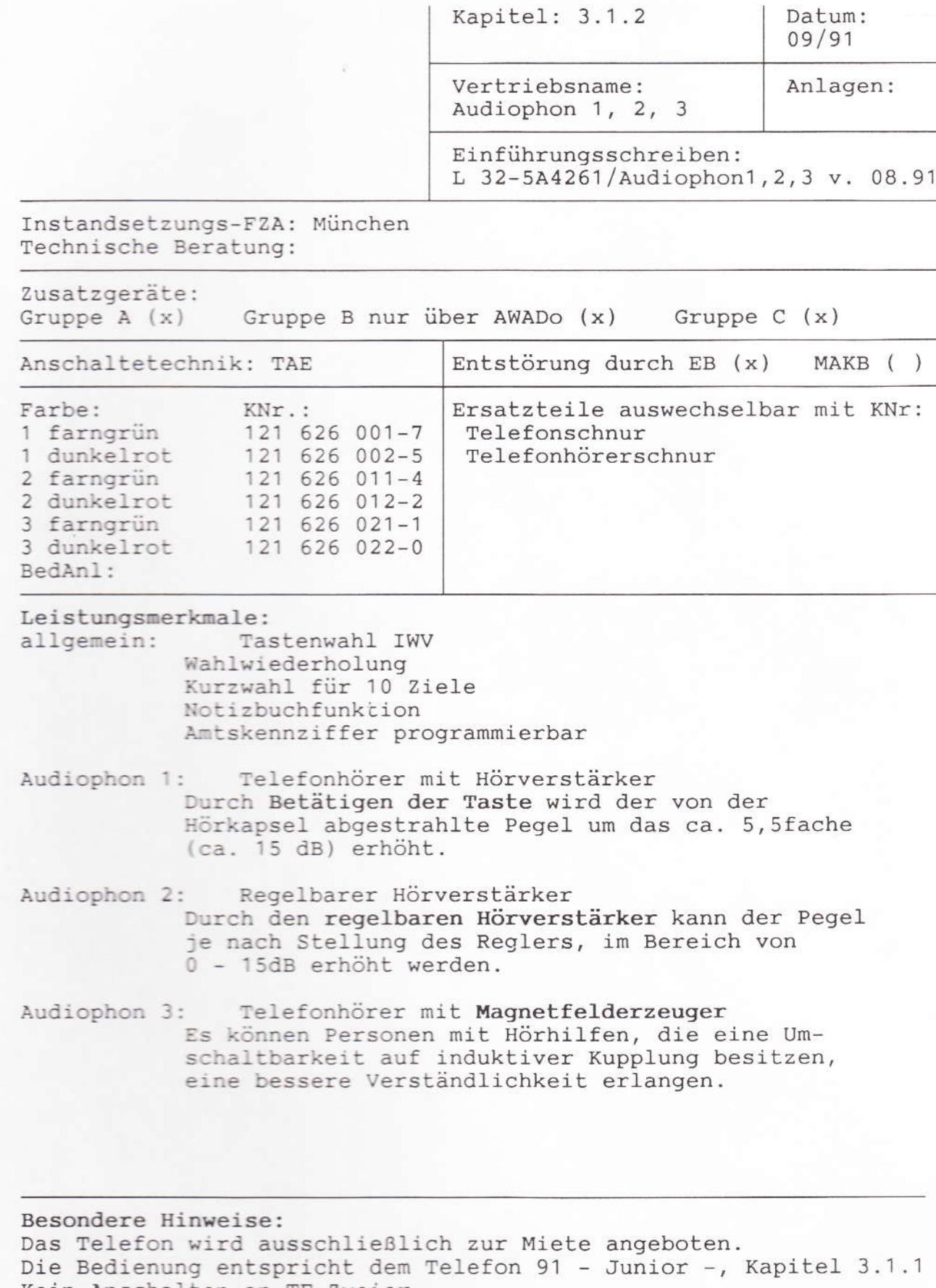

Kein Anschalten an TF-Zweier.<br>Bei Schwierigkeiten mit Telefonen an PCM-Zweier ist das FTZ-RS TS3-11 A 3630-2 vom 31.07.91 zu beachten.

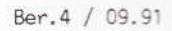

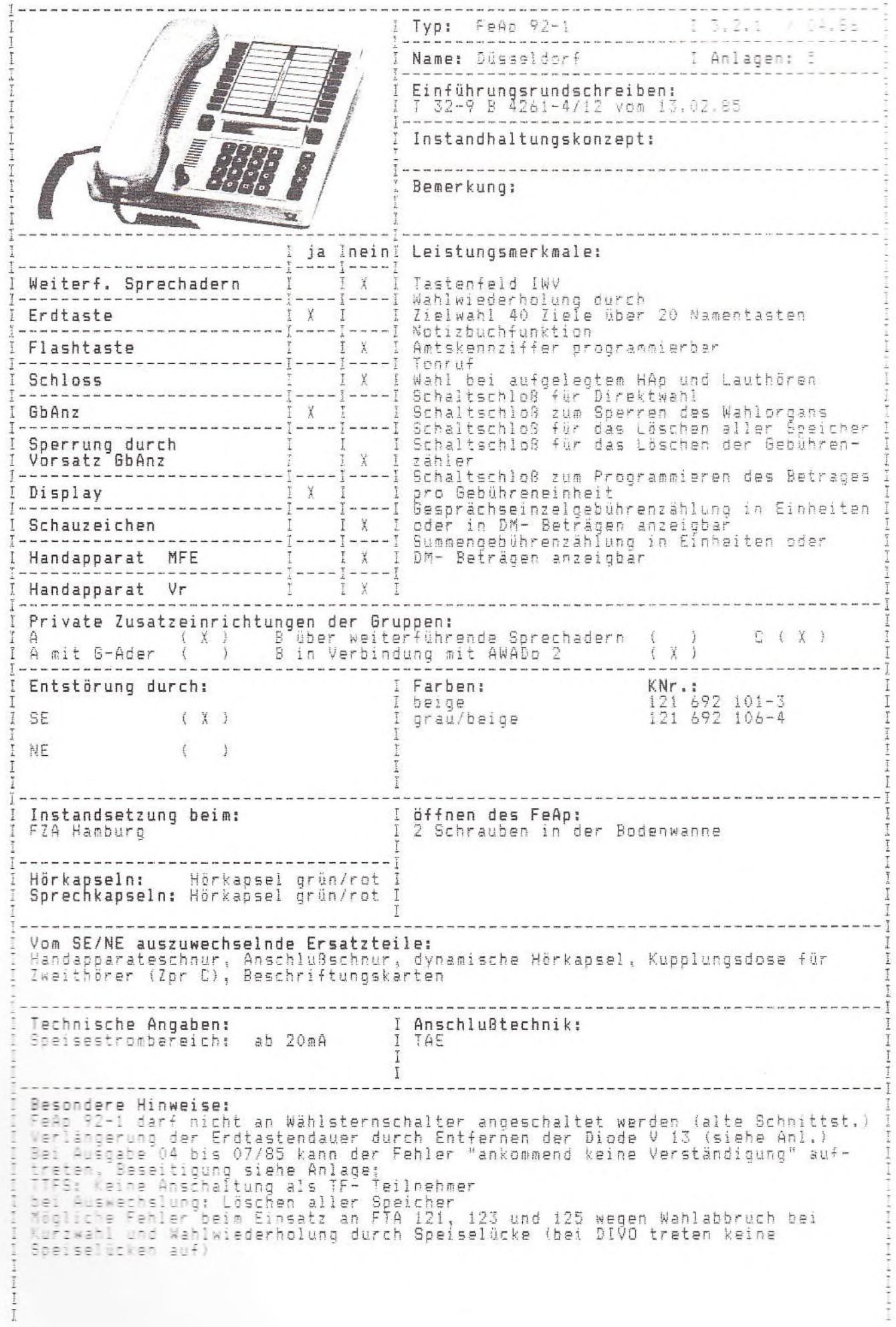

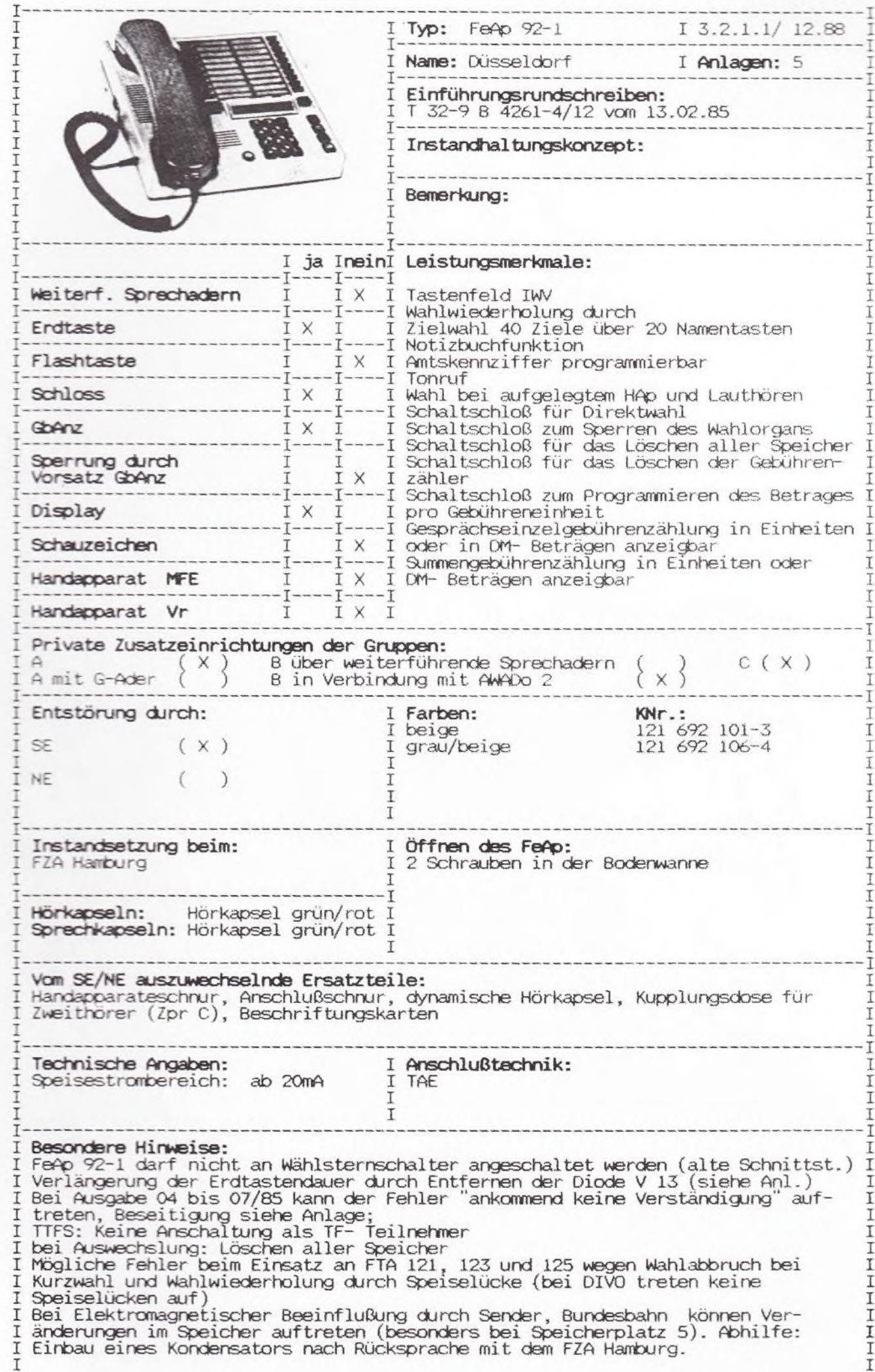

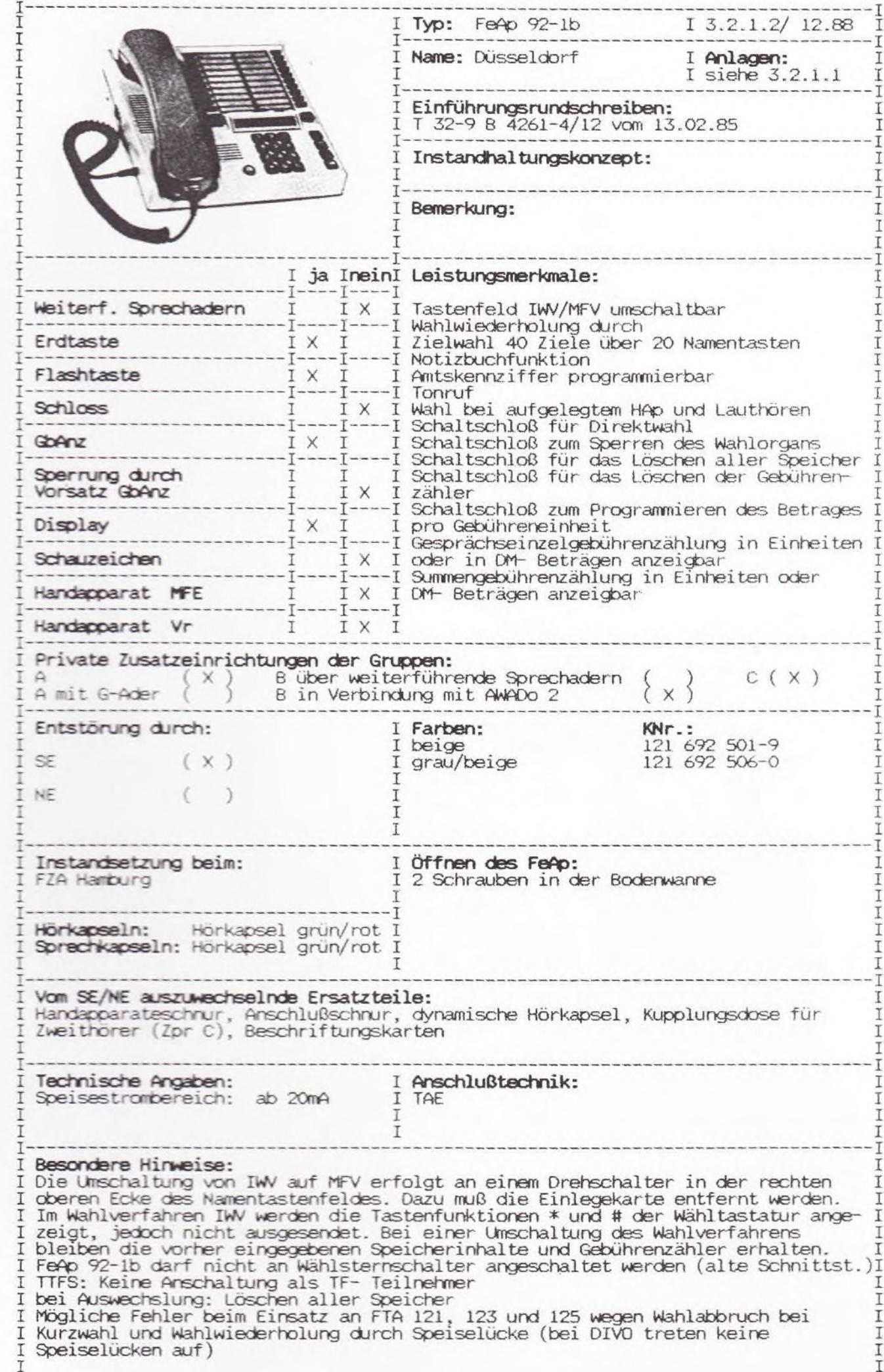

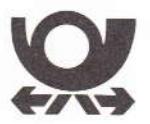

# **Telefon Modell Düsseldorf**

# **Bedienungsanleitung**

Bedienungselemente Ihres Telefons Düsseldorf

### Einleitung

Ihr neues Telefon Modell Düsseldorf bietet ihnen viele Möglichkeiten:

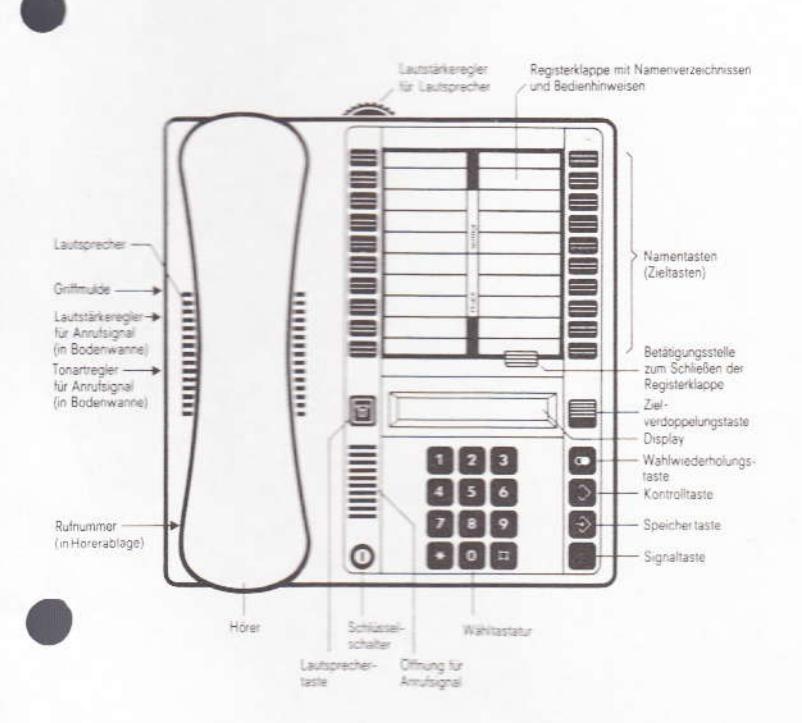

- · Sie können bei aufliegendem Hörer wählen. Erst beim Melden des Teilnehmers heben Sie spätestens ab.
- Sie können bei abgehenden<br>Gesprächen auf der Anzeigeeinrichtung (Display) die verursachten Gebühreneinheiten oder den Gebührenbetrag erkennen.
- · Sie können während eines Gesprächs im Raum "Lauthören"
- Sie können bis zu 40 häufig benötigte Rufnummern auf Namentasten speichern und mit einem Tastendruck aussenden.
- · Sie können auch während eines<br>Gesprächs Rufnummern speichern und auf dem Display kontrollieren.
- **Erreichen Sie einen Teilnehmer nicht,** können Sie die Wahl anschließend<br>mit einem Tastendruck wiederholen.
- Auf dem Display erkennen Sie, ob Sie richtig gewählt haben, das Aussenden einer gewählten bzw gespeicherten Rufnummer, wieviel Gebühren in Summe und pro Gespräch angefallen sind und ob das Telefon für die Wahl gesperrt ist.
- Sie können ihr Namentasten-Telefon gegen Mißbrauch sperren und dann<br>nur noch Gespräche empfangen sowie eine selbst gespeicherte Notrufnummer mit einem beliebigen Tastendruck aussenden.

### Bevor Sie telefonieren oder Ziele speichern.

zuerst die "Automatische Wählpause" speichern, falls Ihr Telefon an eine Nebenstellenaniage angeschlossen ist (Seite 16),<br>die im Anhang befindlichen Namentasten-Beschriftungskarten – mit Namenszielen ausgefüllt - einlegen (Seiten 20 und 23)

### Beschreibung des Telefons

#### Lautsprecher

für die Wahl bei aufliegendem Hörer und zum Lauthören im Raum während eines Gesprächs.

#### autsprechertaste

ür Wahl bei aufliegendem Hörer und zum Lauthören im Raum während eines Gesprächs.

 $\mathbb{E}$ 

O

Anrufsignalregler (in Bodenwanne) zum Einstellen der gewünschten autstärke

Rändelrad entsprechend drehen.<br>Zum Einstellen des gewünschten Klangbildes Inneren Drehknopf entsprechend drehen

#### Schlüsselschalter

zum Einschalten (Entsperren) des Namentasten-Telefons und Benutzung aller oder eingeschränkter Funktionen<br>zum Sperren des Telefons unu Benutzung eingeschränkter Funktionen sowie zum Löschen der<br>Gebührenzähler und Speichern des Gebührenkostenfaktors pro Gebühreneinheit bzw. der Einheitenanzeige

#### Wähltastatur

zum Wählen von Rufnummern sowie zum Speichern von 40 Rufnummern des Gebührenkostenfaktors pro Gebühreneinheit und von mtskennziffern.

### Display

zum Anzeigen der eingetasteter, und<br>gespeicherten Rufnummern, des aktuellen Wahlzustandes beim<br>Aussenden von Rufnummern, der Gebühreneinheiten bzw. des Geldbetrags pro Gespräch und aller Gespräche, der Einheiten- bzw.<br>Kostenfaktorspeicherung sowie des leeren Speichers

### Signaltaste

Nur in Betrieb bei Anschluß an eine Nebenstellenanlage. Für Rückfragegespräche und Weitergabe von Gesprächen und -<br>wenn vorgesehen - zum Belegen einer freien Amtsleitung.

fernmeldelehrling dealt

 $\rightarrow$ 

 $\sqrt{2}$ 

### Speichertaste

zum Speichern von Rufnummern. des Gebührenkostenfaktors pro Gebühreneinheit bzw. der Einheitenanzeige und von Amtskennzahlen (bei Anschluß an eine Nebenstellenanlage).  $\mathbb{C}$ 

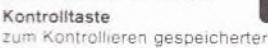

#### Rufnummern und des Gebührenkostenfaktors pro Gebühreneinheit. des Gebührenkostenfaktors pro Gebuhreneinheit sowie zum Speichern von Amtskennzahlen nur bet Anschluß an eine

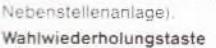

zum erneuten Wählen (Aussenden) der zuletzt gewählten Rufnummer

Zielverdoppelungstaste zum Speichern und Wählen<br>(Aussenden) der Rufnummernziele 21

 $bis40$ 

#### Namentasten

zum Speichern von 40 Rufnummern<br>und Wählen (Aussenden) gespeicherter Nummern

Lautstörkerregler Zum Einstellen der gewünschten Empfangslautstärke bei Wahl bei aufliegendem Hörer und Lauthören im Raum während eines Gesprächs.

### Beschriftungsbogen

zum Eintragen der Namen der<br>gespeicherten Rufnummernziele bis 20. Nach Drücken der Zielverdoppelungstaste der Rufnummernziele 21 bis 40

### Bedienungselemente Ihres Telefons Düsseldorf . Klappseite Beschreibung des Telefons. Telefon einschalten . . . . . . Telefon sperrent and a substitution Teilnehmer über Wähltastatur wählen. Wahl wiederholen. . . . . . Teilnehmer über Namentaste wählen.  $\alpha = \alpha = \alpha$ Rufnummer (Ziel) auf einer Namentaste speichern Rufnummer während des Gesprächs speichern (Notizbuch) auf eine andere

Einleitung.

6 8  $\sim$   $\sim$ Gespeicherte Rufnummern (Ziele) Namentaste legen. . . . . . . .  $\mathcal{B}$ Gespeicherte Rufnummern (Ziele) kontrollieren.  $\ddot{q}$ Lauthören während eines Gesprächs .  $10$  $-10 - 10$  $\sim$ Notrufnummer speichern . . . . 11

A R. Louis Corp.

 $\overline{c}$ 

 $\overline{4}$ 

### Notrufnummer wählen (im Sperrzustand). 12 Gebührenerfassung 13 Gebühreneinheitenzählung programmieren.  $13$ Gebührenkostenfaktor

13

Ġ,

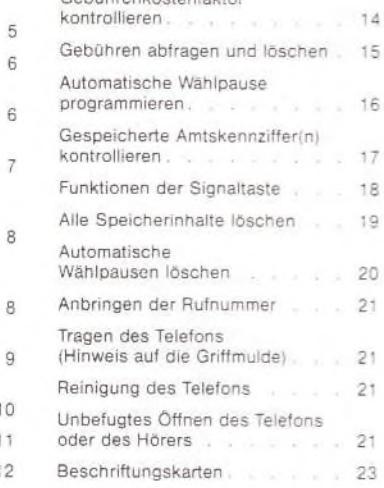

speichern und ändern

Gehührenkostenfaktor

### Telefon einschalten

Sie können Ihr Telefon Modell Düsseldorf in 2 Betriebstellungen einschalten (entsperren).

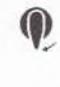

Entweder Schlüssel in Schlüsselschalter stecken und in senkrechte Stellung drehen und stecken lassen

oder Schlüssel in Schlüsselschalter stecken, in senkrechte Stellung drehen und Schlüssel abziehen

Alle Funktionen des Telefons können ausgeführt werden

Alle Funktionen können eingeschränkt ausgeführt werden.<br>Nicht in Funktion sind Löschen der Gebührenzähler, Speichern und Kontrollieren des Gebührenkostenfaktors bzw. der Einheitenanzeige sowie Speichern und Wählen (Aussenden) der Notrufnummer

### Telefon sperren

Sie können ihr Telefon Modell Düsseldorf gegen Mißbrauch (Speichern und Wahl von Rufnummern) sperren. Dann können nur noch Anrufe entgegengenommen und die Notrufnummer gewählt werden.

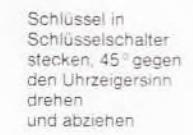

Wähltastatur sowie Speicher-. Kontroll- und Wahlwiederholungstaste sind gesperrt

### Teilnehmer über Wähltastatur wählen

Notrufnummer löschen. . . . . 12

Sie können bei Ihrem Telefon Modell Düsseldorf mit aufliegendem oder abgehobenem Hörer über die Wähltastatur wählen.

· Bei aufliegendem Hörer:

₩

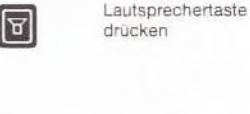

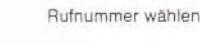

(Seitenflächen rot). Display zeigt bei Gebührenerfassung den angefallenen Gebührenbetrag<br>oder Einheiten an. Sie hören den Wählton Gewählte Ziffern werden angezeigt.

Taste rastet ein

Gespräch.

Das Wählkomma zeigt an, welche<br>Ziffer ausgesendet wird (Wahlvorgang)<br>Sie hören nach dem Aussenden den Frei- oder Besetztton

Sobald Gebühren anfallen, erlischt

die Rufnummer und der (neue)

Gebührenstand wird angezeigt

Wenn sich der Partner meldet:

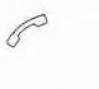

Während des Freitons oder spätestens beim Melden des Teilnehmers Hörer abheben

Wenn sich der Teilnehmer nicht meldet oder besetzt ist

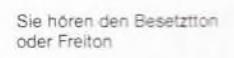

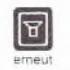

Eingerastete Lautsprechertaste erneut drücken

Verbindung ist getrennt. Display erlischt nach einigen Sekunden

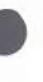

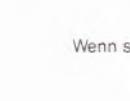

Anlage 1 zu 3.2.1 ( Blatt 2 )

### · Bei abgehobenem Hörer

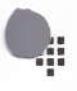

Display zeigt bei Gebührenerfassung den angefallenen Gebührenbetrag<br>oder Einheiten an. Sie hören den Wähltor

Rufnummer wählen

Gewählte Ziffern werden angezeigt. Das Wählkomma zeigt an, welche Ziffer ausgesendet wird<br>(Wahlvorgang). Sie hören nach dem<br>Aussenden den Frei- oder Besetztton

### Wahl wiederholen

War der zuletzt angewählte Teilnehmer besetzt oder hat er sich nicht gemeldet, können Sie, anstatt an betreffender Stelle die Rufnummer nochmal von Hand zu wählen, die automatisch gespeicherte Rufnummer mit einem Tastendruck abrufen (Wahlwiederholung).

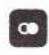

Zuietzt gewählte Rufnummer wird angezeigt und ausgesendet

Gespeicherte Rufnummer wird

angezeigt und ausgesendet

Registerklappe geht hoch

### Teilnehmer über Namentaste wählen

Wahlwiederholungs-

taste drücken

Statt die Rufnummer von Hand zu wählen, können Sie bestimmte, selbst<br>gespeicherte Rufnummernziele mit einem oder (bei Ziele 21 bis 40) mit zwei Tastendrücken wählen

Ziele 1 bis 20 wählen

Ziele 21 bis 40 wählen

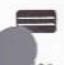

Betreffende Namentaste drücken

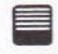

 $\hat{h}$ 

Zielverdoppelungstaste und hetreffende Namentaste drücken

Rufnummer während des Gesprächs speichern (Notizbuch)

Sie können auch während des Gesprächs eine Rufnummer speichern, die Sie St. B. vom Gesprächspartner genannt bekommen. So können Sie eine oder zwei<br>bestimmte Namentasten für Ziele frei halten, die Sie innerhalb eines Zeitraums<br>einmal oder öfters anrufen möchten. Das Speichern wird wie zuvor bes - ohne die Lautsprechertaste zu drücken - vorgenommen.

### speicherte Rufnummern (Ziele) auf eine andere amentaste legen

Sie können eine bereits gespeicherte Rufnummer auf eine andere Namentaste verlegen, bzw. die automatisch gespeicherte Rufnummer auf eine andere Namentaste legen.

Statt beim Speichern die Rufnummer komplett einzugeben, können Sie die<br>bereits gespeicherte Rufnummer mit einem Tastendruck wiedergeben.

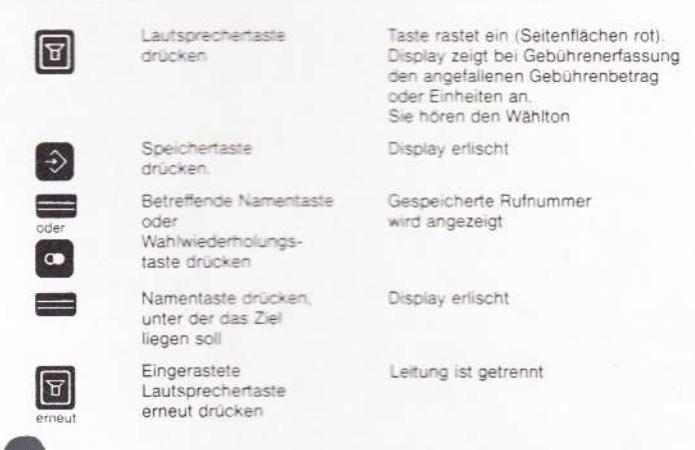

# Rufnummer (Ziel) auf einer Namentaste speichern

Sie können die oft benötigten Rufnummern auf 20 Namentasten speichern.<br>Durch Doppelnutzung der 20 Tasten stehen 40 Ziele zur Verfügung. Vor einem Speichervorgang sollten Sie die betreffenden Namen auf den Beschriftungsbogen notieren (siehe Seite 20)

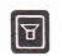

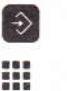

drücken Rufnummer eingeben

Speichertaste

Lautsprechertaste

drücken

Rufnummer auf Ziel 1 bis 20 speichern:

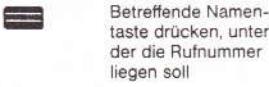

Rufnummer auf Ziele 21 bis 40 speichern:

> taste und betreffende

**USW** 

Zielverdoppelungs-

Namentaste drücken

oder eingerastete

Lautsprechertaste

erneut drücken

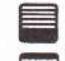

Entweder ein weiteres Ziel speichern durch erneutes Drücken der Speichertaste

|A

Taste rastet ein (Seitenflächen rot).

Display zeigt bei Gebührenerfassung den angefallenen Gebührenbetrag<br>oder Einheiten an. Sie hören den Wählton

Display erlischt

Eingegebene Ziffern werden angezeigt

Display erlischt

Registerklappe geht hoch

Leitung ist getrennt

### Gespeicherte Rufnummern (Ziele) kontrollieren

Sie können eine oder mehrere gespeicherte Rufnummern kontrollieren. Das können Sie auch während eines Gesprächs - ohne die Lautsprechertaste zu drücken - falls Ihr Partner zufällig eine gespeicherte Rufnummer wissen möchte.

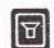

Lautsprechertaste drücken

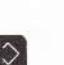

drücken

Ziele 1 bis 20 Betreffende Namentaste drücken

Kontrolltaste

Zielverdoppelungs-

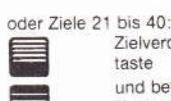

taste und betreffende Namentaste drücken Wahlwiederholungs-

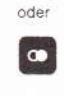

|R

taste drücken Entweder ein weiteres Ziel kontrollieren durch Drücken der

Kontrolltaste usw. oder eingerastete Lautsprechertaste drücken

Taste rastet ein (Seitenflächen rot)

Display zeigt bei<br>Gebührenerfassung den angefallenen Gebührenbetrag oder Einheiten an. Sie hören den Wählton

Display erlischt

Gespeicherte Rufnummer wird angezeigt

Registerklappe geht hoch

Leitung ist getrennt

Bei den Zielen 21 bis 40 zuvor Zielverdoppelungstaste drücken

weis

#### Lauthören während eines Gesprächs

Sie können während eines Gesprächs den Lautsprecher dazuschalten, im Raum "Lauthören" und so Anwesende am Gespräch beteiligen.

Sie führen ein Gespräch

drücken Gewünschte Lautstärke mit Lautstärkeregler

Zum Ausschalten

Lautsprechertaste

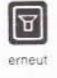

 $\Rightarrow$ 

des Lautsprechers eingerastete Lautsprechertaste erneut drücken

einstellen

oder hel Gesorächsende nur Hörer auflegen

Taste rastet ein (Seitenflächen rot). Lautsprecher ist eingeschaltet

Lautsprecher ist ausgeschaltet

Lautsprecher ist ausgeschaltet. Verbindung ist getrennt

 $\vert\vert_{\text{A}}$ 

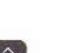

werden kann.

Lautsprechertaste drücken

Notrufnummer speichern

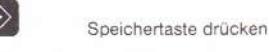

Notrufnummer eingeben

Anlage 1 zu 3.2.1

Sie können eine wichtige Rufnummer (z. B. Notziel) zusätzlich speichern und

jederzeit ändern, die nur im Sperrzustand des Telefons nach einmaliger Betätigung einer beliebigen Taste der Wähltastatur automatisch gewählt

> Schlüssel im Schlüsselschalter aus der Betriebsstellung 45° entgegen dem Uhrzeigersinn drehen (Sperrzustand)

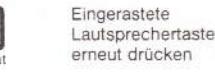

Gebührenerfassung

Sie können diesen jederzeit ändern.

anzeigen lassen

 $|\mathbf{A}|$ 

R

|呂

Taste rastet ein (Seitenflächen rot). Display zeigt bei Gebührenerfassung den angefallenen Gebührenbetrag oder Einheiten an. Sie hören den Wählton

 $(Blatt 4)$ 

Display erlischt

Eingegebene Ziffern werden angezeigt

Display erlischt

Leitung ist getrennt

Hinweis

|보

Sie können nun den Schlüssel wieder in den Betriebszustand zurückdrehen.

Während eines abgehenden Gesprächs werden bei vorgesehener<br>Gebührenerfassung die Gebühreneinheiten automatisch im Display angezeigt<br>Rechtsbündig pro Gespräch, linksbündig als Summe aller Gespräche.

Dazu müssen Sie einmalig die Gebühreneinheitenzählung programmieren.<br>Sie können statt der Gebühreneinheiten auch den Betrag in DM und Pfennigen

Dazu müssen Sie den entsprechenden Gebührenkostenfaktor speichern

Gebühreneinheitenzählung programmieren

Lautsprechertaste

Speichertaste

Eingerastete

Lautsprechertaste erneut drücken

Schlüssel in Schlüssel-

schalter stecken und

45° im Uhrzeigersinn

drehen und loslassen

Kontrolltaste drücken

drücken

drücken

#### Notrufnummer löschen

Sie können eine gespeichene Notrufnummer löschen ohne eine neue Nummer einzugeben. Die Bedienweise entspricht der des Speicherns einer Notrufnummer, nur daß Sie keine neue Nummer wählen, sondern nach Drücken der Speichertaste sofort den Schiüssel in den Sperrzustand drehen.

### Notrufnummer wählen (im Sperrzustand)

aufliegendem Hörer

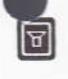

autsprechertaste drücken

> Beliebige Taste der Wähltastatur oder eine der Namentasten drücken

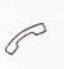

**Beim Freiton** oder Melden des Teilnehmers Hörer abheben

· Bei abgehobenem Hörer.

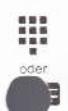

Beliebige Taste der Wähltastatur oder eine der Namentasten drücken

Display zeigt bei Gebührenerfassung den angefallenen Gebührenbetrag oder Einheiten an

Taste rastet ein (Seitenflächen rot).<br>Display zeigt bei Gebührenerfassung

den angefallenen Gebührenbetrag

Gespeicherte Notrufnummer wird

welche Ziffer ausgesendet wird

(Wahlvorgang).<br>Sie hören nach dem Aussenden den

angezeigt und ausgesendet<br>Das Wählkomma zeigt an,

Frei- oder Besetztton

oder Einheiten an

Gespeicherte Rufnummer wird angezeigt und ausgesendet.<br>Das Wählkomma zeigt an, welche Ziffer ausgesendet wird (Wahlvorgang) Sie hören nach dem Aussenden den Frei- oder Besetztton

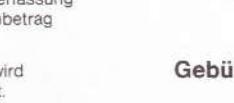

Gebührenkostenfaktor speichern und ändern

Lautsprechertaste drücken

> Speichertaste drücken

Taste rastet ein (Seitenflächen rot). Sie hören den Wählton Display zeigt links- und rechtsbündig die Ziffern 0 an Display erlischt

Taste rastet ein (Seitenflächen rot).

Display zeigt bei Gebührenerfassung

den angefallenen Gebührenbetrag

Display zeigt rechtsbündig die

Ziffern 0.00 mit einem Punkt an

Einheitenzählung ist gespeichert

Sie hören den Wählton.

oder Einheiten an

Display erlischt

Display erlischt.

Leitung ist getrennt

Wurde keine Notrufnummer gespeichert, wird im Display AUS angezeigt.

 $11$ 

## Anlage\_1\_\_zu\_3.2.1

( Blatt 5 )

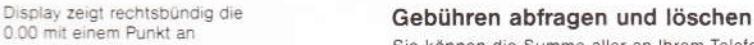

Sie können die Summe aller an Ihrem Telefon verursachten Gebühren und des zuletzt geführten Gesprächs ständig erfahren und löschen.

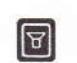

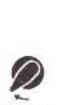

 $\hat{\rightarrow}$ 

 $\mathbb{E}$ 

Schlüssel in Schlüsselschalter stecken 45° Uhrzeigersinn drehen und festhalten

Lautsprechertaste

drücken

Speichertaste drücken

Schlüssel loslassen und

eingerastete Lautsprechertaste erneut drücken

Taste rastet ein (Seitenflächen rot).<br>Sie hören den Wählton. Display zeigt linksbündig die Summe des Betrages bzw. die Gebühren-<br>einheiten, rechtsbündig des zuletzt geführten Gesprächs an.

Display zeigt die Ziffern 0 an. Gebühren sind gelöscht

Leitung ist getrennt

Gebührenkostenfaktor kontrollieren Lautsprechertaste

Schlüssel in

stecken

Schlüsselschalter

45<sup>c</sup> im Uhrzeigersinn drehen und loslassen

Betrag in Pfennigen

z.B. 23 eingegeben

(max. 9999)

Kontrolltaste

Eingerastete

Lautsprechertaste

erneut drücken

drücken

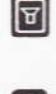

 $^{14}$ 

١a

 $\mathcal D$ 

Kontrolltaste drücken

Schlüssel in Schlüsselschalter stecken und 45° im Uhrzeigersinn drehen und losiassen

drücken

Eingerastete Lautsprechertaste erneut drücken

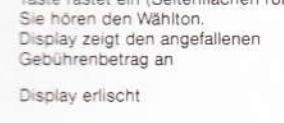

Taste rastet ein (Seitenflächen rot).

Eingegebene Ziffern werden mit

Display erlischt

Leitung ist getrennt

Gebührenbetragszählung ist gespeichert

einem Punkt angezeigt<br>(Gebührenkostenfaktor, z. B. 0.23)

Display zeigt den gespeicherten Gebührenkostenfaktor in DM und Pfennigen an

Leitur.g ist getrennt

### Automatische Wählpause programmieren

Nur bei Anschluß an eine Nebenstellenanlage!

ing in the state manner mussen Sie Ihr Telefon für die Wahl externer<br>Rufnummern einmalig mit "Automatischen Wählpausen" (zur Anschaltung an die<br>Vermittlungsstelle der Post nach Wahl von Amtskennzahlen) programmieren. Es werden alle in ihrer Nebenstellenanlage vorgesehenen Amtskennzahlen auf einmal eingeben.

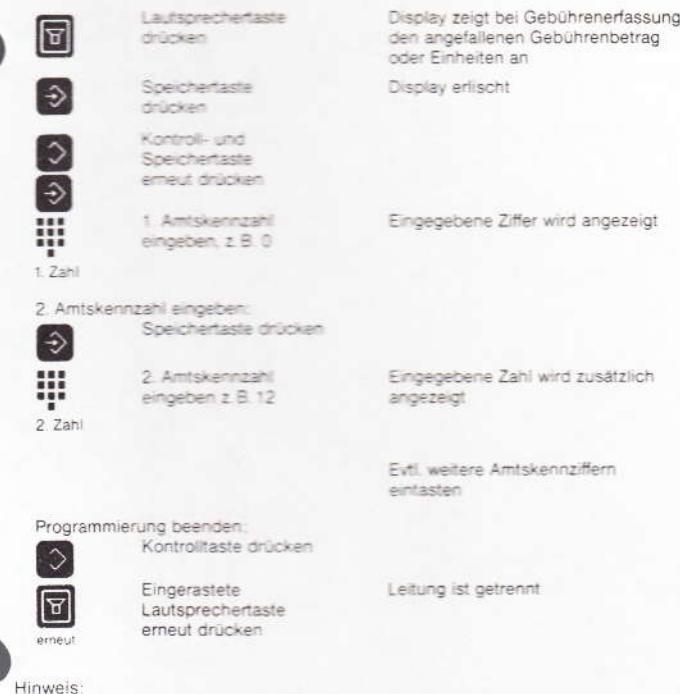

Gespeicherte Amtskennziffer(n) kontrollieren

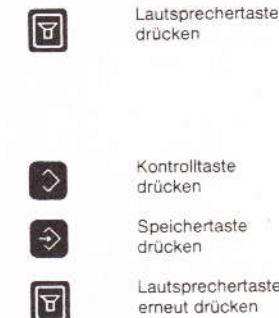

Kontrolltaste drücken

Speichertaste drücken

Lautsprechertaste erneut drücken

Taste rastet ein (Seitenflächen rot).

Display zeigt bei<br>bei Gebührenerfassung den angefallenen Gebührenbetrag der Einheiten an.<br>Sie hören den Wählton. Display erlischt

Gespeicherte Amtskennziffer(n) wird (werden) angezeigt

### Funktionen der Signaltaste

Nur bei Anschluß an eine Nebenstellenanlage!

#### Rückfrage während eines Amtsgesprächs

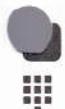

Signaltaste drücken Wählton abwarten

Rufnummer eingeben

Display zeigt einen Strich (unten) gewählte Ziffern werden angezeigt (Nebenstellenteilnehmer wird

Nach der Rückfrage drücken Sie erneut die Signaltaste und sind mit Ihrem Amtsgesprächspartner wieder verbunden

num<br>Durch Auflegen des Hörers wird das Gespräch beendet.<br>Bedenken Sie, daß dann im Wahlwiederholungsspeicher nur die Rufnummer der Nebenstelle steht.

gerufen)

#### Wahlwiederholung

Bei manchen Nebenstellanlagen muß zur Belegung der Amtsleitung die<br>Signaltaste gedrückt werden. Diese Signaltastendruck wird zusammen mit der<br>Rufnummer abgespeichert. Zum erneuten Aussenden der Rufnummer muß nur noch die Wahlwiederholungstaste gedrückt werden.

#### Einspeichern von Amtsrufnummern

Bei Nebenstellenanlagen mit Amtsbelegung durch Signaltastendruck können Sie mit der auf Seite 7 beschriebenen Prozedur Amtsrufnummern auf die mit der auf der Sie einern. Sie müssen lediglich nach dem Drücken der<br>Speichertaste, vor dem Eingeben der Rufnummer, die Signaltaste drücken. Im Display wird dabei ein Strich (unten) angezeigt

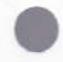

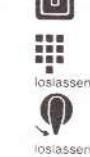

 $\Xi$ 

dauernd drücken Schlüssel 45° im Uhrzeigersinn drehen und festhalten

Lautsprechertaste

Bei aufliegendem

Hörer die Ziffern

2, 5, 8, 0 mit einem<br>liegenden Finger

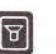

₩

dauernd

Gedrückte Ziffern und Schlüssel loslassen

erneut drücken

drücken

Eingerastete Lautsprechertaste

Display erlischt nach einiger Zeit Alle Speicher sind leer

Display zeigt die Ziffern 0 an

18

### Automatische Wählpausen löschen

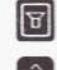

Lautscrechertaste drücker

Speichertaste

erneut drücken

drücker Kontroll-, Speicherund Kontrolitaste

Eingerastete Lautsprechertaste neut drücken

Automatische Wählpausen sind gelöscht

Display erlischt

#### Beschriftungskarten

Im Anhang befinden sich 2 verschiedene Namentasten-Beschriftungskarten. Eine enthält eine Kurzbedienungsanleitung mit den wichtigsten Leistungen Nach Drücken der Zielverdoppelungstaste können die (beschrifteten) Karten eingelegt werden. Eine in die Klarsichtscheibe einschieben, die andere in die Aussparung einlegen (Namenfelder oben). Für Änderungen der Namensziele liegen Reservekarten bei

### Anbringen der Rufnummer

Schreiben Sie bitte Ihre Rufnummer, sowie die für Feuerwehr und Notruf, in die dafür vorgesehenen Felder<br>der Einlage. Die Einlage läßt sich leicht austauschen, wenn das Schild vorn angehoben wird. Im Anhang dieser Anleitung befinden sich entsprechende Ersatz-Einlagen.

### **Tragen des Telefons**

Ortsveränderlich anschließbare Telefone tragen Sie sicher und bequem, wenn Sie<br>die unter dem Hörer befindliche Griffmulde benutzen und mit dem Daumen den Hörer halten. Ebenso verfahren Sie bitte, wenn Sie das Telefon, z.B. zum Reinigen hochheben wollen

#### Aufstellen des Telefons

Das Telefon wird für normale Gebrauchsbedingungen gefertigt. Die heutigen Möbel sind jedoch mit einer unübersehbaren Vielfalt von Lacken und Kunststoffen beschichtet und werden mit unterschiedlichen Lackpflegemitteln behandelt. Es ist daher nicht ausgeschlossen, daß manche dieser Stoffe Bestandteile enthalten, welche die Kunststoffüße des Telefons angreifen und erweichen. Derart durch Fremdstoffe veränderte Apparatefüße können dann auf der Oberfläche der Möbel unliebsame Spuren hinterlassen. Da die Deutsche Bundespost für solche Schäden verständlicherweise nicht haftet, wird empfohlen, für das Telefon, insbesondere bei neuen oder mit Lackpflegemitteln aufgefrischte Möbeln, eine Unterlage zu verwenden, welche die Rutschfestigkeit des Apparates jedoch nicht beeinträchtigen.

### Bei der Reinigung des Telefons

ist es nur notwendig, die äußeren Kunststoffteile mit einem leicht feuchten Tuch abzuwischen. Sie können hierzu auch ein sogenanntes Antistatiktuch, wie es zum Reinigen von Schallplatten angeboten wird, benutzen. Bitte reiben Sie jedoch die Kunststoffteile niemals mit einem trockenen Tuch ab, weil diese hierdurch elektrisch aufgeladen werden und dann in besonders starkem Maße Staub anziehen und dadurch verschmutzen

### Unbefugtes Öffnen des Telefons oder des Hörers

führt zu unliebsamen Störungen und verursacht Kosten. Die Verschlußschrauben des Telefons wurden daher versiegelt. Bitte achten Sie darauf, daß das Ihnen zu<br>treuen Händen übergebene Telefon nicht unbefugt geöffnet wird, und bewahren Sie es vor Beschädigungen. Läßt es ein Teilnehmer an der erforderlichen Sorgfalt fehlen, so hat er der Deutschen Bundespost alle hierdurch entstandenen Schäden an ihren Einrichtungen zu ersetzen.

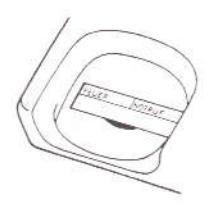

19

# Anlage\_1 \_\_ zu \_3.2.1

Sie können alle gespeicherten Rufnummern, Amtskennziffern (programmierte Wählpause) und die programmierte Gebührenzählung auf einmal löschen.

### ( Blatt 6 )

### Alle Speicherinhalte löschen

Anlage 2 zu 3.2.1 ( 2 Blätter)

### DEUTSCHE BUNDESPOST

FERNMELDETECHNISCHES ZENTRALAMT

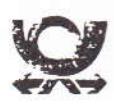

Fernmeiderechnisches Zentralamt - Positian 50.00 - 6100 Darmstadt

An alle Oberpostdirektionen und LPD Berlin

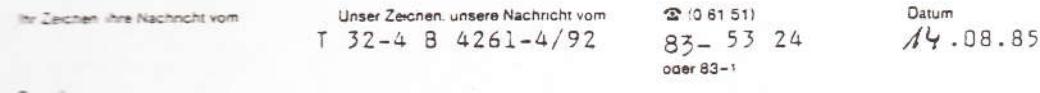

Fernsprechapparat 92-1 "Düsseldorf", unser Einführungs-RS AZ.: T 32-9 B 4261-4/12 v. 13.02.85; hier: Kupplungsdose für Zweithörer, Zpr C

Ergänzend zu o. g. Einführungs-RS wird eine Kupplungsdose<br>für den Zweithörer am FeAp 92 "Düsseldorf" eingeführt.

Diese Kupplungsdose, die aufgrund der neuen Anschlußtechnik beim FeAp "Düsseldorf" erforderlich ist, kann auch für das<br>Anschließen von Zpr C (z. B. Zweithörer) benutzt werden.

Als Anlage 1 ist ein Maßbild der Kupplungsdose beigefügt, die Anlage 2 zeigt die Montage des Zweithörers, KNr siehe Anlage 1.

Wir bitten, alle mit dem FeAp "Düsseldorf" befaßten DSt Ihrer FÄ zu benachrichtigen.

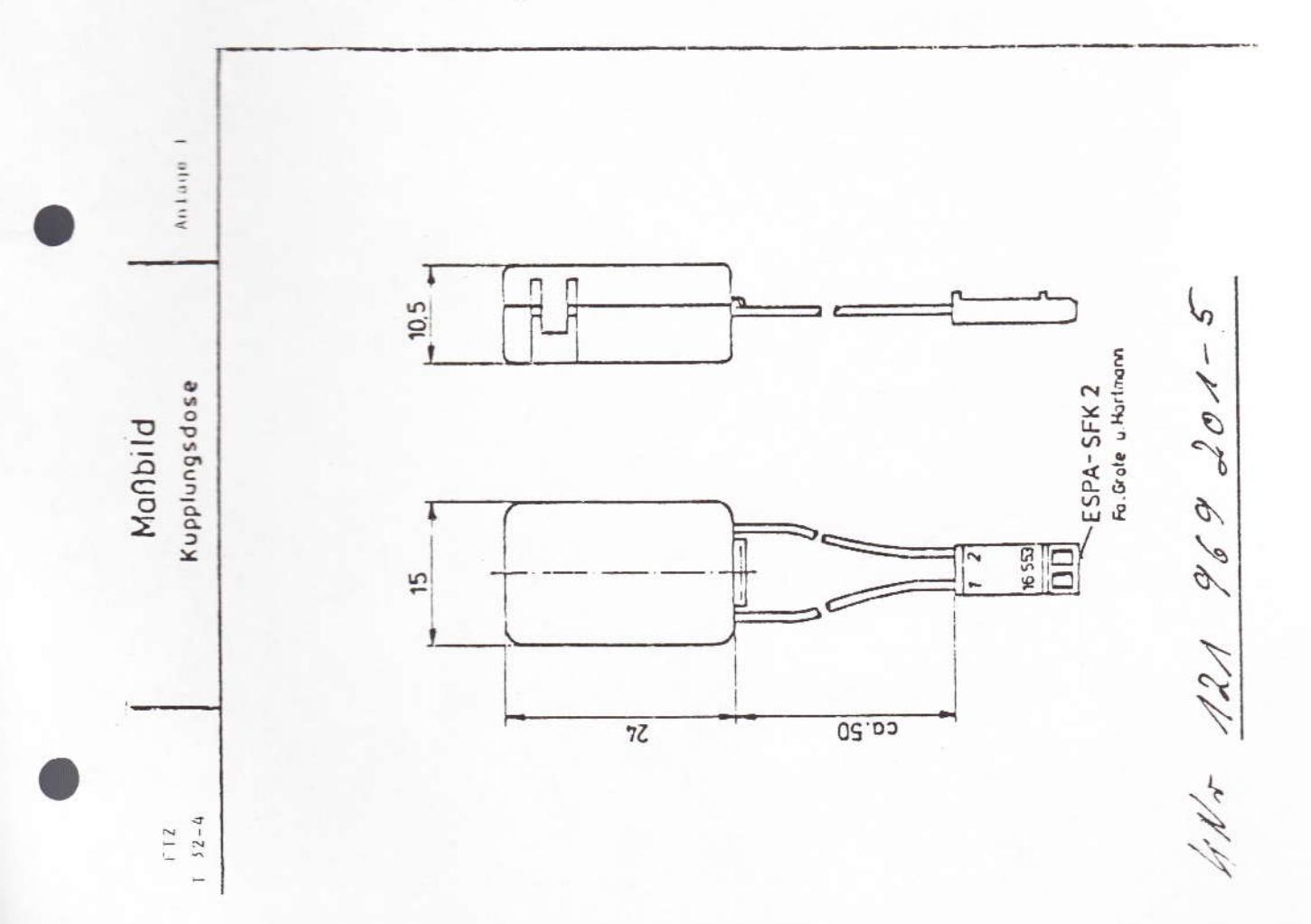

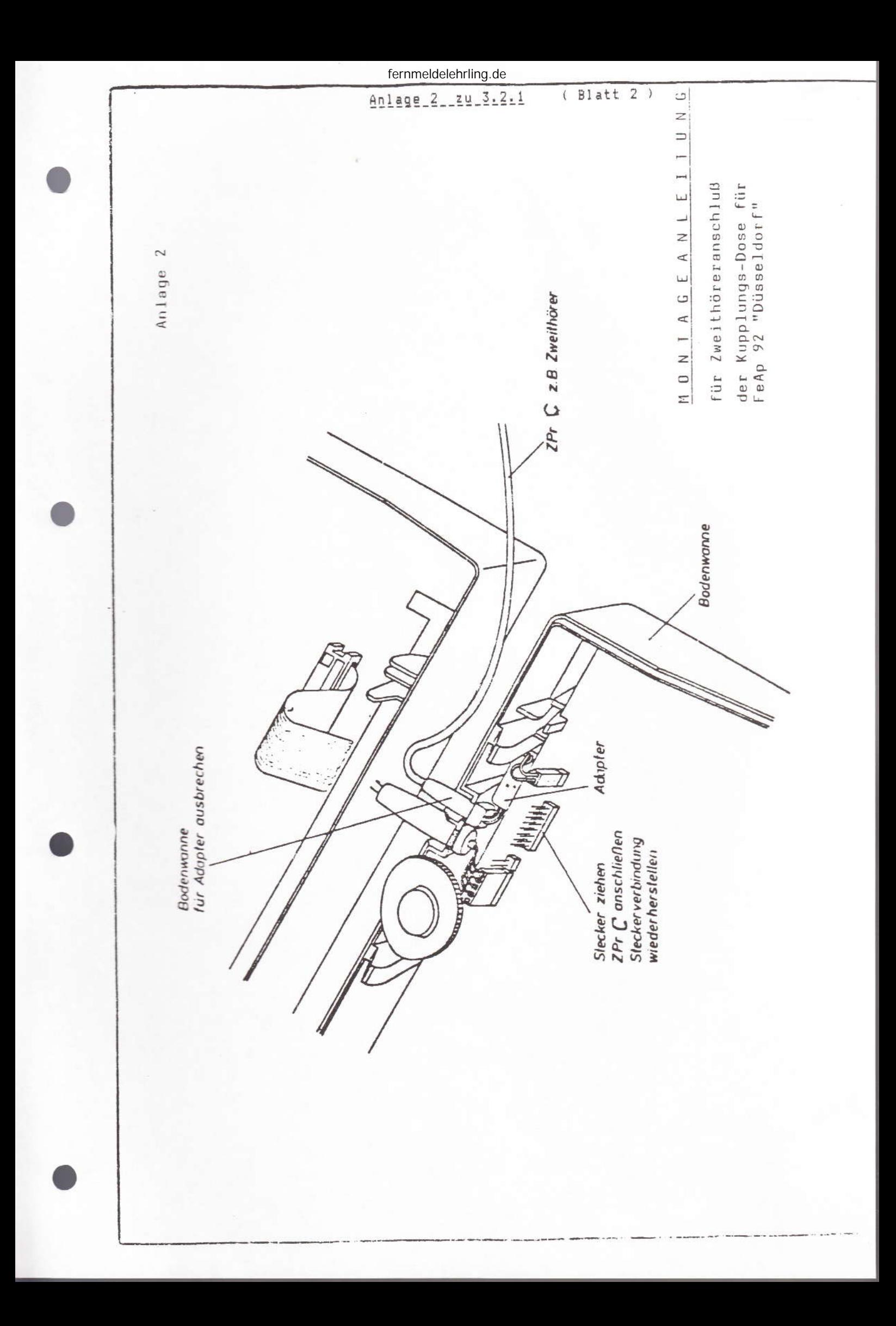

### DEUTSCHE BUNDESPOST

Anlage 3 zu 3.2.1 ( 3 Blätter)

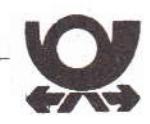

FERNMELDETECHNISCHES ZENTRALAMT

Fernmeldetechnisches Zentralamt · Postfach 50 00 · 6100 Darmstadt

An alle

Oberpostdirektionen

und LPD Berlin

 $(50 - \text{fach})$ 

Ihr Zeichen, Ihre Nachricht vom

雷(06151) Unser Zeichen, unsere Nachricht vom  $T$  32-4 B 4261-4/12

 $83 - 53$  24 oder 83-1

Datum 06.05.85

Betreff

Fernsprechapparat 92-1 "Düsseldorf"; hier: Verlängerung der Erdtastendauer

Beim Einsatz des FeAp 92 an verschiedenen NStAnl hat sich herausgestellt, daß die vorhandene Erdtastendauer beim FeAp 92-1 nicht ausreicht.

Die Erdtastendauer kann verlängert werden durch das Entfernen der Diode V13.

Die Lage der Diode ist der Anlage zu entnehmen.

Im Auftrag

Setundi

Anlage

Abschrift<br>
T 32-2b, T 32-9, T 32-5<br>
T 32-4 (10-fach)

Anlage

Anlage 3 \_\_ zu 3.2.1 ( Blatt 2 ) Auf die Baufeitzseite gesehen!

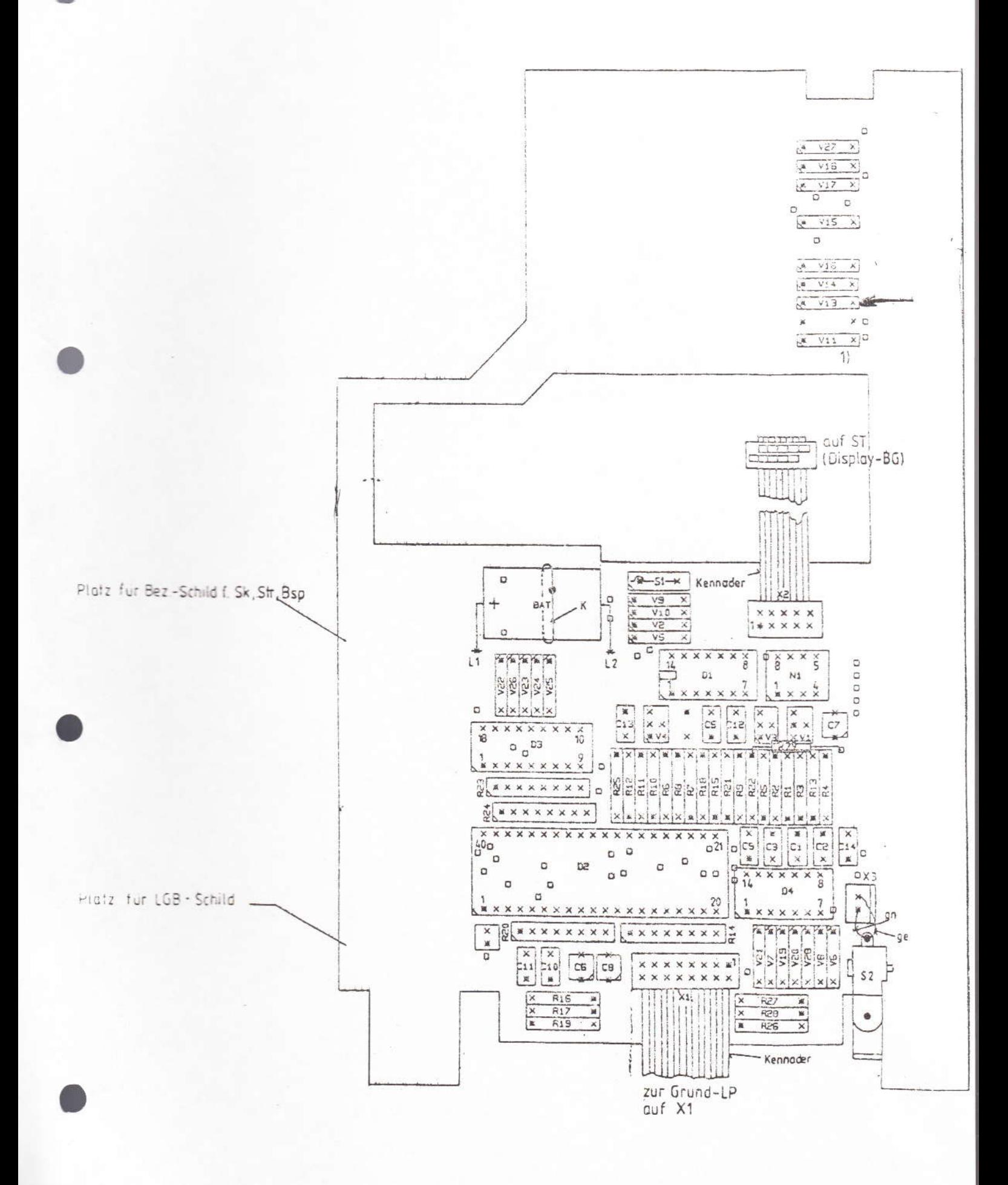

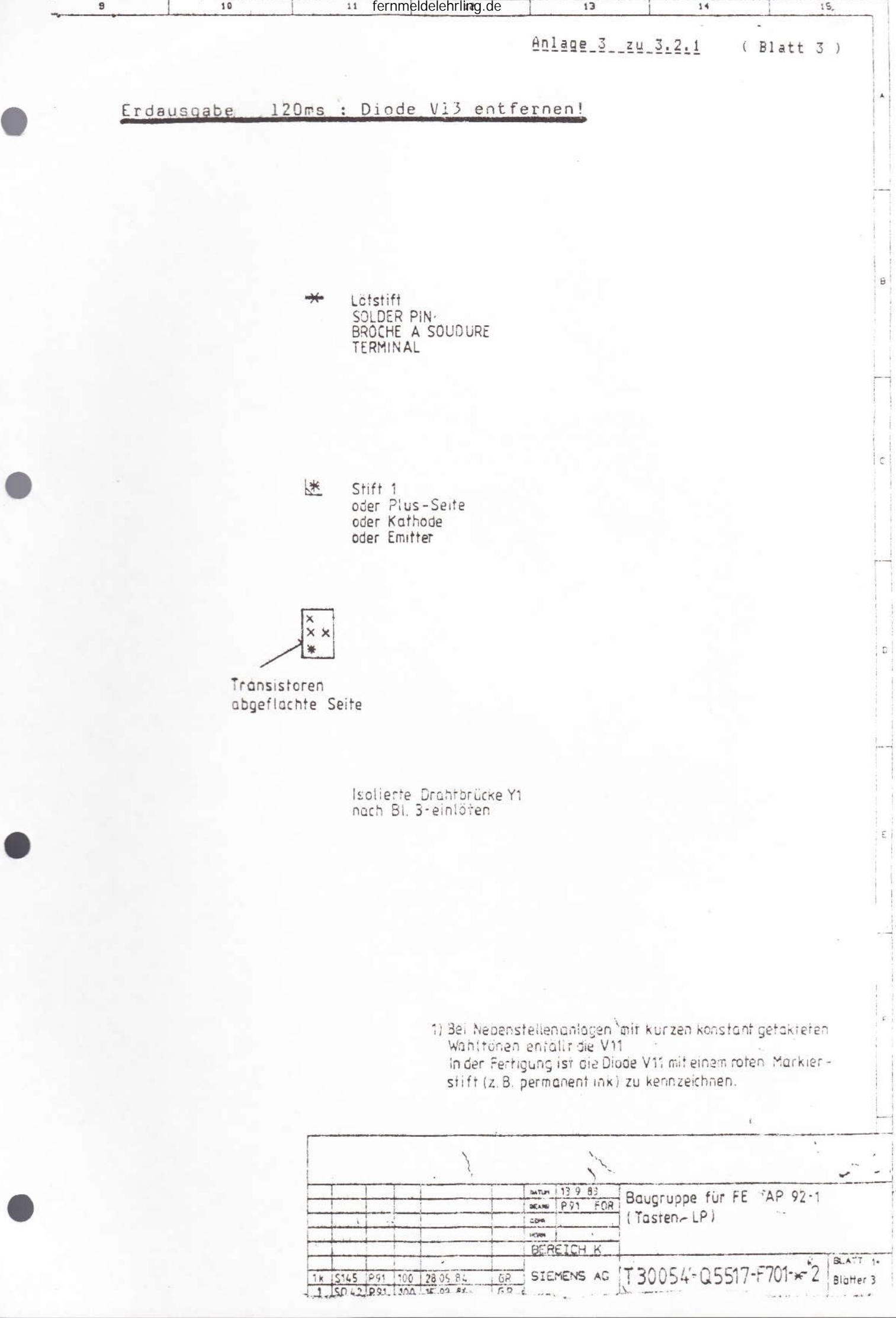

#### Verlängerung der Erdtastenzeit: 1

 $-$  auf 120 ms

Diode 13 entfernen. Die Diode befindet sich auf der Tastenleiterplatte, oberhalb des Displays, direkt über der rotmarkierten Diode und dem freien Platz. FTZ-Schreiben: T 32-4 B 4261-4/12 vom 06.05.85

 $-$  auf  $160$  ms

Für Sonderfälle rüsten wir die FeAp 92 auf 160 ms um. Vorher Rücksprache mit TS unter Tel.: 0 40/46 60-4 09 halten.

#### Fehler: Bei Rückfrage keine Wahl möglich.  $\overline{c}$

- Entfernen von Diode 11 (rote Kennzeichnung) über dem Display und des Widerstandes (rote Kennzeichnung) auf der Basisleiterplatte, der sich beim Steckverbinder zwischen BasisLp und TastenLp befindet.
- Der Nachteil ist, daß die Erdtastenfunktion für die Wahlwiederholung nicht mitgespeichert wird.

#### 3 Fehler: Keine Verständigung bei ...

a) abgehenden Gesprächen:

Der Fehler tritt auf, wenn die zuletzt gewählte Ziffer eine O (Null) ist. Die Ursache ist das nsa-Relais, das nach Wahlende nicht in Sprechrichtung zurückschaltet.

Beseitigung: - Notlösung: Nachwahl einer Ziffer z. B. "1" oder Erdtaste drücken.

- techn. Lösung: der FeAp wird vom FZA Hmb umgerüstet.

b) ankommenden Gesprächen:

Die Fehlerursache ist ein Kondensator von 68 nF auf der Rückseite der TastenLp. Dieser Kondensator ist von der Fa. Siemens zur Stabilisierung der Ablaufzeit der Amtspause eingebaut worden.

Beseitigung: Dazu wird der FeAp geöffnet. Aus dem Deckel wird die Leiterplatte (TastenLp) entfernt. Es sind 7 Schrauben zu lösen. Die Steckverbinder vom Display und der BasisLp abziehen. Auf Unterseite (Lötseite) befindet sich der Kondensator als einziges Bauteil. Dieser wird entfernt. Die danebenliegende Drahtbrücke hat keinen Einfluß auf die Störung.

#### 4 Schwankungen der Gesprächslautstärke

Beim FeAp 92 kann es zu Schwankungen in der Gesprächslautstärke kommen. Dieses Phänomen tritt nur bei gedrückter Lauthörtaste (LH-Taste) auf. Die Ursache liegt im sprachgesteuerten LH-Verstärker.

Im Sprechzustand und nicht eingeschaltetem Lauthören ist die Senderichtung voll aufgesteuert, so daß ein normaler ungesteuerter Sprechverkehr stattfinden kann.

Bei LH-Betrieb ist in Ruhelage die Senderichtung gedämpft und die Empfangsrichtung aufgesteuert.

Spricht man jetzt in den Satz des anderen Tln hinein, z. B. "Ja", "Nein" oder ähnliches, wird in Senderichtung aufgesteuert und die Senderichtung unempfindlich geschaltet. Durch diese Umsteuerungen entsteht der Eindruck, daß die Lautstärke schwankt.

Abhilfe durch FZA Hamburg

Beim Einsatz der FeTAp 82 an (FTA) ist folgendes zu beachten:

- Zwischen Eingang HTA und Eingang FeTAp 82 darf keine Polvertauschung erfolgen.
- Nach der Einrichtung des FeTAp 82 muß zuerst die Amtskennziffer und danach die Kurzwahl und Direktruf einprogrammiert werden.
- Bei den FTA-Typen 121 bzw. 123 u. 125 werden die Sprechstellen bei Amtsverbindungen aus der VSt gespeist. Dies bedeutet, daß bei diesen Typen durch die Wahl der Amtskennziffer die Sprechstelle von der Internspeisung auf die Anschlußleitung (Speisung aus VSt) umgeschaltet wird.

Bei Wahlwiederholung, Kurzwahl und Direktruf können unter folgenden Bedingungen Schwierigkeiten auftreten:

Die Amtskennziffer ist im TwB 82 programmiert. Nach Wahl der O fügt der TwB eine Pause von 3 sec bis zur Aussendung der Wahl ein. Gleichzeitig befindet sich der TwB in einer Prüfroutine. d. h. Schleifunterbrechung 150 ms können und 300 ms müssen zum Abbruch der Wahl führen.

Diese Zeiten können dann überschritten werden, wenn in der VSt über I. und II. Anrufsucher geschaltet wird, da zwischen Belegen des II. AS und I. GW die Speisung abgeschaltet ist. Die Art des Verbindungsaufbaues und damit die Zeit der Speiseunterbrechung hängt vom Verkehrsaufkommen ab. Durch Einsatz der FTA 121 A, 122 oder 124, 126 vermeidbar.

Anlage 5 20 3.2.1 (1 Blatt)

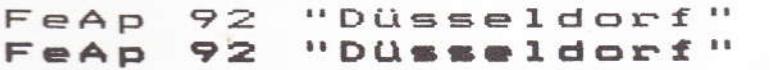

Seit 1986 wird der FeAp 92 von 3 Herstellern gefertigt. Die Hersteller sind am Kennbuchstaben auf dem Typenschild zu erkennen.

> a - Siemens m - Heibl  $v - Elmeg$

 $(92-1a)$ (baugleich mit Siemens 92-1a)  $(92-1)$ 

Trotz gleichem Ausehens unterscheiden sich einige technische Daten wie folgt.

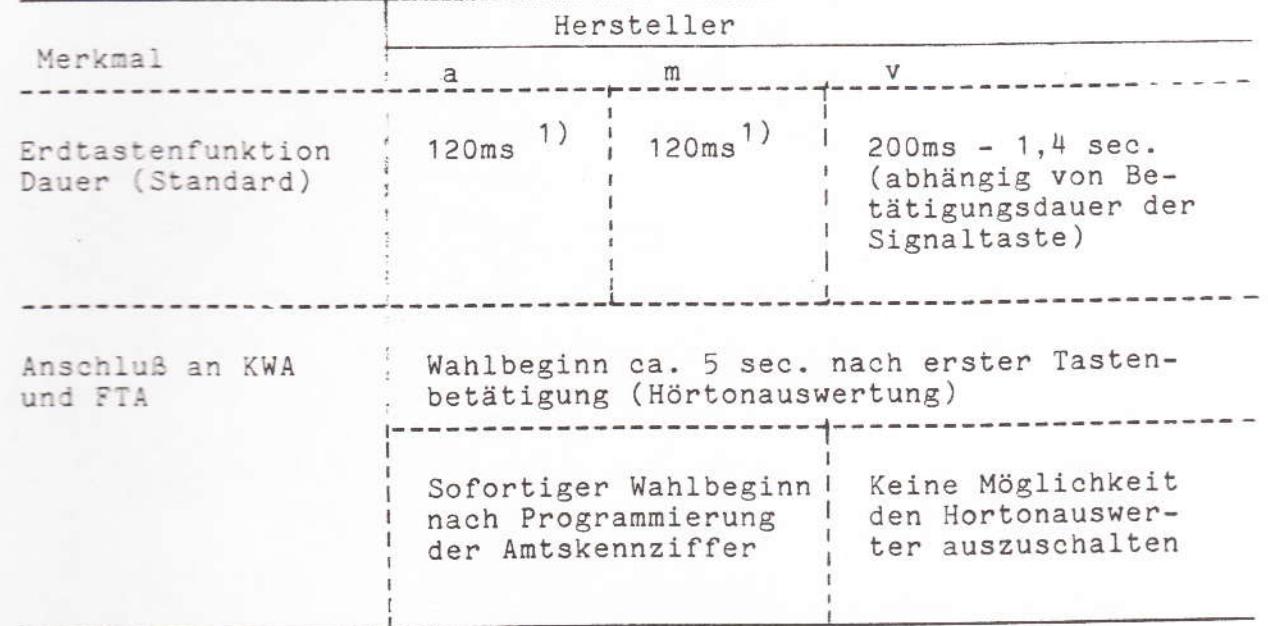

1) Umrüstung auf 160ms nur im FZA-Hamburg möglich.

In unserer Werkstatt-Info Ausg. 1 hatten wir den Fehler "Keine VErständigung ankommend und abgehend" und die entsprechenden Gegenmaßnahmen beschrieben.

Die Fehlerquelle soll durch konstruktive Maßnahme ab Fertigungsdatum 1986 für FeAp Kennbuchstaben a und m behoben sein.

Sollte dieser Fehler doch noch auftreten, bitten wir um Ihren Anruf

TS-Q1 (040) 46 60 - 4 09

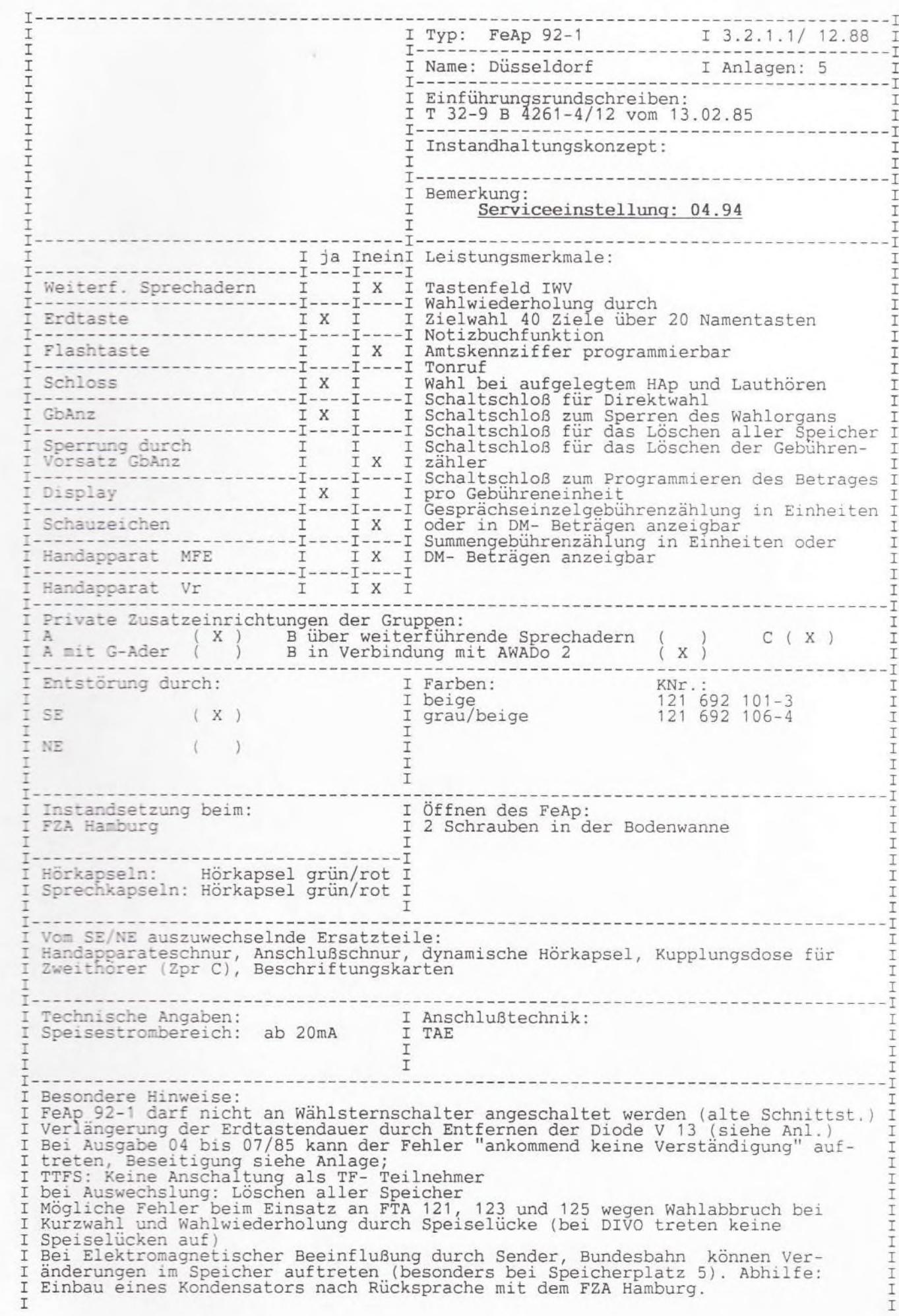

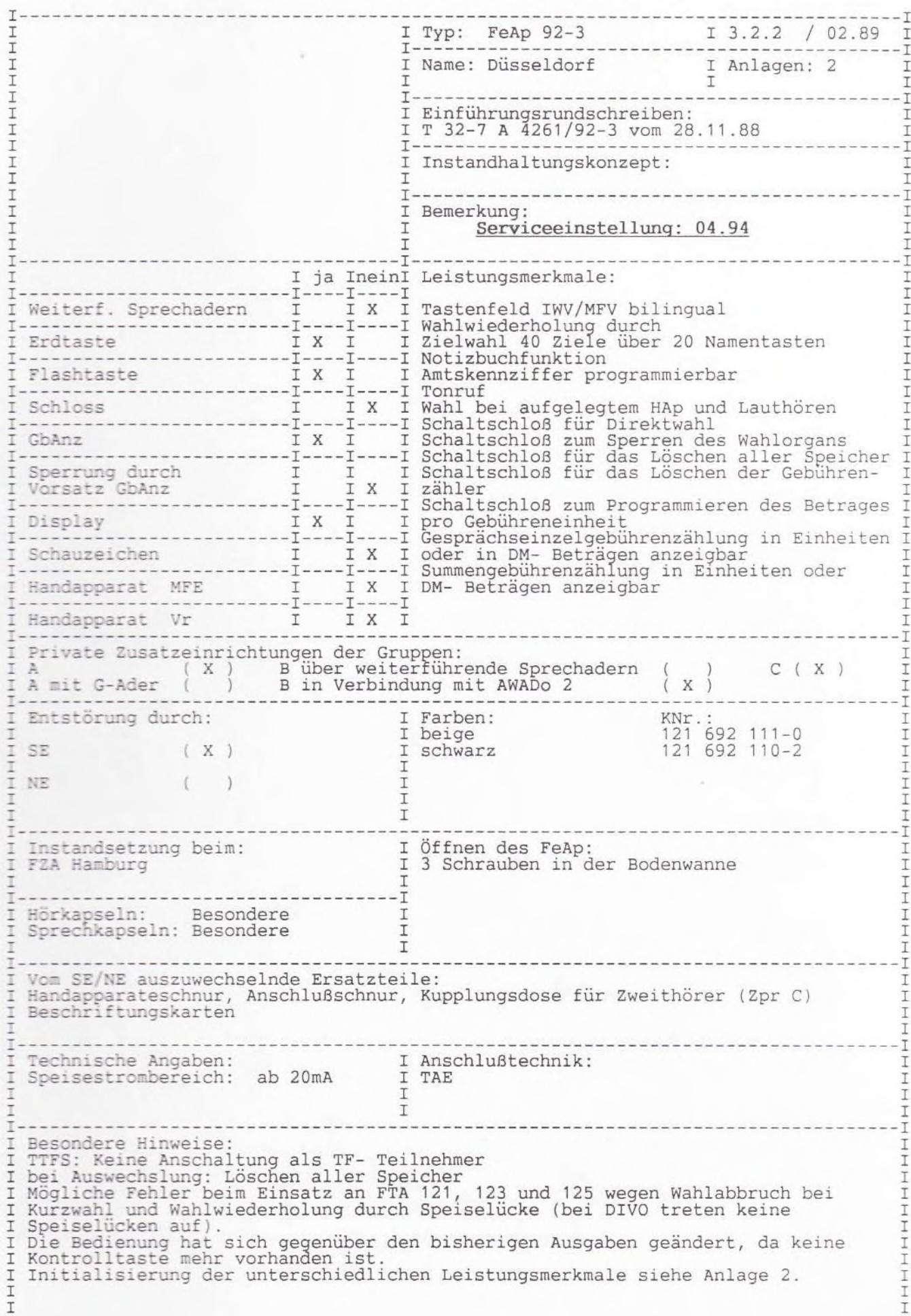

# **Telefon Düsseldorf LX**

Bedienungsanleitung

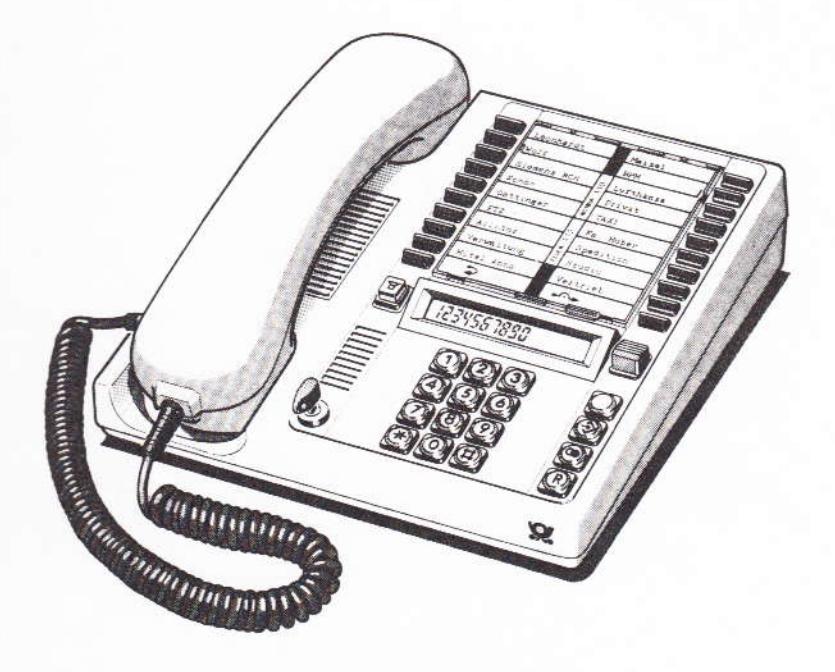

**O** Post

Ber. 1/12.89

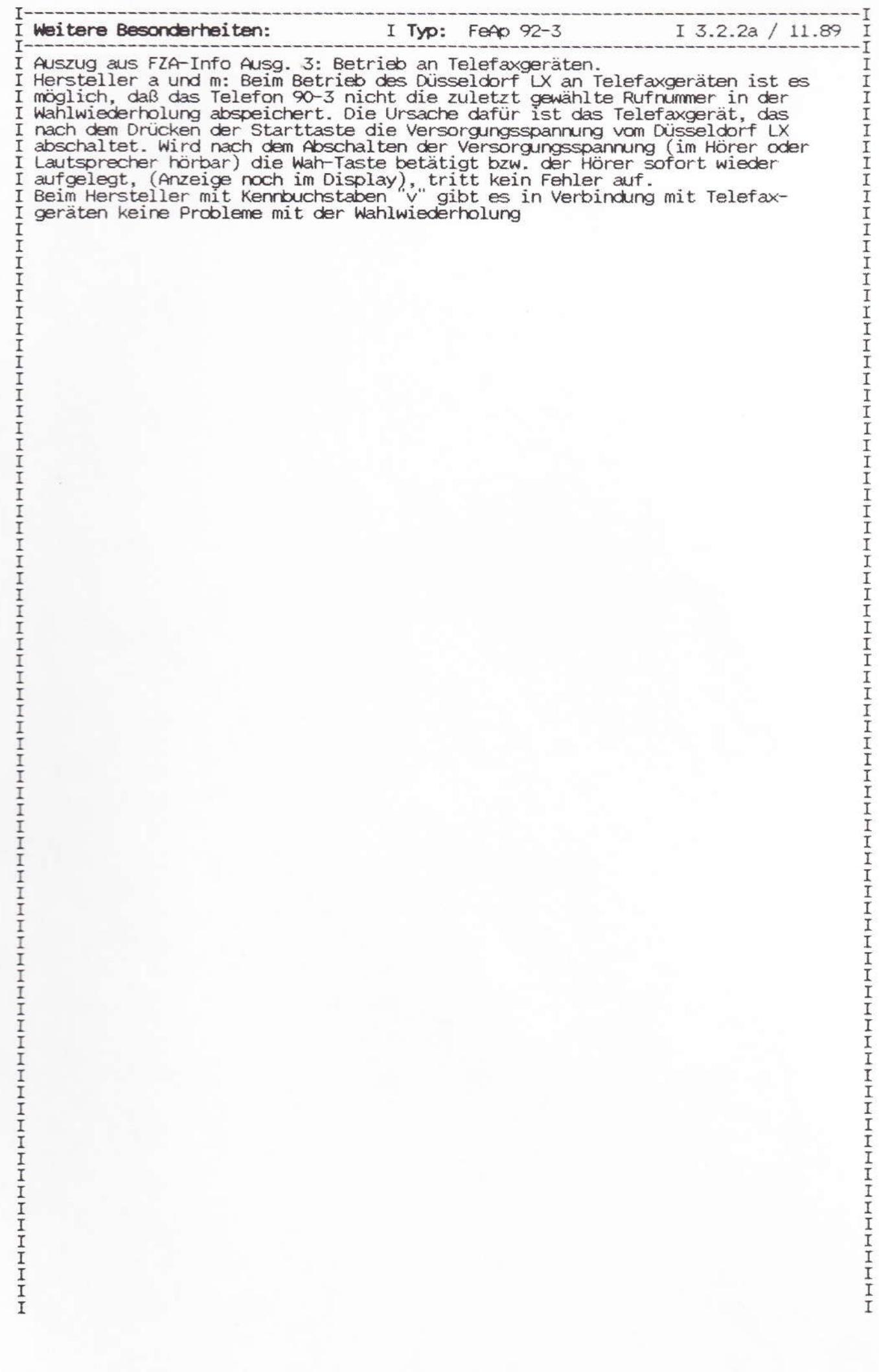

 $\bullet$   $\cdot$   $1/12.89$ 

### Beschreibung

Ihr neues Telefon Modell Düsseldorf LX bietet Ihnen viele Möglichkeiten:

· Durch die Einstellbarkeit des Wahlverfahrens kann dieses Telefon Modell Düsseldorf LX an einfachen<br>Telefonanschlüssen und Telefonanlagen mit IWV- oder MFV-Wahlverfahren angeschlossen und betrieben werden").

In Telefonanlagen mit MFV- Wahl können verschiedene Leistungsmerkmale durch Prozeduren - auf-<br>einanderfolgende MFV-Zeichen, ggf in Verbindung mit der Signaltaste ein- bzw. ausgeschaltet werden.<br>Diese Prozeduren können - wie Rufnummern - auf die Namentasten<br>gespeichert und danach mit Betätigung dieser Namentaste abgerufen werden.

Beachten Sie hierzu die entsprechenden Hinweise der Bundespost<br>bzw. der Telefonanlage.

- · Sie können bei aufliegendem Hörer wählen. Beim Melden des Teil-<br>nehmers heben Sie den Telefonhörer ab.
- · Sie können bei abgehenden Gesprächen auf der Anzeigeeinrichtung (Display) die laufenden Gebühreneinheiten oder den Gebührenbetrag ablesen
- · Sie können während eines Gesprächs im Raum "Lauthören" · Sie können bis zu 40 häufig benö-
- tigte Rufnummern auf Namentasten<br>speichern und mit einem Tastendruck aussenden
- · Sie können auch während eines Gesprächs Rufnummern speichern und auf dem Display kontrollieren.
- · Erreichen Sie einen Teilnehmer nicht, können Sie die Wahl anschließend mit einem Tastendruck wiederholen.
- · Auf dem Display erkennen Sie, ob Sie richtig gewählt haben, das Aussenden einer gewählten bzw.<br>gespeicherten Rufnummer, wieviel Gebühren in Summe und pro das Telefon für die Wahl gesperrt ist.
- · Sie können Ihr Namentasten-Telefon gegen Mißbrauch sperren und dann<br>nur noch Gespräche empfangen sowie eine selbst gespeicherte Direktrufnummer (Babyruf) mit einem beliebigen Tastendruck aussenden (außer Lautsprecher- und Zielverdoppelungstaste).

#### Hinweise:

Beim Wahlverfahren IWV haben die Tasten \* und El keine Funktion.

Bei der Umschaltung des Wahlverfahrens bleiben die vorher eingegebenen Speicherinhalte erhalten.

#### Bevor Sie telefonieren oder Ziele speichern...

Zuerst die "Kennzahlen" speichern, falls ihr Telefon an eine Telefonanlage angeschlossen ist (Seite 16).

Die in der letzten Umschlagseite beigelegten Beschriftungskarten für die Namentasten ausfüllen und in die Registerklappe einlegen.

") MV = Impulswahlverfahren, MFV = Mehrfrequenzwahlverfahren

# Ξ

Lautsprecher<br>für die Wahl bei aufliegendem Hörer und zum Lauthören im Raum während eines Gesprächs

#### Lautsprechertaste

für Wahl bei aufliegendem Hörer und<br>zum Lauthören im Raum während ines Gespräche

#### Lautstärkeregier

zum Einstellen der gewünschten Empfangslautstärke bei Wahl bei aufliegendem Hörer und Lauthören im<br>Raum während eines Gesprächs.

O Schlüsselschalte

zum Einschalten (Entsperren) des the maintenance in the team of the Manufaung<br>Sier oder eingeschränkter Funktionen<br>zum Sperren des Telefons und Benutzung eingeschränkter Funktionen sowie zum Löschen der Gebührenzählung und Speichern des Gebüh-<br>renkosienfaktors pro Gebühreneinheit bzw. der Einheitenanzeige.

#### Wähltastatur 噩

zum Wählen von Rufn mmern sowie zum Speichern von 40 Rufnummern, des Gebührenkostenfaktors pro<br>Gebühreneinheit und von Amtskennzahlen

### Display

- zum Anzeigen der eingetasteten und<br>gespeicherten Rufnummern, des
- 
- aktuellen Wahlzustandes beim Aus-<br>senden von Rufnummern, der Gebüh-<br>reneinheiten bzw. des Geldbetrags pro Gespräch und aller Gespräche<br>und der Einheiten- bzw. Kostenfaktorspeicherung.<br>Außerdem werden noch folgende

Zeichen angezeigt:

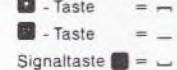

Speicher leer =  $\equiv$ 

#### Signaltaste

Nur in Betrieb bei Anschluß an eine Telefonaniage, z. B. für Rückfrage-<br>gespräche und Weitergabe von Gesprächen und - wenn vorgesehen -<br>zum Belegen einer freien Amtsleitung

#### SET-Taste

zum Speichern von Rufnummern, des Gebührenkostenfaktors pro Gebühreneinheit bzw. der Einheitenanzeige<br>und von Amtskennzahlen (bei Anschluß an eine Telefonanlage)<br>sowie zum Umschalten des Wahlverfahrens

#### Wahlwiederholungstaste zum erneuten Wählen (Aussenden)

der zuletzt gewählten Rufnummer<br>Zum Speichern der Amtskennziffer Zum Speichern der Wahlwiederholung auf ein Ziel

### Zielverdoppelungstaste zum Speichern und Wählen (Aus-<br>senden) der Rufnummernziele 21 bis 40

**Namentasten** 

zum Speichern von 40 Rufnummern<br>und Wählen (Aussenden) gespeicherter Nummern

Anrufsignalregler (in Bodenwanne) zum Einstellen der gewünschten Lautstärke: Rändelrad entsprechend drehen Zum Einstellen der gewünschten Tonart: inneren Drehknopf entsprechend drehen.

### Namenverzeichnis

(2 Beschriftungskarten)<br>zum Eintragen der Namen der gespeicherten Rutnummernziele 1 bis 20 Nach Drücken der Zielverdoppelungs-<br>taste der Rufnummernziele 21 bis 40

### Bedienungselemente Ihres Telefons Düsseldorf LX

Anlage 1 zu 3.2.2  $(Blatt 2)$ 

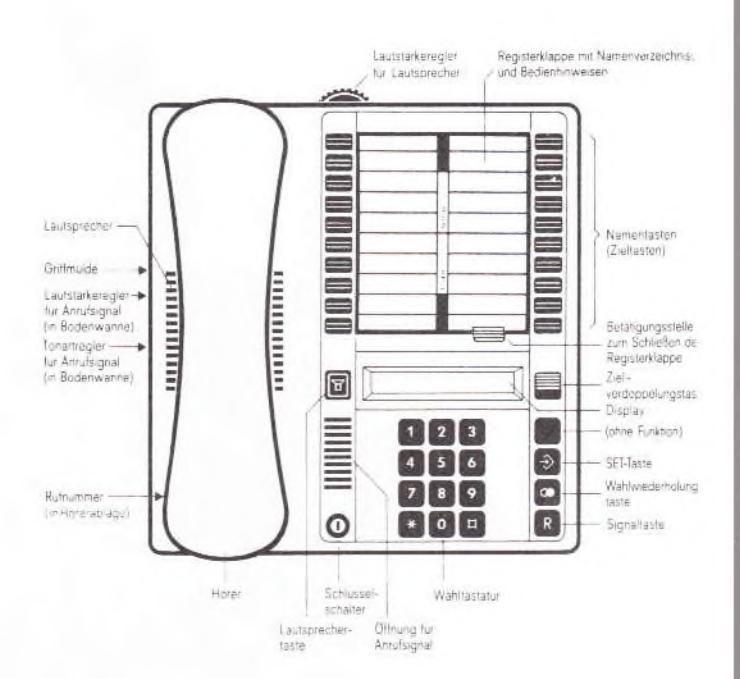

### Inhalt

 $\overline{B}$ 

Ti.

W

 $\overline{R}$ 

 $\overline{R}$ 

G

 $($ 

 $\overline{z}$ 

D

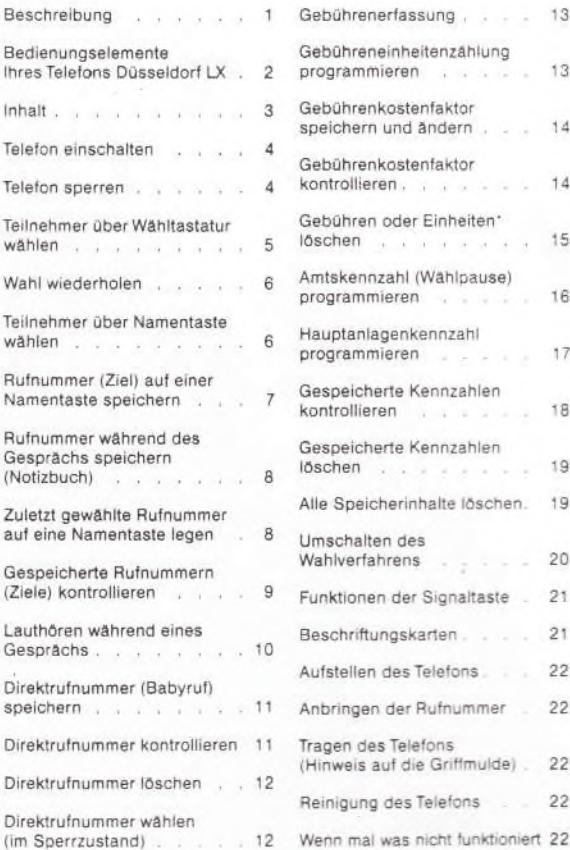

 $\overline{7}$ 

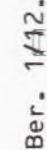

89

 $(Blatt 3)$ 

#### Telefon einschalten

Sie können Ihr Telefon Modell Düsseldorf LX in 2 Betriebsstellungen einschalten (entsperren).

Entweder Schlüssel in Schlüsselschalter stecken, in senkrechte<br>Stellung drehen und steckenlassen

#### oder

Schlüssel in Schlüsselschalter stecken, in senkrechte Stellung drehen und abziehen

Alle Funktionen können eingeschränkt ausgeführt werden. Nicht in Funktion sind Löschen der Gebührenzählung, Speichern<br>und Kontrollieren des Gebührenkostenfaktors bzw. der Einheitenanzeige. Speichern und Wählen (Aussenden) der Direktrufnummer

sowie Löschen aller Speicher

Anlage 1 zu 3.2.2

Alle Funktionen des Telefons

können ausgeführt werden

#### Telefon sperren

Sie können ihr Teiefon Modell Düsseldorf LX gegen Mißbrauch (Speichern und Wahl von Rufnummern) sperren. Dann können nur noch Anrufe entgegengenommen und gegebenenfalls eine gespeicherte

Schlüssel in Schlüsselschalter stecken, in die dargestellte Position drehen und abziehen

Alle Tasten, außer Zielverdoppelungs- und Lautsprechertaste, sind gesperrt

Display zeigt den angefallenen Gebührenbetrag oder Einheiten

Gewählte Ziffern werden ange-

zeigt. Das Wählkomma zeigt an,

welche Ziffer ausgesendet wird

(Wahlvorgang). Sie hören<br>anschließend den Frei- oder

Sie hören den Wählton

### Teilnehmer über Wähltastatur wählen

Sie können bei Ihrem Telefon Modell Düsseldorf LX mit aufliegendem oder abgehobenem Hörer über die Wähltastatur wählen

Bei aufliegendem Hörer: Lautsprechertaste drücken

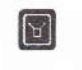

₩

Rufnummer wählen

Sie hören den Wählton Gewählte Ziffern werden im Dis-<br>play angezeigt. Das Wählkomma zeigt an, welche Ziffer ausgesendet wird (Wahlvorgang). Sie hören<br>anschließend den Frei- oder Besetztton

raste rastet em<br>(Seitenflächen rot). Display zeigt<br>den angefallenen Gebührenbetrag

Taste rastet ein

oder Einheiten an.

Wenn sich der Teilnehmer meldet:

Eingerastete Lautsprechertaste

erneut drücken

Hörer abheben

Gespräch Sobald Gebühren anfallen,<br>erlischt die Rufnummer und der (neue) Gebührenstand wird angezeigt

Wenn sich der Teilnehmer nicht meldet oder besetzt ist:

Sie hören den Besetztton oder Freiton

Leitung ist getrennt Display erlischt nach einigen<br>Sekunden

Bei abgehobenem Hörer:

Rufnummer wählen

Ш

 $\bullet$ 

oder

### Wahl wiederholen

(gilt nicht nach Wahl mit Namentaste)

War der zuletzt angewählte Teilnehmer besetzt oder hat er sich nicht gemeidet, können Sie, anstatt die Rufnummer nochmal von Hand zu wählen, die automatisch gespeicherte Rufnummer mit einem Tasten-<br>druck abrufen (Wahlwiederholung).

an.

Besetztton

Wahlwiederholungstaste drücken

Zuletzt gewählte Rufnummer wird angezeigt und automatisch gewählt

#### oder

### Teilnehmer über Namentaste wählen

(Einspeichern siehe Seite 7)

Statt die Rufnummer von Hand zu wählen, können Sie bestimmte, selbst gespeicherte Rufnummernziele mit einem oder (bei Ziele 21 bis 40) mit zwei Tastendrücken wählen.

gewählt

Ziele 1 his 20 wählen:

Gewünschte Namentaste drücken

Ziele 21 bis 40 wählen: Zielverdoppelungstaste

und gewünschte Namentaste drücken

Registerklappe öffnet sich Gesneicherte Rufnummer wird angezeigt und automatisch gewählt

Gespeicherte Rufnummer wird angezeigt und automatisch

Rufnummer (Ziel) auf einer Namentaste speichern

Sie können die oft benötigten Rufnummern auf 20 Namentasten<br>speichern. Durch Doppelnutzung der 20 Tasten stehen 40 Ziele zur Verfügung. Vor einem Speichervorgang sollten Sie die betreffenden Namen auf den Beschriftungskarten notieren (siehe Seite 21).

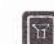

Ш

Lautsprechertaste drücken

Taste rastet ein (Seitenflächen rot). Display zeigt<br>den angefallenen Gebührenbetrag oder Einheiten an.<br>Sie hören den Wählton

Display erlischt

nummer

Rufnummer auf Ziel 1 bis 20 speichern

SET-Taste drücken

Gewünschte Namentaste drücken. unter der die Rufnummer gespei-<br>chert werden soll

Rufnummer auf Ziele 21 bis 40 speichern:

Zielverdoppelungstaste

und gewünschte Namentaste drücken

Rufnummer eingeben. Dann ent-<br>weder nächste Namentaste drücken und weitere Rufnummer einspeichern usw.

oder SET-Taste drücken

Eingerastete Lautsprechertaste erneut drücken

Display zeigt  $\equiv$  (Speicher leer)

oder bisher gespeicherte Ruf-

Registerklappe öffnet sich

Display zeigt E (Speicher leer) oder bisher gespeicherte Rufnummer

Gewählte Ziffern werden angezeigt

Display zeigt den angefallenen. Gebührenbetrag oder Einheiten  $\mathbf{a}$ 

Leitung ist getrennt. Display erlischt nach einigen<br>Sekunden

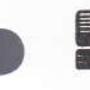

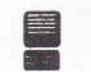

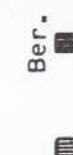

1/12.89

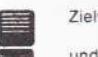

oder

### Rufnummer während des Gesprächs speichern (Notizbuch)

Sie können auch während des Gesprächs eine Rufnummer speichern, die Sie z. B. vom Gesprächspartner genannt bekommen. Dafür können<br>Sie eine oder zwei bestimmte Namentasten für Ziele frei halten, die Sie innerhalb eines Zeitraums einmal oder öfter anrufen möchten. Das Speichern wird wie zuvor beschrieben ("Rufnummer auf einer Namen-<br>taste speichern") – ohne die Lautsprechertaste zu drücken – vorgenommen

### Zuletzt gewählte Rufnummer auf eine Namentaste legen

(gilt nicht nach Wahl mit Namentaste)

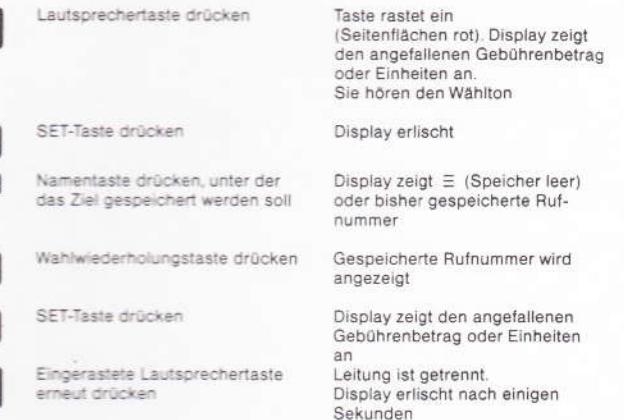

Himagic

 $\mathbf{E}$ 

सि

Diesen Vorgang können Sie auch während eines Gespräches (ohne Drücken der Lautsprechertaste) durchführen.<br>Bei den Zielen 21 bis 40 zuvor Zielverdoppelungstaste drücken.

#### Anlage 1 zu 3.2.2  $(Blatt 4)$

Gespeicherte Rufnummern (Ziele) kontrollieren Sie können eine oder mehrere gespeicherte Rufnummern kontrollieren.<br>Das können Sie auch während eines Gesprächs – ohne die Lautsprechertaste zu drücken - falls ihr Partner zufällig eine gespeicherte Rufnummer wissen möchte.

Lautsprechertaste drücken  $\sqrt{2}$ 

SET-Taste drücken

Ziele 1 bis 20:

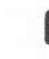

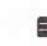

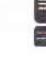

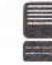

Zielverdoppelungstaste

oder Ziele 21 bis 40:

und gewünschte Namentaste drücken Entweder ein weiteres Ziel kon-<br>trollieren durch Drücken der

Gewünschte Namentaste drücken

oder SET-Taste drücken

gewünschten Namentaste

Eingerastete Lautsprechertaste erneut drücken

Taste rastet ein (Seitenflächen rot). Display zeigt den angefallenen Gebührenbetrag oder Einheiten an Sie hören den Wählton

Display erlischt

Gespeicherte Rufnummer (Ziel) wird angezeigt

Registerklappe öffnet sich

Gespeicherte Rufnummer (Ziel) wird angezeigt

Display zeigt den angefallenen Gebührenbetrag oder Einheiten an

Leitung ist getrennt Display erlischt nach einigen Sekunden

### Lauthören während eines Gesprächs

Sie können während eines Gesprächs den Lautsprecher dazuschalten. im Raum "Lauthören" und so Anwesende am Gespräch beteiligen.

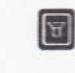

Lautsprechertaste drücken

Taste rastet ein (Seitenflächen rot) Lautsprecher ist eingeschaltet

Gewünschte Lautstärke mit Lautstärkeregler einstellen

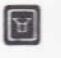

Zum Ausschalten des Laut-Lautsprecher ist ausgeschaltet sprechers eingerastete Laut-

### oder

bei Gesprächsende nur Hörer auflegen

sprechertaste erneut drücken

Lautsprecher ist ausgeschaltet. Leitung ist getrennt

Direktrufnummer speichern

Sie können eine wichtige Rufnummer (z. B. Notziel) zusätzlich speicherr und jederzeit ändern, die nur im Sperrzustand des Telefons nach Betätigung einer beliebigen Taste (außer Lautsprecher- und Zielverdoppelungstaste) automatisch gewählt wird.

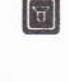

Lautsprechertaste drücken Taste rastet ein (Seitenflächen rot). Display zeigt den angefallenen Gebührenbetrag<br>oder Einheiten an.

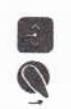

m

SET-Taste drücken

Schlüssel in die dargestellte Position drehen (Sperrzustand)

Wahlwiederholungstaste drücken

Eingerastete Lautsprechertaste

Direktrufnummer eingeben

SET-Taste drücken

erneut drücken

Eingegebene Ziffern werden angezeigt

Display zeigt  $\equiv$  (Speicher leer)

oder bisher gespeicherte Direkt-

Sie hören den Wählton

Display erlischt

rufnummer

Display zeigt den angefallenen Gebührenbetrag, Einheiten oder AUS an

Leitung ist getrennt. Display erlischt nach einigen Sekunden

#### Hinweis

Sie können nun den Schlüssel wieder in den Betriebszustand zurück-<br>drehen. Wenn Sie keine Direktrufnummer eingeben und den Schlüssel im Sperrzustand abziehen, wird bei Abheben des Hörers bzw. Drücken<br>der Lautsprechertaste im Display AUS angezeigt.

### Direktrufnummer kontrollieren

Wenn Sie nach dem Drücken der Lautsprechertaste und SET-Taste den Schlüssel wie oben dargestellt drehen, können Sie im Display die gespeicherte Direktrufnummer ablesen. Nun drücken Sie wieder die<br>SET- und die Lautsprechertaste und stellen den Schlüssel senkrecht.

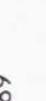

 $\sigma$ 

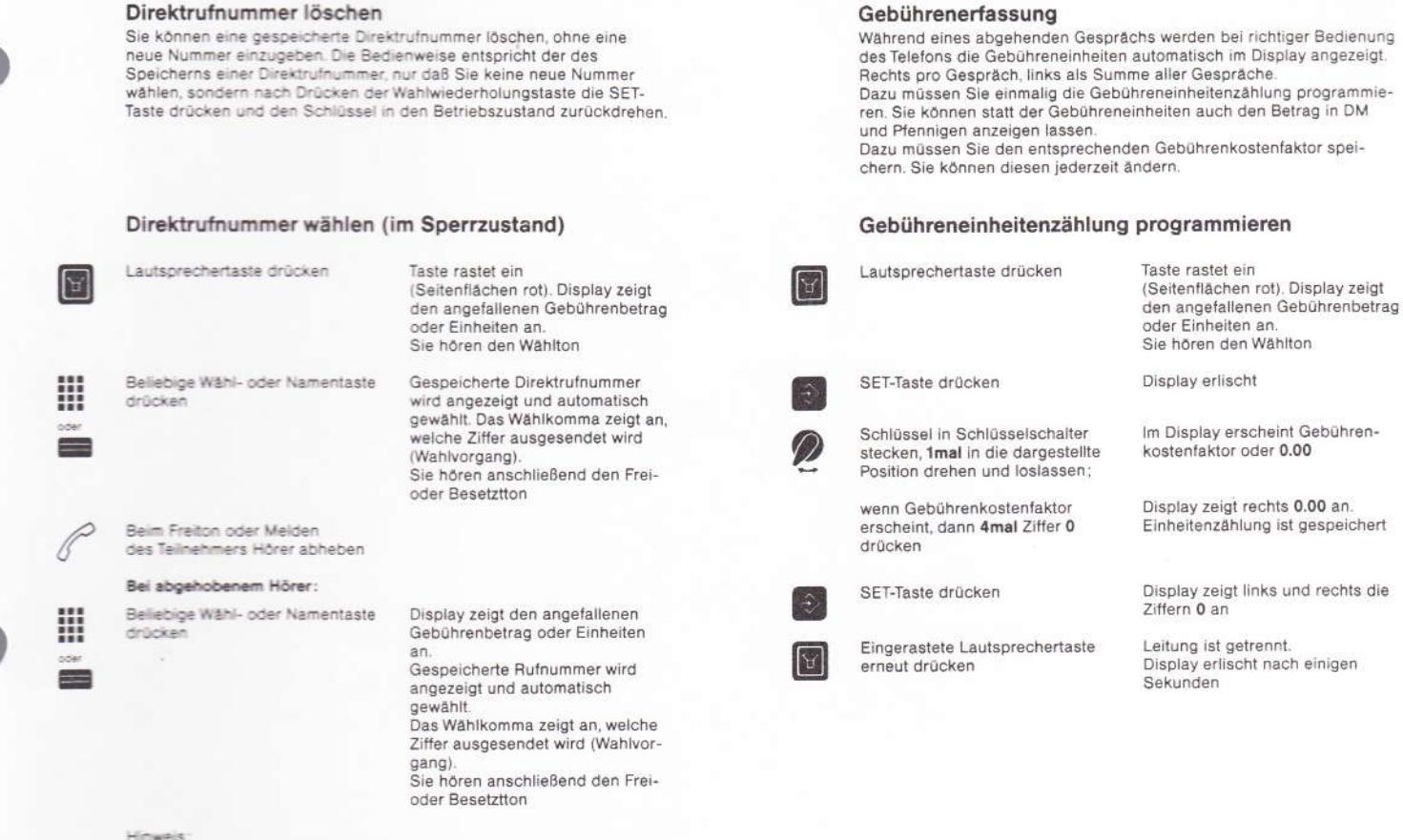

angezeigt.

l

E

 $\sqrt{2}$ 

Ber. 1/12.89

### Gebührenkostenfaktor speichern und ändern

Wurde keine Direktrufnummer gespeichert, wird im Display AUS

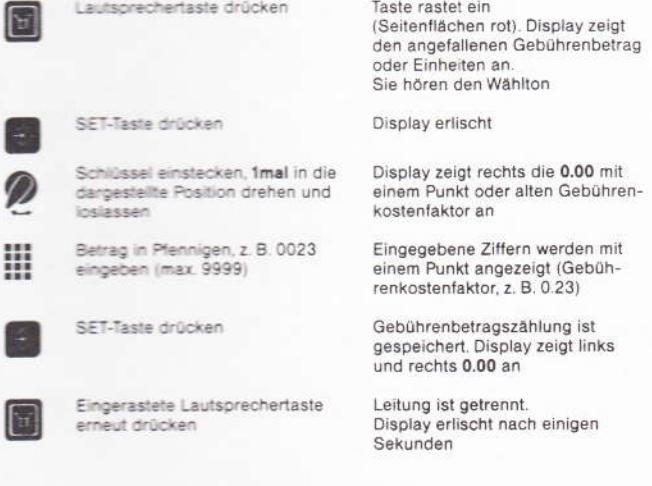

### Gebührenkostenfaktor kontrollieren

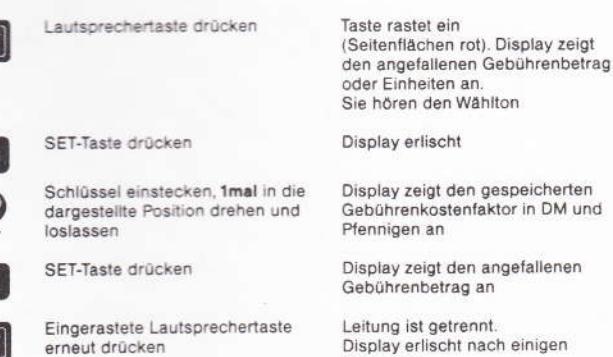

Sekunden

### Gebühren oder Einheiten löschen

Sie können die Summe aller an Ihrem Telefon angefallenen Gebühren<br>oder Einheiten und die des zuletzt geführten Gesprächs löschen.

Anlage 1 zu 3.2.2 (Blatt 5)

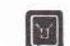

Lautsprechertaste drücken

Taste rastet ein<br>(Seitenflächen rot). Display zeigt den angefallenen Gebührenbetrag

SET-Taste drücken

Schlüssel in Schlüsselschalter stecken, 2mal in die dargestellte<br>Position drehen und loslassen

SET-Taste drücken

Eingerastete Lautsprechertaste erneut drücken

oder Einheiten an.<br>Sie hören den Wählton

Display erlischt

Gebührenkostenfaktor wird angezeigt

Display zeigt die Ziffern 0 an.<br>Gebühren oder Einheiten sind<br>gelöscht

Leitung ist getrennt.<br>Display erlischt nach einigen Sekunden

### Amtskennzahl (Wählpause) programmieren

Nur bei Anschluß an eine Telefonanlage!<br>Bei Erst-Inbetriebnahme müssen Sie Ihr Telefon für die Wahl externer<br>Rufnummern einmalig mit "Aufomatischen Wählpausen" (zur Anschal-Fung an die Vermittlungsstelle der Post nach Wahl von Amtskennzahlen<br>oder durch Signaltaste programmieren. Geben Sie alle in Ihrer Telefon-<br>anlage vorgesehenen Amtskennzahlen nacheinander ein. (Funktion der Signaltaste siehe Seite 21)

#### Lautsprechertaste drücken Taste rastet ein  $\left[ \mathrm{A}\right]$ (Seitenflächen rot). Display zeigt den angefallenen Gebührenbetrag oder Einheiten an Sie hören den Wählton SET-Taste drücken Display erlischt Ziffer 0 eingeben Ziffer 0 wird angezeigt Im Display erscheint ≡ Wahlwiederholungstaste drücken (Speicher leer)\*) 1. Amtskennzahl (auch mehr-1. Amtskennzahl wird angezeigt ₩ stellig) oder Signaltaste eingeben Evti. weitere Amtskennzahlen eintasten Wahlwiederholungstaste drücken 1. Amtskennzahl wird angezeigt  $\bullet$ 2. Amtskennzahl (auch mehr-1. und 2. Amtskennzahl werden Ш stelligi oder Signaltaste eingeben, angezeigt Display zeigt den angefallenen SET-Taste drücken E. Gebührenbetrag oder Einheiten an Leitung ist getrennt. Eingerastete Lautsprechertaste Display erlischt nach einigen heut drücken

Lautsprechertaste drücken  $\mathbb{E}$ SET-Taste drücken Ziffer 0 eingeben

> Wahlwiederholungstaste 2mal drücken

Hauptanlagenkennzahl (auch mehrstellig) eingeben

Eingerastete Lautsprechertaste

SET-Taste drücken

erneut drücken

 $\bullet$ 

 $\bullet$ 

H

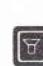

### den angefallenen Gebührenbetrag oder Einheiten an. Sie hören den Wählton

Taste rastet ein

(Seitenflächen rot). Display zeigt

Display erlischt

Ziffer 0 wird angezeigt Im Display erscheint E

(Speicher leer)\*)

Hauptanlagenkennzahl wird angezeigt

Display zeigt den angefallenen Gebührenbetrag oder Einheiten  $BD$ 

Leitung ist getrennt. Display erlischt nach einigen Sekunden

\*) Falls im Speicher noch alte Kennzahlen stehen, sollten diese vorher gelöscht werden.<br>(siehe Seite 19)

Gespeicherte Kennzahlen löschen

Gespeicherte Kennzahlen kontrollieren

#### Lautsprechertaste drücken (Seitenflächen rot), Display zeigt den angefallenen Gebührenbetrag oder Einheiten an Sie hören den Wählton Display erlischt SFT-Taste drücken

Wahlwiederholungstaste drücken

oder Wahlwiederholungstaste 2mal drücken

SET-Taste drücken

a

Ber. 1/12.89

Eingerastete Lautsprechertaste erneut drücken

Alle Amtskennzahlen werden angezeigt

Hauptanlagenkennzahl wird angezeigt

Display zeigt den angefallenen Gebührenbetrag oder Einheiten an

Leitung ist getrennt. Display erlischt nach einigen Sekunden

### Lautsprechertaste drücken R

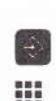

M

V2

- Ziffer 0 eingeben
	- Ziffern 2, 5, 8, 0 eingeben

SET-Taste drücken

SET-Taste drücken

Eingerastete Lautsprechertaste erneut drücken

Taste rastet ein (Seitenflächen rot). Display zeigt den angefallenen Gebührenbetrag oder Einheiten an. Sie hören den Wählton

Display erlischt

Ziffer 0 wird angezeigt

Ziffern werden angezeigt

Alle Kennzahlen sind gelöscht. Display zeigt den angefallenen Gebührenbetrag oder Einheiten

Leitung ist getrennt. Display erlischt nach einigen Sekunden

### Alle Speicherinhalte löschen

Sie können alle gespeicherten Rufnummern und Kennzahlen auf einmal löschen, wenn Sie nach der vorstehend beschriebenen Weise vorgehen, jedoch nach Drücken der SET-Taste nur die Ziffern 2, 5, 8, 0 eingeben. Dann drehen Sie bitte den Schlüssel 1mal in die dargestellte Position und lassen ihn wieder los

an

Bitte beachten Sie, daß nach Drücken der SET-Taste das Display 16mal die Ziffer 0 anzeigt, bevor Sie die Lautsprechertaste erneut drücken bzw. den Hörer auflegen.

### Hauptanlagenkennzahl programmieren

 $(Blatt 6)$ 

Wenn Ihre Telefonanlage als Unteranlage an eine Haupttelefonanlage angeschlossen ist, müssen Sie bei Erst-Inbetriebnahme einmalig die Kennzahl der Haupttelefonanlage zusätzlich programmieren

Anlage 1 zu 3.2.2

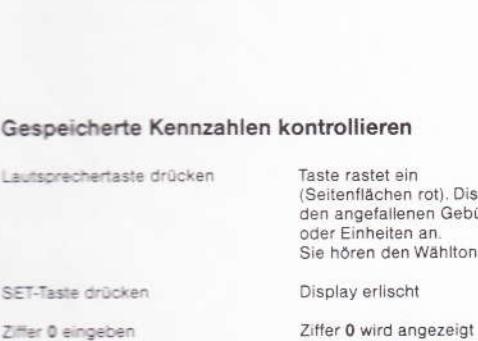

") Falls im Speicher noch alte Kennzahlen stehen, sollten diese vorher gelöscht werden<br>(siehe Seite 19)

Sekunden

### Umschalten des Wahlverfahrens

Normalerweise ist Ihr Telefon am IWV-Verfahren angeschlossen. Sie<br>können in diesem Fall durch eine einfache Prozedur in das MFV-Verfahren umschalten und den einfachen Datenverkehr, Sprachbox, Cityruf, Fernabfrage von Anrufbeantwortern usw. nutzen. Nähere Auskünfte dar-<br>über erhalten Sie bei ihrem Fernmeldeamt, ist ihr Telefon bereits an das MFV-Verfahren angeschlossen, so ist die folgende Bedienprozedur für Sie ohne Bedeutung.

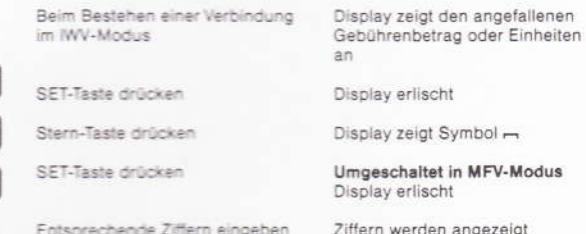

Während der MFV-Verbindung können Sie durch Betätigen der Signaltaste R in den IWV-Modus zurückschalten (z. B. für Rückfragen) und<br>durch nochmaliges Betätigen der Signaltaste wieder in den MFV-Modus zurückkehren.

Sie kehren wieder in den IWV-Modus zurück, wenn Sie die Verbindung Seenden (Hörer auflegen oder Lautsprechertaste ausschalten) oder<br>durch die Prozedur SET – Stern – SET.

#### Aufstellen des Telefons

Ihr Telefon wird für normale Gebrauchsbedingungen gefertigt. Die heutigen Möbel sind mit einer unübersehbaren Vielfalt von Lacken und<br>Kunststoffen beschichtet und werden mit unterschiedlichen Lackpflegemitteln behandelt. Es ist daher nicht ausgeschlossen, daß manche<br>dieser Stoffe Bestandteile enthalten, die die Kunststoffüße des Telefon-<br>apparates angreifen und erweichen. Die so durch Fremdstoffe veränderten Apparatefüße können u. U. auf der Oberfläche der Möbel unlieb-<br>same Spuren hinterlassen. Die Deutsche Bundespost kann aus verständlichen Gründen für derartige Schäden nicht haften. Verwenden Sie daher - besonders bei neuen oder mit Lackpflegemitteln aufgefrischten Möbein - für ihr Telefon bitte eine rutschfeste Unterlage.

### Anbringen der Rufnummer

Schreiben Sie bitte Ihre Rufnummer sowie die für Feuerwehr und Notruf in die dafür vorgesehenen Felder der Einlage. Die Einlage läßt<br>sich leicht austauschen, wenn das Schild vorn angehoben wird. Im Anhang dieser Anleitung befinden sich entsprechende Ersatz-Einlagen.

### **Tragen des Telefons**

Ortsveränderlich anschließbare Telefone tragen Sie sicher und bequem,<br>wenn Sie die unter dem Hörer befindliche Griffmulde benutzen und mit dem Daumen den Hörer halten. Ebenso verfahren Sie bitte, wenn Sie das Telefon, z. B. zum Reinigen, hochheben wollen.

### Reinigen - wenn's nötig wird

Wischen Sie das Telefon einfach mit einem leicht feuchten Tuch oder mit einem Antistatiktuch ab, niemals mit einem trockenen Tuch.<br>Vermeiden Sie bitte den Einsatz von sonstigen Putz- und Scheuermitteln.

#### Wenn mal was nicht funktioniert

Wenn mal etwas nicht funktioniert – und das kann ja schließlich überall mal vorkommen – dann versuchen Sie bitte nicht selbst, das versiegelte Telefon zu öffnen und nach dem Rechten zu sehen. Wenden Sie sich an<br>Ihre Störungsannahme für Telefone (Rufnummer 1171 bzw. 01171). Die Techniker von der Post sind schnell bei Ihnen und lösen das Problem

### Funktionen der Signaltaste

Nur bei Anschluß an eine Telefonanlage!

#### Rückfrage während eines Amtsgesprächs

Signaltaste drücken

Wählton abwarten Rufnummer eingeben

 $\mathbf{p}$ 

Display zeigt Symbol -

Anlage 1 zu 3.2.2 (Blatt 7)

gewählte Ziffern werden angezeigt (Nebenstellenteilnehmer wird gerufen)

Nach der Rückfrage drücken Sie erneut die Signaltaste, dann sind Sie wieder mit Ihrem externen Gesprächspartner verbunden

Durch Auflegen des Hörers wird das Gespräch beendet.<br>Bedenken Sie, daß dann im Wahlwiederholungsspeicher nur die Rufbouwert der Nebenstelle steht (nicht bei Nebenstellenwahl durch<br>Namentaste), wenn die Rückfrage während eines abgehenden Gespräches vorgenommen wurde.

### Wahlwiederholung (Signaltaste als Amtskennzahl programmiert,

siehe Seite 16) Bei manchen Telefonanlagen muß zur Belegung der Amtsleitung die Signaltaste gedrückt werden. In diesem Fall wird der Signaltastendruck<br>zusammen mit der Rufnummer abgespeichert. Zum erneuten Aussenden der Rufnummer muß nur noch die Wahlwiederholungstaste gedrückt werden.

#### Einspeichern von Amtsrufnummern

Bei Telefonanlagen mit Amtsbelegung durch Signaltastendruck können Sie mit der auf Seite 7 beschriebenen Prozedur externe Rufnummern<br>auf die Namentasten speichern. Sie müssen lediglich nach dem Drücken der SET-Taste, vor dem Eingeben der Rufnummer, die Signaltaste drücken.

Im Display wird dabei das Symbol - angezeigt. (Siehe auch Seite 16 "Amtskennzahl programmieren")

### Beschriftungskarten

Im Anhang befinden sich 2 verschiedene Namentasten-Beschriftungs-<br>karten. Eine enthält die Kurzbedienungsanleitung mit den wichtigsten Leistungen. Nach Drücken der Zielverdoppelungstaste können die<br>(beschrifteten) Karten eingelegt werden. Die Karte mit Kurzbedienungsanleitung in die Klarsichtscheibe einschieben, die andere in die Aussparung einlegen (Namenfelder oben).

Für Änderungen der Namensziele liegen Reservekarten bei.

₩

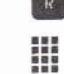

Anlage 2 zu 3.2.2 Blatt 1 (6 Blätter)

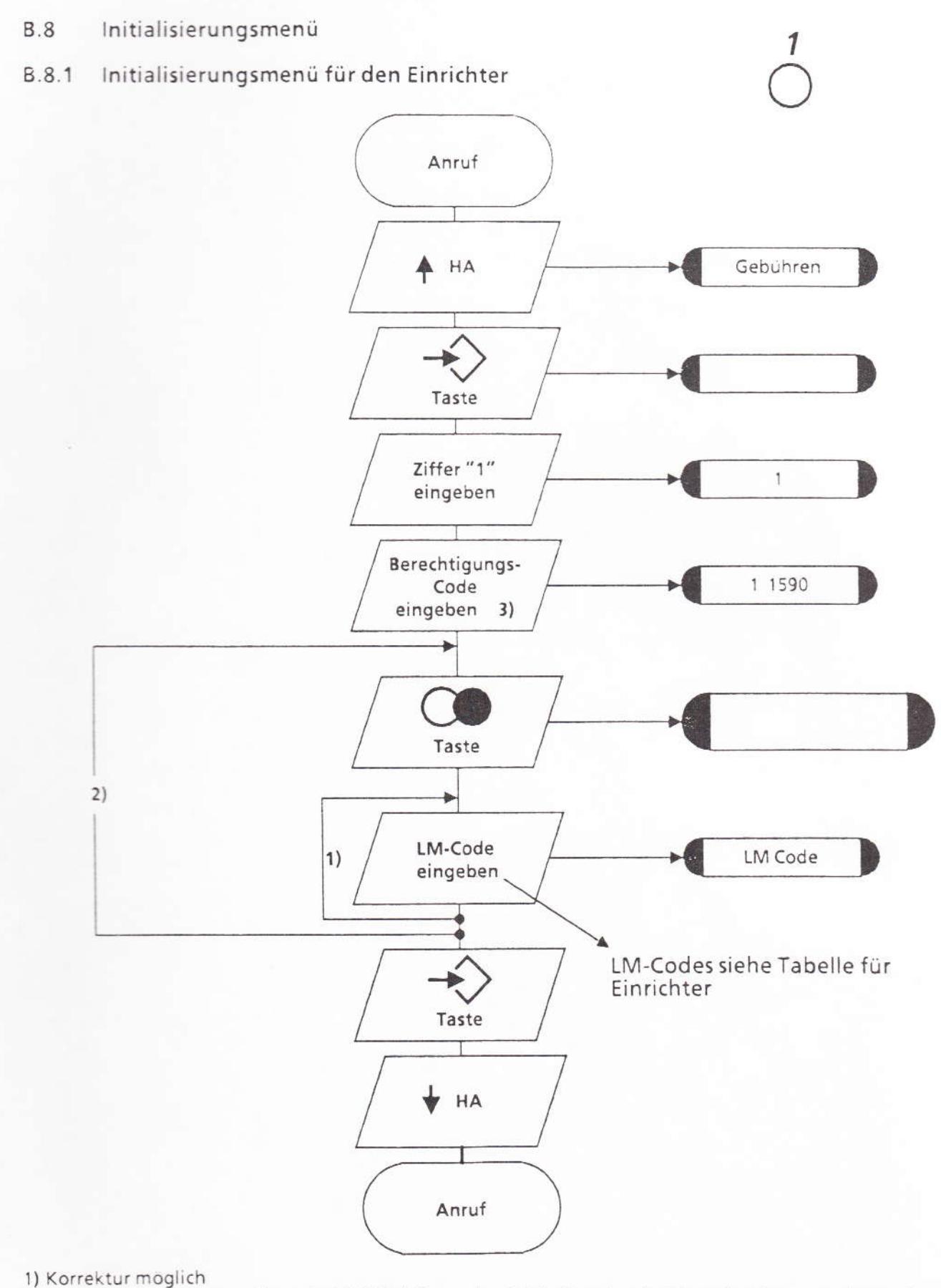

- 2) nächstes LM; beim Betätigen der WW/Ziel-Taste als nächste Tastatureingabe wird die zuvor eingegebene Programmierung wie beim Betätigen der SET-Taste behandelt
- 3) Berechtigungs-Code wird von der DBP mit "1590" für alle FeAp einheitlich festgelegt Bei falschem Berechtigungs-Code wird die Prozedur abgebrochen
- Ber. 1/12.89

Anlage 2 zu 3.2.2  $(Blatt 2)$ 

# Für Einrichter

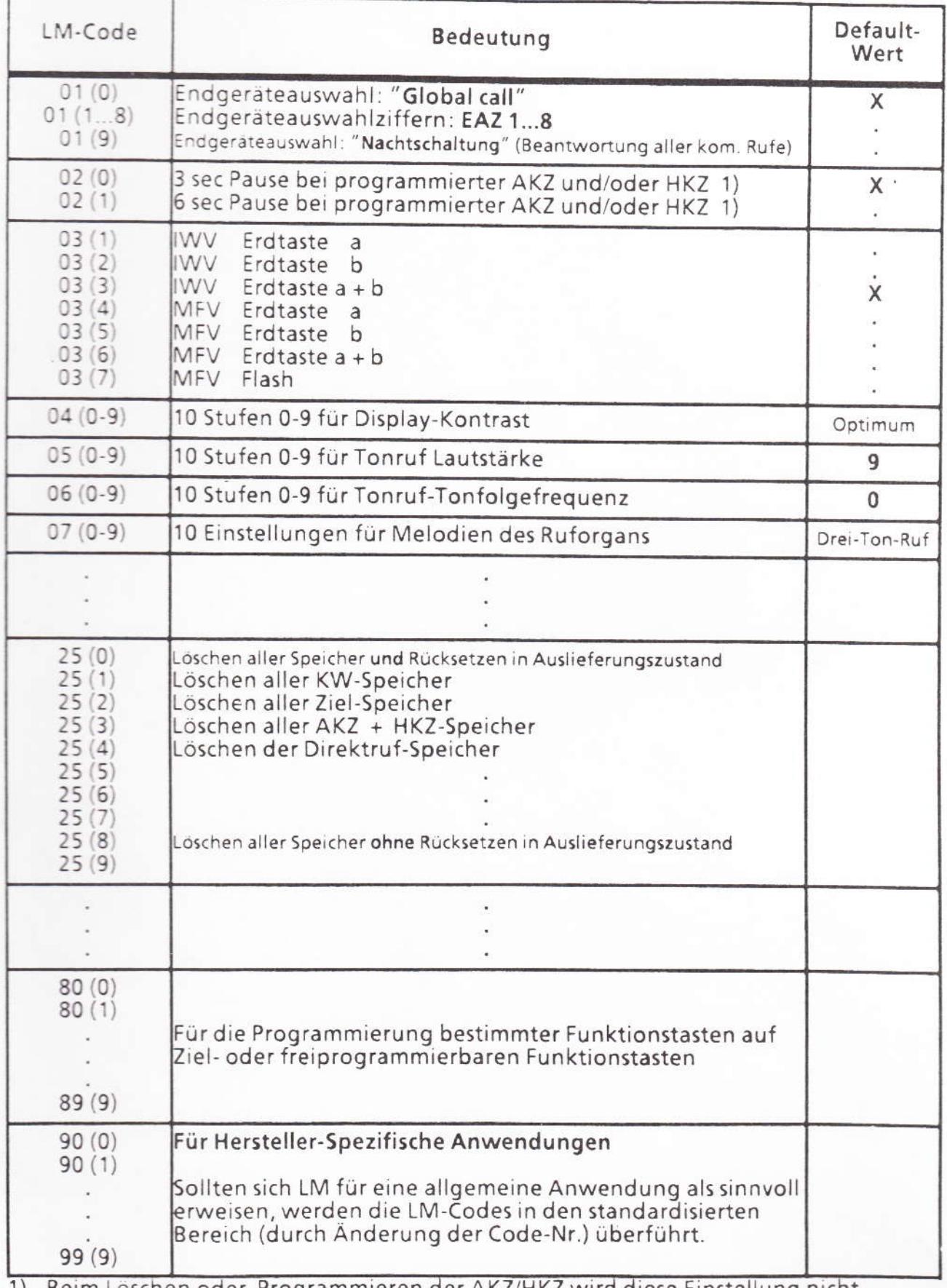

1) Beim Löschen oder Programmieren der AKZ/HKZ wird diese Einstellung nicht<br>verändert.

Ber. 1/12.89
Anlage 2 zu 3.2.2  $(Blatt 3)$ 

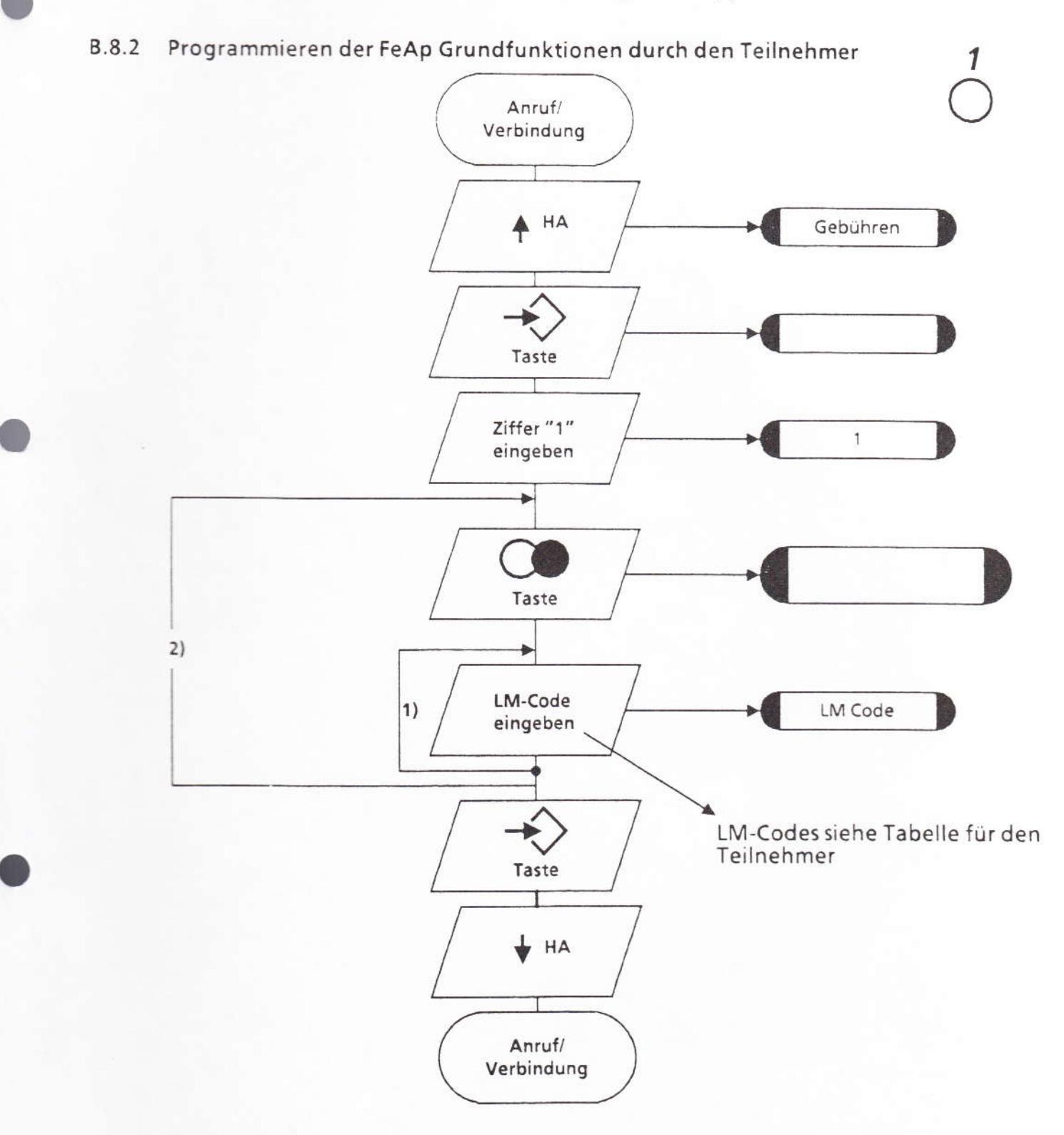

1) Korrektur möglich

Ber. 1/12.89

2) nächstes LM; beim Betätigen der WW/Ziel-Taste als nächste Tastatureingabe wird die zuvor eingegebene Programmierung wie beim Betätigen der SET-Taste behandelt

fernmeldelehrling.de

Anlage 2 zu 3.2.2  $(Blatt 4)$ 

### Für Teilnehmer

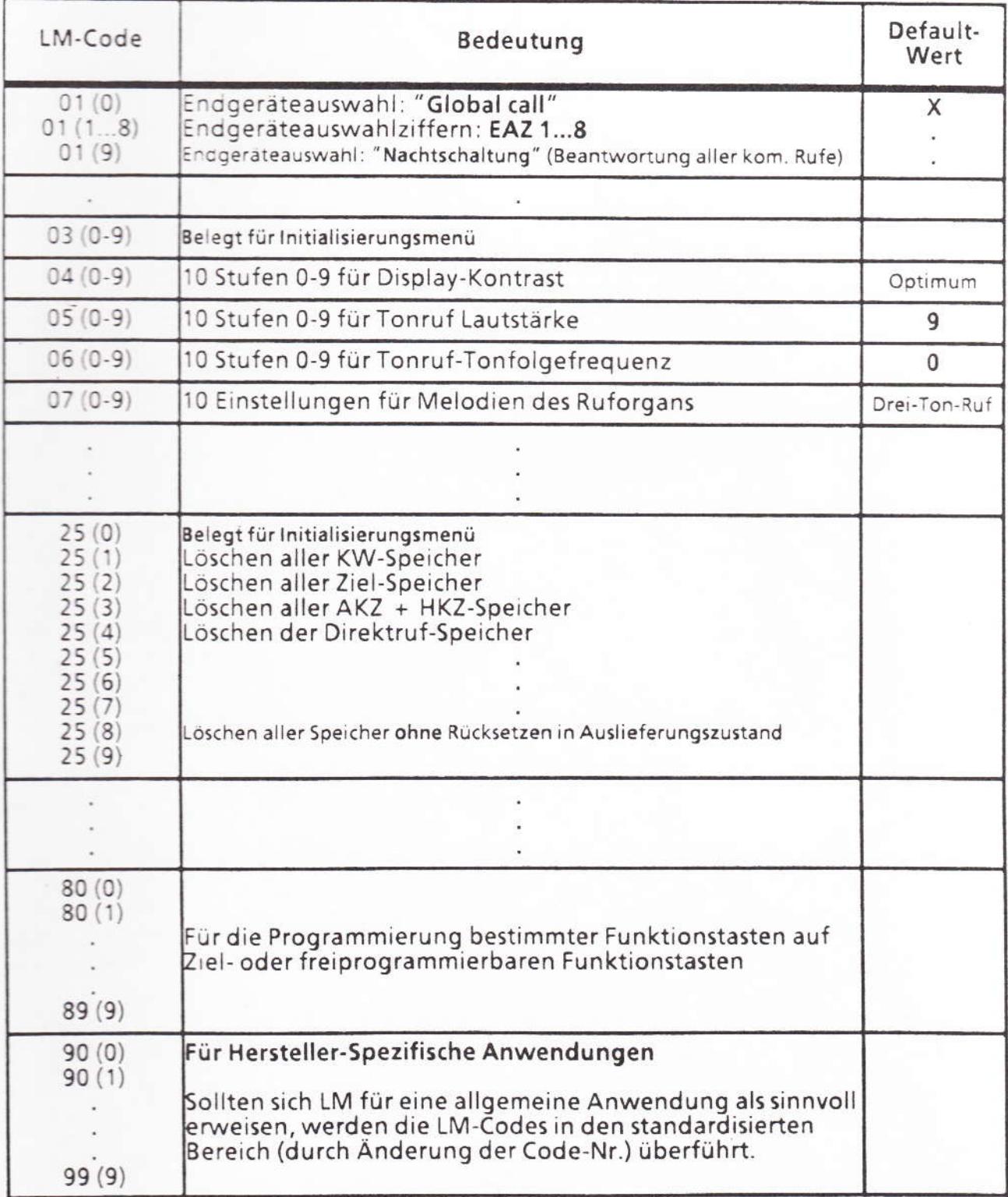

Ber. 1/12.89

fernmeldelehrling.de

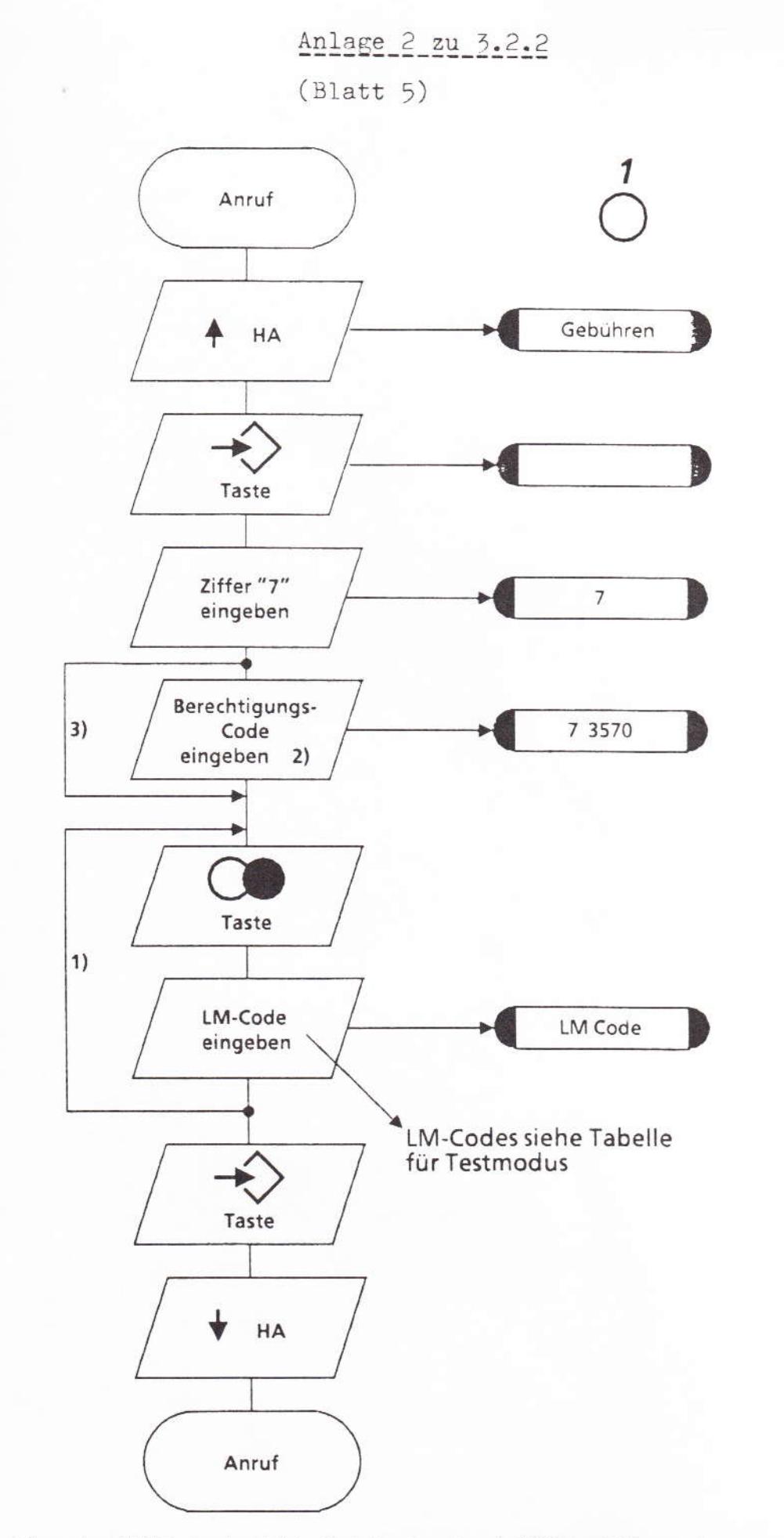

**B.8.3** Testmodus

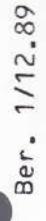

- 1) nächster LM-Code; beim Betätigen der WW-Taste als nächste Tastatureingabe wird die zuvor eingegebene Programmierung wie beim Betätigen der SET-Taste behandelt.
- 2) Berechtigungs-Code wird von der DBP mit "3570" für alle FeAp einheitlich festgelegt
- 3) für ungeschützte Tests; kann auch vom Teilnehmer durchgeführt werden

Anlage 2 zu 3.2.2  $(Blatt 6)$ 

### Für Testmodus

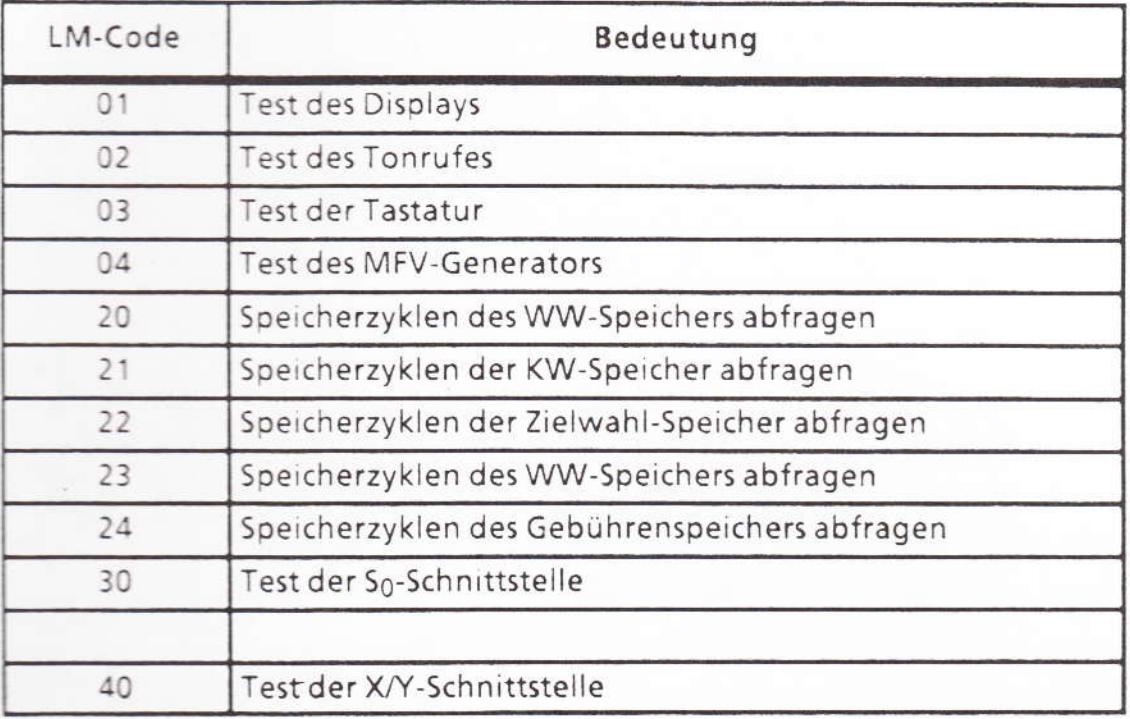

### fernmeldelehrling.de

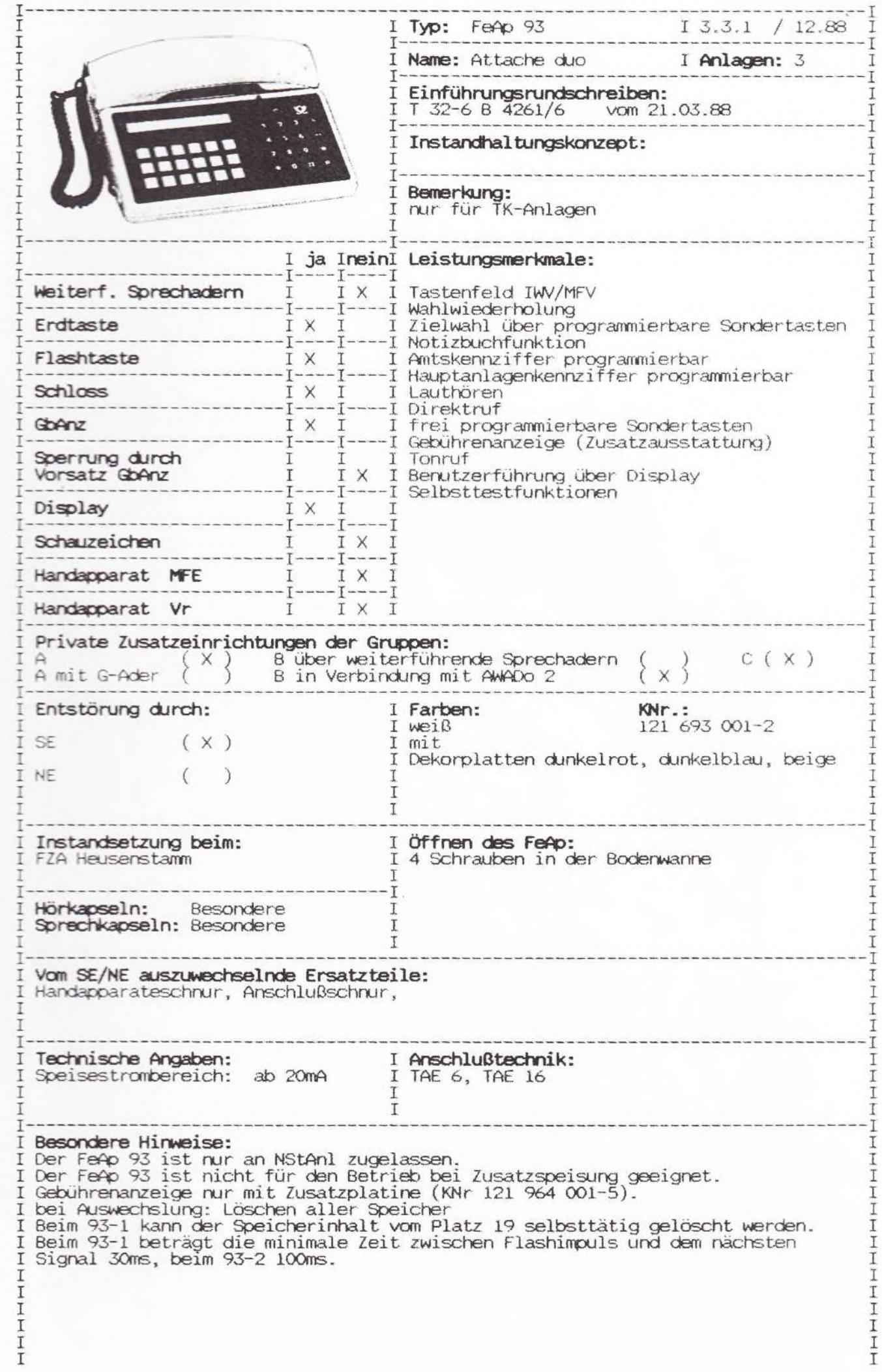

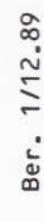

Watst bei aufgelegtem Hurer Schlusselschalter

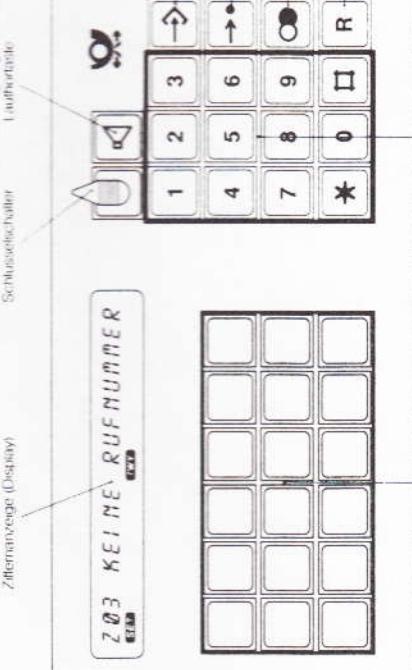

Erweitette<br>Wathwiederholorig

SET Tarde

**Asimwesternium** 

Signature

Wahlastatur Sonderlastenleid

### Verzeichnis der Abkürzungen; Erklärung der Symbole  $\frac{GKZ}{GRF}$  = Amtskennziffer<br> $\frac{GKZ}{GRF}$  = Direktuf

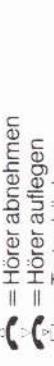

- = Taste drücken a
- = Taste loslassen
- wwwwwwahlverfahren
- **CEN** = Mehrfrequenz-Wahlverfahren

*KKZ* = Hauptanlagenkennziffer<br>Eulu = Erweiterte Wahlwiederholung

ERR = Fehlermeldung (ERROR)<br>FRK = Faktor<br>GE8 = Gebührenanzeige

= Pause- oder Umschalttaste

 $\begin{array}{lll}\n\text{with} & = \text{Wahlwiederholung} \\
\text{2} & = \text{Zletaste}\n\end{array}$ 

 $557$  = Programmierbetrieb

RYR = Rufnummer

 $=$  Memorytaste

E.

- saa = Programmierbetrieb
- ma = Wahl bei aufgelegtem Hörer  $\mathbf{H} =$  Lauthörbetrieb
- = Merkersymbol (zeigt an, daß  $\triangleright$
- nächsten Taste vorbereitet ist) = Hinweis auf 2. Tastenebene die Programmierung der €
	- = Signaltaste wurde gedrückt

sperren. In einer besonderen Schlüsselstellung können Sie außerdem den Gebühren-Mit dem Schlüsselschalter können Sie bestimmte Leistungsmerkmale freigeben oder zähler löschen.

### Stellung<sub>1</sub>

Das Telefon ist in dieser Stellung teilweise oder vollständig für abgehende Gespräche gespert. Eine evtl. gespeicherte Direktrufnummer können Sie aber trotzdem wählen.

### Stellung 2  $|\delta|$

Gesperri ist lediglich das Programmieren der Sondertasten sowie von Direktrufnum-Das Telefonieren ist möglich bei abgehenden oder ankommenden Gesprächen. mern.

### Stellung 3  $|d|$

Alle Leistungsmerkmale sind freigegeben. Sie können alle Sondertasten mit Funktionen oder Zielwahlnummern belegen

### Stellung 4, federnd

Dient zum Löschen des Gebührenzählers.

Telekommunikationsanlagen

### Bedienungsanleitung Attaché duo

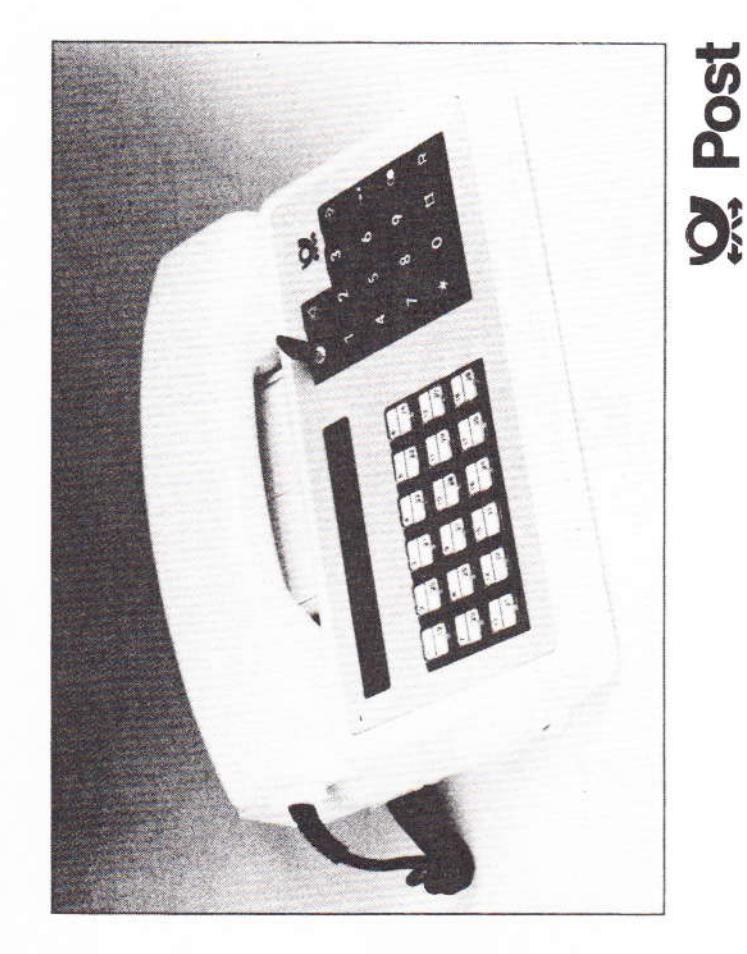

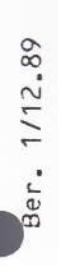

### Inhalt

Das Tastenfeld: Verzeichnis der verwendeten Abkürzungen

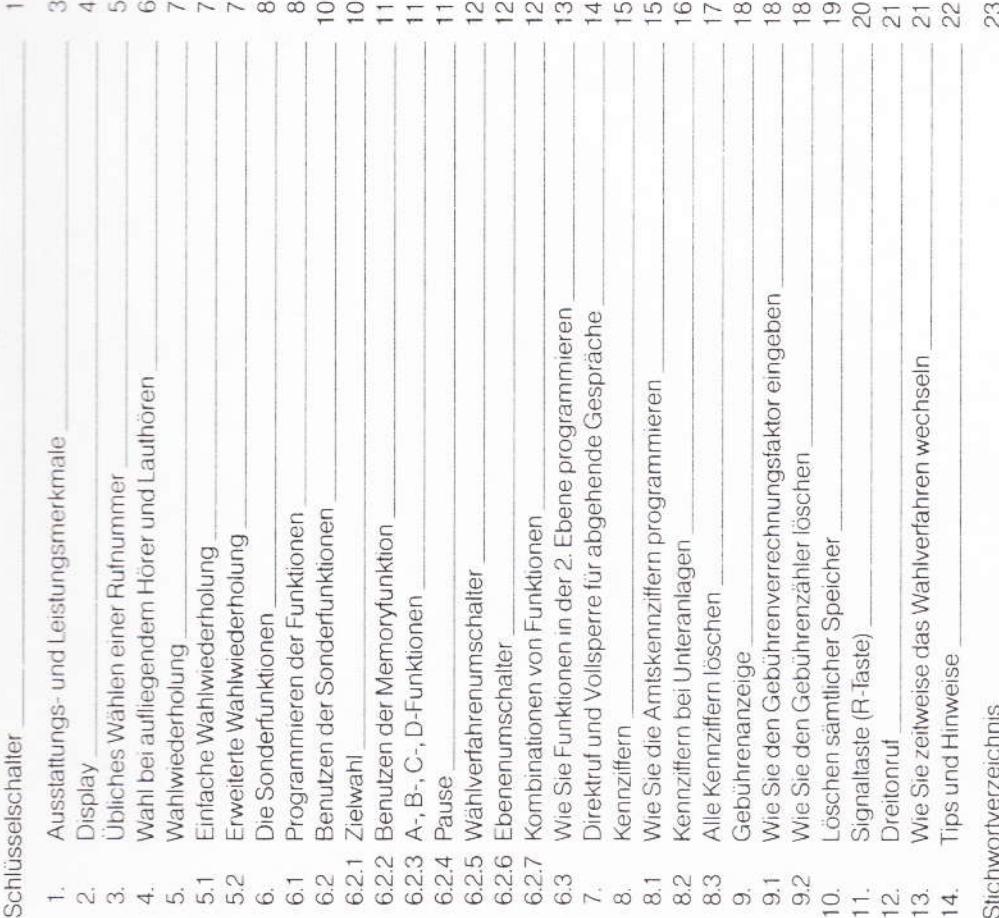

# 1. Ausstattungs- und Leistungsmerkmale

Ihr Attaché duo bietet Ihnen eine Vielzahl von Möglichkeiten, die Ihnen das Telefonieren noch leichter und bequemer machen.

Her eine Übersicht über die Ausstattungs- und Le stungsmerkmale Ihres Telefons:

- Display zur Anzeige von Ruhrummern, Hinweistexten und Gebühren
	- Impulswahlverlahren (IWV) oder Mehrfrequenz-Wahlverlahren (MFV)
- Speicherung von 16stelligen Rufnummern bei verschiedenen Funktionen
	- Wahlwiederholung und erweiterte Wahlwiederholung
- Direktruf
- Benutzerführung mit Hilfe des Displays
	- Lauthören (LH)
- Wahl bei aufliegendem Hörer (WAH)
- programmierbare Amts- und Hauptanlagenkennziffern
- Wähltonerkennung
- Zielwahl für wichtige Rufnummern\*
- Memory (komfortable erweiterte Wahlwiederholung)\*
- Pausenfunktion\*
- (Aktivierung von Leistungsmerkmalen bei Telefonanlagen) Programmieren von A-, B-, C-, D-Funktionen\*
- Ebenenumschaltung zur doppelten Nutzung der Sondertasten\*
- zeitweise Umschaltung des Wahlverfahrens\*
	- Gebührenanzeige (Zusatzausstattung)
- individuell einstellbarer Dreitonruf
	- tarbige Dekorplatten

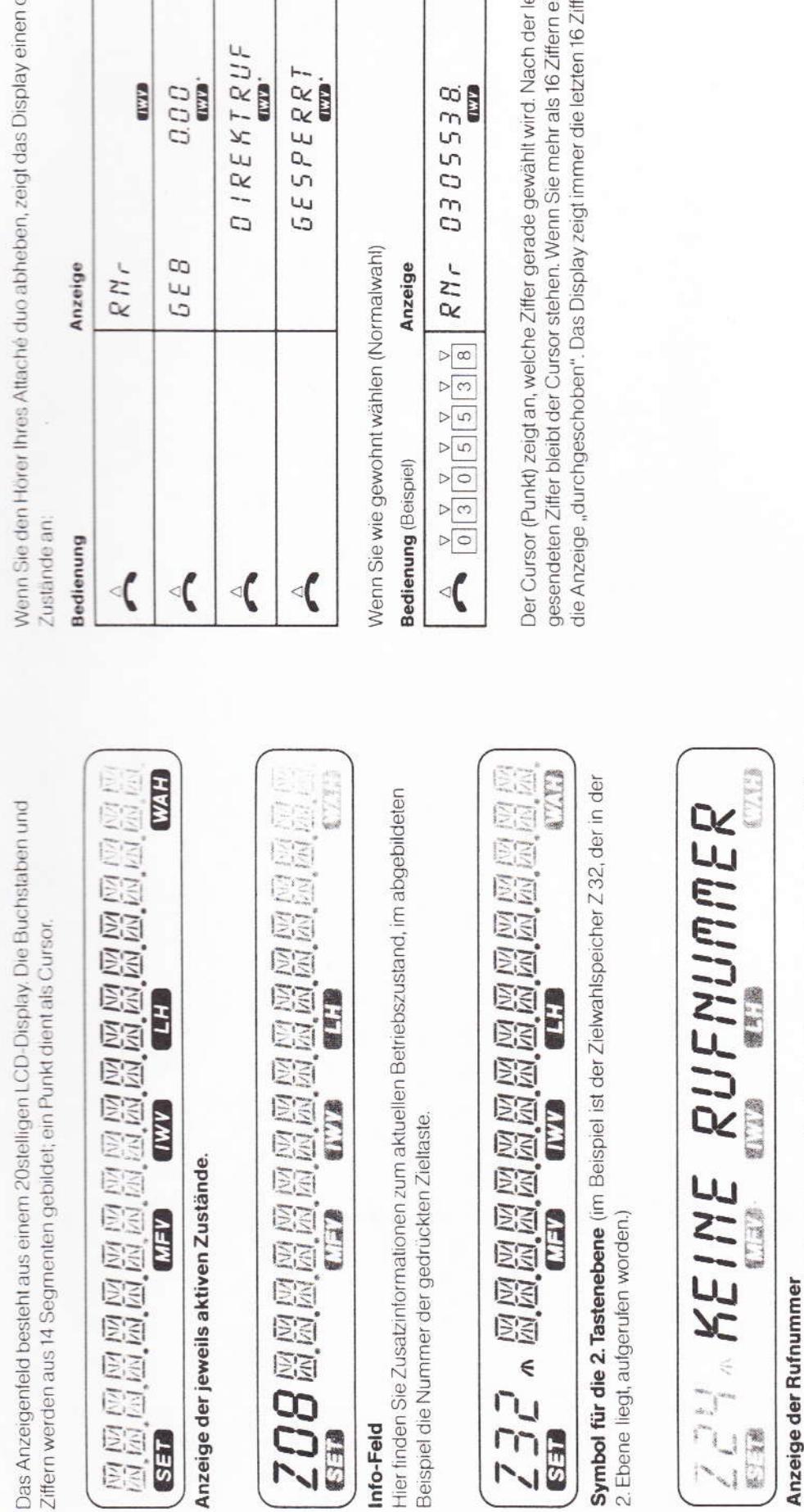

234

 $G \equiv G$ 

Info-Feld

### Anzeige der Ru

1988

L.

In diesem Feld werden auch Informationen für den Benutzer angezeigt, wie hier z.B. der Hinweis auf einen freien Speicherplatz. Bei unerlaubten Tastenbetätigungen erscheint kurzzeitig "ERR" (für ERROR) im Info-Feld.<br>Ein Cursor (Punkt) zeigt bei Wahlausgabe an, welche Ziffer gerade gewählt wird.

# 3. Übliches Wählen einer Rufnummer

Ber. 1/12.89

**Display** 

 $\sim$ 

**SEED** 

dieser

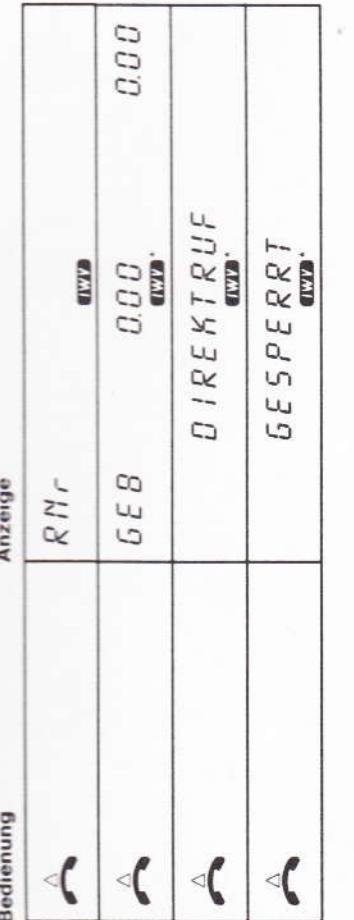

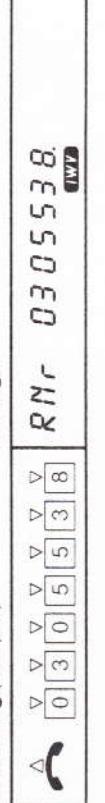

fernmeldelehrling.de

intasten, wird etten auslern an.

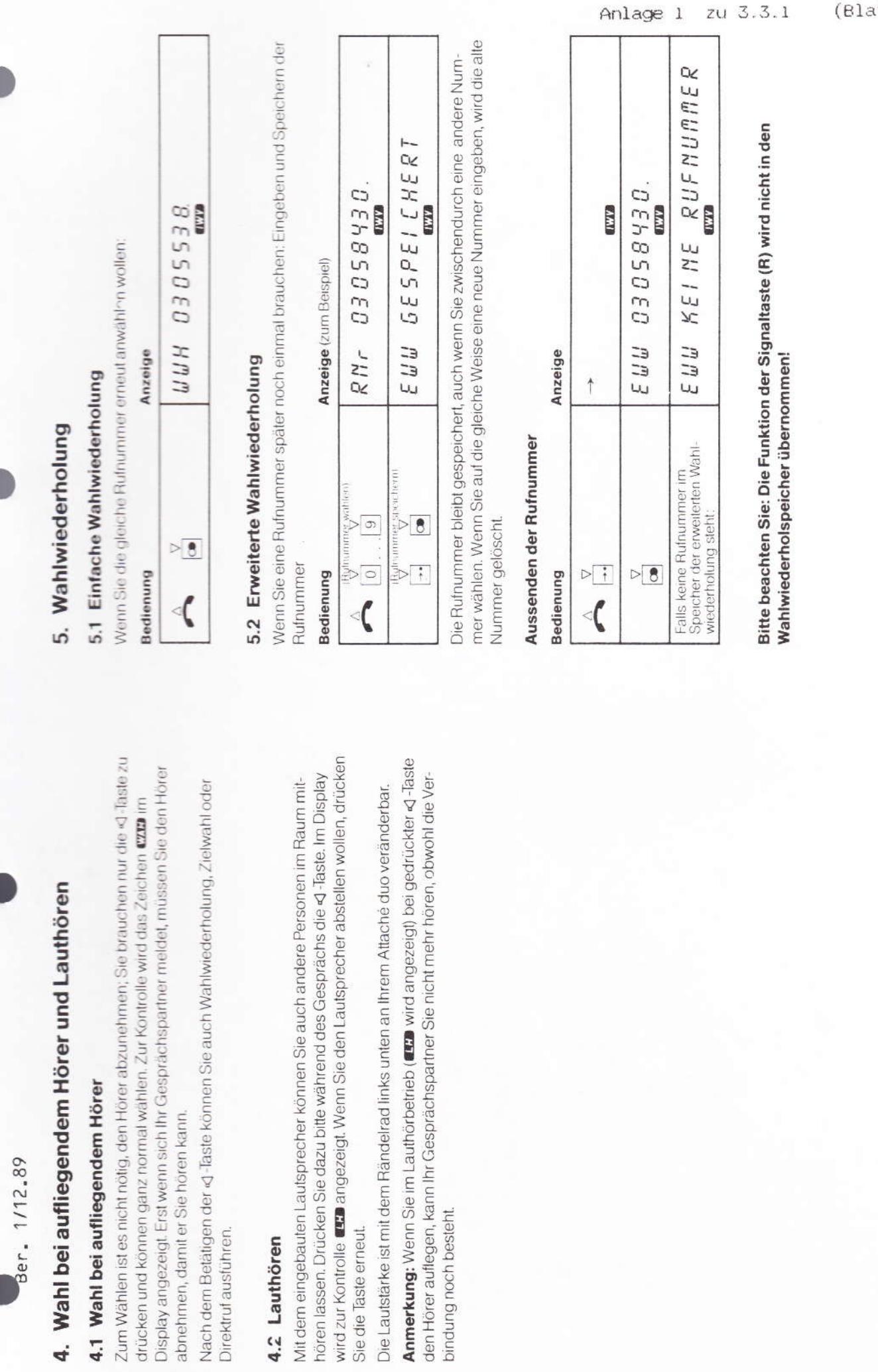

4. Wahl

 $(tt 4)$ 

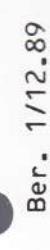

### 6. Die Sonderfunktionen

# Folgende Funktionen sind programmierbar

Umschalter MFV/IWV Ebenenumschalter Memory-Funktion Pausentaste Zieltasten MFV<br>MFV<br>MFV<br>MFV MFV "D"

Wir haben bereits für Sie standardmäßig den Apparat so eingestellt, daß Sie die Sondertasten für die Zielwahl benutzen können. Da Ihr Apparat zusätzlich eine zweite Ebene besitzt, können Sie unter Anwendung des Ebenenumschalters die Zahl der Zielwahlspeicher erhöhen.

## 6.1 Programmieren der Funktionen

z. B. als Zieltaste, Pausentaste usw. programmieren. Bevor Sie die nächste Sondertaste Die Sondertasten können Sie uneingeschränkt mit den obengenannten Funktionen, Zum Programmieren führen Sie bitte die folgenden Schritte der Reihe nach aus: programmieren können, muß mit der -> Taste die Prozedur beendet sein.

Anzeige

### **Bedienung**<br>Prozedur beginnen

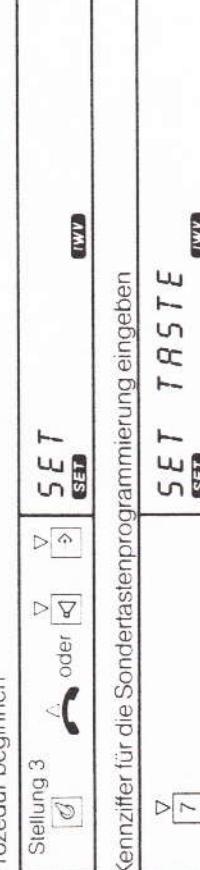

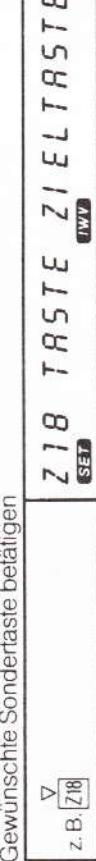

Geben Sie die Kennziffer der gewünschten Funktion ein:"

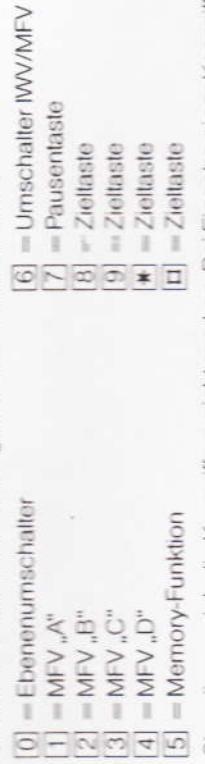

Sie müssen sich die Kennziffern nicht merken. Bei Eingabe einer Kennziffer erscheint die entsprechende Funktion in Klartext auf dem Display.

Kennziffer der gewünschten Funktion eingeben

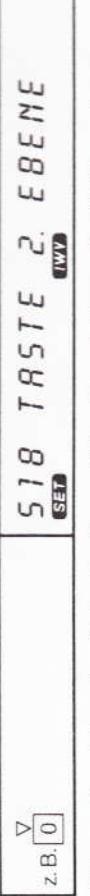

Falls gewünscht andere Tastenfunktion wählen. Sonst: diesen Punkt überspringen.

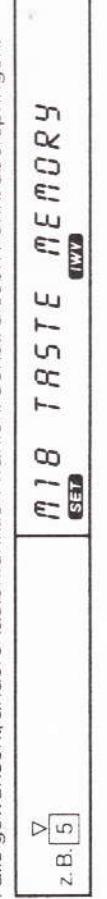

č

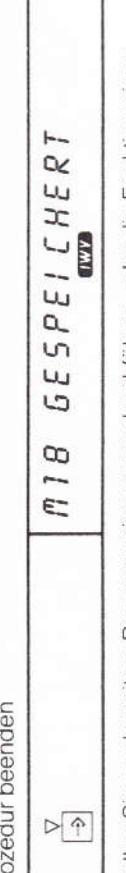

Sondertaste ändern, wird dies erneut mit der ->-Taste eingeleitet. Andernfalls <a-Taste Wollen Sie noch weitere Programmierungen durchführen oder die Funktion einer betätigen bzw. Hörer auflegen.

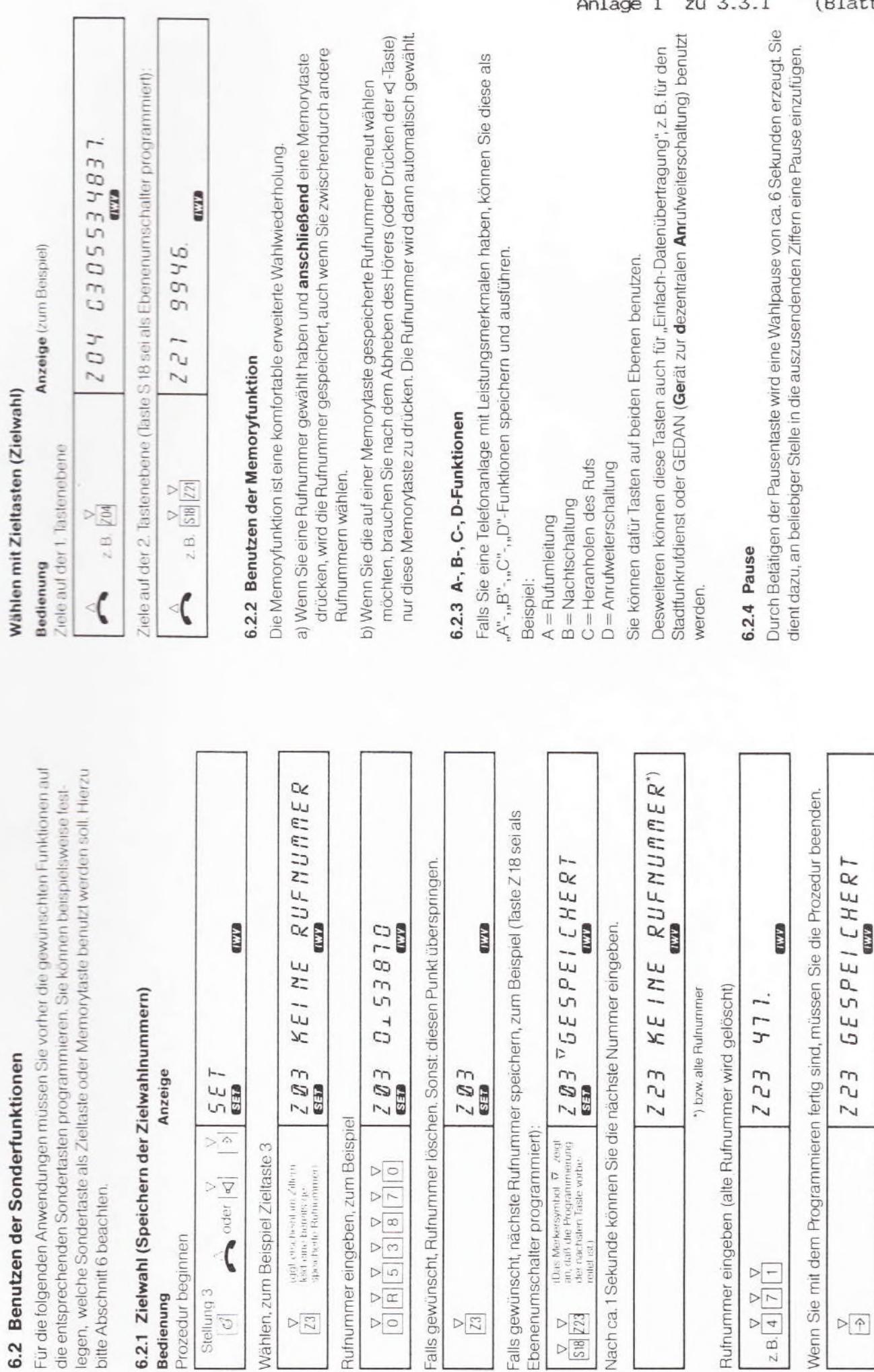

Falls gewünscht,

 $\frac{\nabla}{23}$ 

P

 $\frac{\nabla}{23}$ 

Stellung 3<br> $\begin{bmatrix} G \end{bmatrix}$ 

Bedienung

Falls gewünscht,

 $\frac{\nabla}{\sinh(22)}$ 

Ber. 1/12.89

fernmeldelehrling.de

 $\overline{P}$  $(t$ t $t$  6)

Rufnummer 471 ist jetzt gespeichert.

 $\triangleright\boxed{\uparrow}$ 

 $Z.B. \begin{array}{|c|c|c|c|c|} \hline \nabla & \nabla & \nabla \\ \hline \hline \end{array}$ 

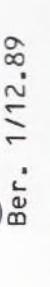

### 6.2.5 Wahlverfahrenumschafter

# Diese Sondertaste müssen Sie programmieren, wenn Sie die Absicht haben, das Wahlverfahren umzuschalten.

Bei dieser Anwendung sind die jeweiligen Gegebenheiten und die technischen Vor aussetzungen zu beachten, an die Ihr Attaché duo angeschlossen ist.

### 6.2.6 Ebenenumschalter

# Diese Funktion muß in der 1. Tastenebene liegen!

Durch Betäligen des Ebenenumschalters wird der Zugang zur 2. Tastenebene eröffnet. Im Display wird als Hinweis ein Pfeil « angezeigt. Die folgende Belätigung einer Sondertaste ruft die in der 2. Tastenebene programmierte Funktion auf. Zur Benutzung oder Programmierung einer Funktion in der 2. Ebene muß jeweils vor Drücken der Sondertaste der Ebenenumschalter betätigt werden.

## 6.2.7 Kombinationen von Funktionen

Pause", "Signaltaste", "Wahlverfahrenumschalter" oder "MFV A, B, C oder D" enthalten sein. Außerdem sind verschiedene Kombinationen von Zielwahl- oder Memorytasten In den Zielwahl- oder Memoryspeichern können außer Ziffern auch die Funktionen möalich.

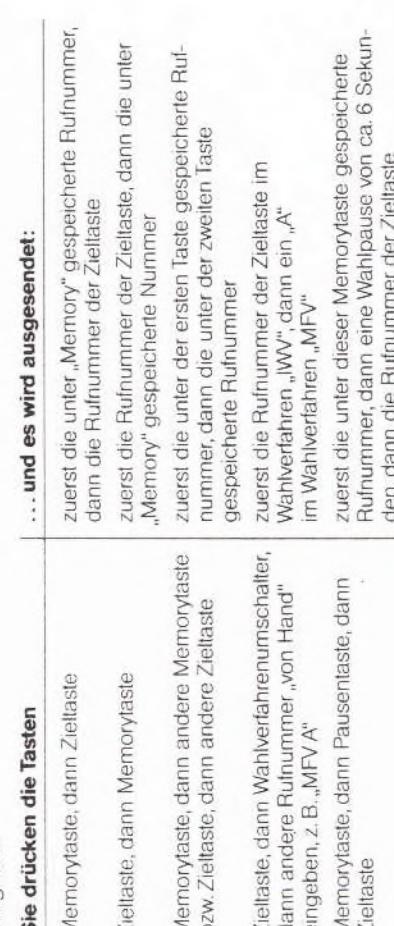

Grundsätzlich gift: In den Wahlwiederholspeicher und in die erweiterte Wahlwiederholung werden keine Memory- oder Zieltastenrufnummern übernommen! Selbstverständlich sind auch noch weitere kombinierte Funktionen möglich. Probieren Sie es einmal aus. Wenn Sie eine unzulässige Tastenkombination eingeben, erscheint kurzzeitig "ERR" (für Error) im Display.

### Wie Sie Funktionen in der 2. Ebene programmieren  $6.3$

Zum Programmieren von Funktionen in der 2. Ebene müssen Sie vorher eine Sondertaste als Ebenenumschalter (Abschnitt 6) programmlert haben. Im Beispiel wird als Ebenenumschalter die Taste 18 angenommen.

### Bedienung

Anzeige

Prozedur beginnen

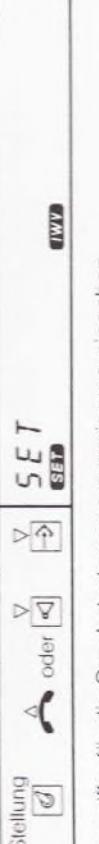

Kennziffer für die Sondertastenprogrammierung eingeben

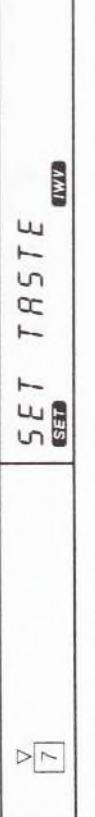

fastenebene umschalten

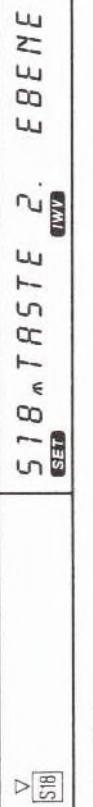

Zieltaste wählen

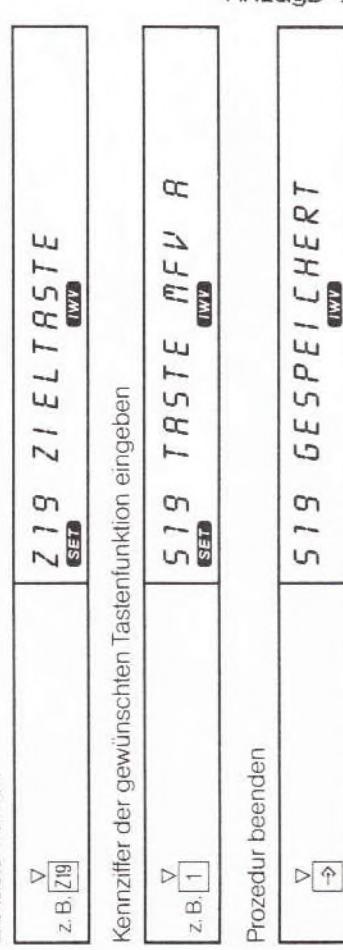

fernmeldelehrling.de

 $P\sqrt{\hat{T}}$ 

Ber. 1/12.89

# 7. Direktruf und Vollsperre für abgehende Gespräche

Der Direktruf bietet die Möglichkeit, das Telefon für abgehende Gespräche zu sperren, Wenn keine Direktrufnummer programmert wird, ist das Telefon für alle abgehenden jedoch die Wahl einer bestimmten Rufnummer, z. B. für Nottälle, zu ermöglichen. Gespräche gesperrt.

# Programmieren einer Direktrufnummer

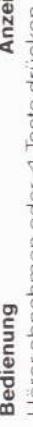

ge

Horer abnehmen oder <d-laste drucken

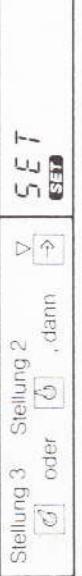

 $\frac{1}{2}$ 

Schlüsselschalter in Stellung 1 bringen

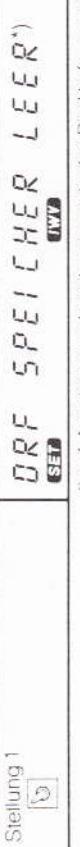

1) ggf. Anzeige einer bereits gespeicherten Direktrufnummer

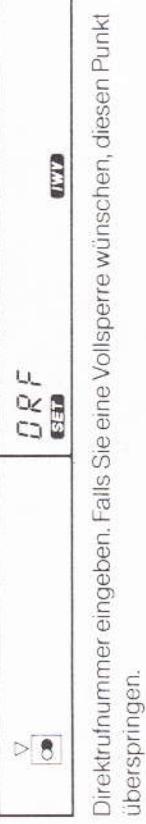

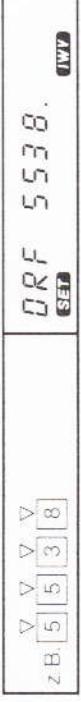

Prozedur beenden

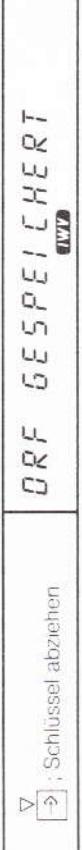

Wurde keine Direktrufnummer eingegeben, erscheint "BRF GELDESCHT"

## Wählen einer Direktrufnummer

Anzeige (zum Beispiel) Bedienung

Schlüsselschalter in Stellung 1 bringen ((5))

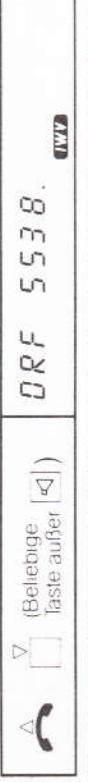

Wurde keine Nummer gespeichert, erscheint beim Abnehmen des Hörers der Schriftzug "GESPERRT". Abgehende Gespräche sind dann nicht möglich.

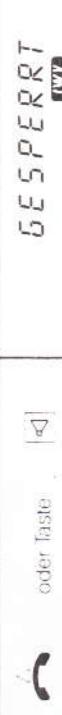

### 8. Kennziffern

Es gibt zwei Arten von Kennziffern:

a) Amtskennziffern bowirken, daß die Wahl der weiteren Ruhrummern automalisch so lange verzögert wird, bis der Amtswählten hörbs. ist.

b) Hauptanlagenkennziffern bewirken vor der Weiterwahl eine Wahlpause von ca. 3 Sekunden.

sen Sie aber bitte nicht, daß Sie nicht mehr Kennziffern programmieren können, als das Sie können bis zu 8 einstellige und bis zu 4 zweistellige Kennziffern speichern. Verges-Display anzeigt.

# 8.1 Wie Sie die Amtskennziffern programmieren

Anzeige

Prozedur beginnen Bedienung

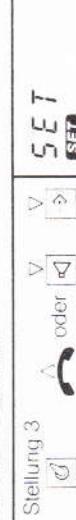

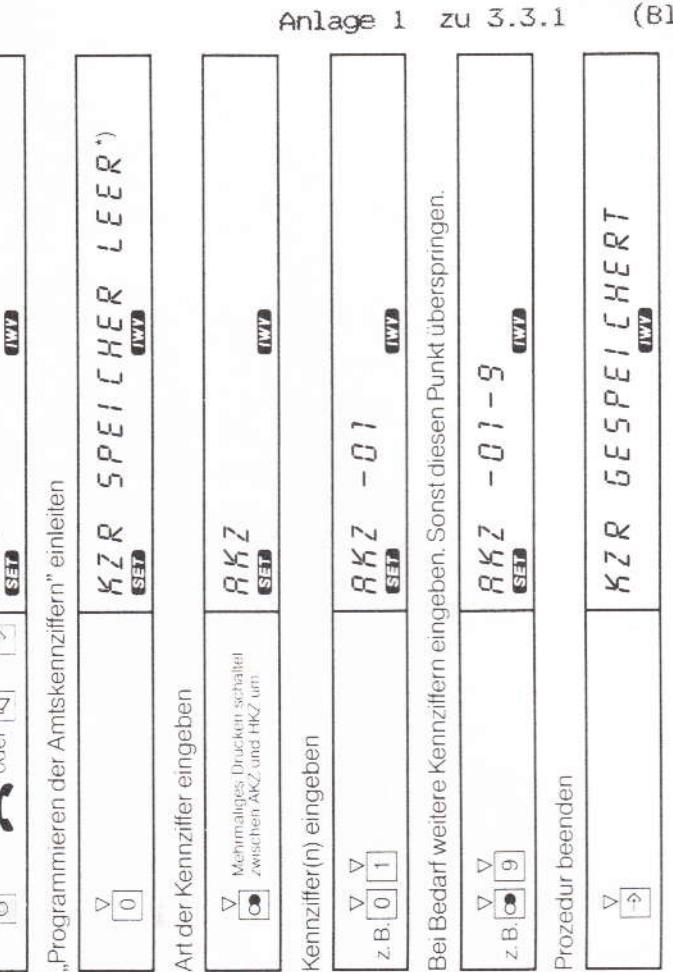

\* In diesem Beispiel ist keine Kennziffer programmert,

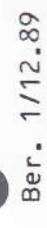

# 8.2 Wenn Ihr Telefon an eine Unteranlage angeschlossen ist

Nebenstellenanlage) angeschlossen ist. Diese haben eine eigene Hauplanlagenkenn-Erne Unteranlage ist eine Telefonanlage, die wiederum an eine Hauptanlage (Erstziffer.

### Beispiel:

Hauptanlage zu kommen. Deren Amtskennziffer sei "9". Um Amtsgespräche führen zu Die Hauptanlagenkennziffer sei "00". Diese Nummer müßten Sie wählen, um in die können, müßten Sie zusätzlich diese Ziffer wählen.

# Wie Sie diese Hauptanlagenkennziffern programmieren

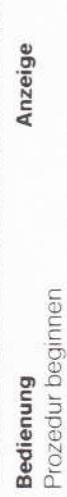

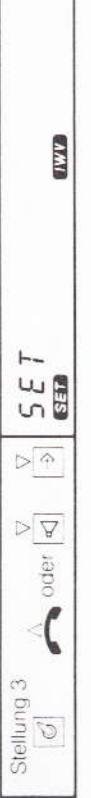

Programmieren von Amtskennziffern" einleiten

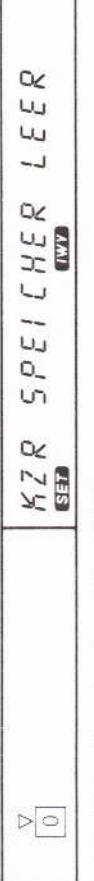

Art der Kennziffer eingeben (hier: HKZ)

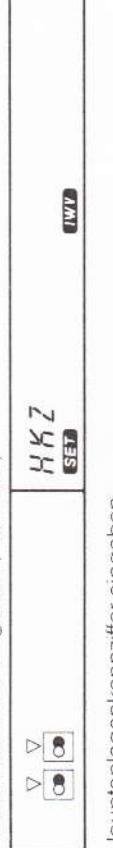

Hauptanlagenkennziffer eingeben

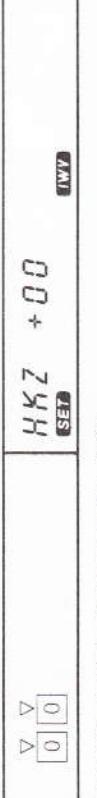

Art der Kennziffer eingeben (hier: AKZ)

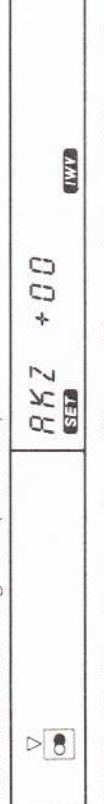

Wichtig: Die Hauptanlagenkennziffer muß immer in der Amtskennziffer enthalten sein!

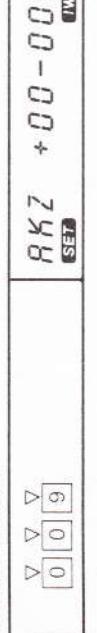

on

Prozedur beenden

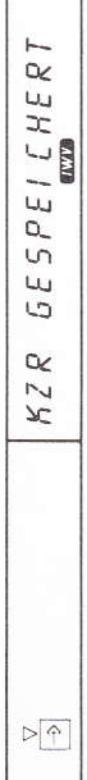

### 8.3 Alle Kennziffern löschen

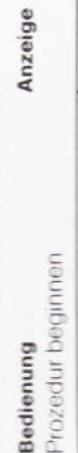

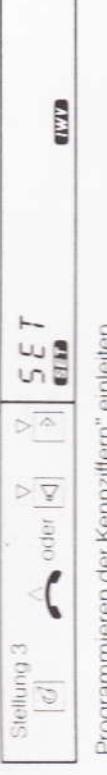

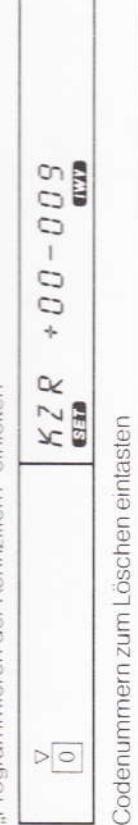

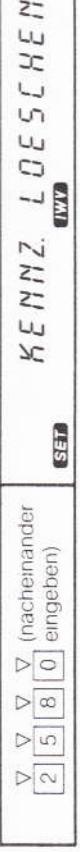

Prozedur beenden

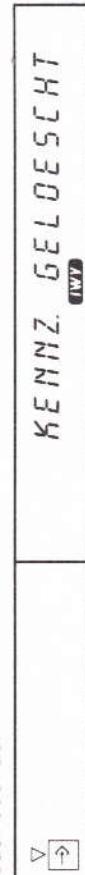

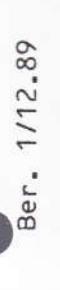

### 9. Gebührenanzeige

Ihren Attaché duo können Sie auf Wunsch mit einem Nachrüstsatz zur Anzeige von Gesprächsgebühren versehen lassen.

# 9.1 Wie Sie den Gebührenverrechnungsfaktor eingeben

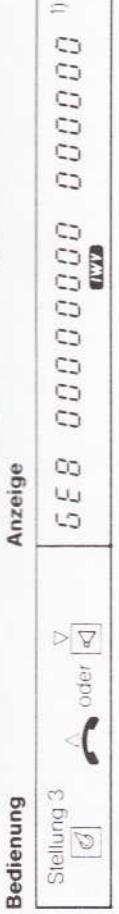

PτC

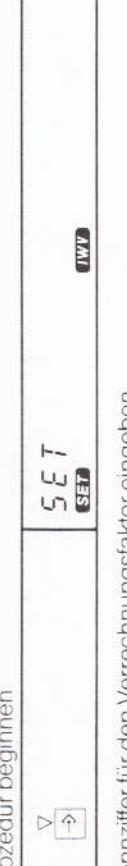

Kennziffer für den Verrechnungstaktor eingeben

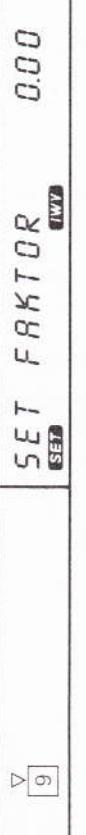

Verrechnungstaktor eingeben

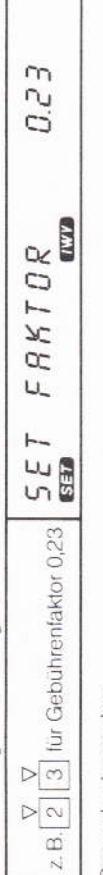

Prozedur beenden

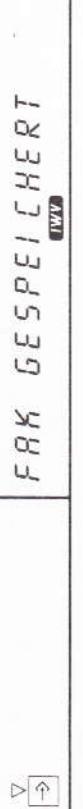

# 9.2 Wie Sie den Gebührenzähler löschen

Anzeige

Bedienung

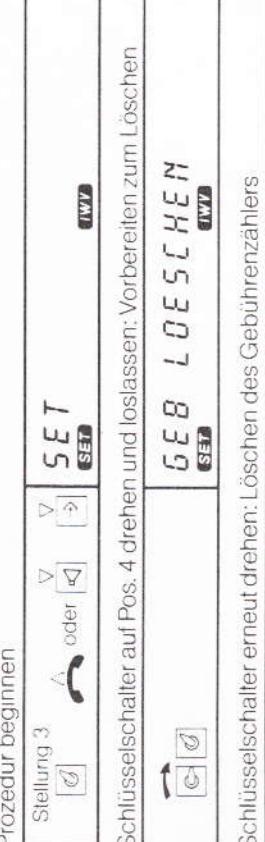

 $0.0\,G^{\,\odot}$ 

 $\mathbb{C} \mathbb{C}$ 

 $55i$ 

1) Anzeige der Gebuhreneinheiten, wenn kein Verrechnungstaktor oder als Faktor "0.00" eingegeben wurde.<br>2) Anzeige der Gebuhrenbelräge, wenn vorher ein Faktor großer als 0.00 eingegeben wurde. Sonst Anzeige<br>gemaß 1).

**DESCHT** 

 $\overline{a}$ 39

8

55

Prozedur beenden

 $\triangleright \boxed{\hat{\Upsilon}}$ 

 $\frac{\partial}{\partial \phi}$ 

 $\mathfrak{f}$ 

**CLASP** 

# 10. Löschen sämtlicher Speicher

Bei dieser Prozedur werden alle programmierten Sonderfunktionen, Rufnummern, Gebührenzähler und Verrechnungsfaktoren unwiderruflich gelöscht.

### Bedienung

Anzeige Prozedur beginnen

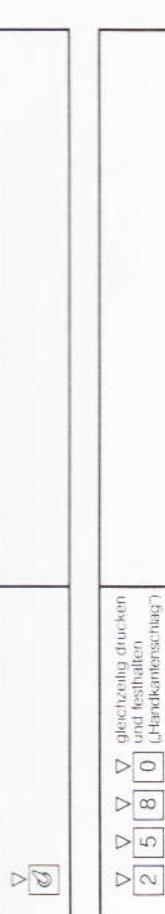

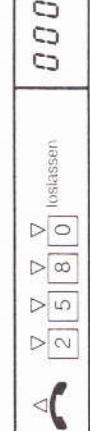

\* gerade gelöschter Speicherplatz wird angezeigt.

**SCHEN GIVA'D** 

ΟE

 $\overline{1}$ 

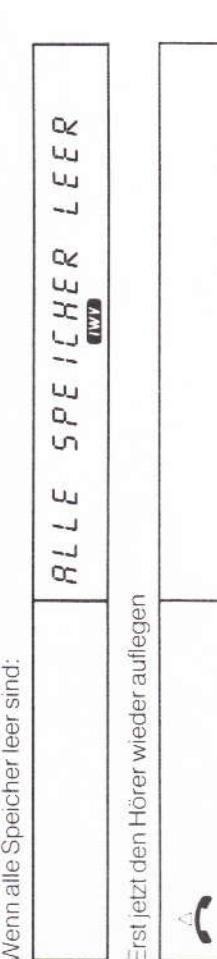

fernmeldelehrling.de

Nach dem Löschen aller Speicher sind die Sondertasten automatisch wieder als Zielwahltasten programmiert.

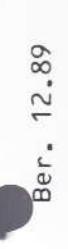

### 11. Signaltaste (R-Taste)

Die Funktion der Signaltaste (Erd- oder Flashlunktion) wird beim Aufstellen Ihres Telefons fest eingestellt und kann von Ihnen nicht verändert werden.

### Erdtastenfunktion

Wurde bei der Signaltaste Ihres Telefons die "Erdfunktion" eingestellt, so wurde außerdem eine der folgenden Möglichkeiten festgelegt:

### a) Kurze Erdtastenfunktion

Wie lange Sie die Signaltaste drücken, spielt hier keine Rolle, es wird immer nur eine kurze Erdtastenfunktion ausgeführt. Das 1-Symbol erscheint einmal im Display.

## b) Kurze oder lange Erdtastenfunktion

drücken. Das 1-Symbol erscheint zweimal im Display. Wird die Signaltaste kürzer als Ein langer Impuls wird ausgeführt, wenn Sie die Signaltaste länger als 0,5 Sekunden 0,5 Sekunden gedrückt, so wird ein kurzer Impuls ausgesendet. Soll ein langer Erdtastenimpuls Bestandteil einer Zielwahlnummer sein, lassen Sie beim Programmieren die Signaltaste so lange gedrückt, bis zwei 1-Symbole im Display erscheinen.

### 12. Dreitonruf

Mit dem äußeren, schwarzen Drehknopf auf der Unterseite Ihres Attaché duo können Sie die Tomullautstärke zwischen & (laut) und <a>> (leise) verändern. Mit dem inneren, grauen Drehknopf verändern Sie die Klangfarbe des Tonrufs.

# 13. Wie Sie zeitweise das Wahlverfahren wechseln

## Achtung: Nicht möglich, wenn Ihr Telefon fest auf das Wahlverfahren "MFV" eingestellt ist.

Ein zeitweises Umschalten des Wahlverfahrens von "IWV" auf "MFV" kann bei manchen Telefonanlagen notwendig sein, um andere Teilnehmer anzuwählen oder bestimmte Sonderfunktionen der Telefonanlage einzustellen Die Umschallfunktion können Sie auch einer Sondertaste fest zuordnen. Siehe dazu auch Punkt 6.

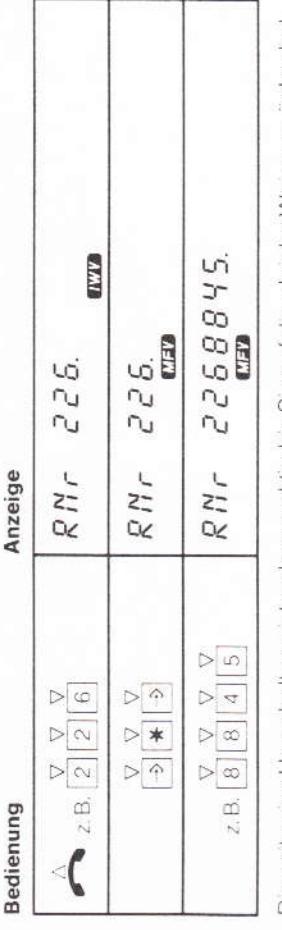

Die zeitweise Umschaltung ist so lange aktiv, bis Sie auf die gleiche Weise zurückschal len, das Gespräch beenden oder mit der Signaltaste ein Rückfragegespräch einleiten. Während der Umschaltung wechselt bei jedem Betätigen der Signaltaste auch das Wahlverfahren (z. B. bei Rückfragen).

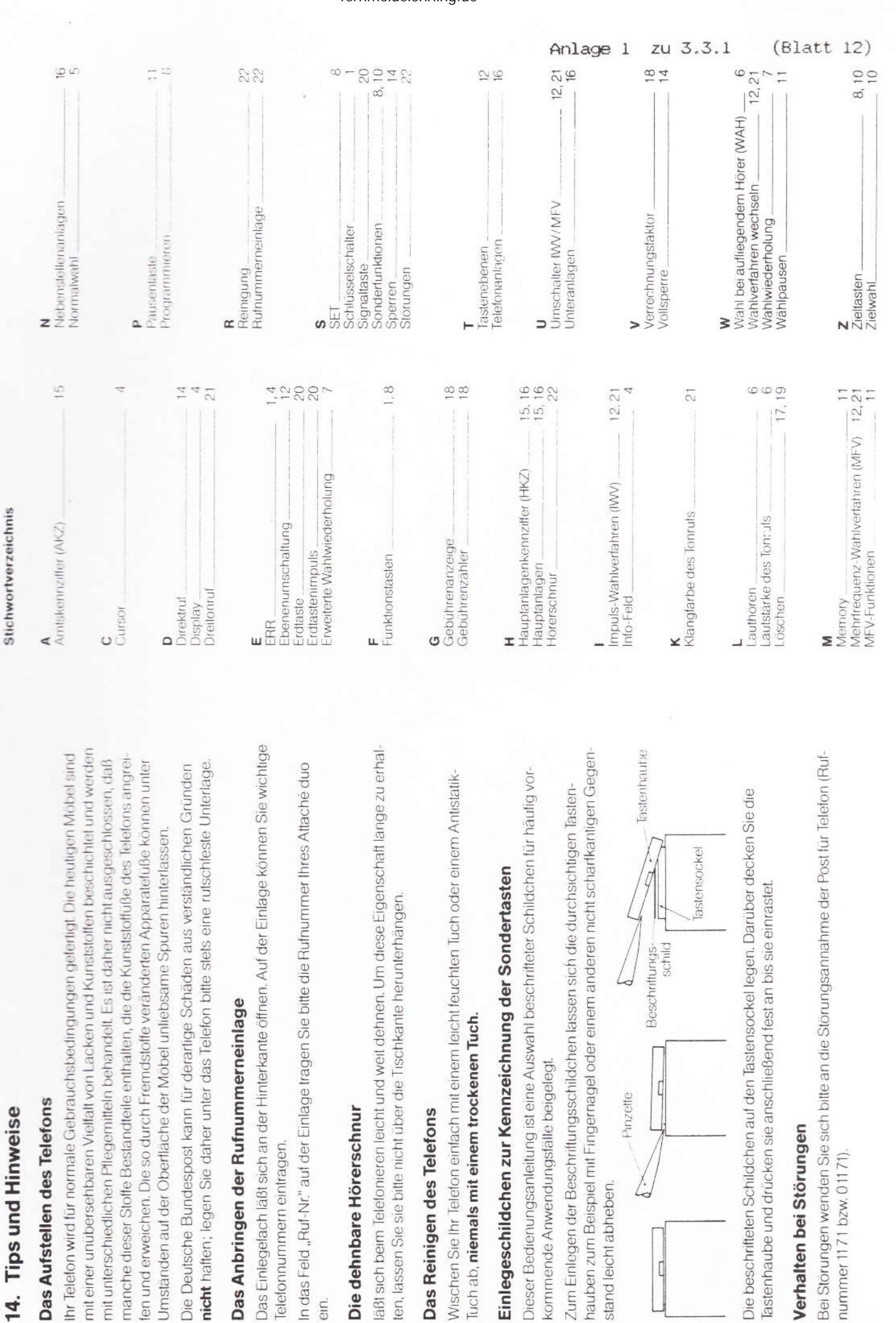

ein.

 $\mathbb{C}$ 

Ber. 1/12.89

fernmeldelehrling.de

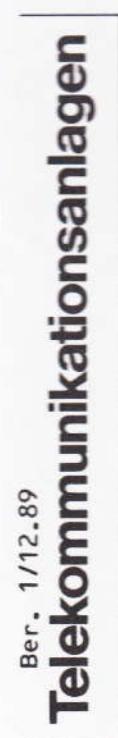

## Montage- und Einstellanleitung Attaché duo

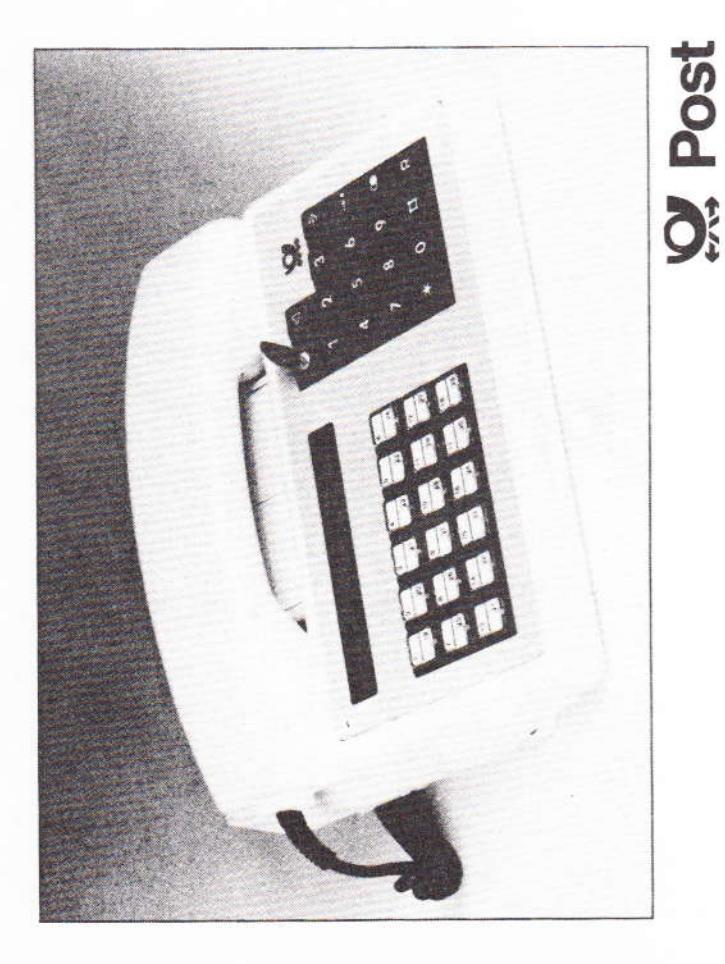

### Inhalt

- Montageanleitung  $\frac{1}{2}$
- - -
- 
- 1.1 Der Auslieferungszustand des Attaché duo<br>1.2 Lage der Leiterplatten und Schalter<br>1.3 Wie Sie die Grundeinstellung ändern<br>1.4 Das Öffnen des Handapparates<br>1.5 Wie die Anschlußschnur auszuwechseln ist
	- Die Gebührenweiche GOS
	- Das Wechseln der Deckplatte  $\frac{16}{10}$   $\frac{1}{10}$   $\frac{1}{10}$
- 
- Das Anschließen eines Zweitfernhörers (ZFH)
- Die Selbsttestfunktionen des Attaché duo 2. Die Selbstreatfunktionen des Att:<br>2.1 Displaytest<br>2.2 Tastaturtest<br>2.3 Test des MFV-Generators<br>2.4 Test des EEPROM-Speichers
	-
- 
- 
- 

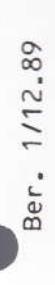

### 1. Montageanleitung

# 1.1. Der Auslieferungszustand des Attaché duo

Der Apparat enthält bei der Auslieferung

- a 4adrige Anschlußschnur
- a drei Deckplatten (dunkelblau, weinrot, beige)
- Q Hör- und Sprechkapsel (graue Schnittstelle nach FTZ 121 TR 8/1)
	- **Q** keine Gebührenweiche.

Ab Werk hat der Attaché duo folgende Grundeinstellung

- □ Signaltaste als Erdtaste geschaltet (Erdung von a- und b-Ader)
- D Kurzer Erdtastenimpuls (360 ms)
	- Q Wahlverfahren IWV.

## 1.2 Lage der Leiterplatten und Schalter

Platz für Gebührenweiche GOS

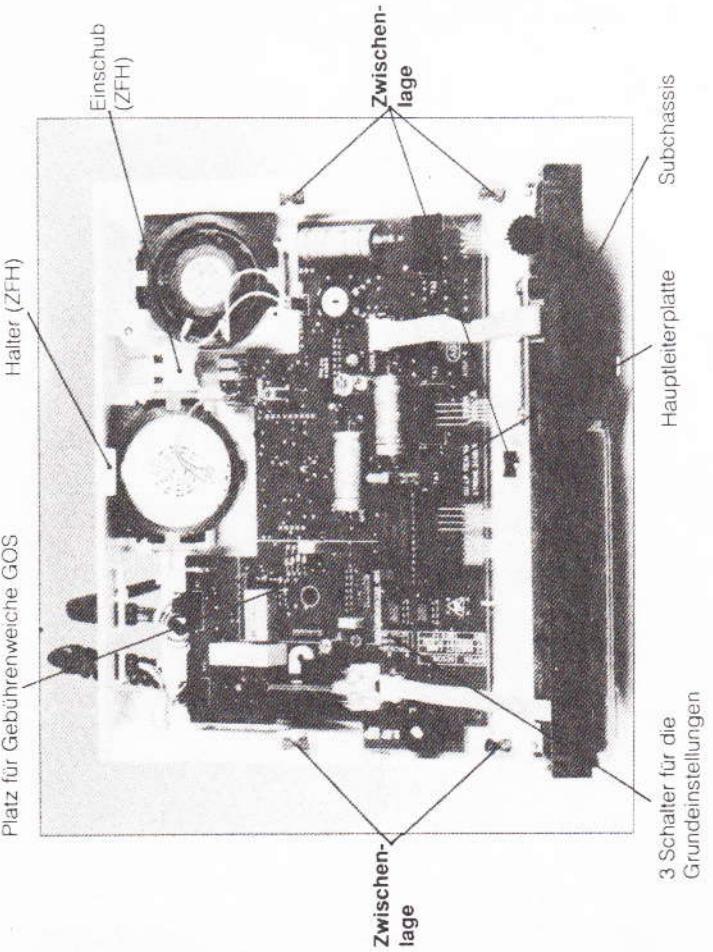

# 1.3 Wie Sie die Grundeinstellung des Apparates ändern

Öffnen Sie dazu den Apparat. Gehen Sie folgendermaßen vor

- a) In der Abdeckung der Anschlußschnur ist eine Siegelkappe eingesetzt Entfernen Sie diese Siegelkappe
	- b) Lösen Sie die Schraube der Anschlußschnurabdeckung
		- c) Entfernen Sie die Abdeckung
- d) Lösen Sie die restlichen drei Gehäuseschrauben

e) Heben Sie das Gehäuseoberteil ab und schwenken Sie das Subchassis nach oben.

# ACHTUNG: Die fünf Zwischenlagen der Tastatur nicht verlieren!

Schräg rechts unter dem Gabelumschalter (GU) sind drei Schalter für die Einstellung der Signaltastenfunktion und des Wahlverfahrens sichtbar

f) Stellen Sie die Schalter und damit die entsprechende Funktion ein:

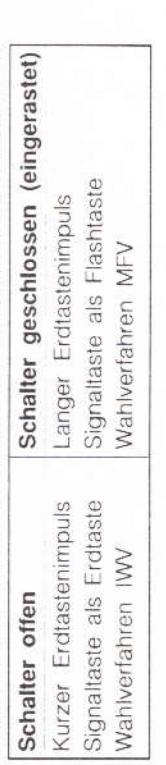

Setzen Sie den Apparat wie folgt wieder zusammen:

fernmeldelehrling.de

- a) Subchassis zurückschwenken
- b) Auf der Oberseite des Subchassis befinden sich die Tastenfolie und die Kontaktmatten. Achten Sie darauf, daß diese korrekt in ihren Haltezapfen liegen
	- c) Gehäuseoberteil aufsetzen und alle Gehäuseschrauben festziehen
- d) Siegelkappe über der Schraube der Anschlußschnurabdeckung einsetzen

Bild1 Blick in den geöffneten Attaché duo

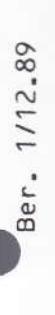

## 1.4 Das Öffnen des Handapparates

1.Schritt: Höreroberteil vorn festhalten und Höreroberteil ausschnappen

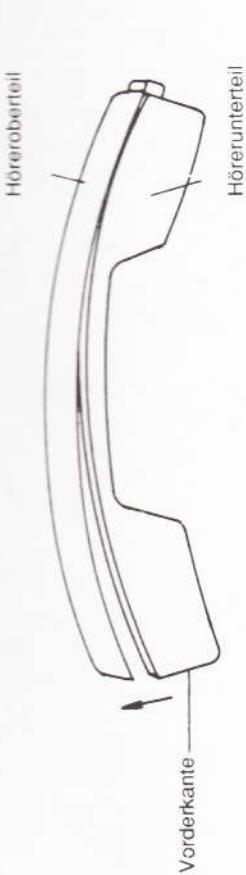

2. Schritt: Etwa 1,5 cm weit öffnen

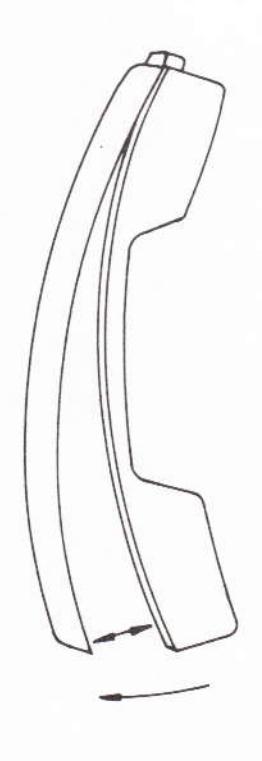

3. Schritt: Höreroberteil nach hinten entriegeln

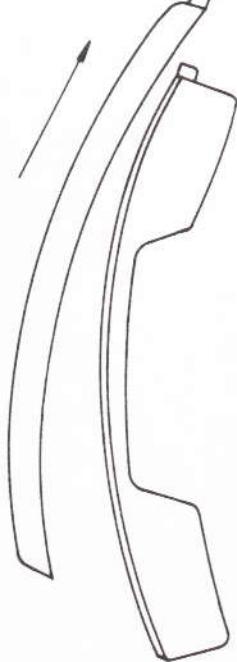

Die Montage erfolgt in umgekehrter Reihenfolge.

## Blid 2 Demontage des Handapparates

### Ölfnen Sie dazu den Apparat. Gehen Sie folgendermaßen vor 1.5 Wie die Anschlußschnur auszuwechseln ist

- a) In der Abdeckung der Anschlußschnur ist eine Siegelkappe eingesetzt. Entfernen Sie diese Siegelkappe.
	- b) Lösen Sie die Schraube der Anschlußschnurabdeckung
		- c) Entfernen Sie die Abdeckung
- d) Lösen Sie die restlichen drei Gehäuseschrauben
- e) Heben Sie das Gehäuseoberteil ab und schwenken Sie das Subchassis nach oben

# ACHTUNG: Die fünf Zwischenlagen der Tastatur nicht verlieren!

# 1) Ziehen Sie den Stecker der Anschlußschnur ab

- g) Stecken Sie die neue Anschlußschnur (4- oder 11adrig) rechtsbündig ein, wie in Bild 3 und 4 dargestellt.
- h) Befestigen Sie die Anschlußschnur in der mittleren Schnurdurchführung

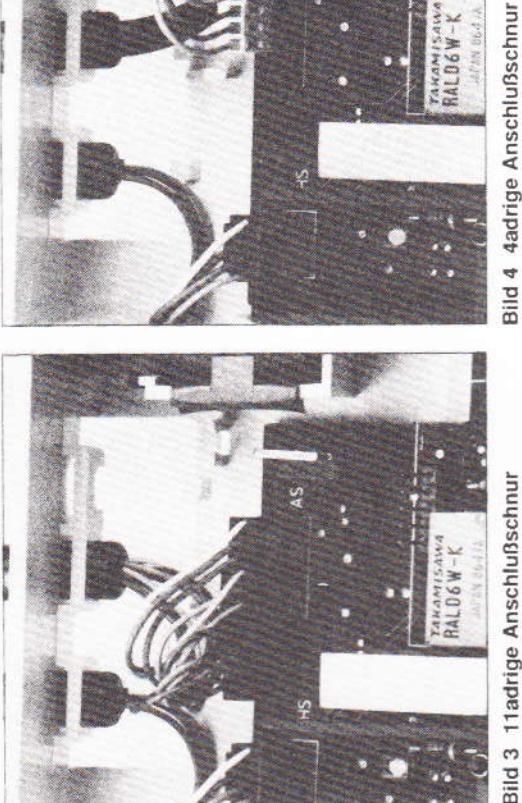

fernmeldelehrling.de

(GOS zur Verdeutlichung entfernt) Bild 3 11 adrige Anschlußschnur

Setzen Sie den Apparat wie folgt wieder zusammen:

- a) Subchassis zurückschwenken
- b) Auf der Oberseite des Subchassis befinden sich die Tastenfolie und die Kontaktmatten. Achten Sie darauf, daß diese korrekt in ihren Haltezapfen liegen
	- c) Gehäuseoberteil aufsetzen und alle Gehäuseschrauben festziehen
- d) Siegelkappe über der Schraube der Anschlußschnurabdeckung einsetzen.

Die Verdrahtung der TAE-Anschlußdose entnehmen Sie bitte den Montagehinweisen, die der Baugruppe GOS beiliegen.

**TAKAMISAW**<br>RALD6W-K

### Ber. 1/12.89

# 1.6 Die Montage der Gebührenweiche GOS

impulse verarbeiten. Bei Gleichstromgebührenzählung muß eine 11adrige Telefonschnur Die GOS-Leiterplatte kann sowohl 16 kHz- Impulse als auch Gleichstromgebührenund eine TAE-16-Dose eingesetzt werden.

Zum Einsetzen der GOS-Leiterplatte öffnen Sie bitte den Apparat, wie in der Montage und Einstellanleitung des Attaché duo (z. B. im Abschnitt 1.3) beschrieben 4337

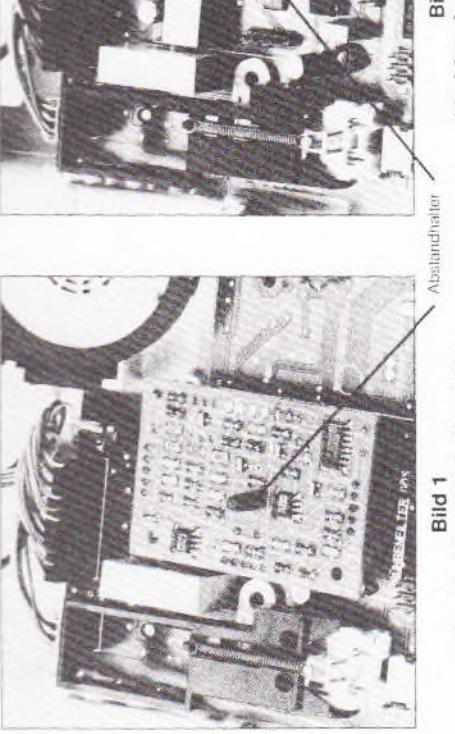

Aufgesteckte GOS-Leiterplatte

(GOS zur Verdeutlichung entfernt) 11adrige Anschlußschnur Bild<sub>2</sub>

Stecken Sie die GOS-Leiterplatte gemäß Bild 1 auf die Stecksockel. Achten Sie darauf Setzen Sie den Apparat, wie z.B. unter 1.3 in der Montage- und Einstellanleitung des daß der Abstandhalter eingerastet ist und alle Kontaktstifte in den Buchsen stecken. Bei Gleichstromgebührenzählung setzen Sie bitte eine 11adrige Telefonschnur rechtsbündig ein, wie in Bild 2 gezeigt. Verdrahten Sie die TAE-16-Dose nach Rasten Sie den beiliegenden Abstandhalter in die Hauptleiterplatte ein. untenstehender Tabelle. Die Polung der G-Adern ist beliebig. Attaché duo beschrieben, wieder zusammen.

## Beschaltung der TAE-16- Anschlußdose

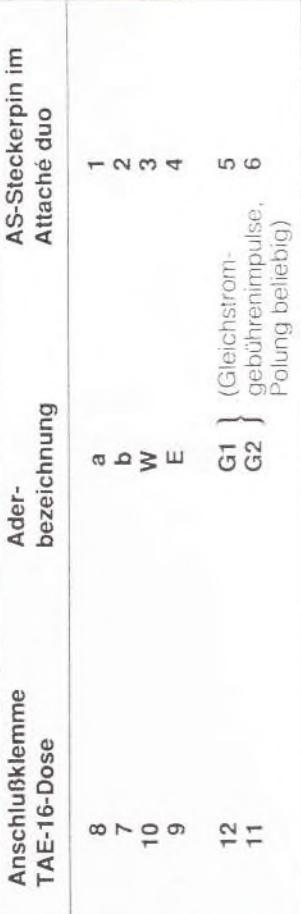

### 1.7 Das Einsetzen der Deckplatte

- a) Setzen Sie die Deckplatte so an das Gehäuseoberteil an, wie in Bild 7 gezeigt. Die Haltenasen der Deckplatte müssen in den entsprechenden Aussparungen des Gehäuseoberteils liegen.
	- b) Schwenken Sie die Deckplatte herunter. Drücken Sie dabei die Deckplatte fest auf das Gehäuseoberteil, bis alle Rasthaken der Deckplatte eingerastet sind (Bild 8).

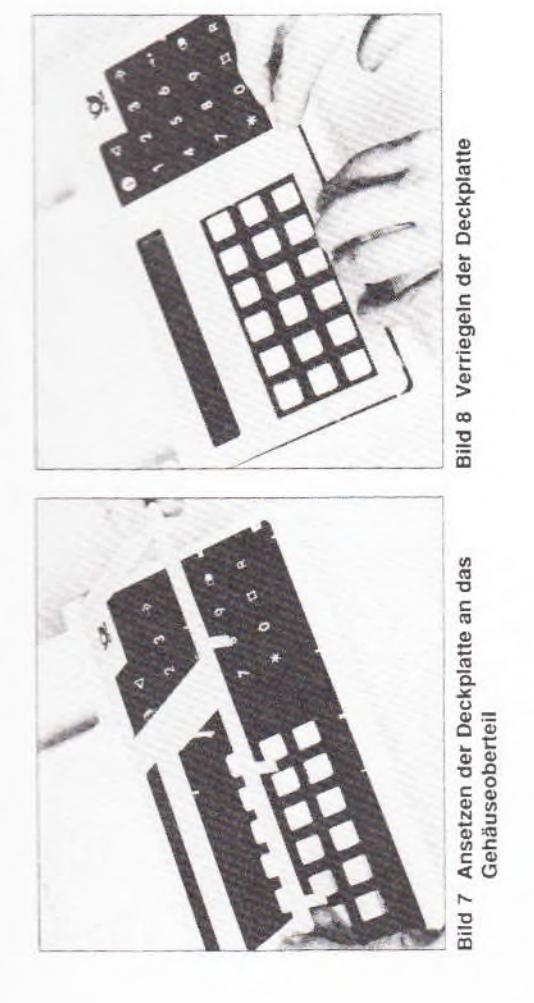

## Wie Sie die Deckplatte austauschen

Charles Latin Latin j

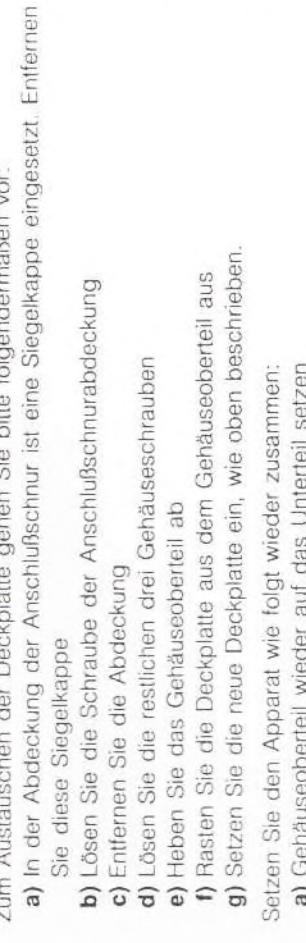

Anlage 2

c) Siegelkappe über der Schraube der Anschlußschnurabdeckung einsetzen a) derradseoberten wieder auf das Ori<br>b) Alle Gehäuseschrauben festziehen

1.8 Das Anschließen eines Zweitfernhörers (ZFH) Ber. 1/12.89

# Wie Sie den Zweitfernhöreranschluß freilegen:

Die eingebauten Testroutinen ermöglichen eine einfache Funktionsprüfung des Tele-

2. Die Selbsttestfunktionen des Attaché duo

tons. Die Tests liefern Hinweise auf eventuelle Apparatelehler.

Hebeln Sie die Abdeckung des Zweitlernhörer-Anschlusses mit einem Schraubendreher oder einem ähnlichen Gegenstand aus, wie in Bild 9 gezeigt. Legen Sie den Apparat dazu bitte auf eine weiche Unterlage, um Kratzer zu vermeiden.

# Wie Sie den Zweitfernhörerhalter drehen:

- a) In der Abdeckung der Anschlußschnur ist eine Siegelkappe eingesetzt. Entfernen Öffnen Sie das Gehäuse. Gehen Sie bitte folgendermaßen vor Sie diese Singelkappe
	- b) Lösen Sie die Schraube der Anschlußschnurabdeckung
- c) Entfernen Sie die Abdeckung
- d) Lösen Sie die restlichen drei Gehäuseschrauben
- e) Heben Sie das Gehäuseoberteil ab und schwenken Sie das Subchassis nach oben 1) Ziehen Sie den Halter des Zweitfernhörers heraus und seizen Sie ihn um 180 Grad gedreht wieder ein, wie in Bild 10 gezeigt.

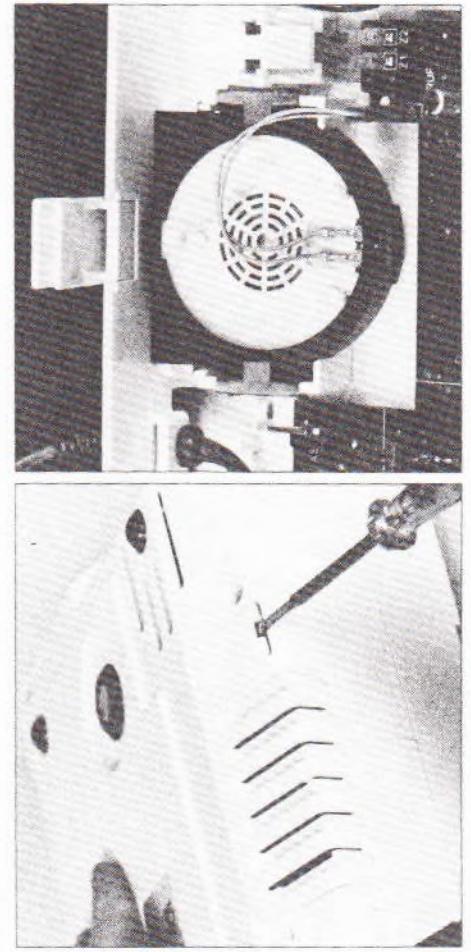

Bild 9 Entfernen der Abdeckung (ZFH)

Bild 10 Halter (ZFH), bereits gedreht

Setzen Sie den Apparat wie folgt wieder zusammen:

a) Subchassis zurückschwenken

- b) Auf der Oberseite des Subchassis befinden sich die Tastenfolie und die Kontaktmatten. Achten Sie darauf, daß diese korrekt in ihren Haltezapfen liegen
	- d) Siegelkappe über der Schraube der Anschlußschnurabdeckung einsetzen c) Gehäuseoberteil aufsetzen und alle Gehäuseschrauben festziehen

## Beenden des Tests: Hörer auflegen.

Wenn die Testbilder unregelmäßig aussehen, ist wahrscheinlich das Display defekt.

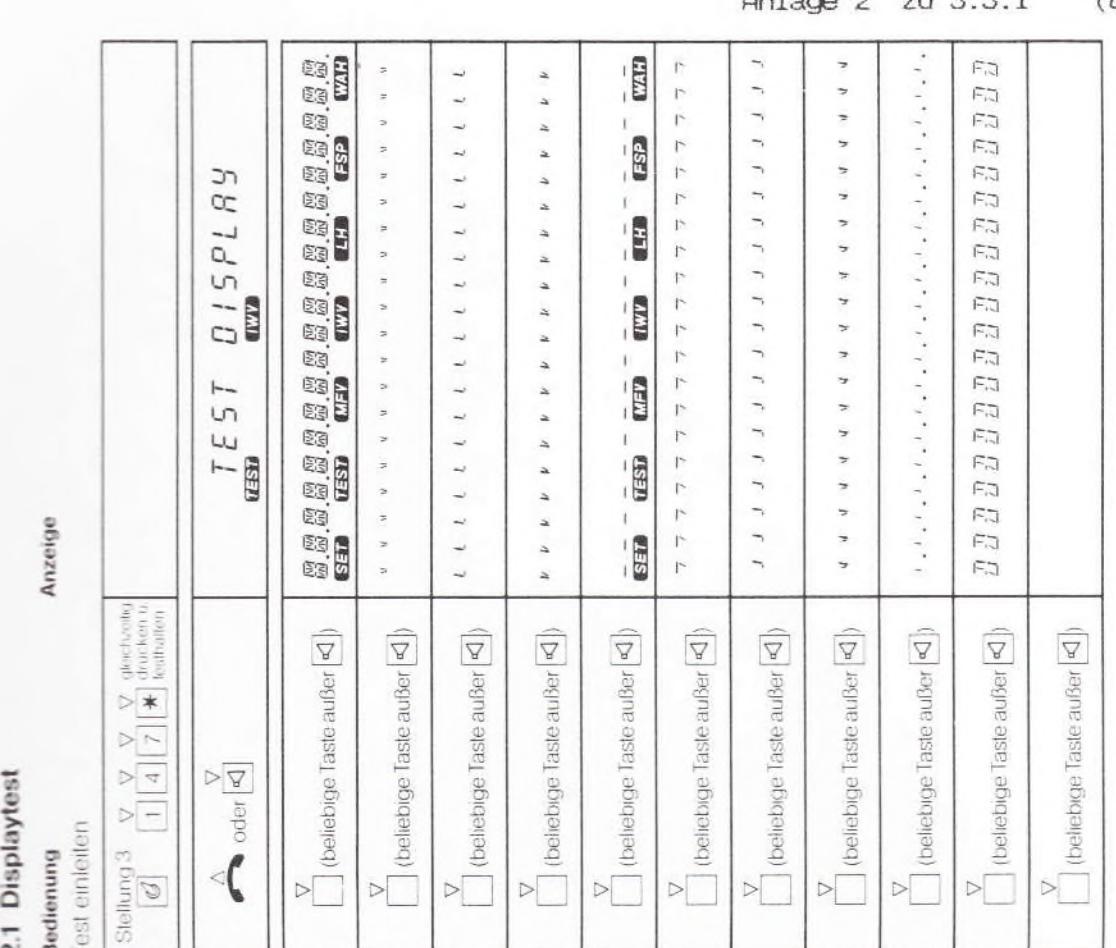

fernmeldelehrling.de

Ber. 1/12.89

### 2.2 Tastaturtest

### Bedienung

**Anzeige** 

Test einleiten

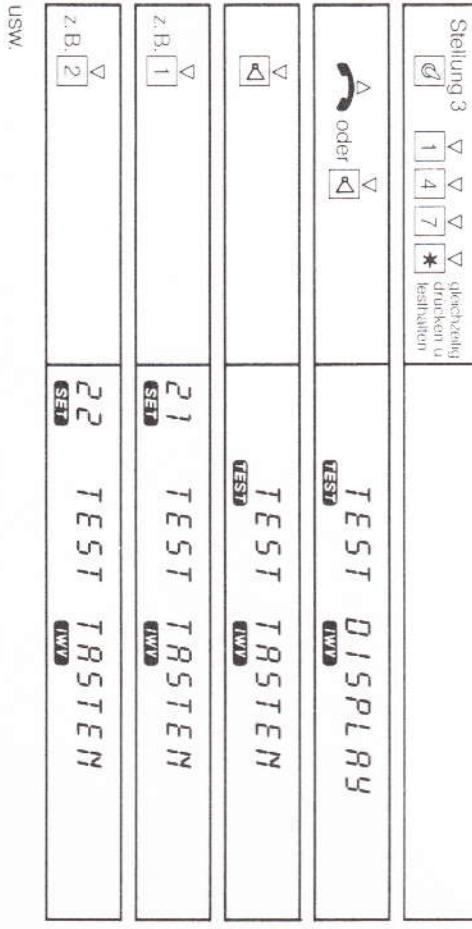

wahrscheinlich die Tastenfolie oder die Kontaktmatte detekt. ist unwichtig, sie muß sich nur von Taste zu Taste ändern. Geschieht das nicht, ist anderen Taste jeweils eine andere Nummer im Display erscheint. Die Nummer selbst Drücken Sie jede Taste einmal. Vergewissern Sie sich, daß bei Betäligung einer

Beenden des Tests: Hörer auflegen.

### 2.3 MFV-Test

Bedienung

**Anzeige** 

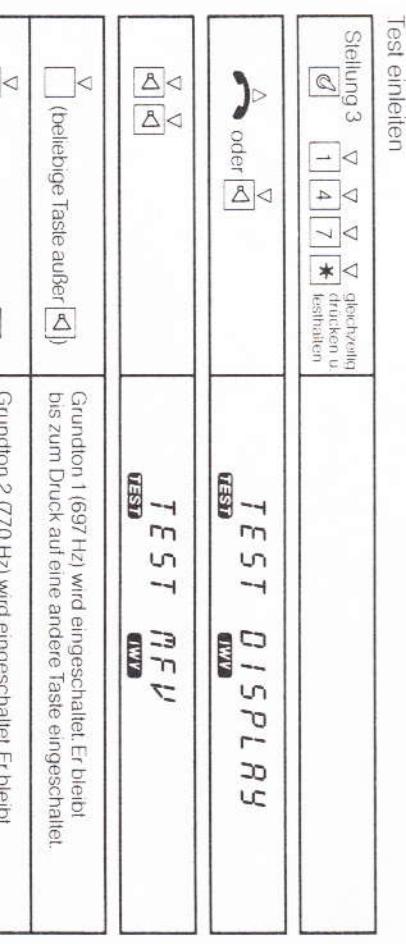

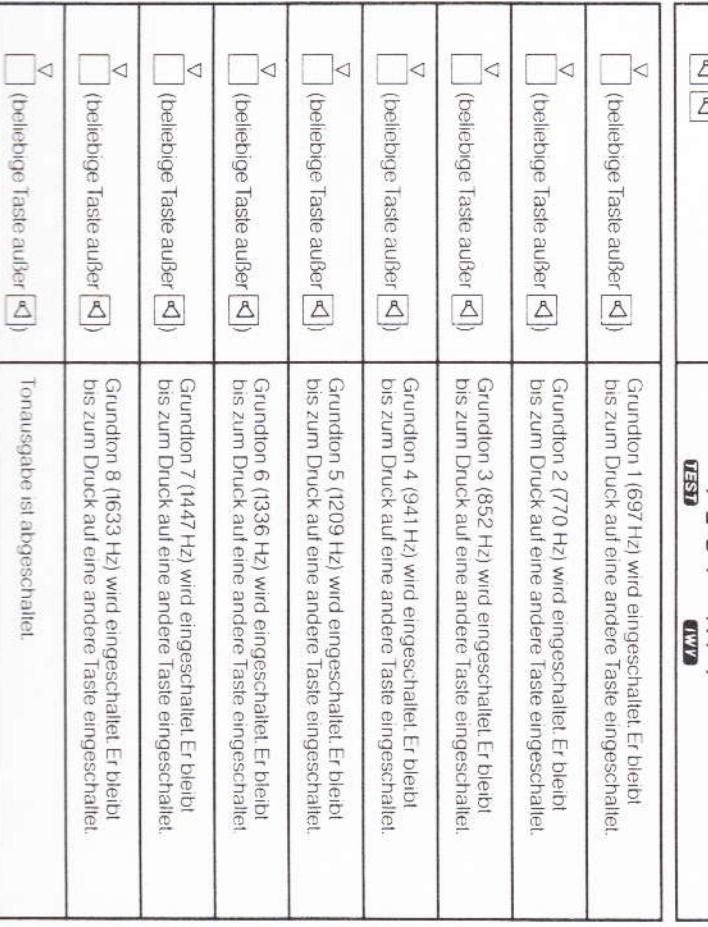

schiedenen Frequenzen testen. Der Lauthörverstärker ist während des Tests einge-<br>schaltet Wenn Sie nach dem Drücken der Tasten  $\boxed{1, \boxed{4}, \boxed{7}, \boxed{8}}$  den Hörer abheben, ist auch die Hörkapsel während des Tests eingeschaltet. Mit diesem Test können Sie auch den Lauthörverslärker und die Hörkapsel bei ver

 $T^{\ast} \Sigma^{\ast} \Sigma$  nz

Anlage 2

Beenden des Tests: Hörer auflegen.

**Bedienung** 2.4 EEPROM-Test zeigt. Wird eine lehlerhafte Speicherzelle erkannt, sloppt der Testlauf an der betreffen-Nachdem alle Speicherplätze des ersten EEPROMs geprüft sind: Der Inhalt der EEPROM-Speicher wird beim Test nicht zerstört. Das Beitligen einer beliebigen Triste (außer [<] -Taste) setzt den Test fort den Adresse De aktuellen Specheradressen werden automatisch nachemander gepruft und ange-Dieser Test kann bei Beanstandungen der Speicherfunktionen angewendet werden. werden! Achtung: Der EEPROM-Test kann nur durch Auflegen des Hörers abgebrochen Nachdem alle Speicherplätze des zweiten EEPROMs geprüft sind: \*) Die Speicheradressen (001. . 256) werden automatisch nachemander geprüft und angezeigt Test einleiten Test des zweiten EEPROMs einleiten: ") Die Speicheradressen (001. **Steilung 3**  $\Delta$  $\boxed{\mathcal{O}}$  $\sum_{i=1}^{n}$  $\triangle$  $\prec$ (beliebige Taste außer 4)  $\overline{A}$ (beliebige Taste außer <a Ber. 1/12.89 oder  $\overline{\overline{\mathbb{A}}}$  $\frac{1}{\sqrt{2}}$  $\begin{array}{c} \nabla \overline{G} \\
\hline\n\overline{G} \\
\hline\n\end{array}$  $\overline{\mathbb{A}}$  $\overline{\mathbb{A}}$  $\frac{1}{\ast}$ 256) werden automatisch nachenander geprüft und angezeigt. **Anzeige** Ø Ø  $\mathbb{Z}$ Ø  $31,1.5$ 1775  $(1500$ **LEST CESED** masu  $0.550$ **USED**  $\frac{1}{2}$  $\frac{1}{2}$  $\overline{15}$  $\rightarrow$  $\overline{m}$  $\frac{5}{1}$  $15$ S S S  $\sqrt{2}$  $\overline{a}$  $-1$  $\overline{\phantom{0}}$ -4 333 833 5 I G **EEPROM CANADA** EEPROM **EXAMPLE EXAMPLE EEPROM ELTIP EXAMPLE EXAMPLE** RDA i,PL  $\overline{z}$ U D i 5 LC  $\overline{\phantom{a}}$  $\ddot{\phantom{1}}$  $\Gamma$  $\Gamma$ ОK G  $\pi$ 

## Beenden des Tests: Hörer auflegen.

fernmeldelehrling.de

Anlage 2  $(8J<sup>312</sup>F)$  $T^{\prime} \hat{Z}^{\prime} \hat{Z}$  nz

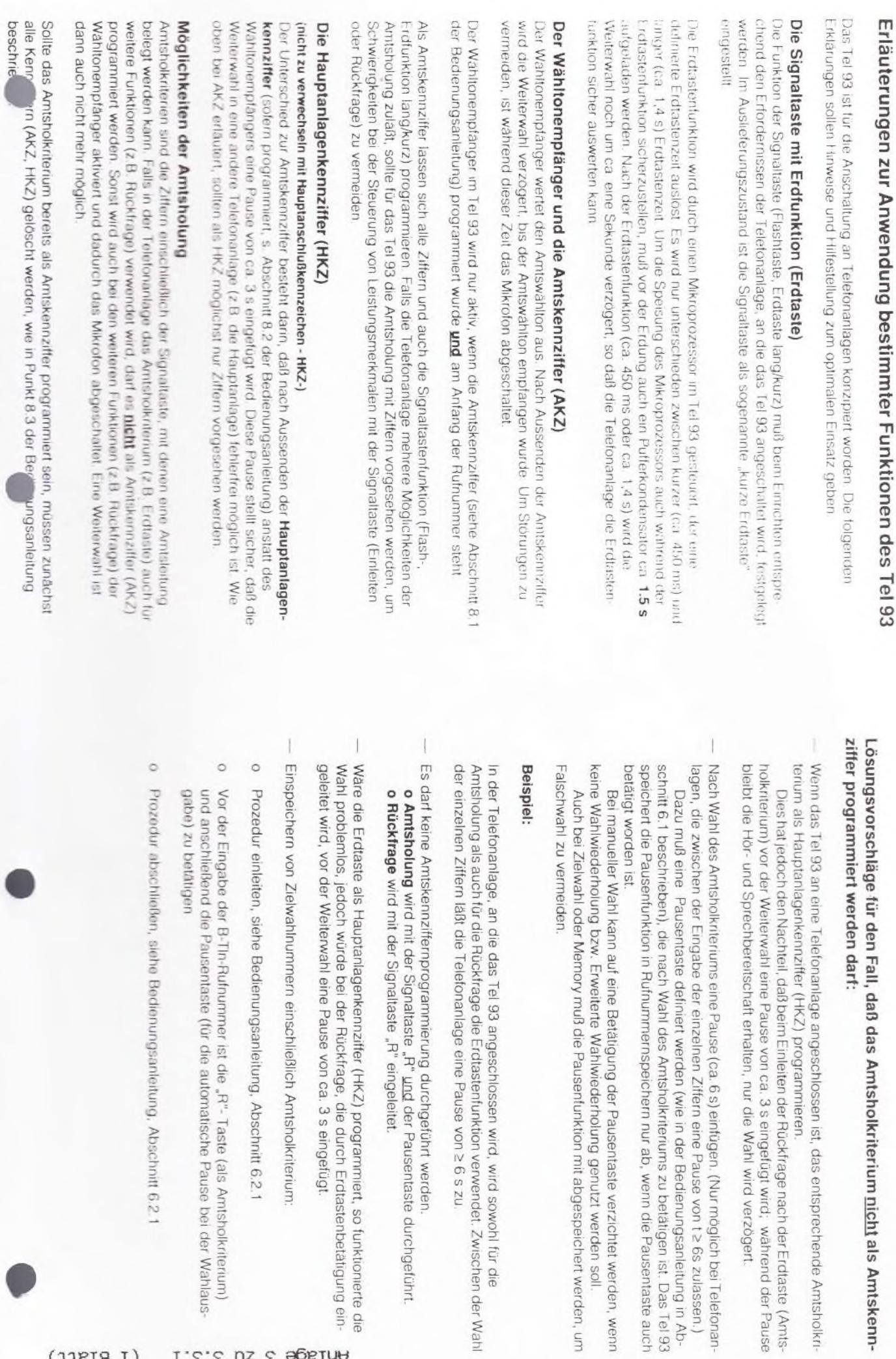

Ber. 1/12.89

### fernmeldelehrling.de

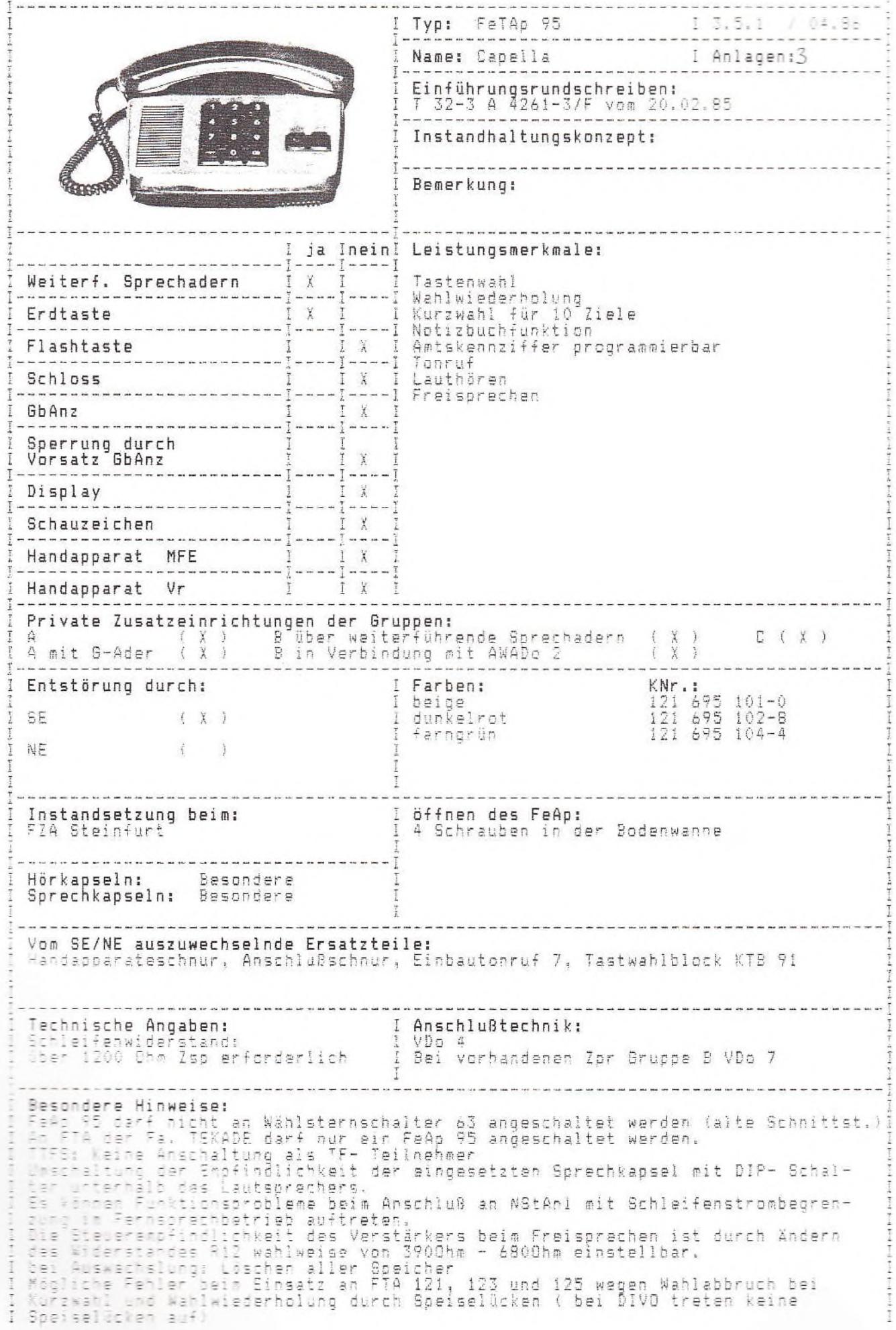

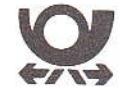

### **Comforttelefon Capella**<br>Freisprechtelefon 95 mit

- 
- Wahlwiederholung<br>• Kurzwahl für 10 Ziele

**Bedienungsanleitung** 

Bei Anschluß an eine

Amtskennzahl(en):

Nebenstellenanlage mit

Bevor Sie telefonieren oder Ziele speichern . . .

pause" speichern (Seite 9)

zuerst die "Automatische Wähl-

(Blatt 2) Anlage 3 zu 3.5.1

Inhalt

### Einleitung

Ihr neues Freisprechtelefon bietet Ihnen neue Möglichkeiten, den täglichen Kommunikationsaustausch zu verbessern.

- · Sie können Gespräche bei aufliegendem Hörer bis zum Melden des Teilnehmers herstellen (Lautmelden)
- · Sie können auch ohne Hörer telefonieren (Freisprechen)
- · Sie können während eines Gesprächs den Lautsprecher einschalten (Lauthören)
- · Sie können die zuletzt gewählte Rufnummer mit einem Tastendruck wiederholen, wenn Sie einen Teilnehmer nicht er: eichen
- · Sie können eine gewählte Rufnummer speichern (merken) und jederzeit durch Drücken von nur 2 Tasten abrufen
- · Mit programmierbaren Ziffern der Wähltastatur können Sie bis zu 10 Ziele durch Drücken von nur 2 Tasten anrufen

### Freisprechtelefon 95

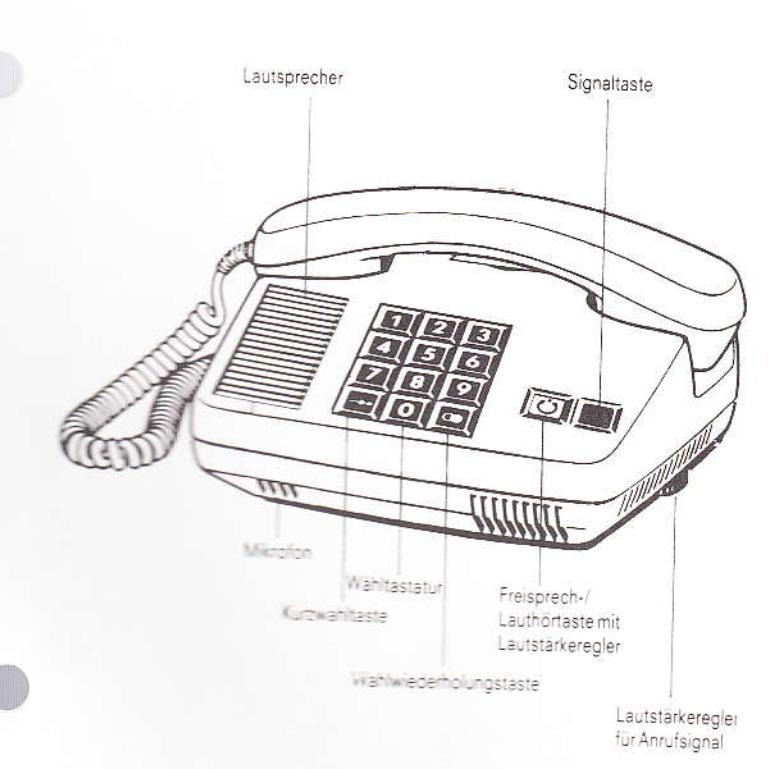

### Beschreibung des Telefons . . 2 Automatische Wählpausen Teilnehmer bei aufliegendem Hörer wählen waren waren wird 3 Freisprechen und Lauthören . . 4 Letzte Wahl wiederholen (Wahlwiederholung) . . . . . . 5 Gewählte Rufnummer merken . 5 Notizbuchfunktion . . . . . . . 6 Gemerkte Rufnummer wählen . 6 Rufnummer unter einer Zifferntaste speichern ........ 7 Gespeicherte Rufnummer wählen . . . . . . . 8

### speichern and a management Kurzanleitung, Teilnehmerverzeichnis .... 1

### **Beschreibung des Telefons**

### Wähltastatur zum Wählen der Rufnummern

Kurzwahltaste zum Speichern und Abrufen bestimmter Rufnummern

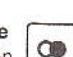

Wahlwiederholungstaste zum Speichern und Abrufen der zuletzt gewählten Rufnummer

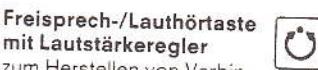

mit Lautstärkeregler zum Herstellen von Verbin-

dungen bei aufliegendem Hörer (Lautmelden) zum Führen eines Gesprächs bei

aufliegendem Hörer (Freisprechen) zum Einschalten des Lautsprechers bei einem Gespräch über den Hörer (Lauthören)

Integrierter Drehknopf ist im Betriebszustand (ausgerastet) rot/schwarz und im Ruhezustand (eingerastet) schwarz Drehknopf dient zum Einstellen der Lautstärke: nach rechts  $=$  lauter, nach links  $=$  leiser

Lautstärkeregler für Anrufsignal

zum Einstellen der gewünschten Lautstärke des elektronischen Tonrufs:

Rändelrad nach hinten drehen = lauter, nach vorne drehen = leiser zum Einstellen der gewünschten Klangfarbe:

Telefon umdrehen und den inneren Drehknopf drehen und die gewünschte Klangfarbe einstellen

### Signaltaste

Nur in Betrieb bei Anschluß an eine Nebenstellenanlage. Für Rückfragegespräche und Weitergabe von Gesprächen und - wenn vorgesehen - zum Belegen einer freien Amtsleitung. Teilnehmer bei aufliegendem Hörer über Wähltastatur wählen und Freisprechen

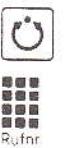

- · Freisprech-/Lauthörtaste drücken
- · Rufnummer wählen Bei Amtsrufnummern nach Wahl der Amtskennzahl auf den Amtswählton warten und dann weiterwählen. Als Wahlkontrolle sind die Wählimpulse hörbar
- · Beim Melden des Teilnehmers (Lautmelden) über Mikrofon und Lautsprecher "Freisprechen" (oder Hörer abheben und sprechen) evtl. Lautstärke korrigieren
- · Ist der Teilnehmer besetzt oder meldet er sich nicht bzw. bei Gesprächsende, erneut Freisprech-/Lauthörtaste drücken

### Hinweis:

erneut

Die mit dem Lautstärkeregler vorgewählte Empfangslautstärke wird beim Freisprechen innerhalb gewisser Grenzen - unabhängig vom ankommenden Signalpegel - automatisch konstant gehalten. Aus diesem Grund empfehlen wir diese Einstellung einmalig vorzunehmen und laufende Änderung zu vermeiden. Die Einrichtung arbeitet um so besser, je geringer die Empfangslautstärke gewählt wird. Die einwandfreie Funktion der sprachgesteuerten Freisprecheinrichtung ist nur möglich, wenn beide Gesprächspartner nicht gleichzeitig sprechen. Auftretende Leitungs- und Umgebungsgeräusche beeinträchtigen die Freisprechqualität ebenso wie im Hintergrund geführte Gespräche anderer Personen. Bei stark gedämpften Verbindungen (sehr leise Gespräche) benutzen Sie besser den Hörer.

### Freisprechen und Lauthören

Anruf entgegennehmen und Freisprechen oder über Hörer sprecher

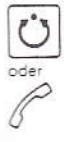

· Freisprech-/Lauthörtaste drücken oder Hörer abheben Sprechen Gespräch durch Freisprechen fortsetzen und Hörer auflegen · Freisprech-/Lauthörtaste dauernd drücken und Hörer auflegen

- 
- · Freisprech-/Lauthörtaste wieder loslassen Sprechen

Gespräch über Hörer fortsetzen und Freisprechen beenden

· Hörer abheben und sprechen (Freisprech-/Lauthörtaste wird automatisch zurückgestellt)

Während des Gesprächs über den Hörer "Lauthören" Lautsorecher einschalten

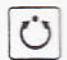

· Freisprech-/Lauthörtaste drücken Evtl. Lautstärke korregieren

Lautsprecher ausschalten

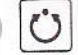

· Freisprech-/Lauthörtaste erneut drücken

Letzte Wahl wiederholen (Wahlwiederholung) Bei aufliegendem Hörer:

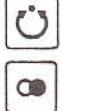

· Freisprech-/Lauthörtaste und Wahlwiederholungstaste drücken zuletzt gewählte Rufnummer wird ausgesendet. Als Wahlkontrolle sind die Wählimpulse hörbar

Beim Melden des Teilnehmers "Freisprechen"

Bei abgehobenem Hörer:

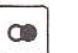

· Wahlwiederholungstaste drücken

### Gewählte Rufnummer merken, wenn der Teilnehmer nicht erreichbar ist

Hören Sie nach der Wahl den Besetzt- oder Freiton und der Teilnehmer meldet sich nicht und möchten Sie zwischendurch noch andere Gespräche führen, können Sie eine gewählte Rufnummer speichern (merken) und jederzeit abrufen.

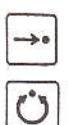

erneut

· Kurzwahltaste und erneut Freisprech-/ Lauthörtaste drücken (oder Hörer auflegen)

 $\overline{4}$ 

3

Ü

 $\rightarrow$ 

dauernd

Zieltaste

888<br>8888<br>888

 $(1-0)$ 

959 888

Rufnr.

 $\rightarrow$ 

loslassen

Ů

### Rufnummer während eines Gesprächs merken (Notizbuchfunktion)

Sie konnen während eines Gespräches eine Rufnummer speichern (merken) und später abrufen

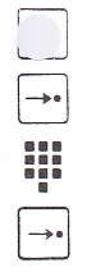

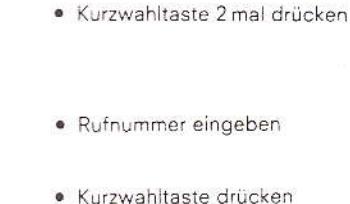

### Gemerkte Rufnummer wählen Bei aufliegendem Hörer:

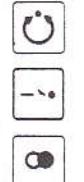

- · Freisprech-/Lauthörtaste, Kurzwahltaste und Wahlwiederholungstaste drücken
- · Beim Melden des Teilnehmers "Freisprechen"

Bei abgehobenem Hörer

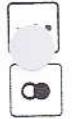

### Kurzwahltaste und

Wahlwiederholungstaste drücken

### Hinweis:

Die Rufnummer bleibt solange gespeichert, bis Sie sich eine neue Rufnummer (während des Gesprächs oder nach einer Wahl) merken

 $6\overline{6}$ 

### Gespeicherte Rufnummer (Ziel) wählen

Bei aufliegendem Hörer.

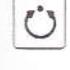

- · Freisprech-/Lauthörtaste drücken Bei Amtsanschaltung mit Signaltastendruck anschließend Signaltaste drücken
- · Kurzwahltaste und die entsprechende Zieltaste (1 bis 0) drücken
- · Beim Melden des Teilnehmers "Freisprechen"

Bei abgehobenem Hörer

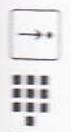

· Kurzwahltaste und die entsprechende Zieltaste (1 bis 0) drücken

### Hinweis

Haben Sie auf eine Zieltaste keinen Teilnehmer, sondern z. B. eine Durchwahl-Sammelnuhmummer gespeichert, können Sie die gewünschte Nebenstellen-Rufnummer über die Mahltastatur nach beendetem Aussenden der gespeicherten Rufnummer nachwählen

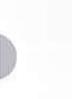

### Rufnummer unter einer Zifferntaste speichern

801898\_3\_\_ZU\_3.5.1

- · Freisprech-/Lauthörtaste drücken
- · Kurzwahltaste dauernd drücken
- · Eine der zu belegenden 10 Zifferntasten (Zieltasten 1 bis 0) drücken (Eine auf dieser Taste evtl. schon gespeicherte Rufnummer ist damit gelöscht)

 $($  Blatt 4

- · Rufnummer wählen Bei Amtsrufnummern wählen Sie zuerst die Amtskennzahl
- · Kurzwahltaste wieder loslassen
- · Freisprech-/Lauthörtaste erneut drücken

### Hinweis:

Haben Sie sich beim Einspeichern verwählt, beginnen Sie den Speichervorgang (ab Kurzwahltaste dauernd drücken) von Anfang an. Ist Ihr Telefon an eine Nebenstellenanlage mit Amtskennzahl(en) angeschlossen, so muß beim Speichern von externen Rufnummern einmalig vorab eine "Automatische Wählpause" programmiert werden (s. Seite 9).

### Nur bei Anschluß an eine Nebenstellenanlage!

### Eine oder zwei automatische Wählpausen speichern

Bei Erst-Inbetriebnahme mussen Sie Ihr Telefon für das Wählen und Speichern von externen Rufnummern einmalig mit "Automatischen Wählpausen" (zur Anschaltung an das öffentliche Telefonnetz nach Wahl von Amtskennzahlen, nicht bei Signaltastendruck) programmieren.

Sie erhalten eine Amtsleitung nach Wahl bestimmter ein- oder zweistelliger Amtskennzahlen

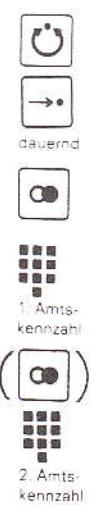

- · Freisprech-/Lauthörtaste drücken
- · Kurzwahltaste dauernd drücken
- · Wahlwiederholungstaste drücken
- · Erste Amtskennzahl wählen, z. B. 0
- Nur bei Speichern von zwei Wählpausen: Wahlwiederholungstaste drücken
- · Zweite Amtskennzahl wählen, z. B. 12
- · Kurzwahltaste wieder loslassen

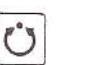

 $\rightarrow$ loslassen

· Freisprech-/Lauthörtaste erneut drücken

Bei Wahl jeder Amtsrufnummer wird nach der betreffenden Amtskennzahl nun automatisch eine Wählpause eingelegt

 $\overline{7}$ 

Hinweis

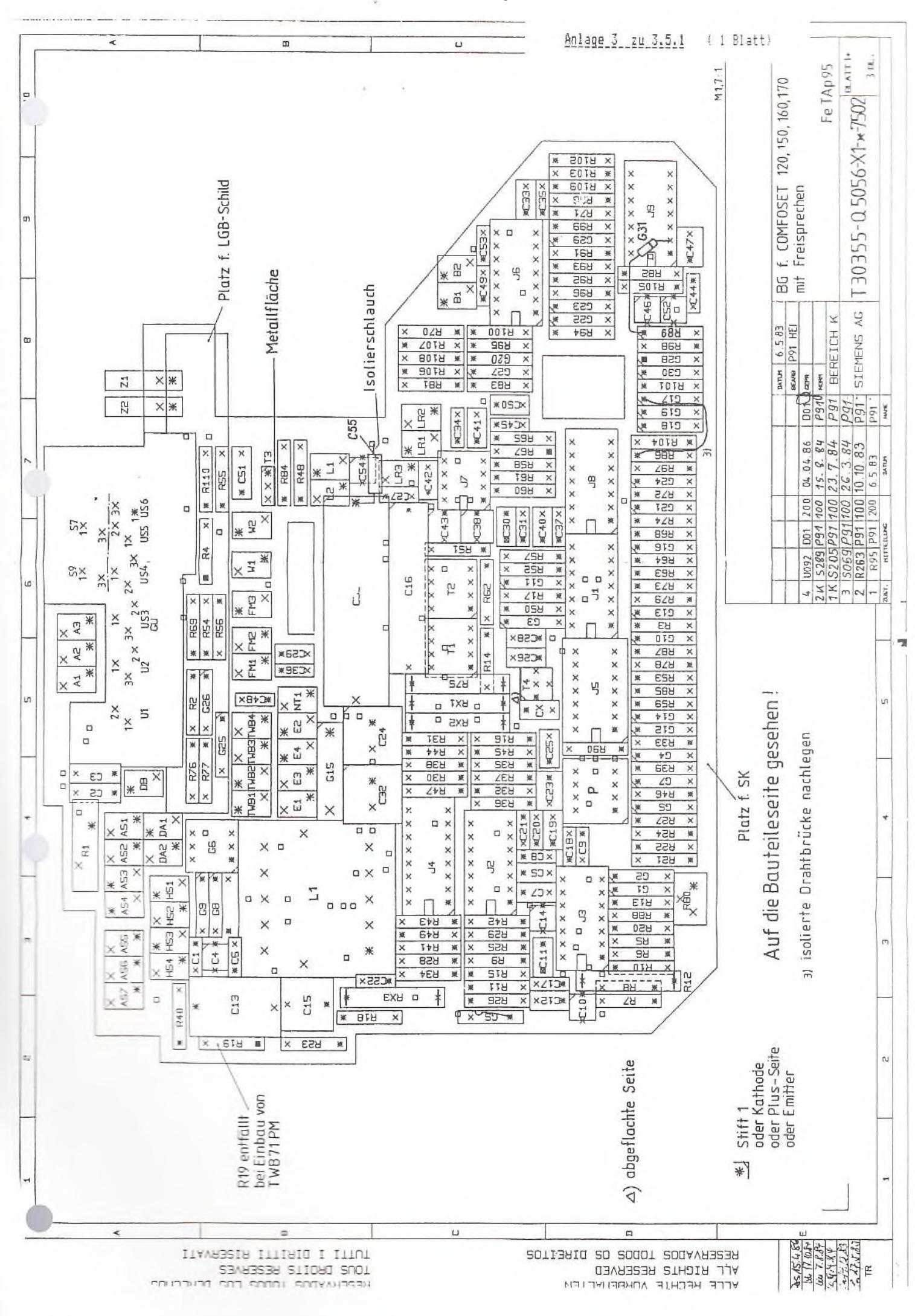

fernmeldelehrling.de

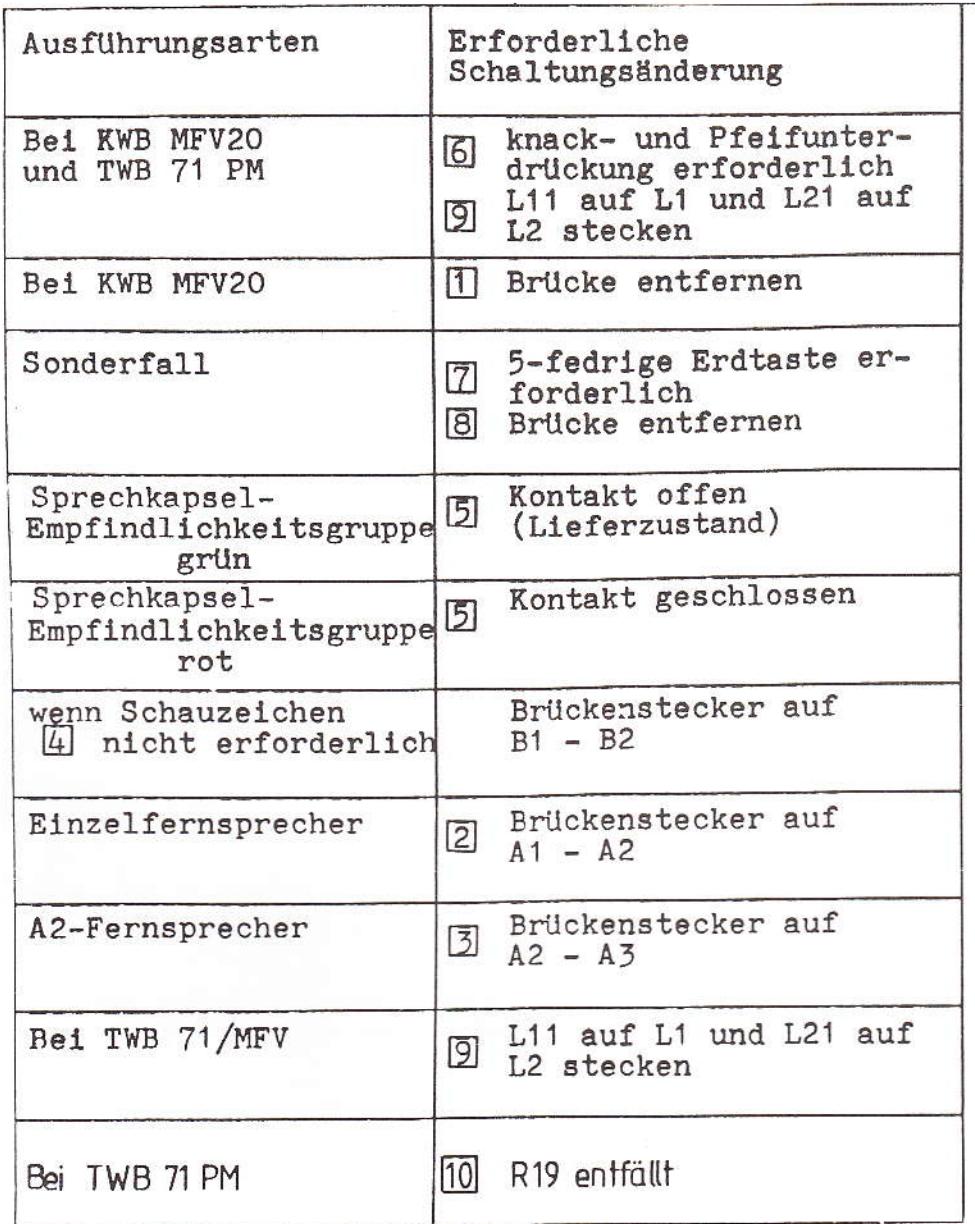

 $\frac{1}{2\pi}$ 

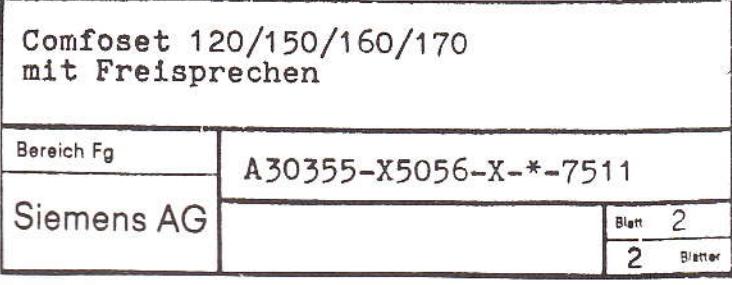

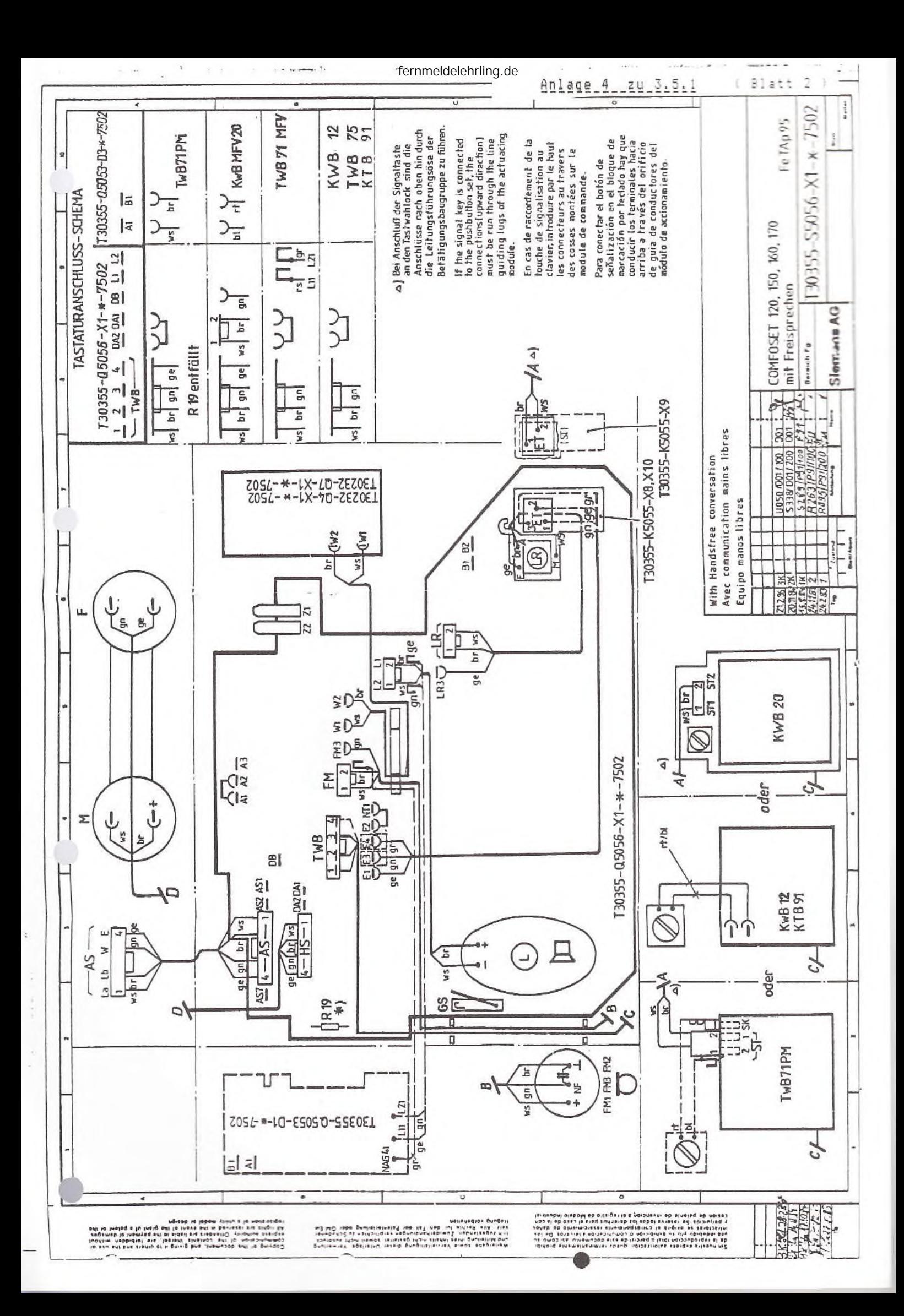

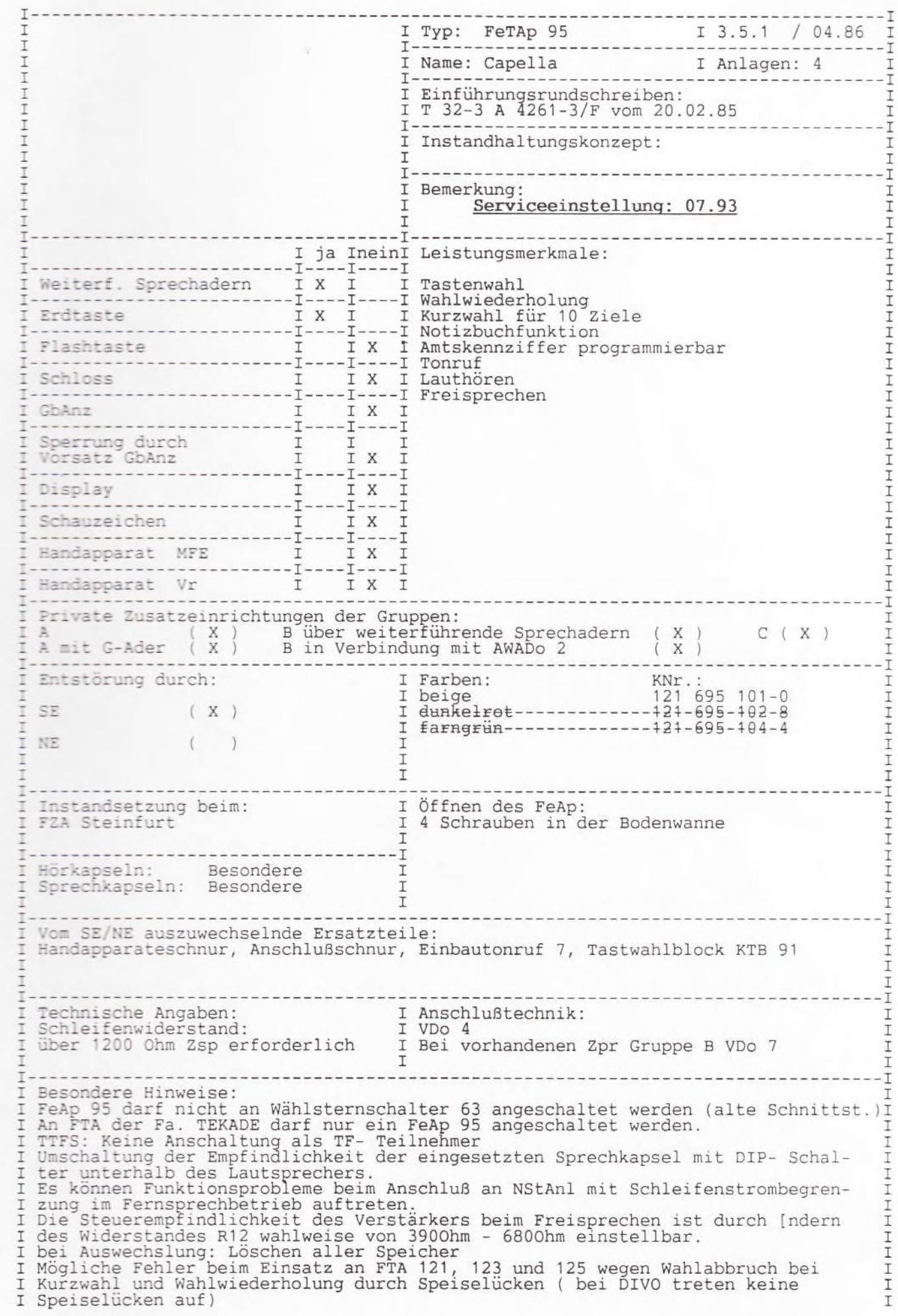

### fernmeldelehrling.de

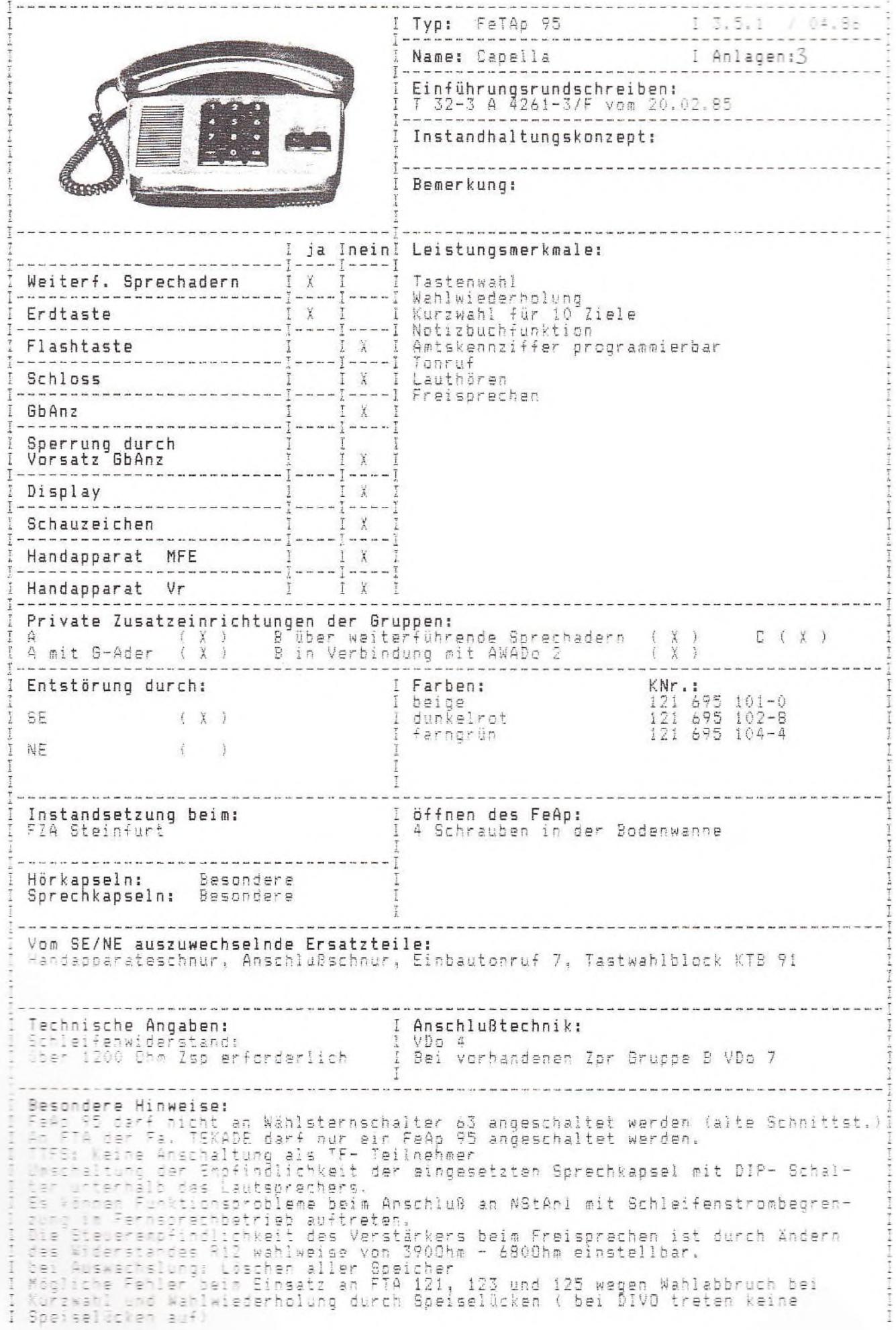

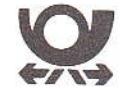

### **Comforttelefon Capella**<br>Freisprechtelefon 95 mit

- 
- Wahlwiederholung<br>• Kurzwahl für 10 Ziele

**Bedienungsanleitung**
Bei Anschluß an eine

Amtskennzahl(en):

Nebenstellenanlage mit

Bevor Sie telefonieren oder Ziele speichern . . .

pause" speichern (Seite 9)

zuerst die "Automatische Wähl-

(Blatt 2) Anlage 3 zu 3.5.1

Inhalt

### Einleitung

Ihr neues Freisprechtelefon bietet Ihnen neue Möglichkeiten, den täglichen Kommunikationsaustausch zu verbessern.

- · Sie können Gespräche bei aufliegendem Hörer bis zum Melden des Teilnehmers herstellen (Lautmelden)
- · Sie können auch ohne Hörer telefonieren (Freisprechen)
- · Sie können während eines Gesprächs den Lautsprecher einschalten (Lauthören)
- · Sie können die zuletzt gewählte Rufnummer mit einem Tastendruck wiederholen, wenn Sie einen Teilnehmer nicht er: eichen
- · Sie können eine gewählte Rufnummer speichern (merken) und jederzeit durch Drücken von nur 2 Tasten abrufen
- · Mit programmierbaren Ziffern der Wähltastatur können Sie bis zu 10 Ziele durch Drücken von nur 2 Tasten anrufen

### Freisprechtelefon 95

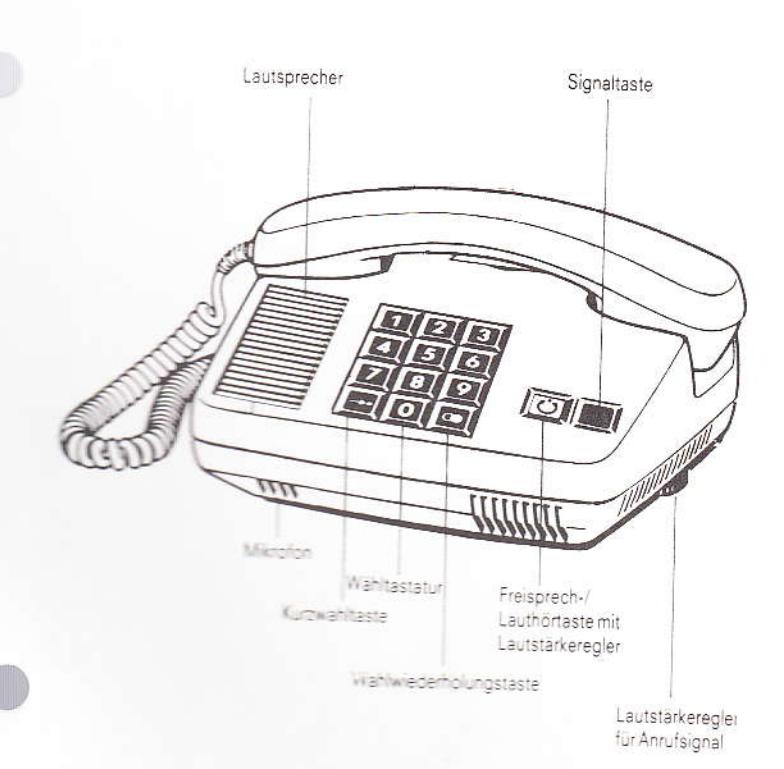

### Beschreibung des Telefons . . 2 Automatische Wählpausen Teilnehmer bei aufliegendem Hörer wählen waren waren wird 3 Freisprechen und Lauthören . . 4 Letzte Wahl wiederholen (Wahlwiederholung) . . . . . . 5 Gewählte Rufnummer merken . 5 Notizbuchfunktion . . . . . . . 6 Gemerkte Rufnummer wählen . 6 Rufnummer unter einer Zifferntaste speichern ........ 7 Gespeicherte Rufnummer wählen . . . . . . . 8

### speichern and a management Kurzanleitung, Teilnehmerverzeichnis .... 1

### **Beschreibung des Telefons**

### Wähltastatur zum Wählen der Rufnummern

Kurzwahltaste zum Speichern und Abrufen bestimmter Rufnummern

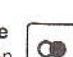

Wahlwiederholungstaste zum Speichern und Abrufen der zuletzt gewählten Rufnummer

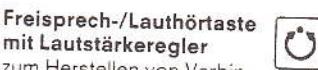

mit Lautstärkeregler zum Herstellen von Verbin-

dungen bei aufliegendem Hörer (Lautmelden) zum Führen eines Gesprächs bei

aufliegendem Hörer (Freisprechen) zum Einschalten des Lautsprechers bei einem Gespräch über den Hörer (Lauthören)

Integrierter Drehknopf ist im Betriebszustand (ausgerastet) rot/schwarz und im Ruhezustand (eingerastet) schwarz Drehknopf dient zum Einstellen der Lautstärke: nach rechts  $=$  lauter, nach links  $=$  leiser

Lautstärkeregler für Anrufsignal

zum Einstellen der gewünschten Lautstärke des elektronischen Tonrufs:

Rändelrad nach hinten drehen = lauter, nach vorne drehen = leiser zum Einstellen der gewünschten Klangfarbe:

Telefon umdrehen und den inneren Drehknopf drehen und die gewünschte Klangfarbe einstellen

### Signaltaste

Nur in Betrieb bei Anschluß an eine Nebenstellenanlage. Für Rückfragegespräche und Weitergabe von Gesprächen und - wenn vorgesehen - zum Belegen einer freien Amtsleitung. Teilnehmer bei aufliegendem Hörer über Wähltastatur wählen und Freisprechen

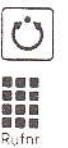

- · Freisprech-/Lauthörtaste drücken
- · Rufnummer wählen Bei Amtsrufnummern nach Wahl der Amtskennzahl auf den Amtswählton warten und dann weiterwählen. Als Wahlkontrolle sind die Wählimpulse hörbar
- · Beim Melden des Teilnehmers (Lautmelden) über Mikrofon und Lautsprecher "Freisprechen" (oder Hörer abheben und sprechen) evtl. Lautstärke korrigieren
- · Ist der Teilnehmer besetzt oder meldet er sich nicht bzw. bei Gesprächsende, erneut Freisprech-/Lauthörtaste drücken

### Hinweis:

erneut

Die mit dem Lautstärkeregler vorgewählte Empfangslautstärke wird beim Freisprechen innerhalb gewisser Grenzen - unabhängig vom ankommenden Signalpegel - automatisch konstant gehalten. Aus diesem Grund empfehlen wir diese Einstellung einmalig vorzunehmen und laufende Änderung zu vermeiden. Die Einrichtung arbeitet um so besser, je geringer die Empfangslautstärke gewählt wird. Die einwandfreie Funktion der sprachgesteuerten Freisprecheinrichtung ist nur möglich, wenn beide Gesprächspartner nicht gleichzeitig sprechen. Auftretende Leitungs- und Umgebungsgeräusche beeinträchtigen die Freisprechqualität ebenso wie im Hintergrund geführte Gespräche anderer Personen. Bei stark gedämpften Verbindungen (sehr leise Gespräche) benutzen Sie besser den Hörer.

### Freisprechen und Lauthören

Anruf entgegennehmen und Freisprechen oder über Hörer sprecher

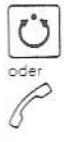

· Freisprech-/Lauthörtaste drücken oder Hörer abheben Sprechen Gespräch durch Freisprechen fortsetzen und Hörer auflegen · Freisprech-/Lauthörtaste dauernd drücken und Hörer auflegen

- 
- · Freisprech-/Lauthörtaste wieder loslassen Sprechen

Gespräch über Hörer fortsetzen und Freisprechen beenden

· Hörer abheben und sprechen (Freisprech-/Lauthörtaste wird automatisch zurückgestellt)

Während des Gesprächs über den Hörer "Lauthören" Lautsorecher einschalten

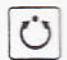

· Freisprech-/Lauthörtaste drücken Evtl. Lautstärke korregieren

Lautsprecher ausschalten

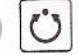

· Freisprech-/Lauthörtaste erneut drücken

Letzte Wahl wiederholen (Wahlwiederholung) Bei aufliegendem Hörer:

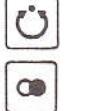

· Freisprech-/Lauthörtaste und Wahlwiederholungstaste drücken zuletzt gewählte Rufnummer wird ausgesendet. Als Wahlkontrolle sind die Wählimpulse hörbar

Beim Melden des Teilnehmers "Freisprechen"

Bei abgehobenem Hörer:

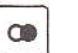

· Wahlwiederholungstaste drücken

### Gewählte Rufnummer merken, wenn der Teilnehmer nicht erreichbar ist

Hören Sie nach der Wahl den Besetzt- oder Freiton und der Teilnehmer meldet sich nicht und möchten Sie zwischendurch noch andere Gespräche führen, können Sie eine gewählte Rufnummer speichern (merken) und jederzeit abrufen.

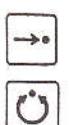

erneut

· Kurzwahltaste und erneut Freisprech-/ Lauthörtaste drücken (oder Hörer auflegen)

 $\overline{4}$ 

3

Ü

 $\rightarrow$ 

dauernd

Zieltaste

888<br>888<br>8

 $(1-0)$ 

959 888

Rufnr.

 $\rightarrow$ 

loslassen

Ů

### Rufnummer während eines Gesprächs merken (Notizbuchfunktion)

Sie konnen während eines Gespräches eine Rufnummer speichern (merken) und später abrufen

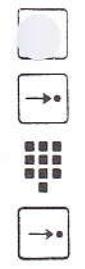

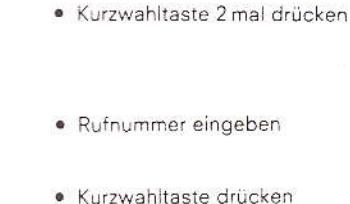

### Gemerkte Rufnummer wählen Bei aufliegendem Hörer:

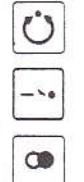

- · Freisprech-/Lauthörtaste, Kurzwahltaste und Wahlwiederholungstaste drücken
- · Beim Melden des Teilnehmers "Freisprechen"

Bei abgehobenem Hörer

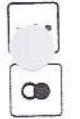

### Kurzwahltaste und

Wahlwiederholungstaste drücken

### Hinweis:

Die Rufnummer bleibt solange gespeichert, bis Sie sich eine neue Rufnummer (während des Gesprächs oder nach einer Wahl) merken

 $6\overline{6}$ 

### Gespeicherte Rufnummer (Ziel) wählen

Bei aufliegendem Hörer.

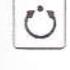

- · Freisprech-/Lauthörtaste drücken Bei Amtsanschaltung mit Signaltastendruck anschließend Signaltaste drücken
- · Kurzwahltaste und die entsprechende Zieltaste (1 bis 0) drücken
- · Beim Melden des Teilnehmers "Freisprechen"

Bei abgehobenem Hörer

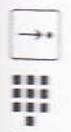

· Kurzwahltaste und die entsprechende Zieltaste (1 bis 0) drücken

### Hinweis

Haben Sie auf eine Zieltaste keinen Teilnehmer, sondern z. B. eine Durchwahl-Sammelnuhmummer gespeichert, können Sie die gewünschte Nebenstellen-Rufnummer über die Mahltastatur nach beendetem Aussenden der gespeicherten Rufnummer nachwählen

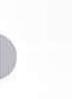

### Rufnummer unter einer Zifferntaste speichern

801898\_3\_\_ZU\_3.5.1

- · Freisprech-/Lauthörtaste drücken
- · Kurzwahltaste dauernd drücken
- · Eine der zu belegenden 10 Zifferntasten (Zieltasten 1 bis 0) drücken (Eine auf dieser Taste evtl. schon gespeicherte Rufnummer ist damit gelöscht)

 $($  Blatt 4

- · Rufnummer wählen Bei Amtsrufnummern wählen Sie zuerst die Amtskennzahl
- · Kurzwahltaste wieder loslassen
- · Freisprech-/Lauthörtaste erneut drücken

### Hinweis:

Haben Sie sich beim Einspeichern verwählt, beginnen Sie den Speichervorgang (ab Kurzwahltaste dauernd drücken) von Anfang an. Ist Ihr Telefon an eine Nebenstellenanlage mit Amtskennzahl(en) angeschlossen, so muß beim Speichern von externen Rufnummern einmalig vorab eine "Automatische Wählpause" programmiert werden (s. Seite 9).

### Nur bei Anschluß an eine Nebenstellenanlage!

### Eine oder zwei automatische Wählpausen speichern

Bei Erst-Inbetriebnahme mussen Sie Ihr Telefon für das Wählen und Speichern von externen Rufnummern einmalig mit "Automatischen Wählpausen" (zur Anschaltung an das öffentliche Telefonnetz nach Wahl von Amtskennzahlen, nicht bei Signaltastendruck) programmieren.

Sie erhalten eine Amtsleitung nach Wahl bestimmter ein- oder zweistelliger Amtskennzahlen

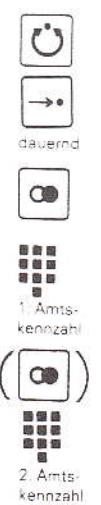

- · Freisprech-/Lauthörtaste drücken
- · Kurzwahltaste dauernd drücken
- · Wahlwiederholungstaste drücken
- · Erste Amtskennzahl wählen, z. B. 0
- Nur bei Speichern von zwei Wählpausen: Wahlwiederholungstaste drücken
- · Zweite Amtskennzahl wählen, z. B. 12
- · Kurzwahltaste wieder loslassen

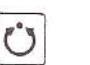

 $\rightarrow$ loslassen

· Freisprech-/Lauthörtaste erneut drücken

Bei Wahl jeder Amtsrufnummer wird nach der betreffenden Amtskennzahl nun automatisch eine Wählpause eingelegt

 $\overline{7}$ 

Hinweis

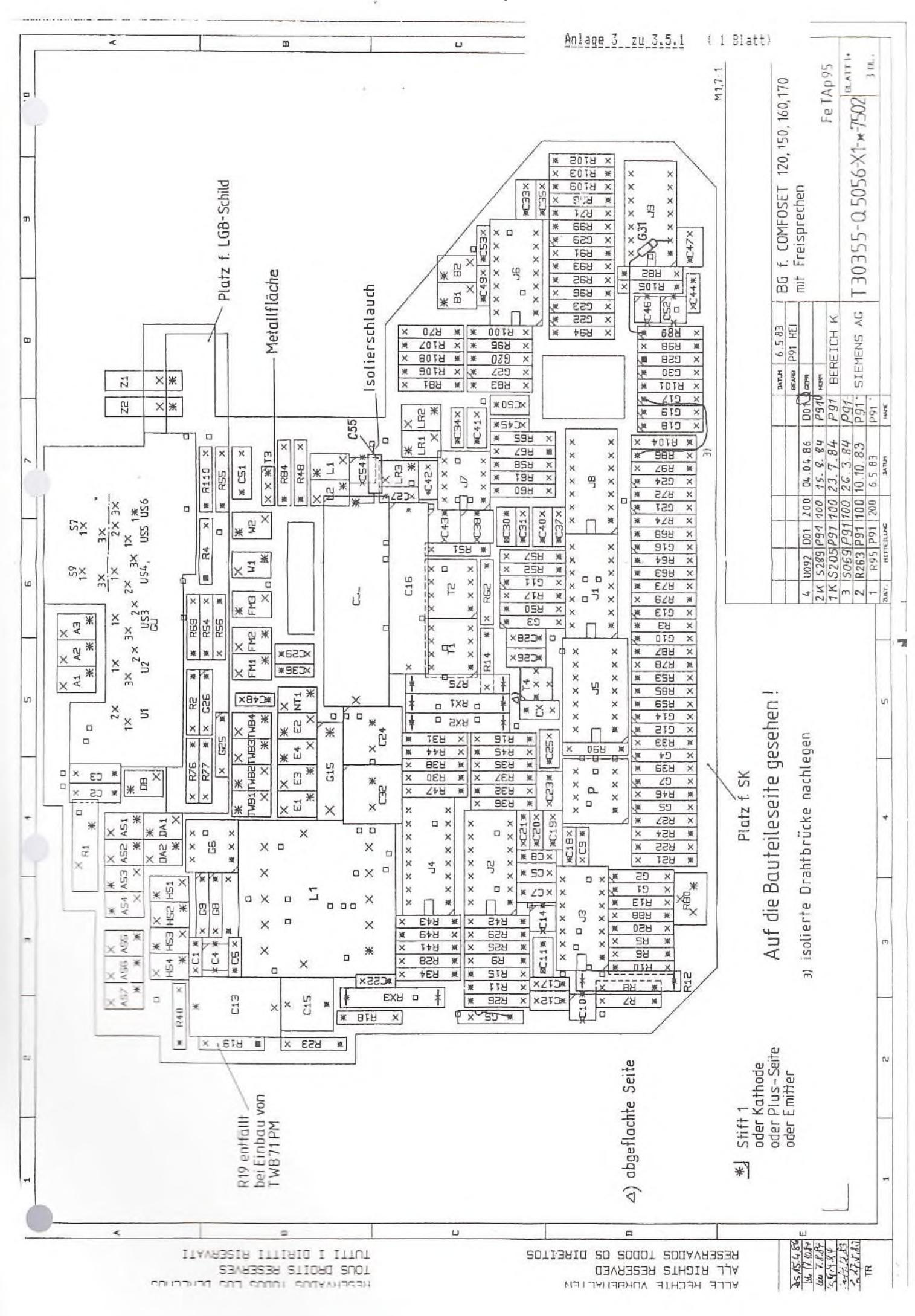

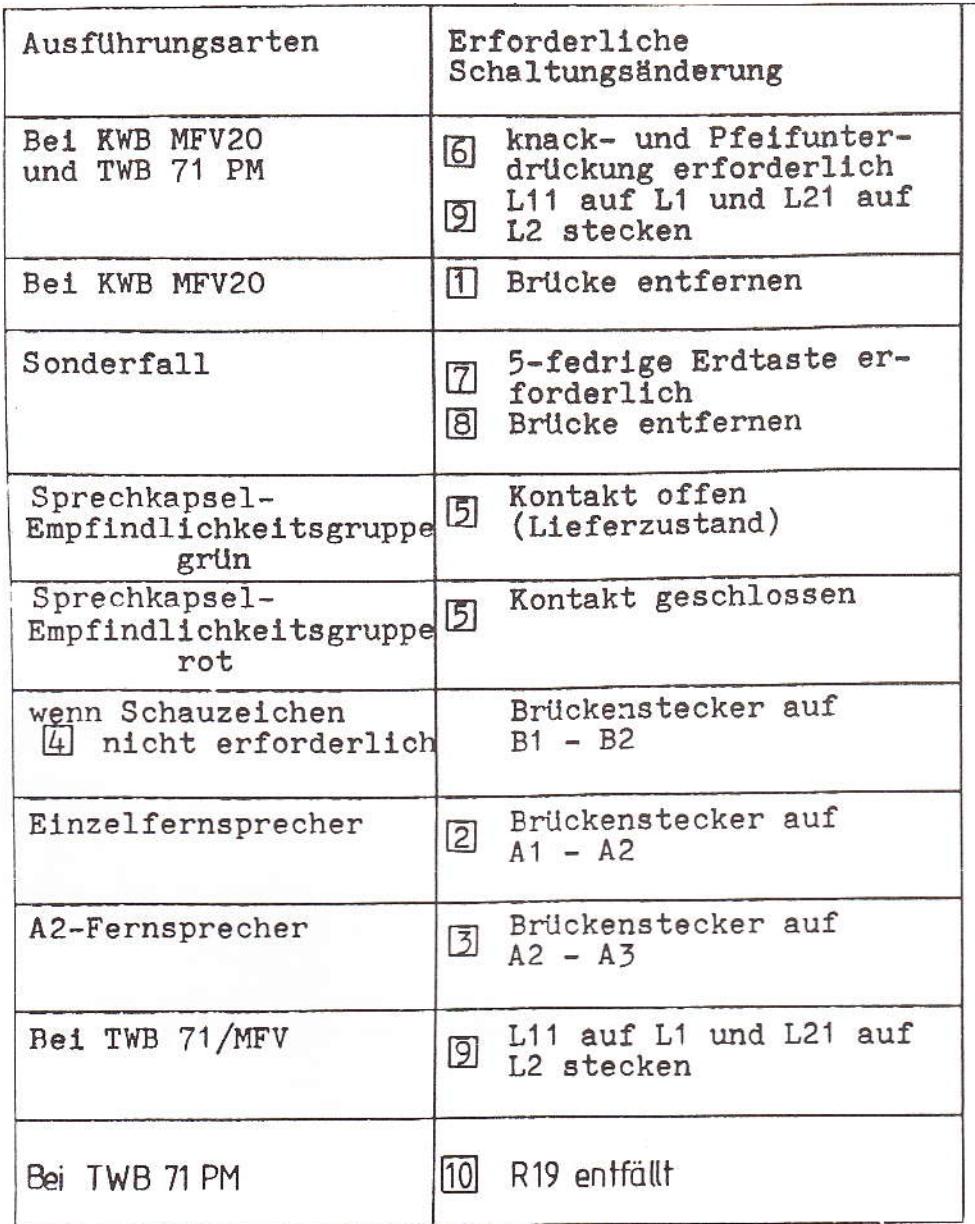

 $\frac{1}{2\pi}$ 

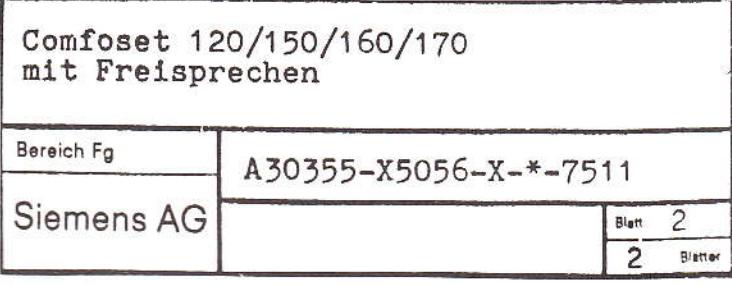

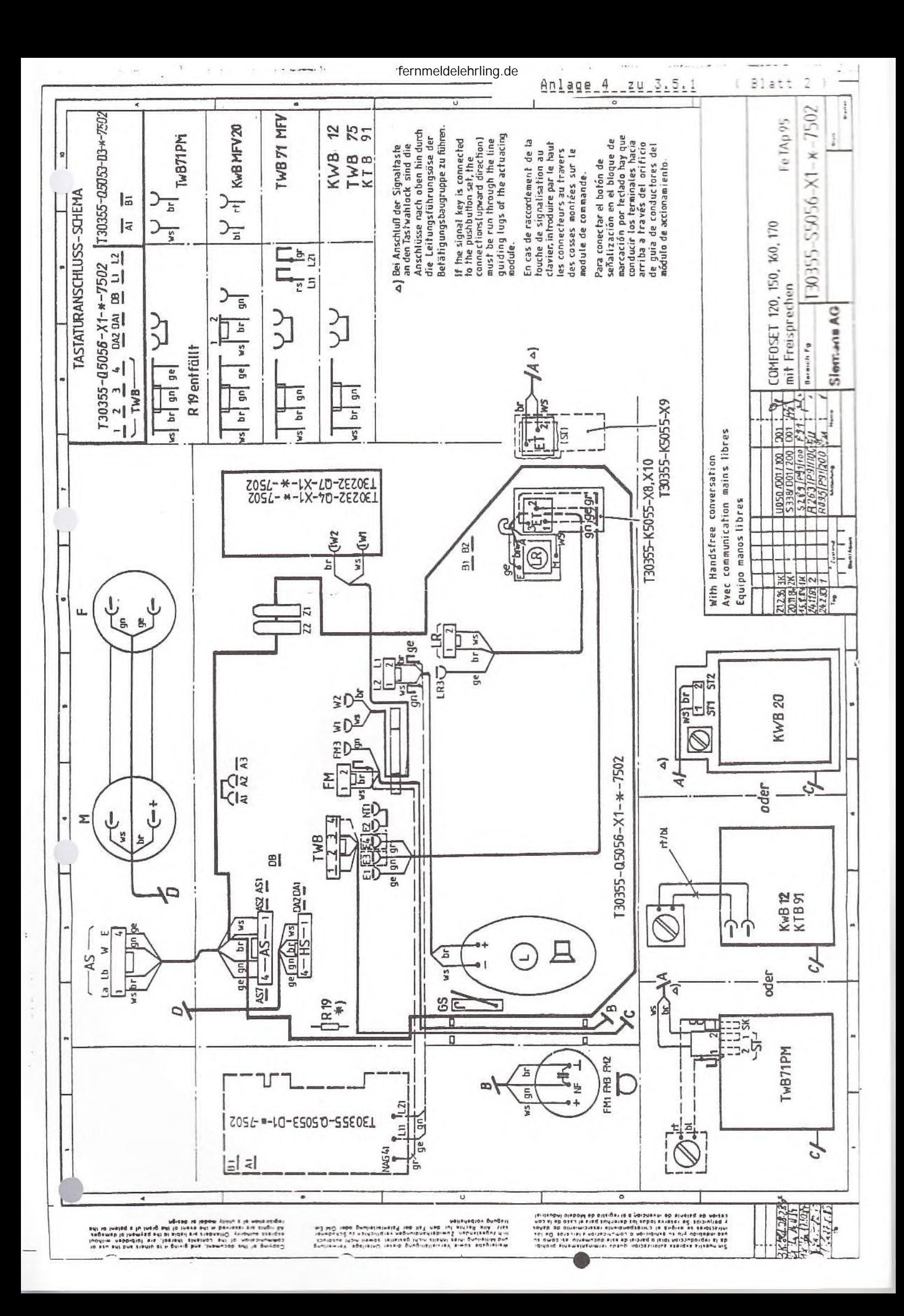

I I Typ: FeTAp 96/97 I 3.6.1 / 10.89 I  $\mathbbm{I}$ ITT  $T - -$ --------------I I Name: I Anlagen: 1  $\mathbb{I}$  $T - - - - - -$ ---------------------------------- $\tau$ I I Einführungsrundschreiben:  $\mathbf I$ I I T 32-4 B 4261-4/96/97 vom 28.09.84 I T I T. T I Instandhaltungskonzept: T--------------- $-$  - - - - - -I Bemerkung: T I Serviceeinstellung: 05.94<br>I FeAp 96 / 96 SK mit NrS 79<br>I FeAp 97 / 97 SK mit TwB 75 I T I ja IneinI Leistungsmerkmale: Weiterf. Sprechadern I I X I I X I Tastenwahl IWV bei 97 und 97 SK ----I----I----I Anschaltung von zusätzlichen Sprechstellen<br>I IX I Anrufweiterschaltung I Erdtaste -I----I-----I Interner Coderuf ------------I X I Weitergeben besonderer Art Flashtaste  $I$ T  $-\mathbb{I}$  - - $---I$ ----I T I I I IX I Sprechstellen GbAnz T --------T----T----T I Sperrung durch т I Vorsatz GbAnz (GbAnz 77) I X I I Ï Display I  $-T--$ ٠I  $-T -$ I Schauzeichen IX I  $T$  $---T---T---T$ I Handapparat MFE IX I I  $-1$  - - - - I - - $-1$ Ţ Handapparat Vr I X I  $T$ ------ $- - - ---$ Private Zusatzeinrichtungen der Gruppen: ZprB-Anschaltung siehe MontageanleitungI B über weiterführende Sprechadern (C) C (X)<br>B in Verbindung mit AWADo 2 X ) B über weiterführende Spreck<br>X ) B in Verbindung mit AWADo 2  $(X)$ A mit G-Ader ------------Farben: KNr.: FeAp 96 /.SK / FeAp 97 /.SK<br>beige 121-696-101-5-/151-1-/..697 001-4 /151-7<br>dunkelrot 121-696-102-3-/152-0-/..697 002-2 /152-5<br>heliroterange----121-696-103-1-/153-8-/--697 002-2 /152-5<br>farngrün 121-696-104-0-/ Entstörung durch: I I I I SE  $(X)$ I I NE  $\rightarrow$ T. T Instandsetzung beim: I Öffnen des FeAp: T FZA Simmern I I 4 Schrauben in der Bodenwanne I I I . T Hörkapseln: grün/rot I I Sprechkapseln: grün/rot T I T I T Vom SE/NE auszuwechselnde Ersatzteile: Handapparateschnur, Anschlußschnur, Tonruf 7, Nummernschalter, Tastwahlblock 75, Gehäuse, Steckernetzteil, Schlüssel, Hörkapsel, Sprechkapsel Technische Angaben: I Anschlußtechnik: Speisestrombereich: ab 17mA I TAE 16 I  $\mathbbm{I}$ T T Besondere Hinweise: TTFS: Keine Anschaltung als TF- Teilnehmer; FeAp 96/97 darf nicht an Wählsternschalter angeschaltet werden (alte Schnittst.)<br>Die FeAp dürfen nicht an FTA angeschaltet werden. T Maximale Reichweite der zusätzlichen Sprechstellen 2 x 30 Ohm. T. T T. Amtsrufweiterleitung durch [nderung der Brücke B-3 im FeAp.  $\top$ I Keine Amtsrufweiterleitung bei Verwendung von Anrufbeantwortern. I I Anschaltung von Zpr A:<br>I G- Brücke Stift 1-2 stecken; T

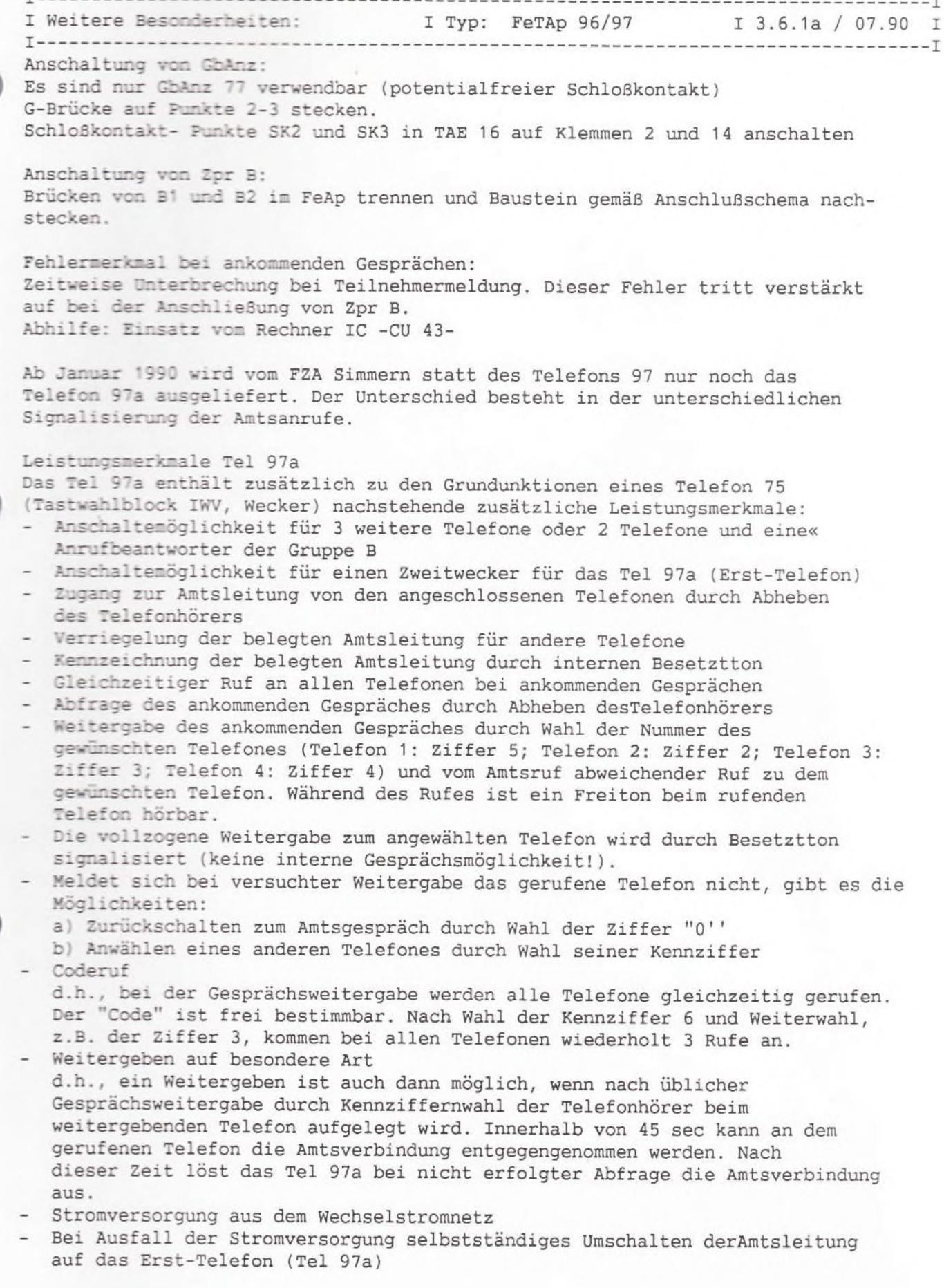

Ber.3 / 06.90

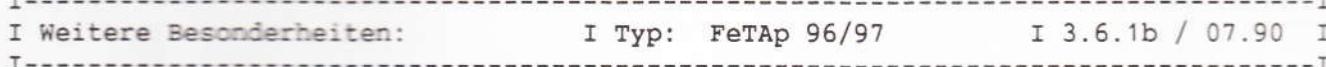

Bedienungsanleitung Telefon 97a

1. Ankommendes Gespräch An jedem Telefon, wenn es läutet, kann das Gespräch angenommen werden. Hören Sie den Besetzton, dann ist das Gespräch bereits an einem anderen Telefon angenommen worden.

2. Weitergeben des Gespräches zu einem anderen Telefon Nummer des gewünschten Telefons wählen (5, 2, 3, 4). Die Hauptstelle hat die Ruf.Nr. 5. Sie hören den Freiton. Wenn das Gespräch übernommen wurde, hören Sie den Besetzton und Sie können auflegen. Wird das Gespräch nicht übernommen, können Sie eine andere Rufnummer wählen. Wählen Sie die 0 übernehmen Sie wieder das Gespräch. Wählen Sie vor der Nummer des gewünschten Telefons die Nummer 6, so läuten alle Apparatewecker, z.B. bei Wahl von 63, kurz nacheinander dreimal. Wollen Sie ein Gespräch an einem anderen Telefon weiterführen, wählen Sie die Nummer des gewünschten Telefons. Sie hören den "Freiton" und legen auf. Innerhalb won 45 Sekunden können Sie durch Abheben des Handapparates das Gespräch am gewünschten Telefon weiterführen.

### 3. Abgehendes Gespräch

Von jedem angeschlossenen Telefon kann in der üblichen Weise ein Gespräch geführt werden. Hören Sie jedoch bei Abnehmen des Hörers den Besetzton, so wird bereits von einem anderen Telefon die Leitung belegt.

4. Weitergeben eines abgehenden Gesprächs

Wenn Sie eine abgehende Wählverbindung hergestellt haben, müssen 30 Sekunden vergehen, bis Sie das Gespräch weitervermitteln können.

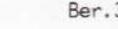

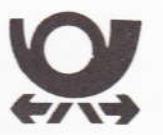

## Anschaltehinweise

Fernsprechapparat 96 und 97 (mit Zusatzgerät A3)

- FeTAp 96 und 97 sind nur für die Anschaltung  $\mathbb{1}.$ an Hauptanschlüsse vorgesehen
- $\overline{2}$ Ausführung mit TwB 75

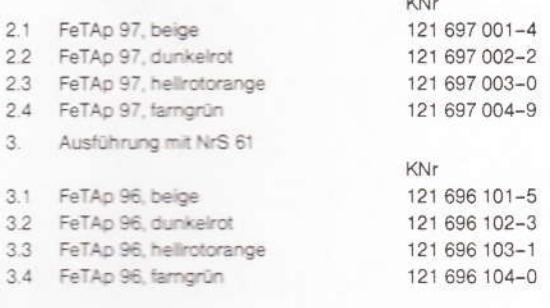

### Montageanleitung (hierzu Anschlußschema)

Allgemeines

Der FeTAp 96 und 97 wird über eine 16-adrige Anschlußschnur mit Stecker<br>und einer Anschlußdose (ADo 16) mit der Anschlußleitung verbunden (Schnurlänge 6 m)

Bei der Installation der ADo 16 ist auf die Nähe einer 220 V-Steckdose zu achten. (Schnurfänge Steckernetzteil 1m<sup>4</sup>). Der 5-pol. Stecker an der Schnurfänge Steckernetzteil 1m<sup>4</sup>). Der 5-pol. Stecker an der Schnurfdes Netz knacken

Die Sprechstellen 2, 3 und ggt. 4 sind 2-polig an den FeTAp 96/97 heran-zuführen (2-polig bis ADo 16).

Es ist darauf zu achten, daß die Schleifenwiderstände der Sprechstelleri-<br>feitungen nicht über 2 x 30 Ohm liegen. Bei ø 0.4-Kabeln sind das ca. 220 m,<br>bei o 0.6-Kabeln ca. 480 m Leitungslänge.

Bei einer kurzen Anschlußleitung ist die erforderliche Verlängerungsleitung<br>nach FTZ Richtlinie 439 Rt einzusetzen.

 $\tilde{z}$ Auslieferungszustand

Die FeTAp 96 und 97 werden in folgender Schaltvariante ausgeliefert:

a) Anschalten von 3 Sprechstellen b) und eines Vorsatzgebührenanzeigers. c) - B3 - eingelötet (Amtsrufweiterschaltung an alle Sprechstellen).

Ist keine Ergänzung bzw. Umschaltung notwendig, braucht der Apparat bei der Montage nicht geöffnet zu werden.

 $3.$ Anschließen von Zusatzeinrichtungen

3.1 Private Zusatzeinrichtungen Gruppe A (ZPrA) für Sprechstelle 1

Für den Anschluß von ZPrA vor SpSt 1 muß der Apparat geöffnet werden.<br>um die Steckbrücke G auf die Stifte 1 und 2 zu stecken. Die Verkabelung<br>des Leitungsnetzes ist nach dem Anschlußschema vorzunehmen.

 $32$ Private Zusatzeinrichtungen Gruppe B (ZPrB)

Bei Anschluß von ZPrB muß der Apparat geöffnet werden. Brücken 81 und<br>B2 trennen und das Relais Z gemäß Anschlußschema nachstecken. Der<br>Auschluß für ZPrB erfolgt an den Kiemmen 11 und 12 der Dose (siehe

\* in Sonderausführung auch mit 3m Schnur

33 Anschluß eines vorgeschalteten Gebührenanzeigers mit Sperrschloß.

Falls die Sprechstellen über den vorgeschalteten Gebührenanzeiger mit rens der Sperrschieß abgehend gesperrt werden sollen, ist ein<br>Gebührenanzeiger mit potentialfreiem Schloßkontakt zu verwenden (77 V).

Da für die Überwachung des Schloßkontaktes die G-Ader des FeTAp 96/97<br>berrutzt wird, lassen sich bei Anschluß eines Gebührenanzeigers mit<br>Spierrachios nur noch vorgeschaltete Zusatzeinrichtungen (ZPFA) an-<br>schließen, die k G-Ader benötigen

 $2.4$ Anschluß eines Zweitweckers für Sprechstelle 1

Der Zweitwecker für Sprechstelle 1 wird an die Klemmen 5 und 6 der Dose<br>geschaltet (siehe Anschlußschema).

- Enveiterung der A3-Schaltung
- 43 Enveiterung auf 4 Sprechstellen

Nach Öffnen des FeTAp 96/97, Relais H4 in 18-pol. DIL-Fassung nachsetzen

- Himweis: Ein gleichzeitiger Anschluß von 4 Sprechstellen und von<br>nachgeschaltelen privaten Zusatzeinrichtungen ZPrB ist wegen<br>der gemeinsamen Anschlusse 11 und 12 für beide Ergänzungen<br>nicht möglich.
- š Inbetrebrahme

Nach Überprüfung der Verkabelung 16-pol. Stecker in die Anschlußdose<br>stecken. Nachdem die Anschlußschnur vom Steckernetzgerät an der Dose<br>baxi FeTAp 96/97 aufgesteckt ist, wird das Steckernetzteil in die 220 V-<br>Steckdose g

### Prüfung 6.

An<br>ko

ZU

A

ge

W

 $\frac{E}{st}$ 

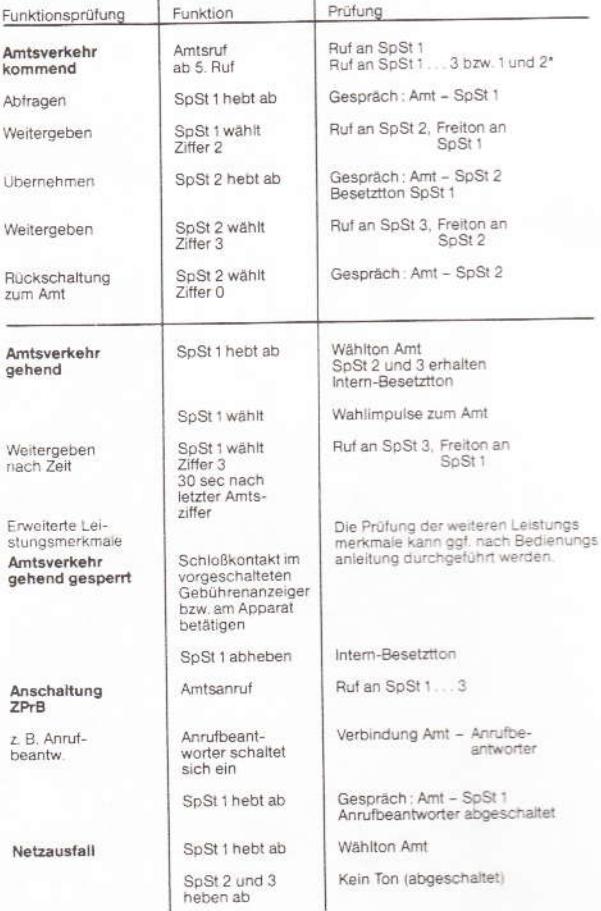

\* in Abhängigkeit von Brücke - B3 -

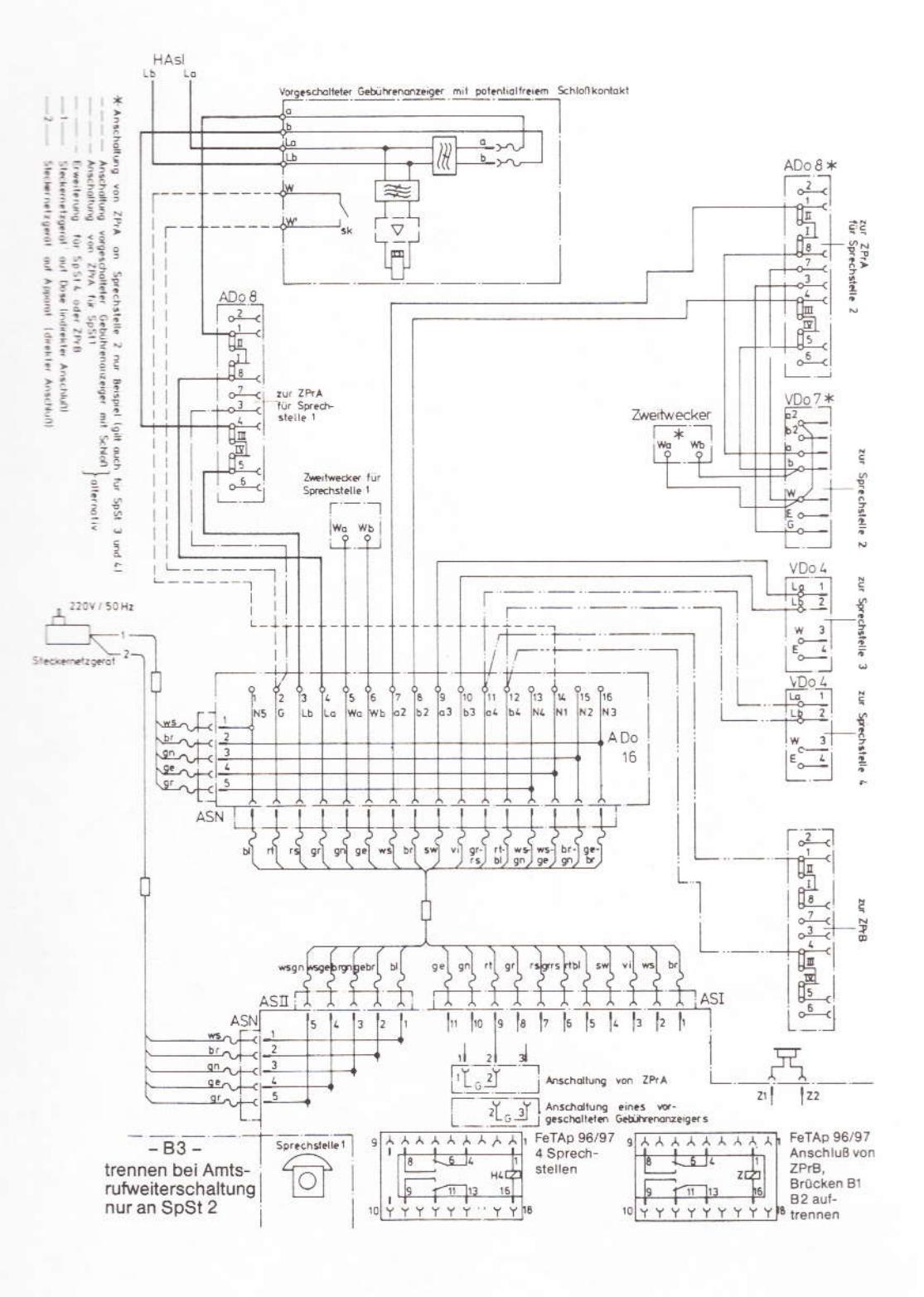

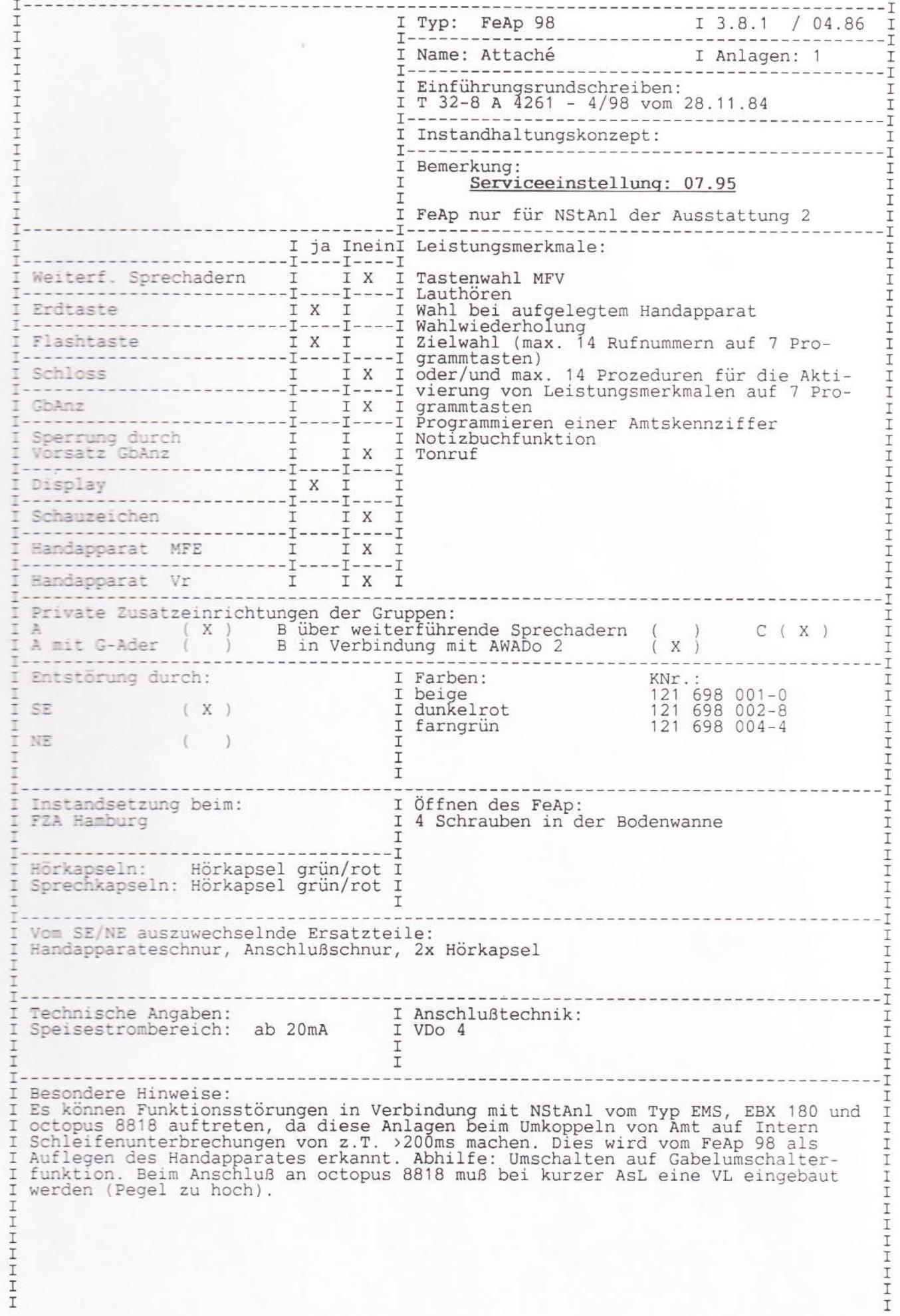

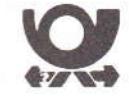

## **Attaché**

Telefon mit Programmtasten,<br>Display und<br>Lauthöreinrichtung

Bedienungsanleitung

Laut Lauthortaste sprecher mit Lautstarkeregler **Display** Signaltaste  $\lambda$ Lautstarkeregler Wahl Ziele fur Anrufsignal fastat. Verdoppelungstaste Programm. Namentasten 1-7

### Beschreibung des Telefons

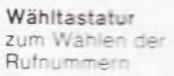

ramm-/Namentasten P1 bis P7

zum Speichern und Abrufen von jeweils 2 Zielen (Prozeduren oder Rufnummern) auf einer Taste 1. Ziel = grau. 2. Ziel = weiß Die Taste P5 ist auch für das telefonspezifische Programm

## Einleitung

 $\overline{2}$ 

Ihr neues Telefon bietet Ihnen viele Möglichkeiten, den tägliausch zu verbessern

können Gespräche bei aufliegendem Hörer herstellen und Lauthören

- · Sie können maximal 14 Prozeduren von Leistungsmerkmalen (Programme) auf 7 Programmtasten speichern und durch Drücken von einer Taste bzw. zwei Tasten aktivieren
- · Sie können anstelle von Programmen auch häufig benotigte Rufnummern speichern und mit einem bzw. zwei-Tastendrücken aussenden.
- · Sie können eine bestimmte Programmtaste für "Wahlwiederholung" programmieren und dann immer die zuletzt von Hand gewählte Rufnummer. z. B. bei "besetzt", erneut mit einem Tastendruck aussenden

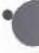

dem Display erkennen Sie, 3 Sie richtig wählen,<br>welche Rufnummer Sie zuletzt gewählt haben und daß Sie richtig programmieren

### Bevor Sie telefonieren oder Ziele speichern.

Wahlwiederholung" einzu-

Abrufen der 2. (weißen) Ziele auf

Ü

jeder Programm-/Namentaste.

Verdoppelungstaste

mit Lautstärkeregler

zum Herstellen von Ver-

bindungen bei aufliegendem

zum Speichern und

Lauthörtaste

setzen.

Ziele-

zuerst entsprechende Einlegeblattchen in die Programmtasten 1 bis 8 einlegen (Seite 10) und die Automatische Wählpause programmieren (Seite 9).

### Wichtiger Hinweis:

Der Fernsprechapparat wird für normale Gebrauchsbedingungen gefertigt. Die heutigen Möbel sind jedoch mit einer unübersehbaren Vielfalt von Lacken und Kunststoffen beschichtet und werden mit unterschiedlichen Lackpflegemitteln behandelt. Es ist daher nicht ausgeschlossen, daß manche dieser Stoffe Bestandteile enthalten, welche die Kunststoffüße des Fernsprechapparates angreifen und erweichen. Derart durch Fremdstoffe veränderte Apparatefüße können dann auf der Oberfläche der Möbel unliebsame Spuren hinterlassen. Da die Deutsche Bundespost für solche Schäden verständlicherweise nicht haftet, wird empfohlen, für den Fernsprechapparat, insbesondere bei neuen oder mit Lackpflegemitteln aufgefrischten Mobeln, eine Unterlage zu verwenden, welche die Rutschfestigkeit des Apparates jedoch nicht beeintrachtigt.

Anlage\_1\_\_zu\_3.8.1

Hörer (Lautmelden), zum Einschalten des Lautsprechers bei einem Gespräch über den Hörer (Lauthören).

Integrierter Drehknopf ist im Betriebszustand (ausgerastet) rot/schwarz und im Ruhestand (eingerastet) schwarz. Drehknopf dient zum Einstellen der Lautstärke: nach rechts = lauter, nach links = leiser

### Lautstärkeregler für Anrufsignal

a) zum Einstellen der gewünschten Lautstärke des elektronischen Tonrufs: Rändelrad nach hinten drehen = lauter, nach vorne  $drehen = leiser$ 

b) zum Einstellen der Klangfarbe: Drehschalter (im Rändelrad) drehen und die gewünschte Klangfarbe einstellen

### Signaltaste

z. B. für Rückfragegespräche

### Display

Das Display ist eine 16 stellige<br>Anzeige für folgende Funktionen:

Anzeige der Prozedur oder der Rufnummer durch Wählen mit Wähltastatur und Programm-/Namentasten Anzeige einer für Wahlwiederholung gespeicherten Rufnummer nach Drücken der Lauthörtaste:

 $(B1att 2)$ 

Anzeige beim Programmieren nach dauerndem Drücken der Ziele - Verdoppelungstaste und einer Programm-/Namentaste. Die erste Stelle blinkt während des Programmierens:

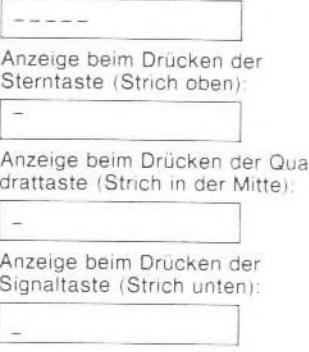

### Inhalt

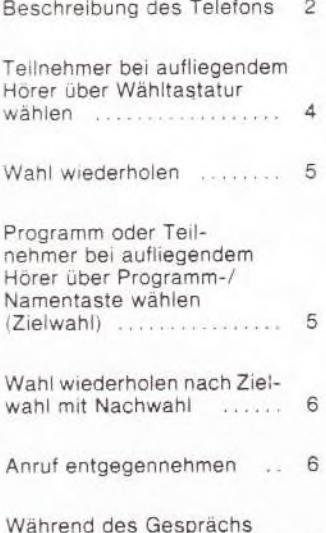

über den Hörer "Lauthören" 6

### Rufnummer auf einer Programm-/Namentaste 6 (Ziel) speichern and and Wahlwiederholung program-8 mieren **KEATHERNETWORKER** Automatische Wählpause 9 programmieren  $111111112222$ Tasteneinlegeblättchen, Kurzanleitung ..........10/11

Programm oder

### Teilnehmer bei aufliegendem Hörer über Wähltastatur wählen

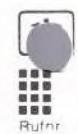

- · Lauthörtaste drücken
- · Rufnummer wählen.<br>Gewählte Ziffern werden angezeigt und ausgesendet
- · Beim Melden des Teilnehmers über Lautsprecher, Hörer abheben und sprechen. Evtl. Lautstärke korrigieren. Ist der Teilnehmer besetzt oder meldet er
	- sich nicht, erneut Lauthörtaste drücken

### Hinweis

Die mit dem Lautstärkeregler vorgewählte Empfangslautstärke wird beim Lauthören innerhalb gewisser Grenzen - unabhängig vom ankom-<br>menden Signalpegel - automatisch konstant gehalten.

### Wahl wiederholen

War der zuletzt angewählte Teilnehmer besetzt, können Sie, falls Sie "Wahlwiederholung" programmiert haben, anstatt die Rufnummer<br>nochmal von Hand zu wählen, die automatisch gespeicherte Rufnummer mer mit einem Tastendruck abrufen. Nach Drücken der Lauthörtaste wird diese Nummer (oder die Prozedur) angezeigt.

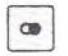

· Wahlwiederholungstaste drücken. Angezeigte Rufnummer wird ausgesendet

Programm oder Teilnehmer bei aufliegendem Hörer über Programm-/Namentaste wählen (Zielwahl)

Statt das Programm oder die Rufnummer von Hand zu wählen, können Sie selbst gespeicherte Programme mit einem und zwei Tastendrukken aktivieren oder löschen sowie Rufnummern wählen.

· Lauthörtaste drücken

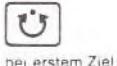

· Bei Wahl eines 1. (grauen) Zieles betreffende Programm-/Namentaste drücken

betreffende bei zweitem Ziel

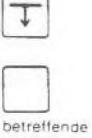

oder bei Wahl eines 2. (weißen) Zieles Ziele-

Verdoppelungstaste und betreffende Programm-/Namentaste drücken. Gespeicherte Prozedur oder Rufnummer wird angezeigt und ausgesendet

· Beim Melden des Teilnehmers Hörer abheben und sprechen. Evtl. Lautstärke korrigieren.

Ist der Teilnehmer besetzt oder meldet er sich nicht, erneut Lauthörtaste drücken.

### Hinweis:

Haben Sie auf einer Namentaste eine Sammel-Rufnummer gespeichert, warten, bis Nummer ausgesendet ist und gewünschte Nebenstellen-Rufnummer über die Wähltastatur nachwählen.

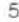

### Wahl wiederholen nach Zielwahl mit Nachwahl

War der zuletzt gewählte Teilnehmer besetzt, können Sie, falls Sie Wahlwiederholung programmiert haben - nach Drücken der betreffenden Namentaste – anstatt die Nebenstellen-Rufnummer nochmal von Hand nachzuwählen, die automatisch gespeicherte Nebenstellen-Rufnummer mit einem Tastendruck abrufen. Nach Drücken der Lauthortaste leuchtet nur diese Nummer.

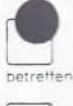

œ

4

· Betreffende Namentaste drücken. Warten, bis angezeigte Rufnummer. ausgesendet ist

· Wahlwiederholungstaste drücken, Angezeigte Nebenstellen-Rufnummer wird ausgesendet

### Anruf entgegennehmen

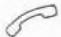

· Hörer abheben. Sprechen

### Während des Gesprächs über den Hörer "Lauthören"

Lautsprecher einschalten

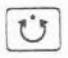

· Lauthörtaste drücken. Evtl. Lautstärke korrigieren

Lautsprecher ausschalten

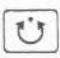

· Lauthortaste erneut drücken

Programm oder Rufnummer auf einer Programm-/Namentaste (Ziel) speichern

Sie speichern, mussen Sie einmalig die "Automatische bause" programmieren (Seite 9). Nun können Sie auf den<br>ogramm-/Namentasten je zwei Prozeduren von Leistungsmerkmalen (Programme) und häufig benötigte (bis zu jeweils 18 stellige) Rufnummern speichern und jederzeit ändern. Dabei werden maximal nur die ersten 16 Stellen angezeigt. Durch Doppelbenutzung der 7 Tasten stehen 14 Ziele zur Verfügung.

Bestimmte Programme bestehen aus 2 Prozeduren, die Sie unter eine Programmtaste legen sollten: Aktivieren = 1. Ziel, Löschen = 2. Ziel. Beispielsweise das Programm Rufumleitung.

Andere Programme, wie Aufschalten oder Anklopfen können Sie je nach Häufigkeit der Benutzung vermischt auf das erste oder zweite Ziel pro Taste legen oder mit einem Rufnummernziel (als zweites Ziel) kombinieren. Die jeweils zu speichernde Prozedur erkennen Sie aus Ihrer Bedienungsanleitung der Nebenstellenanlage. Entnehmen Sie bitte dem Anhang die entsprechenden Symbolblättchen oder Namenblättchen und legen Sie diese vor dem Speichervorgang (beschriftet) in die gewünschten Tasten ein.

### Speichervorgang

- Ü
- · Lauthörtaste drücken
- · Ziele-Verdoppelungstaste dauernd drücken
- · Quadrattaste drücken, falls die Speicherung auf einem zweiten (weißen) Ziel erfolgen soll

· Betreffende beschriftete Programm-/

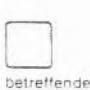

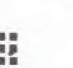

die erste Stelle blinkt laufend · Entsprechende Prozedur oder Amtskennzahl (bei externer Nummer) und Rufnummer wählen.

Namentaste drücken.

Gewählte Prozedur oder Rufnummer wird nun angezeigt.

Im Display werden 5 Striche angezeigt,

· Ziele-Verdoppelungstaste wieder loslassen

 $\hat{B}$ 

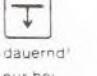

zweitem Zie

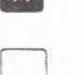

Prozedur oder Rutnr

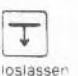

nur bei  $\sharp$ 

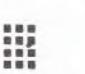

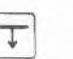

### Anlage 1 zu 3.8.1  $(Blatf 4)$

### Hinweis:

Ein zweites Ziel kann nun nicht mehr auf dieser Taste gespeichert werden. Evil. bereits gespeicherte Ziele sind gelöscht. Möchten Sie die Wahlwiederholung wieder löschen, brauchen Sie nur ein Programm oder eine Rufnummer auf diese Taste speichern.

### Automatische Wählpause programmieren

Bei Erst-Inbetriebnahme müssen Sie Ihr Telefon für die Wahl externer Rufnummern einmalig mit "Automatischen Wählpausen" (zur Anschaltung an das öffentliche Telefonnetz nach Wahl von Amtskennzahlen - nicht bei Signaltastendruck -) programmieren. Sie können alle in Ihrer Nebenstellenanlage vorgesehenen Amtskennzahlen (maximal 4 einstellige oder 3 zweistellige oder Kombinationen daraus) auf einmal eingeben.

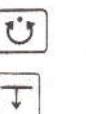

· Lauthörtaste drücken

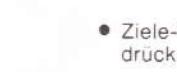

· Ziele-Verdoppelungstaste dauernd drücken

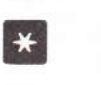

dauernd

- · Sterntaste drücken. Fünf Striche werden angezeigt. 1. Stelle blinkt
- · Erste Amtskennzahl wählen Amtskennzahl wird angezeigt
- · Sterntaste erneut drücken
- USW

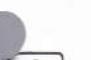

### Hinweis:

Sie können nun in gleicher Weise weitere Ziele speichern

· Zum Schluß Lauthörtaste erneut drücken

### Hinweis:

Beim Speichern einer externen Rufnummer können Sie auch z. B. nur eine Durchwahl-Sammelrufnummer einer Firma speichern. Bei Wahl<br>können Sie die gewünschte Nebenstellen-Rufnummer dann über die Wähltastatur nachwählen.

### Wahlwiederholung programmieren

Sie können programmieren, daß immer die zuletzt von Hand gewählte Rufnummer automatisch gespeichert bleibt. Entnehmen Sie bitte dem<br>Anhang das ganz graue Symbolblättchen "Wahlwiederholung" und legen Sie es vor dem Programmieren in die hierfür vorgesehene Programmtaste P5 ein

び Ţ dauernd  $\bullet$ Ţ csiasse Ü

8

- · Lauthörtaste drücken
	- · Ziele-Verdoppelungstaste dauernd drücken
- · Wahlwiederholungstaste (Programmtaste 5) zweimal hintereinander drücken. Im Display werden 5 Striche angezeigt. Die erste Stelle blinkt
- · Ziele-Verdoppelungstaste wieder loslassen
- · Lauthörtaste erneut drücken
- · Zum Schluß Ziele-Verdoppelungstaste wieder loslassen
- · Lauthörtaste erneut drücken

### Hinweis:

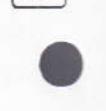

Ţ

osiasse

Bei Wahl jeder Amtsrufnummer wird nach der betreffenden Amtskennzahl nun automatisch eine Wählpause eingelegt.

### Tasteneinlegeblättchen

Im Anhang dieser Anleitung befinden sich Symbolblättchen:

- · mit 2 telefonspezifischen Symbolen ("Ziele-Verdoppelung T und Wahlwiederholung Ìз.
- · und mit leeren Feldern zum Eintragen von Namen gespeicherter<br>Rufnummernziele oder Programmen.

Legen Sie zuerst das Symbolblättchen "Ziele-Verdoppelung" in die Programmtaste 8 (rechts unten) ein und - nur, wenn Sie es wünschen - das ganz graue Blättchen "Wahlwiederholung" in die Taste 5 (rechts oben). Alle frei zur Verfügung stehenden Programm-/Namentasten können Sie nun nach Belieben ebenfalls (beschriftet) bestükken. Anschließend programmieren Sie die "Automatische Wählpause", dann die jeweils zweifachen Ziele der Programm-/Namentasten 1 bis 7

Beispiel einer Programm-/Namentastenbelegung

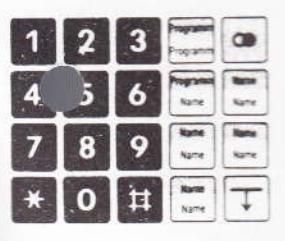

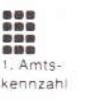

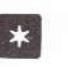

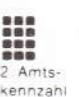

· Zweite Amtskennzahl wählen

 $\mathsf{G}$ 

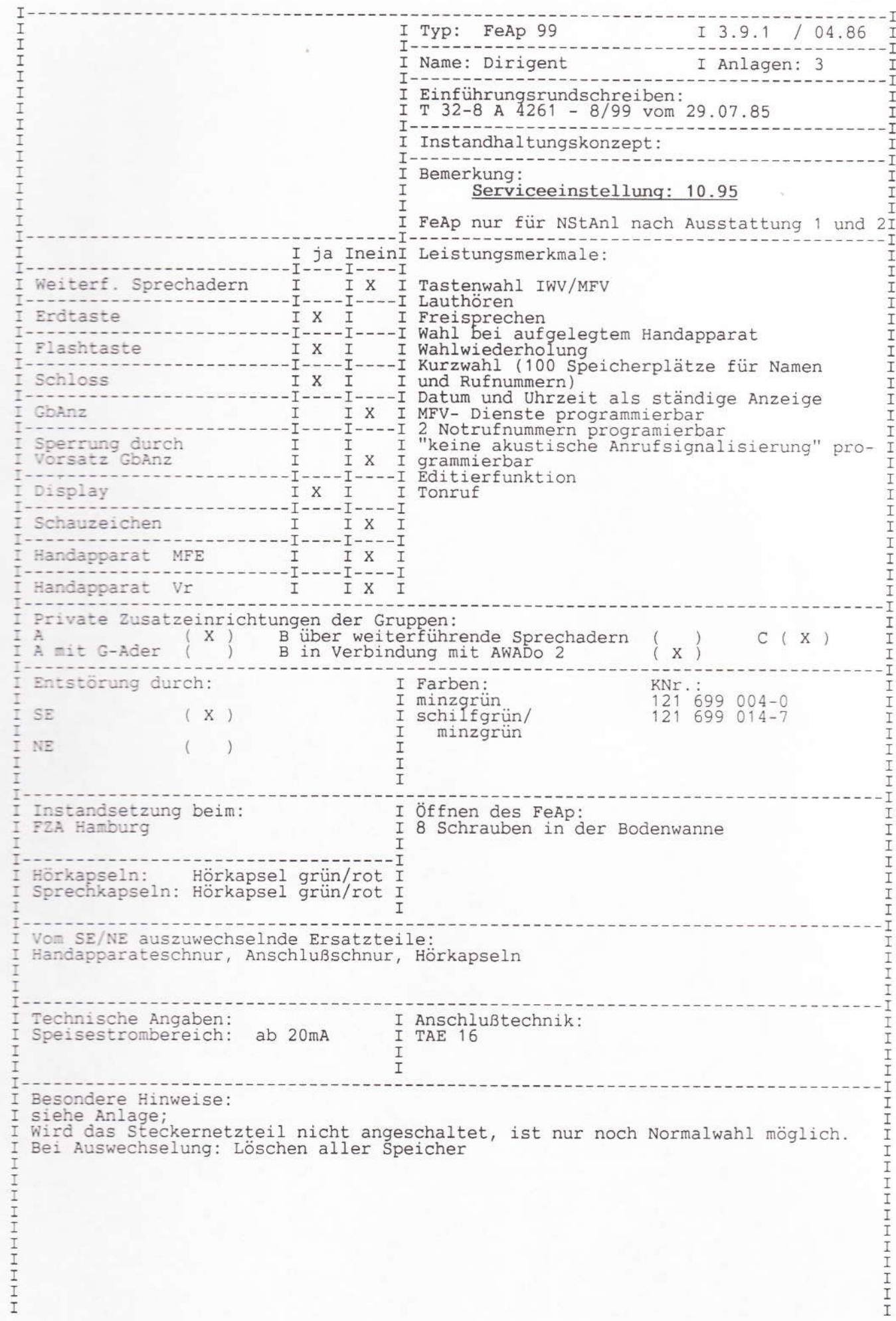

Ber.5 / 03.93

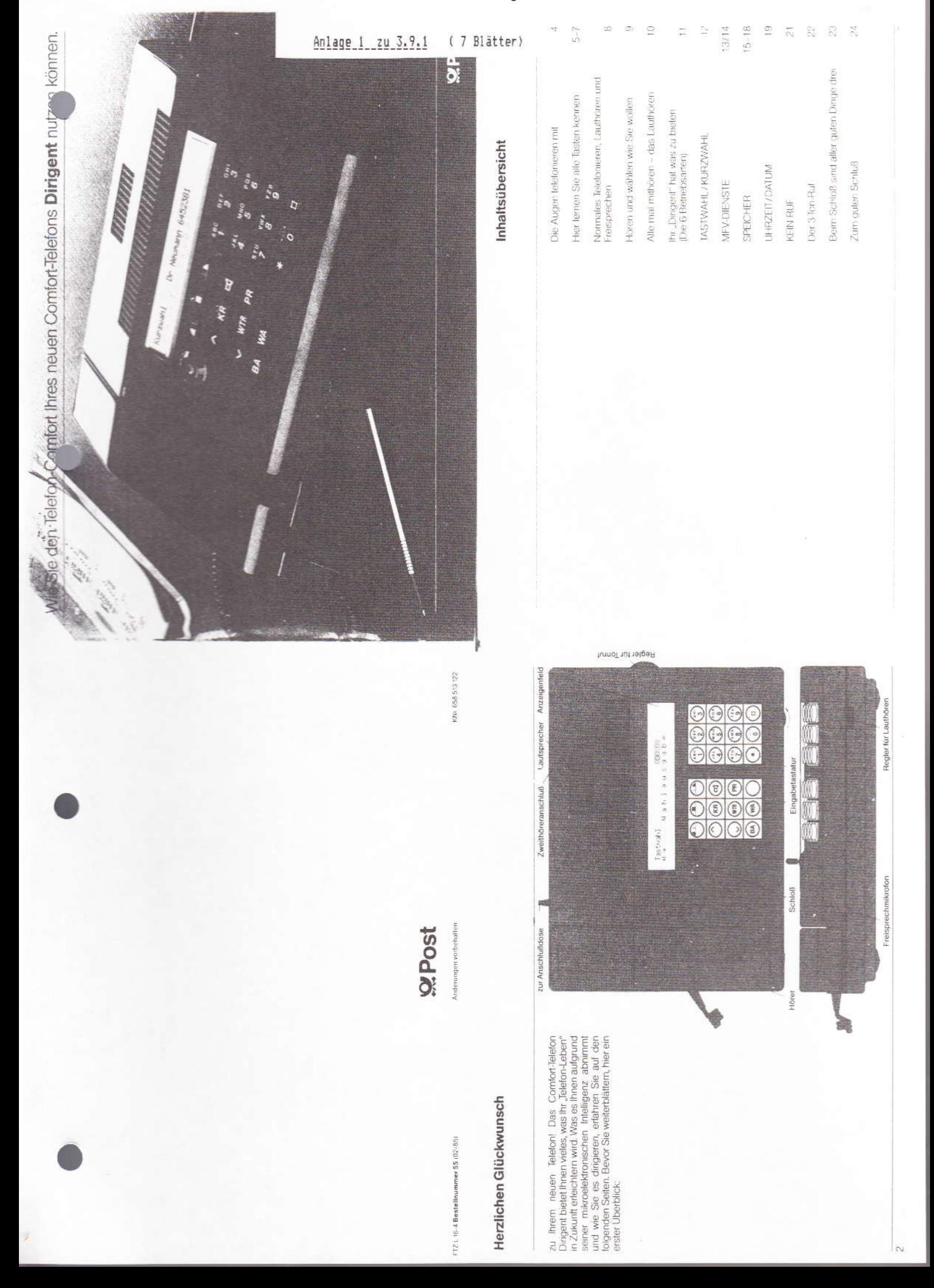

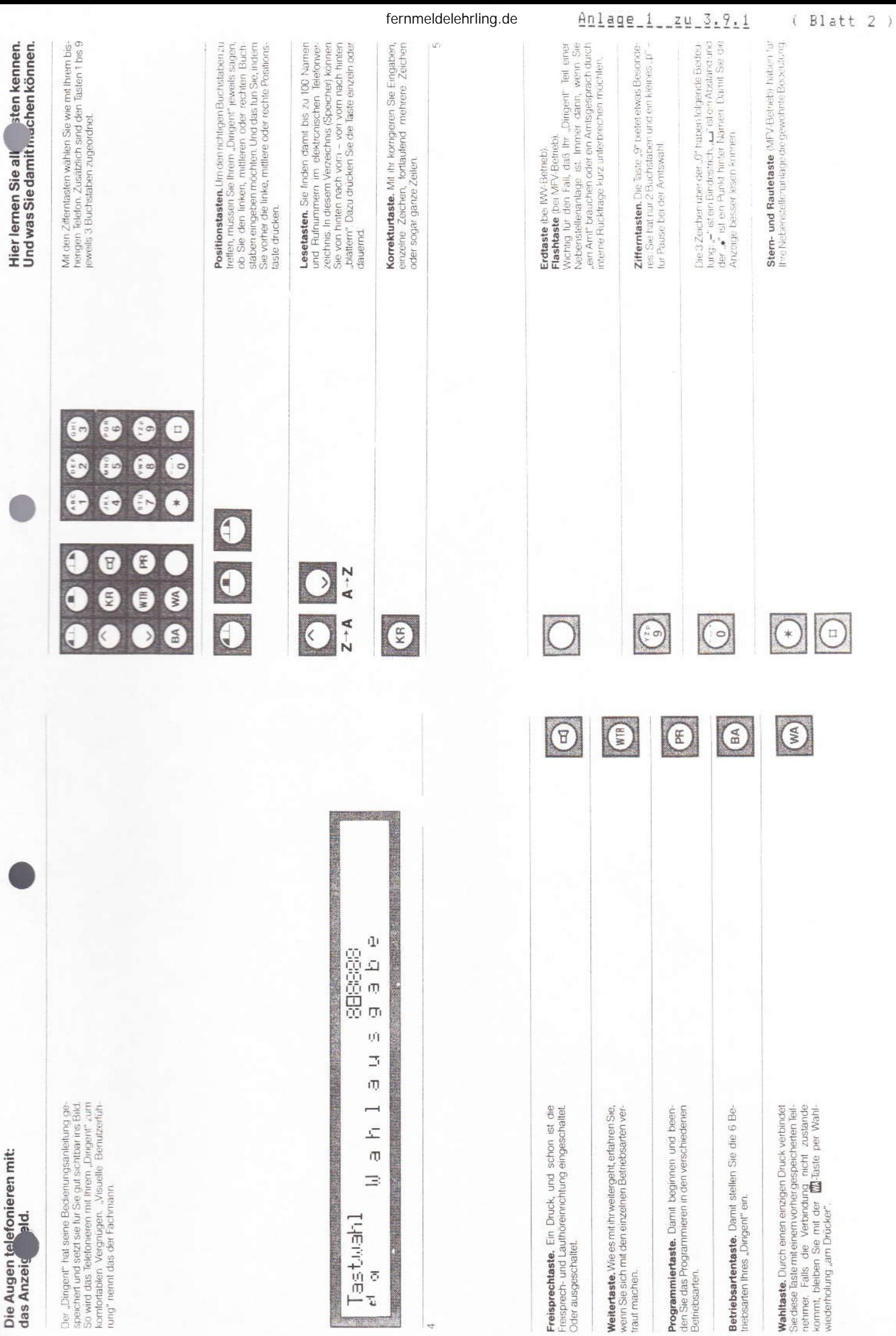

ž

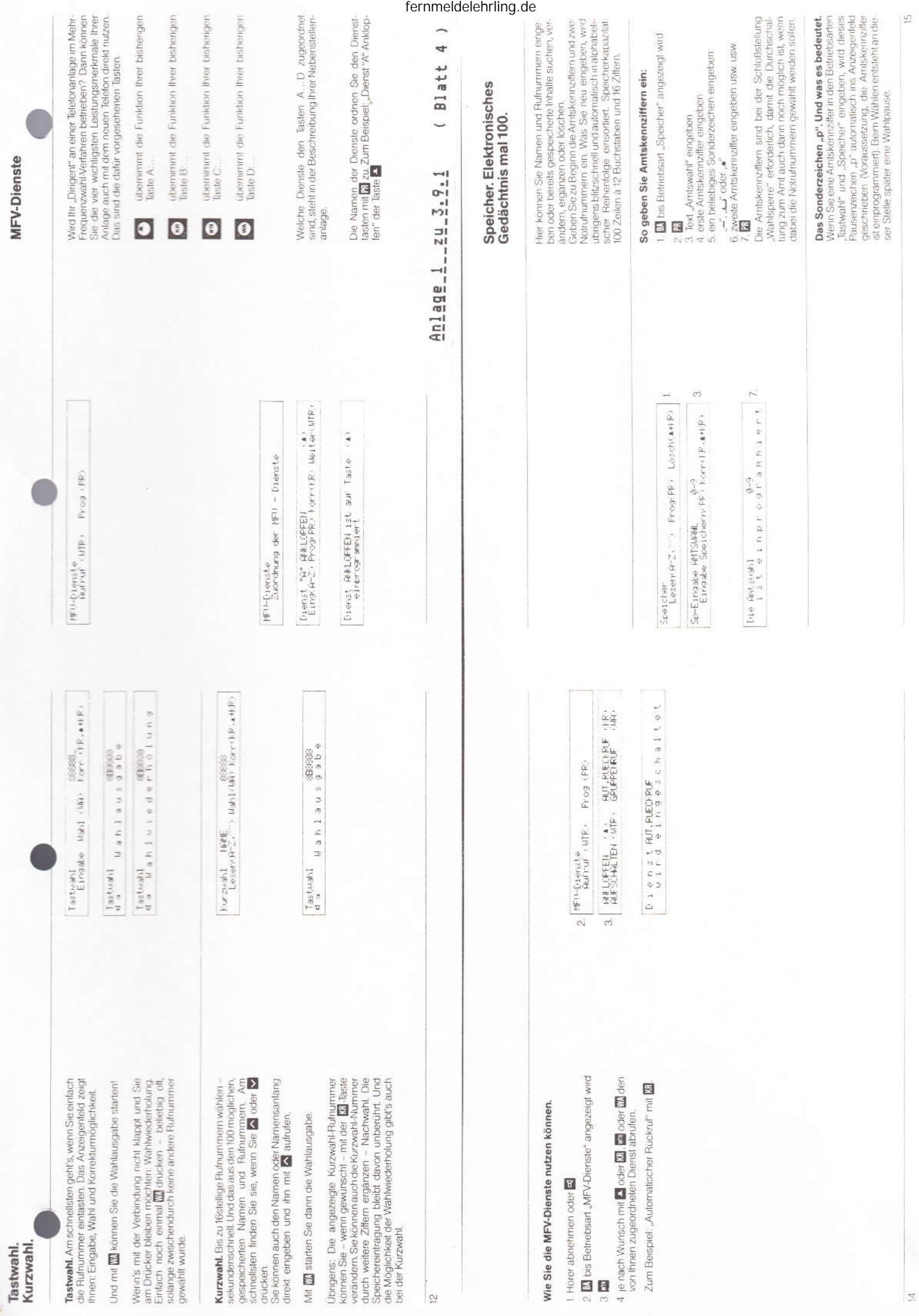

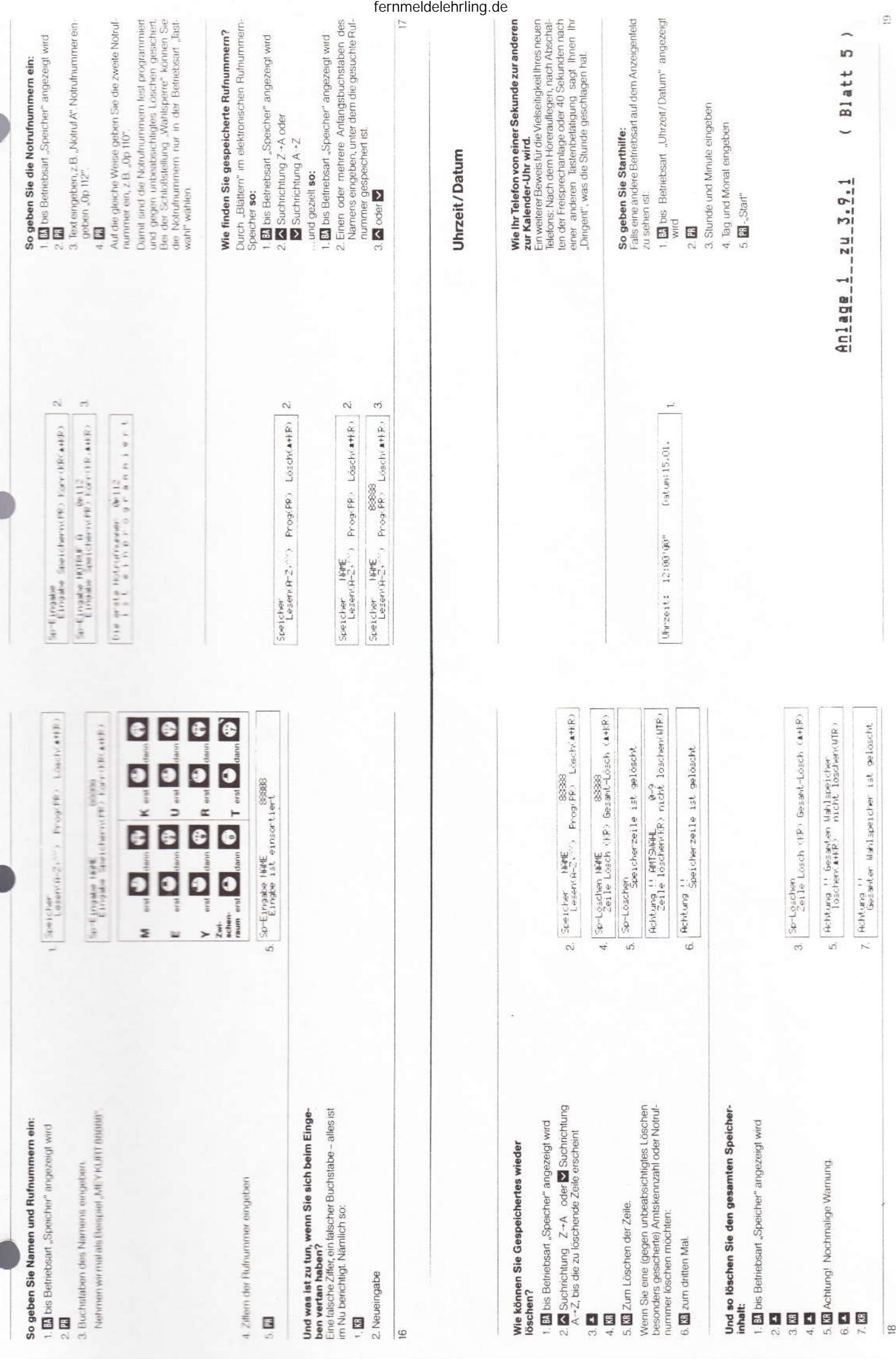

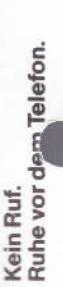

micht unsyringathischen) 3-Ton-Ruf lines "Dirigent"<br>gestört werden? Kein Problem: die Betriebsart<br>"Kein Ruf" erfüllt Ihren Wunsch. Der Telefonfach-Vicchten Sie mal eine Zeitlang nicht durch den (ja mann nennt diesen anruffreien Zustand übrigens "keine akustische Anrufsignalisierung".<br>Der "Dirigent" zeigt Ihnen "Kein Ruf" und die programmerte Zeit ständig an.

Eintreffende Gespräche entgehen Ihnen trotzdem nicht: Sie sehen es im Anzeigenfeld, und der Rufton erklingt auf kleinstor Lautstärke.

# Telefonruhe für eine bestimmte Zeit:

1. Et bis Betriebsart "Kein Rul" angezeigt wird<br>2. Et l

3. Anfangs- und Endzeit der gewünschten<br>Ruhepause eingeben

E

4. "Keine akustische Amhuffighalisierung"<br>4. "Kaine akustische Amhuffighalisierung" Kein Ruf – Prog von BBIBB bis BBIBB UNr.<br>Eins (B-9) Speichern (PR) Korr (RR) Kean Ruf. (PR) Socort (UTR) Rus (AHR)

 $\overline{\sim}$ 

Telefonruhe ab sofort - bis Mitternacht:

1. Bill bis Betriebsart "Kein Ruf" angezeigt wird<br>2. Di

# Wenn Sie doch wieder angerufen werden möchten:

1. <mark>Bi</mark>l bis Betriebsart "Kein Ruf" angezeigt wird<br>2. <mark>Bil</mark><br>3. <mark>Bil</mark>

 $\overline{\mathbb{R}}$ 

3. <sup>"Keine akustische Anrufsignalisierung"<br>3. Ist abgeschaltet</sup>

Beim Schloß sind aller guten<br>Dinge drei:

Normalstellung. Alle Betriebsatten und Funkqung. 2. Speichersperre. Die Betriebsarten "Speicher",<br>"Kurzwahl" und "Kein Ruf" sind gesperrt. Die<br>Eingabe in den Betriebsarten "Uhrzeit/Datum" und "MFV-Dienste" ist nicht möglich. Wahlsperre. Bis auf die interne Tastwahl und die<br>beiden programmierten Notrufnummern sind<br>alle Betriebsarten gesperrt.

Übrigens: Den Schlüssel können Sie in allen 3 Stel-<br>lungen abziehen,

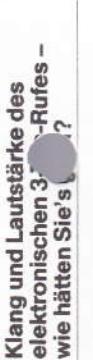

Den Klang können Sie verstellen, wenn Sie den<br>Drehknopf (mit Pfeilmarkierung) in der Mitte des autstärkereglers drehen.

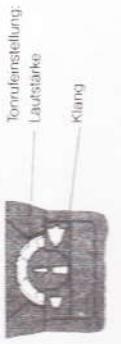

Für die Regulierung der Lautstärke finden Sie an<br>Ihrem "Dirigent" rechts unten ein großes Rändelrad<br>Nach hinten drehen: Ikuter – nach vom drehen: Automo

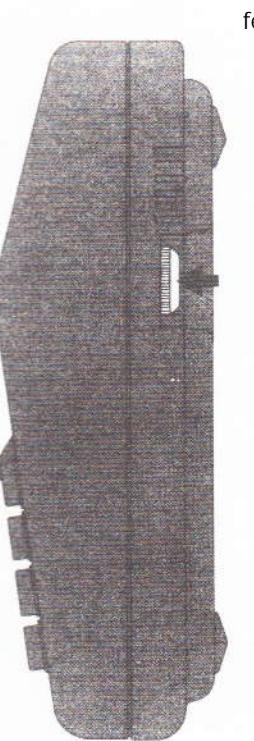

# Zum guten Schluß ein paar<br>gute Ratschläge:

sebst zu öffnen. Das verursacht Kosten, die leiztlich<br>Sie tragen müßten. Der beste Weg ist auf jeden Fall,<br>die Entstörungsstelle der Post anzurufen. Die Ruf-Kunststoffleile mit einem leicht leuchten Tuch abzu-<br>wischen. Sie können natürlich auch ein Antistatik<br>tuch verwenden. Wenn mal was nicht funktioniert, Auch Ihr Telefon wird nicht von Staub und Schmutz verschont. Aber es ist nur notwendig, die außeren sollten Sie nicht auf die Idee kommen, den Apparal nummer finden Sie im Telefonbuch unter "Post".

Vielen Dank für Ihre Aufmerksamkeit, und viel<br>Freude mit Ihrem Comtort-Telefon Dirigent!

Blatt  $\overline{\phantom{0}}$  $An1a9e1-2u-3-2$   $\overline{23}$ 

 $\overline{ }$ 

-0

fernmeldelehrling.de

 $\overline{\infty}$ 

schraube mit einem kleinen Schräubendreiher<br>durch eine leiche Drehung nach links oder rechts.<br>bis die für Sie individuell beste Ablesbarkeit er-Gespräch beenden, drucken Sie einfach noch<br>einmal die Freisprechtaste E. Oder wenn Sie keit der Texte im Anzeigenfeld beeinträchtigen. Da trastes die Anzeige "in's rechte Licht rücken." Dazu finden Sie eine Justierschraube rechts an der Rückselle Ihres "Dirigent" (siehe Pfeilmarkierung in der Abbildung). Und so gehen Sie vor: Betrach-<br>ten Sie zunächst das Anzeigenfeld im Betriebszueinberufen. Das heißt; weitere Gesprächspartner versammeln sich um Ihren "Dirigent" und können<br>nun via Mikrofon und Lautsprecher mit dem Teillere Debatte in Gang setzen. Möchten sie das Sie aber auf die "wisuelle Benutzerführung" ange-<br>wiesen sind, läßt sich durch Verstellen des Kon-Lautaprecher) oder auf das Lauthören (Mithören<br>anderer durch Zuschaltung des Lautsprechers)<br>umschalten und jederzeit während des Gesprächs zurückschalten Daruber hinaustalist automobilität einer Anzeigender Ihres Comfort-Tele-<br>der Kontrast im Anzeigenderd Ihres Comfort-Tele-<br>fons den gegebenen Lichtverhältnissen optimal fach den Hörer abnehmen – und weitersprechen<br>Mikrofon und Lautsprecher schaltet der "Dirigent" stand. Verändern Sie dam die Stellung der Justier Sie haben eine technisch verbesserte Austührung<br>des "Dingent" erhalten. Damit stehen Ihnen außer<br>den bisher beschriebenen noch einige zusätzliche demzufolge einige wenige aber beachtenswerte<br>Veränderungen oder Ergänzungen. Dies betrifft die nehmer am anderen Ende der Leitung eine mun während des Betriebszustandes "Freisprechen" Ungünstige Lichtverhältnisse können die Lesbar So können Sie zum Beispiel vom "normalen" Tesprechen (Sprechen und Hören bei auflegendem Hörer über das eingebaute Mikrofon und den ohne weiteres wieder auf normales Telefonieren anleitung beschriebenen Funktionen ergeben sich Normales Teletonieren, Lauthören und Freisprechen. doch wieder ganz normal telefonieren wollen, ein anpassen. Gegenüber den in Ihrer Bedienungs Die Augen telefonieren mit: das Anzeigenfeld. Kontrasteinstellung im Anzeigenfeld -<br>damit Sie immer bestens "im Bilde" sind. ( Blatt 7 Ihr Comfort-Telefon Dirigent<br>leistet jetzt noch Beim Schloß sind aller guten Dinge drei. (Bedienungsanleitung Seiten 8-10) Komfortmerkmale zur Verfügung. (Bedienungsanleitung Seite 22) (Bedienungsanleitung Seite 4) dann automatisch ab. Anlage 1 \_ zu 3.9.1 Themen: reicht ist. **Sod** Anderungen vorbehalten ummer 55 (11/85) In der Schüsselposition "Wahlsperre" sind bis auf<br>die beiden programmierten Notrufnummern alle hr Comtort-Telefon Dirigent hält selbstverständlich<br>normalen Beanspruchungen in jeder Hinsicht Betriebsarten gesperrt - auch die interne Tastenwahl innerhalb einer Nebenstellenanlage. Einstand. Die heutigen Möbel sind jedoch mit einer Fast) "Nichts geht mehr" - wenn Sie wollen. Eine kleine Änderung zum Thema "Wahlsperre" gehende Rufe können natürlich entgegengenom Noch ein guter Ratschlag

same Spuren Inineriassen. Aus verständlichen<br>Gründen kann die Deutsche Bundespost für der-<br>artige Schäden nucht halten. Bitte verwenden Sie<br>martie Schäden nucht halten. Bitte verwenden Sie<br>mitteln aufgelrischten Möbeln – f worden. Pflegemitteln behandelt. Es ist daher nicht standteile enthalten, die die Kunststoffüße Ihres lelefons angreffen und erweichen. Die so durch Fremdstoffe veränderten Apparatfüße können unter<br>Umständen auf der Oberfläche der Möbel unliebunibersehbaren Vielfalt von Lacken und Kunststoffen beschichtet und werden mit unterschiedausgeschlossen, daß manche dieser Stoffe Beeine rutschleste Unterlage.

nen werden.

Einlegebatt zur Bedienungsanleitung FTZL16-4 Bestellt

Mit wenigen Handgriffen noch mehr Komfort

# Lauthören – wann und wie lange undere mit-<br>hören sollen, bestimmen Sie.

Nehmen wir an, Sie telefonieren ganz "normal" mit abgehobenem Hörer. Nun kommt das Gespräch

schneiben soll, schalten Sie den Lausprecher da-<br>zu. Und das geht so: Nacheinander die Tasten<br>**EL E**d drücken, schon können Gespräche, die für<br>en Lausprecher lauf und deutlich mitgehört wer-<br>ten Lausprecher lauf und deutli Frau Müller, schreiben Sie doch bitte mal Also: "Frau Müller, schreiben Sie doch bitte mal<br>mit" Damit Frau Müller auch hören kann, was sie so drücken Sie zum Abschalten des Lautsprechers die beiden Tasten in derselben Reihenfolge noch in eine Phase, die auch andere angeht. einmal.

Ubrigens, wenn Sie Ihr Telefonat während des Be-<br>trebszustandes, "Lauthören" beenden, legen Sie<br>wie gewohnt einfach den Hörer auf.

Freisprechen - wählen, sprechen und hören<br>ganz bequem, ohne den Hörer abzuheben.<br>Das können Sie radiulich von vorwherein, ivlam<br>en drücken. Oder Sie schalten später durch Betatigung dieser Taste vom "normalen" Telefonie-<br>ren auf das eingetxaute Maldon un dien Lau-<br>hörer aufliegen oder aufgelegt werden, So läßt<br>Hörer aufliegen oder aufgelegt werden, So läßt sch auch recht einfach eine "Mini-Konferenz"

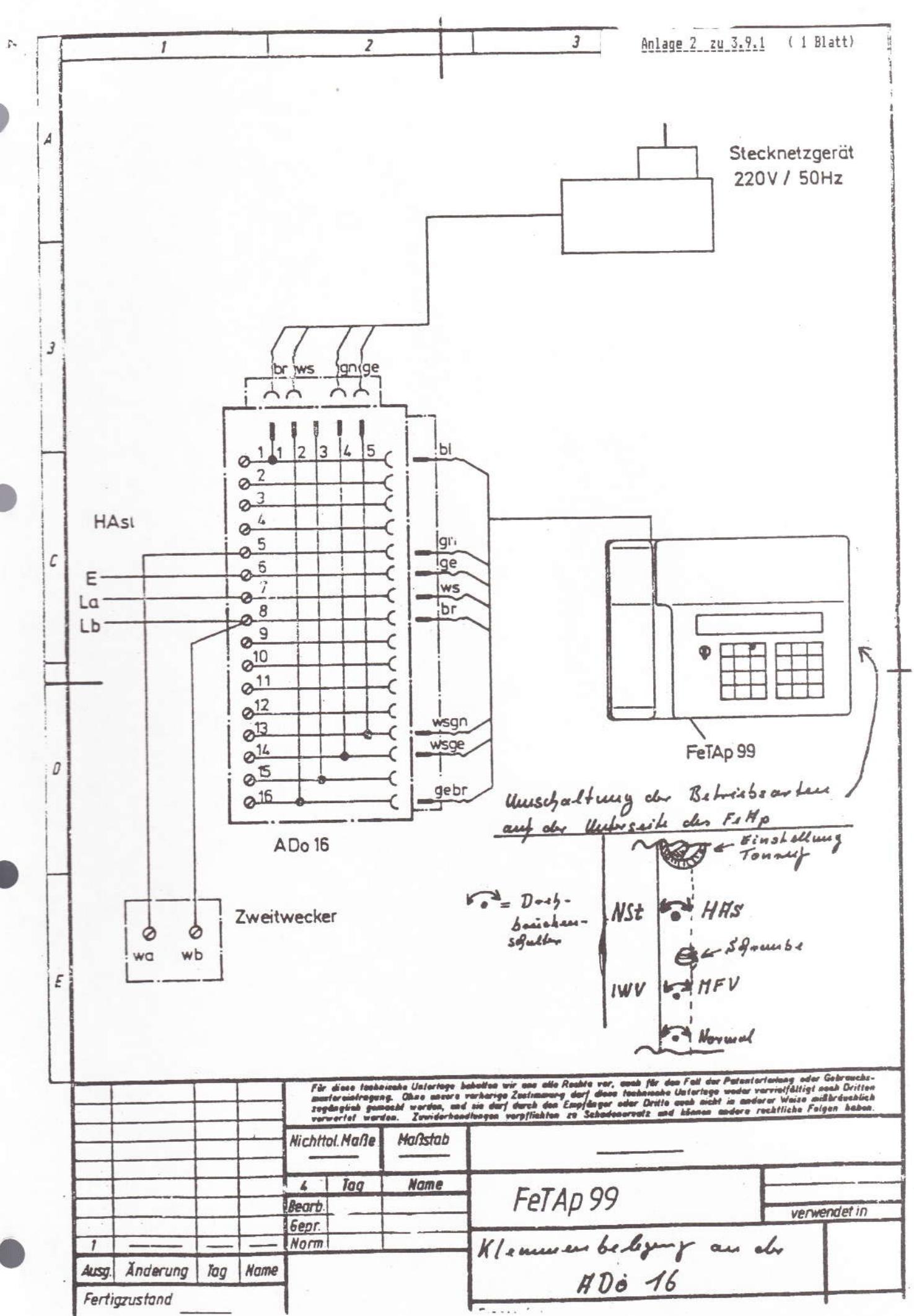

### 4 Anschließungs- und Reichweitenbedingungen

Der FeAp 99 "Dirigent" ist wegen seiner Netzspeisung nur für den Anschluß an post- und teilnehmereigenen Wählnebenstellenanlagen nach Ausstattung 1 und 2 bestimmt.

Sollte der FeAp 99 "Dirigent" bei der Auslieferung noch nicht auf NSt - Betrieb umgeschaltet worden sein, so ist die betreffende Drehbrücke auf der Unterseite des FeAp umzuschalten (siehe Anlage  $1$ 

Die Umschaltung des FeAp 99 "Dirigent" von IWV auf MFV-Betrieb erfolgt an der Unterseite des FeAp mittels einer Drehbrücke (siehe Anlage 1).

Der FeAp 99 "Dirigent" ist aufgrund der elektronischen Ausführung der Erdtastenfunktion (Erdtastenbetätigungszeit begrenzt auf 200 ms) nicht zum Einsatz in NStAnl (z.B. Unteranlagen) geeignet, die einen "langen Erdtastendruck" benötigen. Treten in Anlagen nach Ausstattung 2 Funktionsstörungen bei der Amtsholung bzw. Rückfrage durch den elektronisch erzeugten Erdtastendruck auf, so ist der FeAp 99 auf MFV-Betrieb (beinhaltet Umschaltung von Erd- auf Flashfunktion) umzuschalten.

Die FeAp 99 "Dirigent " werden mit dem Fertigungsdatum einschl. 04.85 (siehe Einprägung auf der Unterseite des FeAp) in einer Software-Version geliefert, die Speiselücken > 250 ms während der Wahlpause zwischen Amtskennziffer und 1. Ziffer der RufNr. als Wahlabruch auswertet.

Sollte dies im Betrieb auftreten, so ist die im FeAp 99 vorhandene Software gegen einen neueren Software-Stand auszutauschen. EPROM mit der neuen Software-Ausgabe sind bei der Fa. Krone Berlin (RufNr.: 030- - ) kostenlos zu beziehen.

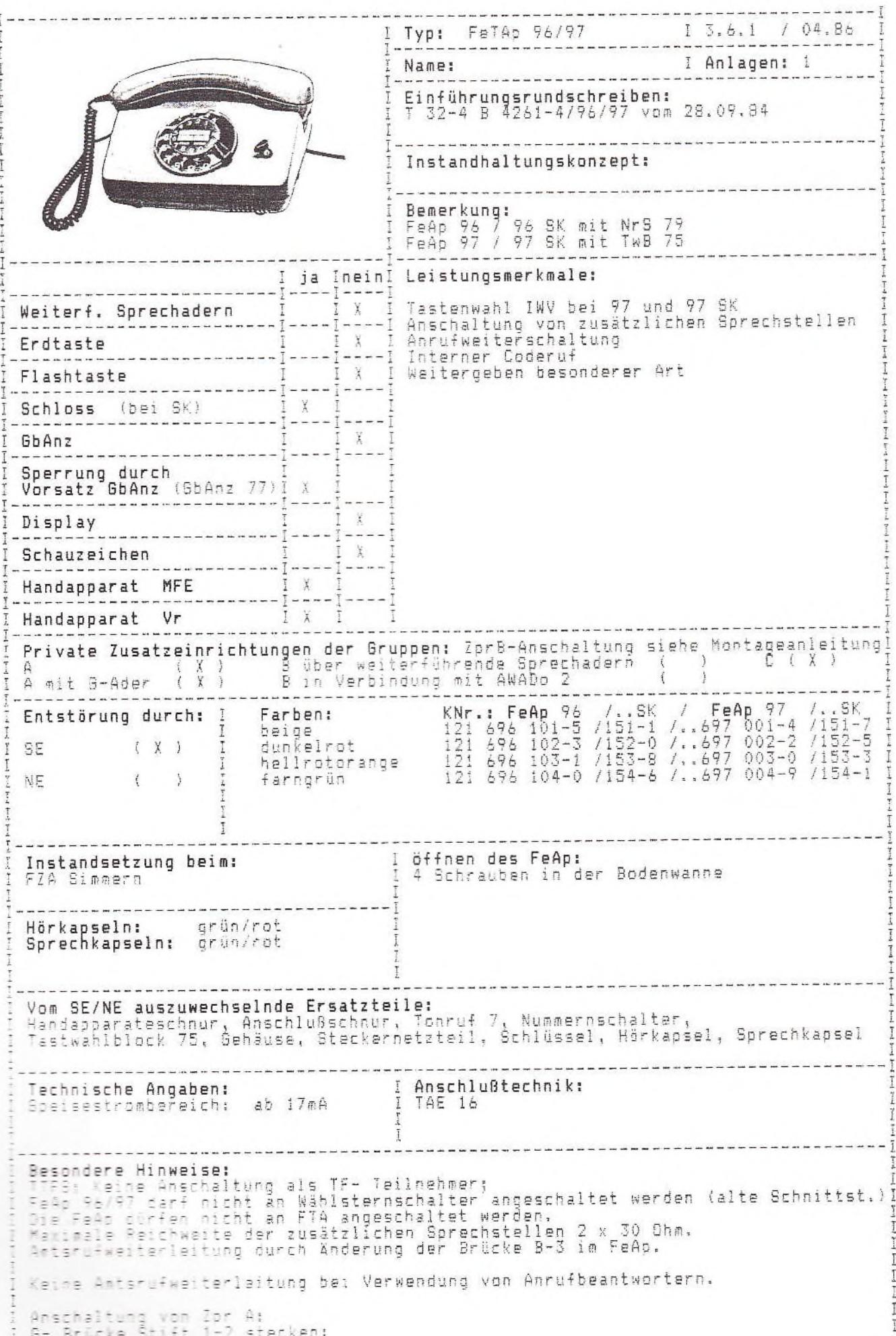

J I Typ: FeTAp 96/97 1 3.6.1a / 04.86 Weitere Besonderheiten: T I -<br>Anschaltung von GbAnz:<br>Es sind nur GbAnz 77 verwendbar (potentialfreier Schloßkontakt)<br>G-Brücke auf Punkte 2-3 stecken.<br>Schloßkontakt- Punkte SK2 und SK3 in TAE 16 auf Klemmen 2 und 14 anschalten  $\mathbf{P}$  and  $\frac{1}{2}$ Ī Anschaltung von Zpr B:<br>Brücken von B1 und B2 im FeAp trennen und Baustein gemäß Anschlußschema nach- $\frac{1}{2}$  $\mathbb I$ stecken. Fehlermerkmal bei ankommenden Gesprächen: Ţ Teitweise Unterbrechung bei Teilnehmermeldung. Dieser Fehler tritt verstärkt<br>auf bei der Anschließung von Zor B.<br>Abhilfe: Einsatz vom Rechner IC -CU 43-I П  $\overline{1}$ level level level has been into the community of the first level level level level and has been level level level level. J Ĭ Ī H  $\mathbb{I}$  $\mathbf{I}$  $\overline{1}$ Ī  $\overline{1}$  $\rm I$  $\frac{1}{2}$  $\rho \rightarrow 0$  $\mathbf{p}\rightarrow\mathbf{p}\rightarrow\mathbf{p}$ Ī I Ī  $\frac{1}{2}$  and  $\frac{1}{2}$  $\frac{1}{2}$  $\frac{1}{2}$  $p-1$  |---|  $p-4$  |---|  $p-4$ **Front** Telephone  $\frac{1}{2}$  $\overline{1}$ book book bind I  $\overline{1}$ ----- $\frac{1}{2}$ İ I post here have not been then him to the same book here have not been met temp ---- $p_{mid}$  and  $\begin{tabular}{c} \multicolumn{2}{c}{\textbf{1.5}}\\ \multicolumn{2}{c}{\textbf{1.5}}\\ \multicolumn{2}{c}{\textbf{1.5}}\\ \multicolumn{2}{c}{\textbf{1.5}}\\ \multicolumn{2}{c}{\textbf{1.5}}\\ \multicolumn{2}{c}{\textbf{1.5}}\\ \multicolumn{2}{c}{\textbf{1.5}}\\ \multicolumn{2}{c}{\textbf{1.5}}\\ \multicolumn{2}{c}{\textbf{1.5}}\\ \multicolumn{2}{c}{\textbf{1.5}}\\ \multicolumn{2}{c}{\textbf{1.5}}\\ \multicolumn{2}{c}{\textbf{1$ ting in

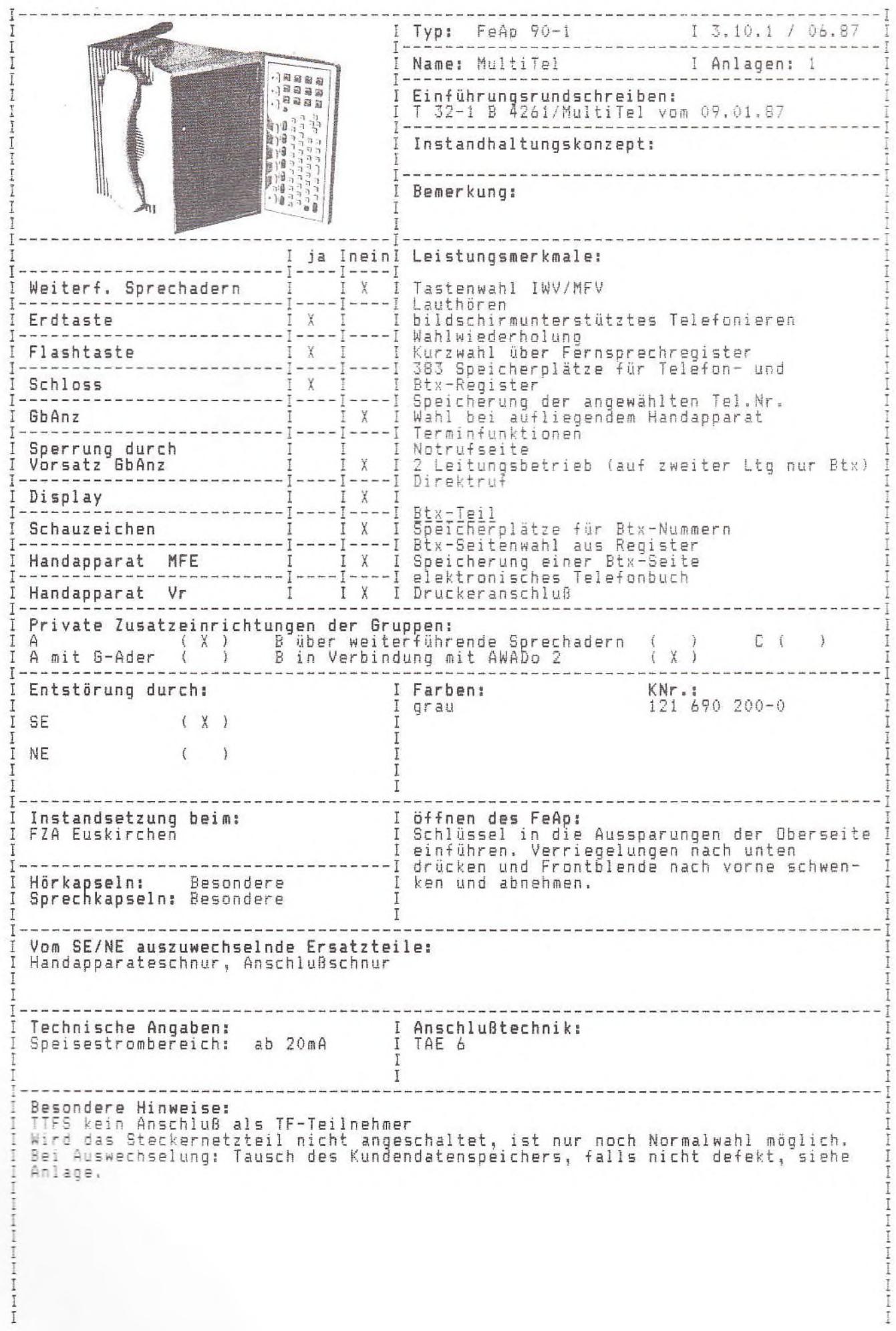

Anlage 1 zu 3.10.1 (1 Blatt)

Da dieser FeAp nur von speziell ausgebildeten Entstörern unterhalten werden soll, sind die weiteren Unterlagen im "Handbuch für Mehrdiensteendgeräte" 121 AB 12 enthalten. Dieses Handbuch wird demnächst erstellt.

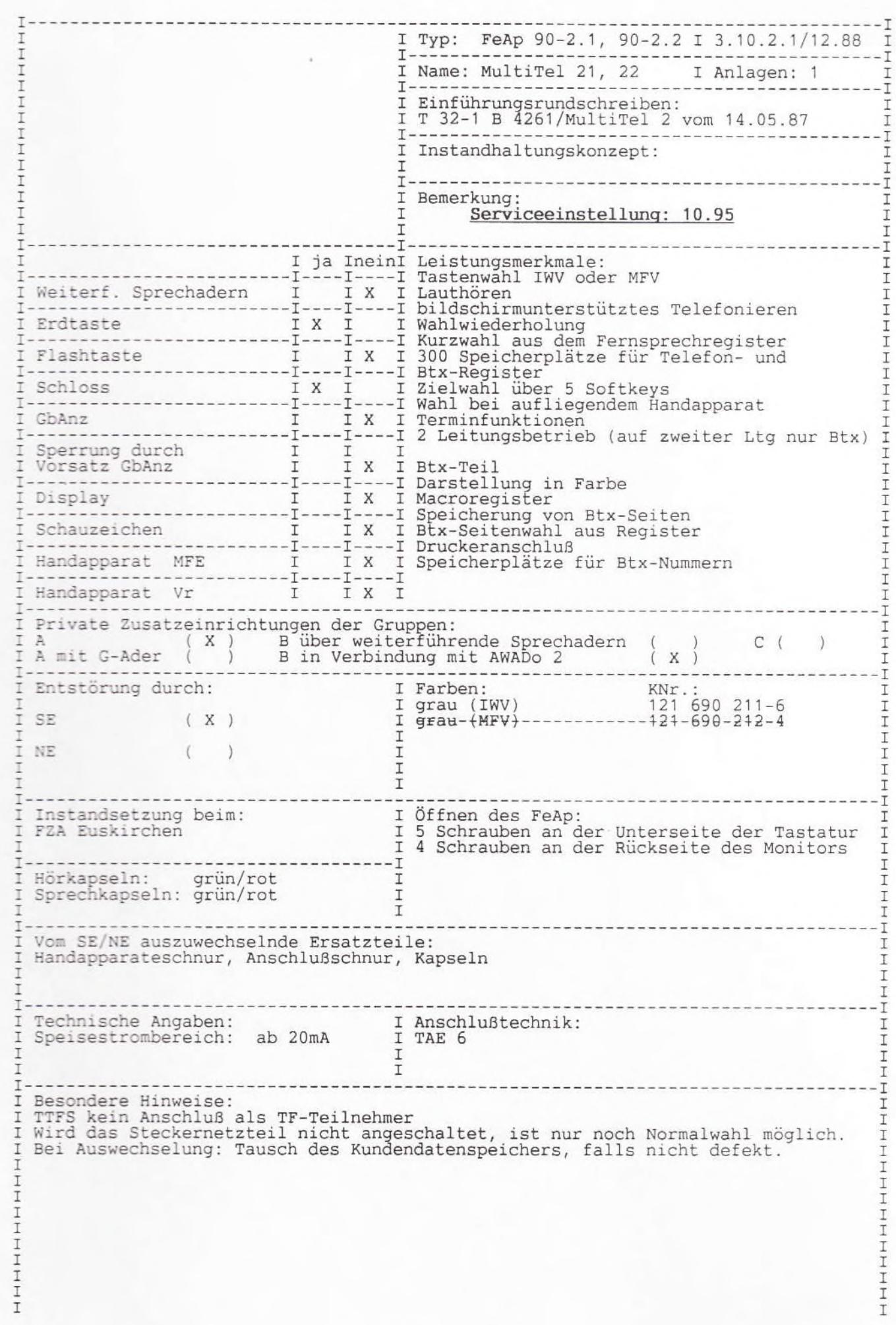

Anlage 1 zu 3.10.2.1 (1 Blatt)

Da dieser FeAp nur von speziell ausgebildeten Entstörern unterhalten werden soll, sind die weitere Unterlagen im "Handbuch für Mehrdienstenedgeräte" 121 AB 12 enthalten

Ber. 1/12.89

I Typ: FeAp 90-2 1 3.10.2.2/12.88  $T -$ ---------------------T  $\mathbbm{I}$ I Name: MultiTel 20 I Anlagen: I I siehe 3.10.2.1 т T  $T \frac{1}{1}$ I Einführungsrundschreiben: Ι I T 32-1 B 4261-1/MT20 vom 30.05.88  $T - -$ ----------------------------T I Instandhaltungskonzept: I I T-------------T I Bemerkung: T T Serviceeinstellung: 10.95 I I I ja IneinI Leistungsmerkmale: T I I I Erdtaste I **Contract Contract Contract** I Flashtaste I I ------------------Schloss I ---------T GbAnz T  $\mathbbm{I}$ I I I I IX I Macroregister Î Display Schauzeichen – III. – I. Auf Macroregister<br>Schauzeichen – I. – I. Speicherung von Btx-Seiten<br>I. IX. I Druckeranschluß I I ------------------------I----I----I Btx-Seitenwahl aus Register I Handapparat MFE 1 X I Speicherplätze für Btx-Nummern T  $-\mathbb{I}$  -- $-I$  - - - -  $I$ T Handapparat Vr I IXI  $\mathcal{I}$ ------------ $\mathbf I$  $-$ Private Zusatzeinrichtungen der Gruppen: I X) B über weiterführende Sprechadern (<br>
) B in Verbindung mit AWADo 2  $\begin{pmatrix} 1 & 1 \\ 1 & 1 \end{pmatrix}$ A I  $(X)$ T A mit G-Ader  $\mathbf{I}$ ------------------------------ $-\mathbb{I}$ Entstörung durch: I Farben: KNr. I I grau 121 690 210-8 T SE.  $(X)$ I T T NF. € T I  $\mathbbm{I}$ - T I Öffnen des FeAp: Instandsetzung beim: Ι л FZA Euskirchen I 5 Schrauben an der Unterseite der Tastatur I I 4 Schrauben an der Rückseite des Monitors T T Ι I Hörkapseln: grau<br>I Sprechkapseln: grau I Ι I T I I T - T I Vom SE/NE auszuwechselnde Ersatzteile: T I Handapparateschnur, Anschlußschnur I I T  $-1$ I Technische Angaben: I Anschlußtechnik: I Speisestrombereich: ab 20mA I TAE 6 T. I I T I T ---------------------------- $-1$ I Besondere Hinweise: I TTFS kein Anschluß als TF-Teilnehmer T I I Wird das Steckernetzteil nicht angeschaltet, ist nur noch Normalwahl möglich.<br>I Bei Auswechselung: Tausch des Kundendatenspeichers, falls nicht defekt. T T I I

T

 $\mathsf{T}$ I

 $\mathbbm{I}$ 

I

I

I

I

 $\mathbbm{I}$ 

I

I

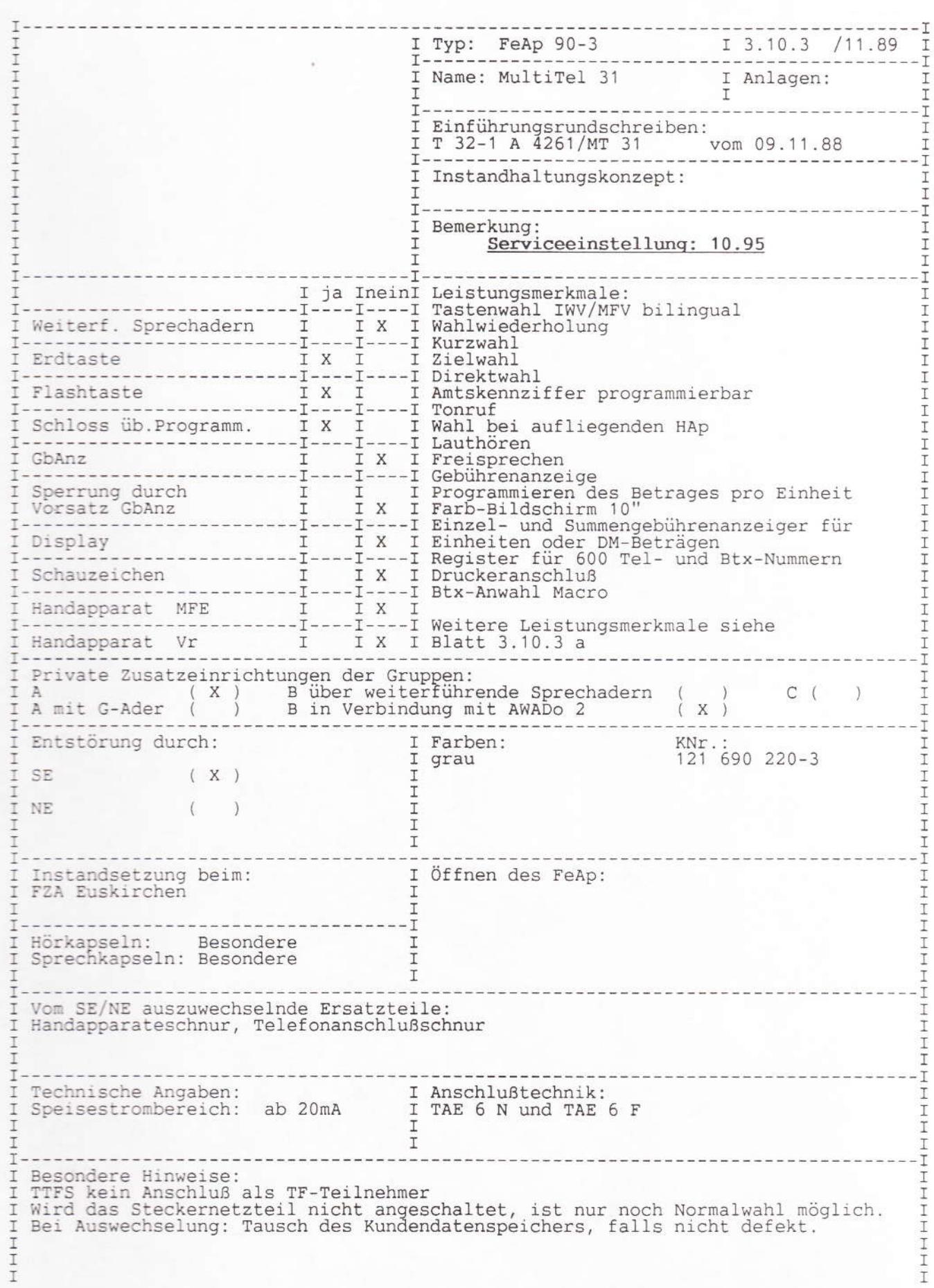

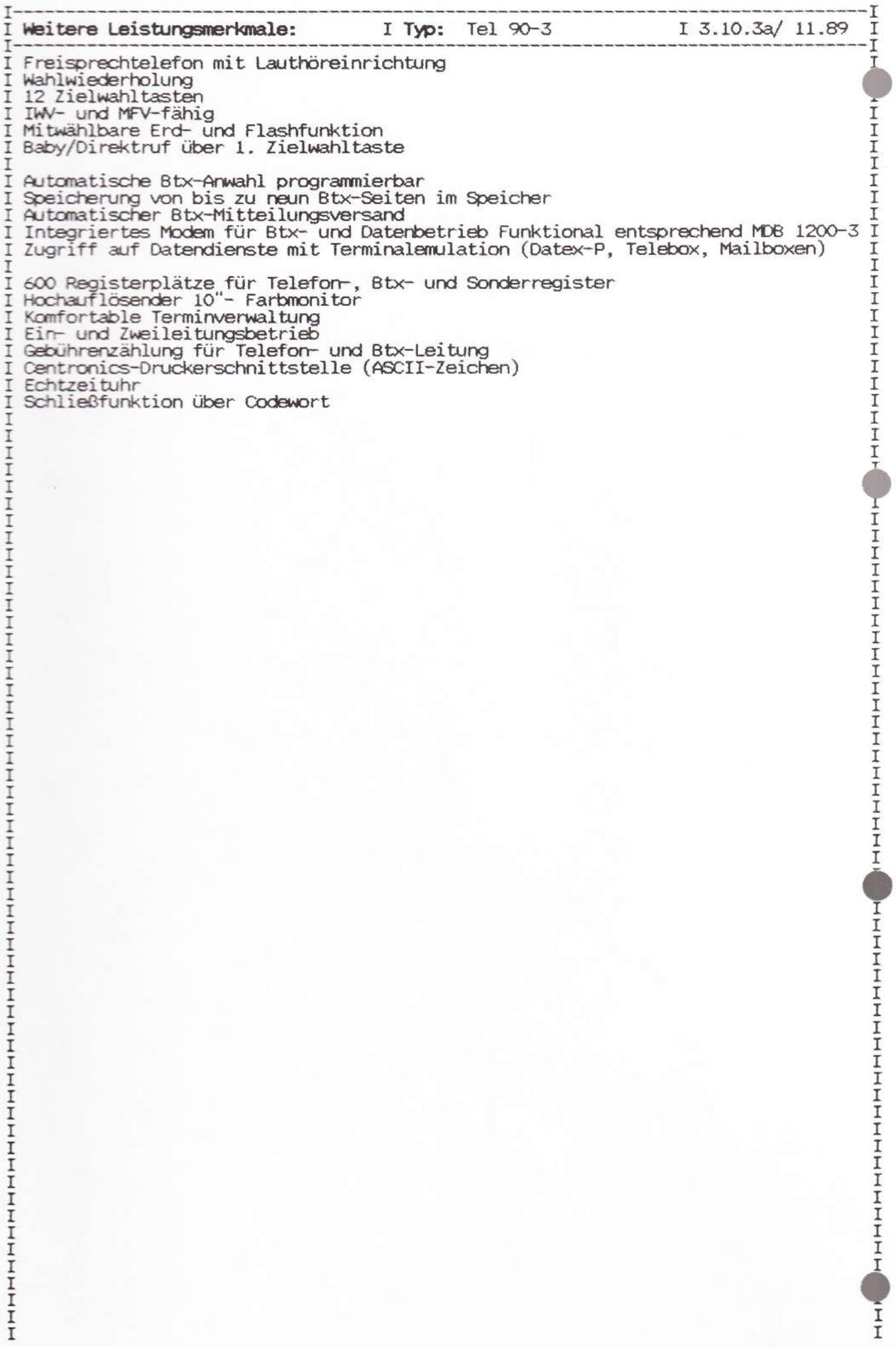

Anlage 1 zu 3.10.3 (1 Blatt)

Da dieser FeAp nur von speziell ausgebildeten Entstörern unterhalten werden soll, sind die weitere Unterlagen im "Handbuch für Mehrdienstenedgeräte" 121 AB 12 enthalten

Ber. 1/12.89